# UTER

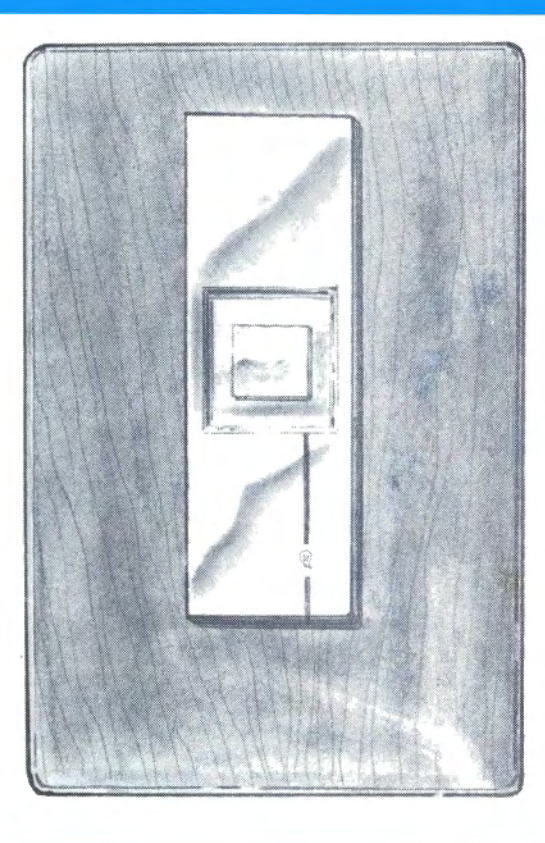

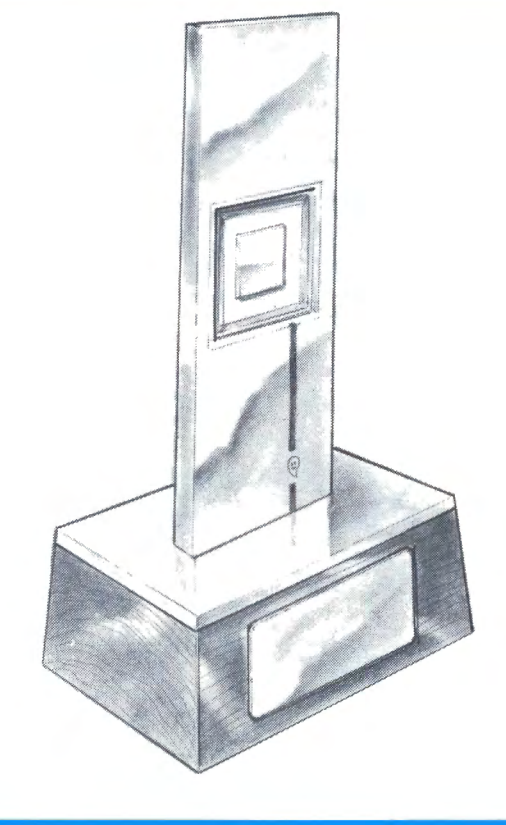

TRS-80 is a trademark of the Tandy Corporation.<br>Color Computer News Copyright • 1982 by REMarkable Software.

PERMIT \*220 **WNSKECON' WI EDAT209 .2.U BULK RATE** 

**WINSKECON' WI 49443 POSTAGE PROPRIATIONS PROPRIATIONS PROPRIATIONS** 

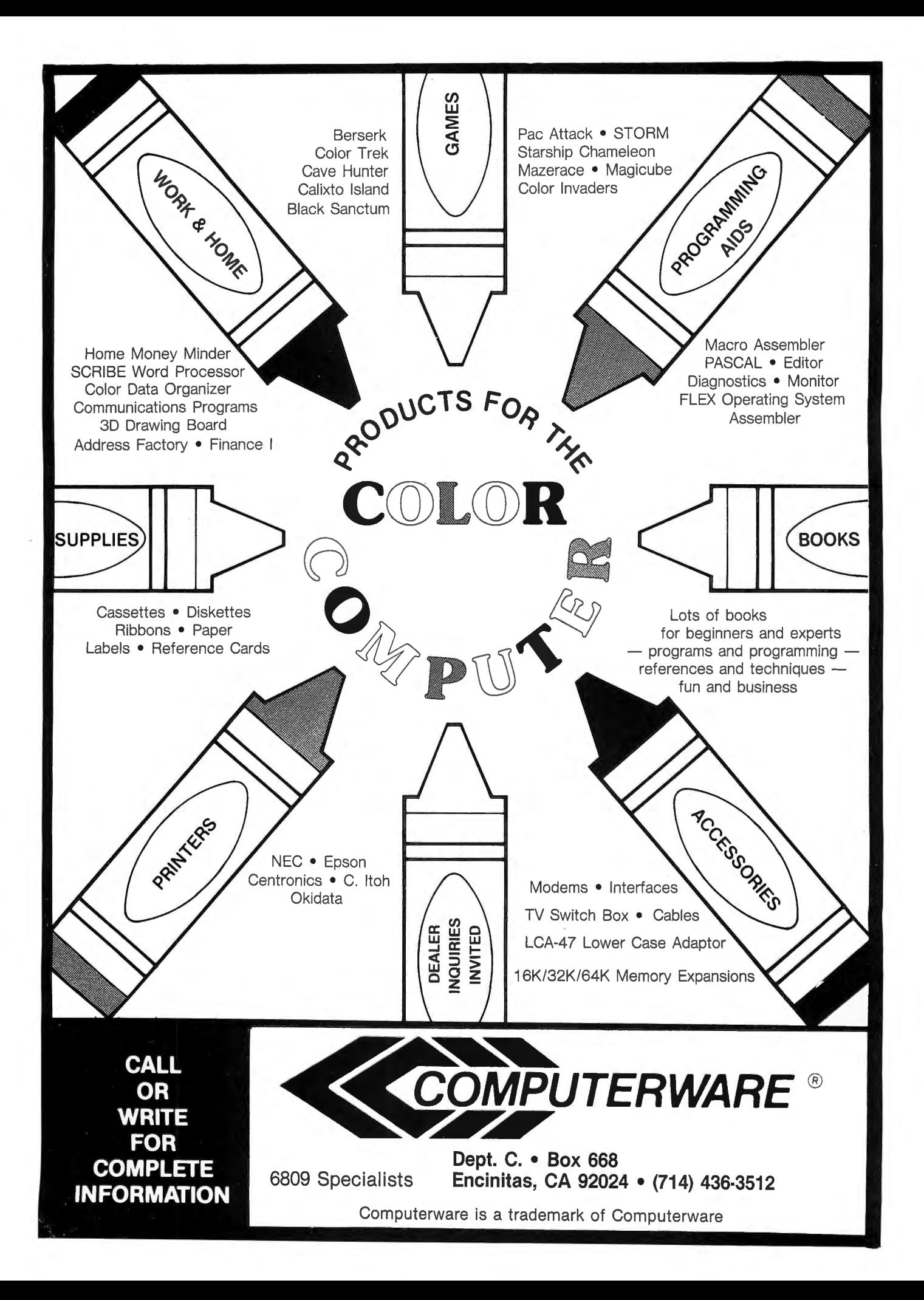

#### INDEX

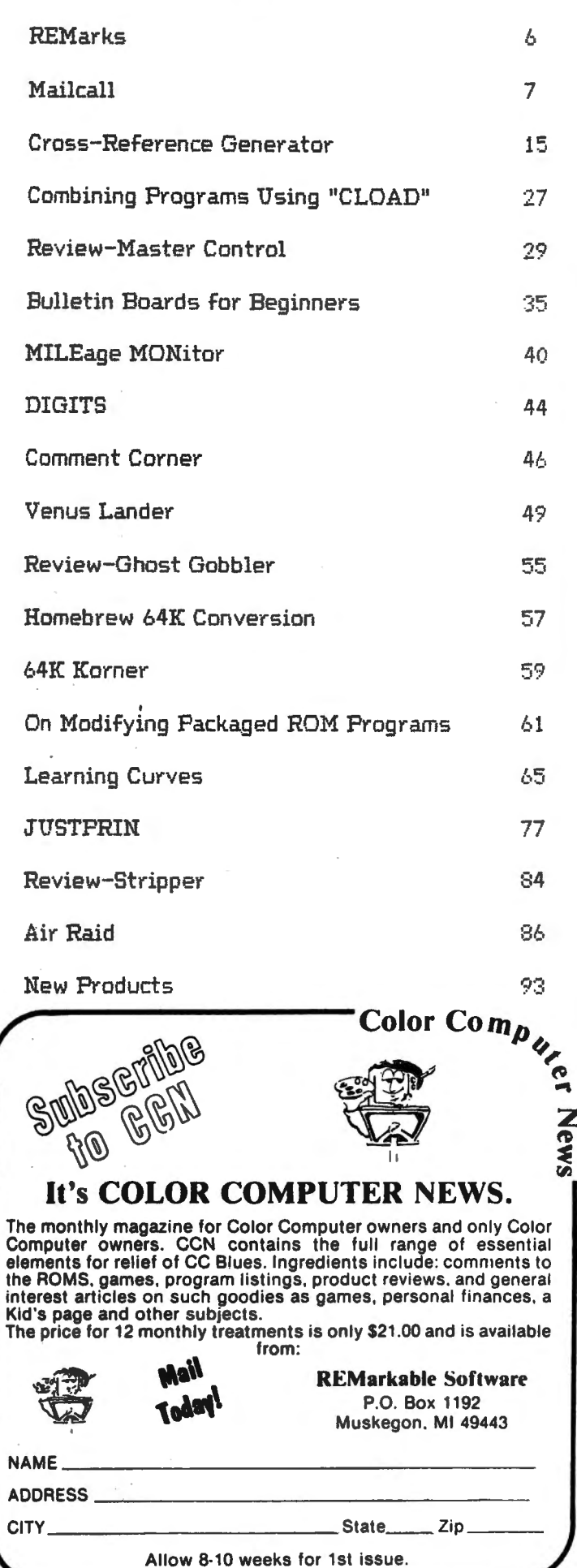

That famous cube ... on a computer at last. Move any side any direction. The program stores your moves so you can quickly retrace your steps and analyze new strategies.

And best of all, you can see all six<br>sides at the same time!

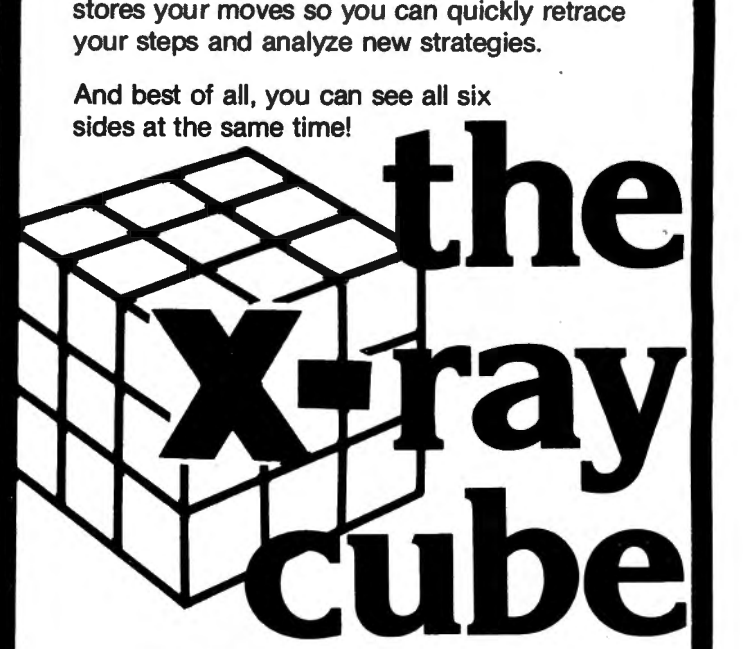

#### SPECIAL FEATURES

- Six-color high resolution graphics
- Super-fast: over 300 moves a minute  $(i)$  you can type that fast)
- 3-D x-ray display shows all six sides at the same time
- $\cdot$  Choose your level of difficulty-1 to 5000 random computer scrambles
- Built-in timer and move counter
- Save position on tape and continue later
- 100% machine language
- Requires 16K. Does not need Ext. Basic.

----------------- Apple doesn't have it

Atari doesn't have it.

Only the Color Computer has it.

Send \$19.95 plus \$2 postage/handling and you will have it.

NAME ...................... ADDRESS .......................

CITY .........................................

STATE ...........................ZIP ........ .

**AND AND AND AND ADDRESS** 

:

Mail to: Wonderware 4814 Stearns Hill Road

V/SA Waltham, Mass. 02154 wonderware"

Sold on cassette. Shipped first class mail.

## word *Dynajtar*<br>WORD PROCESSING SYSTEM FOR 05·9

#### OS-9 USERS:

II your computer has a SCREEN and you're still etrug. gllng with an editor that only knows about LINES, then Obviously YOU don't know about

#### **DynaStar**

DynaStar is a powerful, menu-driven screed editor<br>squally suited to the tasks of program preparation and<br>document processing. With the addition of the optional<br>DynaForm print formatter, it is the best word-processing<br>backa

DynaStar Version ii is now available and features no-<br>nonsense "what you see is what you age!" editing for vir-<br>nually any terminal with or without cursor addressing (it<br>nually any terminal with or without cursor addressin blocks of text, copy, move or delete blocks, read or write<br>to side-files, set tabs and margins, or center the current<br>ine. DynaStar features automatic word-wrap, and it can<br>right-justify text as you enter it so you will see exactly<br>now it will look *before* you print it. If you later make<br>alterations or change the margins, you can reform the<br>d cluding edit another file) without even tosing your place<br>In your current document, and It permits editing of large<br>disk files in stages without forcing you to break up your<br>files.

If you want to define more powerful commands, Dyna-<br>Star includes a macro facility which lets you convert any<br>control character to one or a string of characters of your<br>choice. You can use this feature to create global sea

For complete word-proceaalng, we offer our Dyna· Form text formatter which provldea all the etandard Form text formatter which provides all the standard Desisters outh and the standard position and the standard position and the space, and bond page numbers, single space, double space, multiple the page numbers, single spa

DynaStar II \$149.95<br>DynaForm text formatter: \$149.95<br>Both purchased together: \$275.00 Note: DynaStar Version I (no macros) wlll be available at the orlglnal price until Mey 31, and current owners may upgrade to Version II with lull credit until June 30.

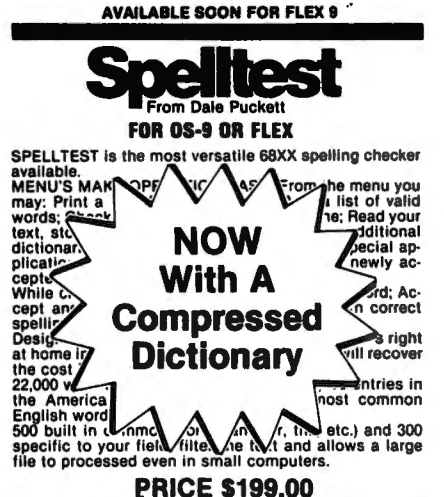

#### **A/BASIC Basic Compiler** For OS-9 or FLEX

If you are still programming in assembler, this is the program for you! This BASIC compiler generates pure,<br>ast efficient 6809 machine code from easy to write<br>ast efficient 6809 machine code from easy to write<br>ASIC source provements over the original 8800 version sold by<br>Microware. Optimized for the 8809, A/BASIC is 8 to 10<br>iimes faster than the original 8800 version, and pro-<br>duces code approximately 30% smaller.

#### SPECIAL

CHESS program coded In A/BASIC (originally sold for \$50) Is Included FREE on the disk In both source and ob-ject for your enjoyment. Also some ulllltles are Included for testing and examples, all In source on the dlakl

ONLY \$150.00 specify 05·9 or FLEX

#### PLOT

Now you can have GRAPHICS added to all your pro-<br>grams. Just write the data out to a virtual array and call<br>PLOT. PLOT is written in TSC XBASIC and the source is<br>ncluded on the disk.<br>NFINITE RESOLUTION GRAPHICS ON YOUR TER

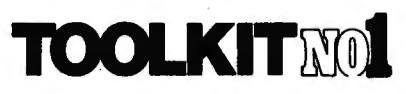

The Basic Programmers Toolkit<br>by Dick Bartholomew

The Basic Programmers Toolkit gives the BASIC pro-grammer the power and flexlblllty never before achieved under FLEX.

PRICE \$49.95 object only \$69.95 with source on disk!

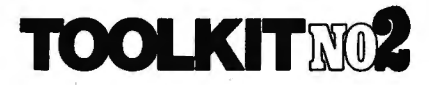

The Programmers *Toolkit*<br>by Dick Bartholomew The Programmers Toolkit is a package of utilities and<br>programs that extend the capabilities of FLEX to the ut-<br>most.

> PRICE \$49.95 object only \$69.95 with source on disk!

#### Dynasoft RAYVV114 for OS-9

Dynasoft Pasca $\leftarrow$  **Version** Laboratures of the **EX** version 1.5 **Now** enhancements: .1e, Getstatus. " Thia la an ex· ·"write utllltles •Star. Chain, Fread, F<br>Fork, Send, Wa<br>Setstatus, SetP<br>cellent and fast p<br>but powerful eng Integer Only<br>Object only \$69.95 Add for run-time source on disk \$30.00<br>Add for source of Dynasoft Pascal Itself \$125.00

D Δ D **MULTI CPU CROSS ASSEMBLER FOR 6809** 

#### FLEX OR DS·9 by Frank Hoffman

CRASMB is a conditional macro assembler with the<br>cabability to use different CPU overlays in order to cross<br>assemble. These CPU overlays called 'CPU PERSONALI-<br>TY MODULES' (CPM's) can be called from a source file, thereby making it easy to create object code for a variety of CPU's. It is also possible to create new CPM's yourself for any 8 or 16 bit CPU. The information needed Since the manual. If you decide to do this, it<br>is included in the manual. If you decide to do this, it<br>cPM's and modify it rather than starting from scratch.<br>CPM's are currently available for the following CPU's:<br>1980, 680

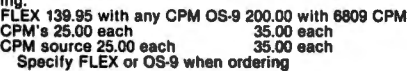

THE BILL PAYER SYSTEM THE BILL PAYER IS a package of 10 menu driven programs in TSC Extended Basic. This powerful system helps you keep track of your bills. You can create a ven-<br>helps you keep track of your bills. You ca them, print your checks and much more. Uses random<br>access files.

Explore Package now included at the same price.<br>THE PURCHASE ORDER system adds purchase orders to the BILL PAYER. This package of programs adds another level of control to your expenditures.<br>Prints out purchase orders and keeps track of pur-<br>chases. Requires the Bill Payer to work.

**INCOME/EXPENSE LEDGER.** This valuable package<br>is most appreciated at tax time. Allows up to 99 income<br>and expense numbers. Ties into the PURCHASE ORDER<br>ystem, and the Bill Payer.<br>\_ Includes manual and source supplied on d

THE BILL PAYER PURCHASE ORDER INC/EXP. LEDGER ALL FOR \$169.95

#### COLOR We Have COMPUTER USERS DynaCalc

## FROM THE LARGEST SUPPLIER OF FLEX SOFTWARE IN THE WORLD!<br>
MOW you can run FLEX, OS-9 and Radio Shack disk<br>
of Computer with the Radio Shack disk peculiar and BINARY! In its simplest form it can be used<br>
or Computer with th

COMPUTER NEWS and the April Issue of '68' Micro. You<br>can get FLEX from us right now. OS-9 will be ready by<br>summer. Please note that this will only work with the<br>hadio Shack disk system and 32K/64K memory chips<br>had RS calls

Using this system to run FLEX ANO OS·9 has many advantages. First, it gives you 48K from zero right up to FLEX. This means that ALL FLEX compatible software<br>will run with *NO MODIFICATIONS* and *NO PATCHES!*<br>There are no memory conflicts because we moved the<br>screen up above FLEX which leaves the lower 48K free for user programs

What you end up with is 48K for user programs, 8K for<br>FLEX and another 8K above FLEX for the screens and<br>stuff. We have a multi screen format so you can page<br>backward to see what scrolled by and a Hi-Res screen<br>that will e

We also implemented a full function keyboard, with a control key and escape key. All ASCII codes can now be generated from the Color Computer keyboard!

We also added some bells and whistles to Radio Shack's Disk system when you're running FLEX or OS-9. We are supporting single or double sided, single or double single or double sided, single or double sided, single or dou-

MOVEROM moves Color Basic from ROM to RAM. Be cause it's moved to RAM you can not only access It from FLEX, you can run It and even change It!! You can load<br>Color Computer cassette software and save it to FLEX<br>disk. Single Drive Copy, Format and Setup commands<br>plus an online help system are included.

procedure the program are included.<br>Color FLEX includes an external terminal program<br>that lets you use a standard terminal hooked to the<br>RS-222 port. This will let you use a full sized keyboard<br>with a 24x80 display. Your p

#### Installing FLEX Is simple. Insert the disk and type: RUN "FLEX"

That's all there is to it! You are now up and running in<br>the most popular disk operating system for the 6809.<br>There are hundreds of software packages now running<br>under the FLEX system. We have 100 packages our-<br>selves. Ope

#### FLEX \$99.00<br>INCLUDES OVER 25 UTILITIES!<br>DOES NOT REQUIRE ADDITIONAL HARDWARE! OPTIONS

**EDIASM is a very powerful editor/assembler package.**<br>ED has all the features of TSC's editor with the addition<br>of screen type editing, MAGRO capability, and a math<br>package. With the math package you can perform sim-<br>ple o

#### OS-9/FLEX MACRO ASSEMBLER by Frank Hottman

For FLEX or OS-9, Create FLEX or OS-9 binary files<br>from either FLEX or OS-9. OSM is a MACRO assembler<br>ike CRASMB. It is compatible with TSC's Assembler,<br>jut it has more powerful MACROS. OSM makes it easy<br>o move FLEX progra capability like TSC's assembler and Is compatible with TSC source files. OSM was used by the author to move CRASMB to OS·9.

> **PRICE \$125.00** Specify 05·9 or FLEX

#### AUTOTASK WITH **MENU PRICE \$129.95**

lncludes source on disk! Manual \$10.00

6502 TRANSLATOR Translator 6502 code to 6809 \$75.00

SUPER SLEUTH Disassembler for 6800/6809 or Z80 \$99.00

DECIMAL and BINARY! In its simplest form it can be us-<br>ed for base conversions. You can also create a MACRO<br>and pass parameters to it. Works with files larger than<br>memory. It has many additional features.

AMS Is also compatible with TSC's assembler. It has MACROS and conditionals, It has more powerful MACROS than TSC's. ASM was created by taking our<br>CRASMB program and making a 6809 only version of it.<br>Nothing else was removed. Both programs have been<br>set up for FHL Color FLEX and cost ONLY 100.00.

OBASIC allows the use of the standard Disk Extended Color Basic under FLEX. All disk Input and output opera· Die with the normal FLEX utilities. This means that thies<br>and programs written to disk by DBASIC may be manipulated by FLEX editors, sort/merge, etc. It also means<br>that these files are not compatible with standard Disk<br>Col

All of the BASIC language components described in<br>the Radio Shack manuals are implemented, with the<br>following exceptions:<br>1. Random files are not supported. FIELD, LSET,

RSET etc. will be of no use. <sup>2</sup>. BACKUP, and DSKINI are not implemented<br>2. BACKUP, COPY, and DSKINI are not implemented<br>utilities instead.<br>2. A new BASIC command called FLEX has been im-<br>3. A new BASIC command called FLEX

illities instead.<br>3. A new BASIC command called FLEX has been im-<br>lemented. FLEX will terminate DBASIC and return to

4. DSKIS and DSKOS are completely Implemented. DBASIC Is only \$30.00 when purchased with Color FLEX. \$40.00 later.

Other languages available include; FORTH, Pascal, For-<br>Iran77, 'C,' A/BASIC compiler, plus more.

Application packages include; A/R, G/L, A/P, Inventory,<br>Electronic Spreadsheets, Accounting, Database pro-<br>srams and more. SEND FOR LIST.

TRS-80 COLOR COMPUTER COMPLETE WITH 64K<br>RAM, 24K ROM, SINGLE DISK DRIVE AND FLEX, SET<br>UP AND READY TO RUN FOR ONLY \$1,275. Includes izo day extended warramy. If you nave a Computer, can<br>shout DC diek controllers and drives

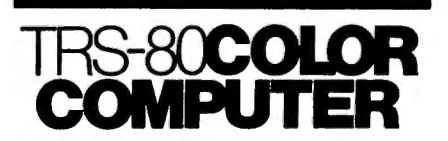

FORTH FOR THE TRS-IO COLOR COMPUTER DISK SYSTEM Trying to get control cl your Color Computer?? Tired of translating HEX to decimal?? Tired cl remembering where the VDG and SAM are and how to program them?? Want to write machine language code with<br>assembly language memonics instead of POKES??<br>Want to write programs in half the time?? Want to write<br>of somall pieces of code that you can put together in<br>asconds to do BIG FORTH applications, and detailed explanations of how everything works??

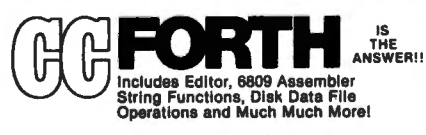

sgges

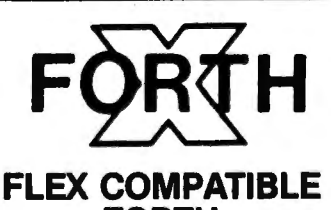

#### FORTH

BY Chuck Eaker, Ph.D. X·FORTH NOTES Supplied on one 8" disk or 2 5" disks, with a 400 + page manual. Disk(s) have the source of everything but the core. PRICE only \$149.95 plus \$2.50 S&H Manual available separately for \$49.95 plus \$2.50 S&H

## For Flex

#### SOFTWARE CATALOG

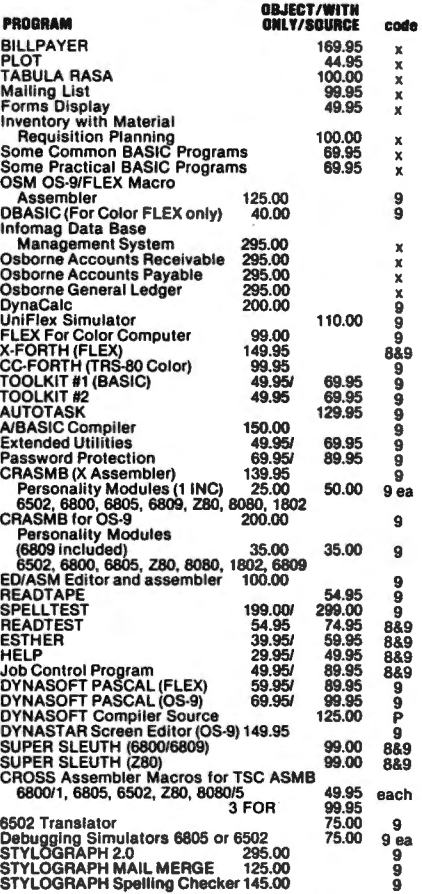

CODE  $X = XBASIC$ ,  $9 = 6809$ ,  $8 = 6800$ ,  $P = PASCAL$ 

Software by Technical Systems Consultants, inc.<br>FlexTM (includes Editor & Assembler) 150.00

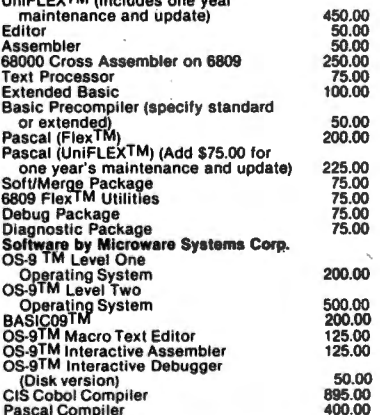

USA add \$2.50 for standard UPS shipping ' handling

~o~~H~ g~d~r~!l~?s~o;~/.;a~~r 6809 vrsA-MASTER CHARGE-DINERS CLUB ACCEPTED

OUR SOFTWARE IS GtMIX COMPATIBLE

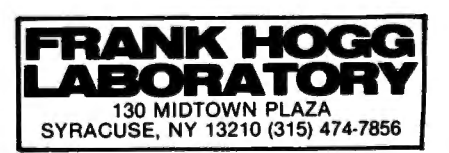

If it seems like I'm writing this in a hurry it's only because I am. My vacation is rapidly approaching and it's amazing how many things I have to accomplish before I can leave. My vacation is the last week in July and the first two in August and if any Hams are interested I have my two meter rig in the car primarily on 144.110 MHz but occasionally on local repeaters. Exact schedules are hard to determine but I'll be in Denver for a couple days probably about July 25 & 26. I'll be leaving there and heading for Southern California arriving the 28th or 29th. On either the 30th or 31st I'll start moving North on 395 into Oregon and starting home. If you happen to hear me <WD8JUJ) on your repeater be sure to say hello. I'll be back home (to work) on August 17th. I'm looking forward to picking the brains of our Southern Californian advertisers.

The Z-80 gets an awful lot of undeserved "Good Press" considering how inferior it is compared to the 6809 and I think it's time we did something about it. On our cover you will find the first step in making the world know the power of the 6809. The 6809 Achievement Award will be given monthly to the most inovative use for a 6809 MPU. The award program is sponsored as a combined effort by Gimix, Inc. and REMarkable Software, Inc.. The user of the application will receive the plaque shown on the front cover and the designer of the application will receive a \$200.00 cash prize. Note that since we are promoting the 6809 in general this is not limited to the Color Computer but to any 6809 computer whether manufactured or specially designed for the application. The rules are simple, and since we're new at this may have to change as we go, the application must use a 6809, must be a completely original work and must be completed. Entries must include all possible information and, where applicable, photographs of the equipment and application. A photograph of the designer and a short biography would also be in order. All photographs should be glossy and preferably in color (just in case). Please also include the Name, address and a telephone number for the newspaper(s) in the applicants area. This is not limited to hobbiests but can be a job related application provided the employer is aware that the entry is being made. Although this is designed as a monthly award we will not be giving awards just to make sure we have one each month, it's got to be good! As we work out the bugs in the program I'll keep you informed.

-We've been on schedule for three issues now! I guess all we had to do was increase the number of pages to get things together. However, (don't you hate it when someone gives you good news and follows it with a "However") we need lots more articles. How about sending in that new discovery you made or whatever? I finally found an author for the OS9 Corner, Dr. Chuck Adams. Dr. Adams is a professor of computer science in Texas and will be a real asset to CCN. His plan now is to inform you about OS9 from a first-time user point of view and continue to get more indepth as-our knowledge of OS9 becomes more complete. Welcome aboard Chuck! Flex Corner is still "up for grabs" but I do have some strong candidates at this point. I'm also adding another column which will be NEW PRODUCTS RECEIVED. This column will be a single paragraph about all of the New Products we've received at CCN up to the date we write the column. This column will not attempt to review the products merely to describe the products that have appeared on our doorstep.

In the process of getting back on schedule we've gotten behind in sending out renewal notices. You could help us out alot by sending in your renewal before you get a notice. In fact if you will send in your renewal now I will give you a choice of two special deals: 1. You can renew for another year for only \$18.00 instead of the \$21,00 price tag, or 2, renew for 2 years for \$36.00 and you'll get the two years added to your subscription plus I'll send you a Nanos Systems Color Computer Quick Reference Card (a \$4.95 value). In order to qualify for these "deals" you must write "RENEWAL" on the lower left hand corner of the envelope.

Perhaps next issue I'll bore you with my vacation pictures!!

#### How to read the new mailing labels.

You can now tell which computer you are on by examining your mailing label. If the top line of your label contains a string of alphanumerics you are on the Gimix. The first number on the top of the label is your expiration date <YMM>, the next string of characters are your code and the last number is your key position in the main file.

#### Dear Sirs:

I have some fixes for the Word Processor which was listed in the February, 1982, issue of CCN. I believe I have found all the errors and the program works as it should. I enjoy using it and am writing this letter on it, using my new NEC8023 Printer. By the way, this printer works . like a dream with my C80.

The fixes are as follows.

1. COMPILE did not work. The fix is, change line 690 to 690 Y=Y-I: IF Y<O THEN Y=O

2. VIDEO did not work. The fix is, change the 150 in line 60 <150 is the third line number from the end of the ON GOTO) to 1950.

3. INSERT could not be done at line o, which would be nice for changing the title of a manuscript and other headings. The fix is to add a line 125 which reads 125 IF C<O THEN C=O

4. The last fix is in line 1770. Change the 170 in that line to 1790. The IF THEN then reads IF PN\$<>"Y" OR (P1\$="N" AND X=1) THEN 1790.

Sincerely yours,

Elton E. Beougher Hays, KS

Dear Bill.

Recently I have noticed a lack of graphic games and ideas in your magazine. I know everyone is showing the Coco is more than a "game machine", but our CoCos can do good BASIC games, as shown by "Space Patrol" <March, 1982) and many other past programs.

In regard to Ken Clause's letter <May/June, 1982) on converting HEX# to DEC#, why not just use BASIC's VAL command, as in the following program; 10 INPUT "TYPE IN HEX#"; A\$  $20$  A\$ = " $\&$ H" + A\$ 30 PRINT "DEC# IS"; VAL(A\$) Sincerely, Steve Hartford Glendale, CA

\*It proves that there is more than one way to do anything.

#### Dear CCN,

I have really enjoyed my subscription and read most of the magazine every month. In the May/June issue Ken Clause's letter caught my *eye.* I have written several short programs to convert numbers among several bases. I am enclosing a listing for three.

I wrote these programs before installing my Extended BASIC ROM. So they work on the level I machine and are unnecessary on the Extended BASIC machine.

Listing 1 is the program to do the same conversion as Mr •. Clause's program. I think this program may be easier to use since it is not necessary to convert  $A$  to 10,  $B$  to 11, ect. Also, I used Inkey\$ so its not necessary to use the enter key.

Listing 2 is a program which converts decimal to hexidecimal if the decimal number is between  $0$  and  $65535$   $(0$ -FFFF $)$ .

Listing 3 is related to the others in thatthe program converts from one base to another. The program may be of interest because of the techniques employed rather than the utility of the program.

Please excuse my hand-written listings ·and keep up the good work.

#### LISTING 1

1 REM HEX TO DEC 5 CLS 10 DIM H\$(15), H(3) 15 FOR I=0 TO 15; READ H\$(I); NEXT I 20 DATA o, 1, 2, 3, 4, 5, 6, 7, a, 9, A, B, c, D, E, F 25 FOR I=0 TO 3; READ H(I); NEXT I 30 DATA 4096, 256, 16, 1 35 PRINT "ENTER A HEXADECIMAL NUMBER" 40 FOR J=O TO 3 45 A\$=INKEY\$: IF A\$="" THEN 45 50 FOR I=O TO 15 55 IF H\$CI>=A\$ THEN DEC=DEC+HCJ>\*I: H\$=H\$+A\$t F=1 60 NEXT I 65 IF F<>1 THEN F=O: DEC=Ot H\$=""t PRINT "INPUT ERROR": SOUND 150,10: GOTO 35 70 F=O 75 NEXT J 80 PRINT "HEXADECIMAL" H\$ "="; DEC 85 PRINT: FOR T=1 TO 500: NEXT: RUN 10

#### LISTING 2

1 REM DEX TO HEX 10 DIM H\$C15>, HC3>, A<3> 15 FOR I=0 TO 15: READ H\$(I); NEXT I 20 DATA o, 1, 2, 3, 4, 5, 6, 7, a, 9, A, B, c, D, E, F 25 FOR I=0 TO 3; READ H(I); NEXT I 30 DATA 4096, 256, 16, 1 35 INPUT "ENTER A DECIMAL NUMBER"; DEC: N=DEC

40 IF N<0 OR N>65535 THEN 35 ELSE H\$=111 45 FOR I=O TO 3 50  $A(I)=INT(N/HT)$ 55 N=N-A(I)\*H(I) 60 H\$=H\$+H\$<A<I» 65 NEXT I 70 PRINT TAB (9) DEC  $" = *"$ ; H\$

#### LISTING 3

```
10 DIM TW0<7> 
20 FOR I=0 TO 7: READ TWO(I); NEXT I
30 DATA 1, 2, 4, 8, 16, 32, 64, 128
40 CLS 
50 FOR I=1 TO 255
60 PRINT "DEC": I =":
70 FOR J=7 TO 0 STEP-1 
80 IF I AND TWO(J) THEN PRINT "1"; ELSE
PRINT "O"; 
90 NEXT J 
100 IF I AND 15 THEN PRINT ELSE INPUT " 
ENTER": ZZ$: PRINT
110 NEXT I 
Sincerely, 
Don Gray 
Dalton, GA
```
#### Dear Bill,

I enjoy your mag and have learned alot but I would like to suggest you run a few articles on peripheral assessments. Most of us have started small, <4K> added extra RAM and Extended BASIC, and our bank books have almost recovered so we are ready to invest in another upgrade. Line printer VII prices are falling but so will the Okidata 80 and 82. How much trouble could we have trying to print to the parallel "CO" out the side port? Would it be worth the trouble building interface when LPVII is just as good (or better) and is serial?

Secondly, in all the assembly articles I have, they always tell you how to hook a subroutine in the Extended BASIC ROM. Gee thats great, I figure another \$500.00 of magazine articles and I'll know the addresses of everything. How did you find out all these addresses? A disassembler, RS technical manual, Motorola fact sheet, experimentation??? I have Levinthols "6809" book which is great for learning concepts but you need the address of your system's PIA's ACIA's ect. Also, many of his sample programs are already resident in ROM - why bother writing a keyboard poll when I know its in ROM (POLCAT). How about adding a small

assembly program at the end of the "Comment Corner" for us beginners to play with demonstrating a piece of the dissassembly with a JSR, (XXXX)?

Thirdly, keep the information articles coming. I would like you to explain more thoroughly the amount of space needed for string variables. How do you decide how much space you need with the "clear" for a dimension A\$<100). Are the active variables stopped at the beginning of the RAM or just the pointers to the variables. <I think I already know this answer). I would like more information on memory, how to get a full 32K out of my "32K" if I am running a string sort in machine language that wouldn't need the BASIC interpreters. <Of course I couldn't use POLCAT,  $CHROUT$ , etc., then could  $I$ ).

Forthly, please edit this so it makes sense because I am talking way over my head. <Well, if I knew what I was talking about would I be writing you??)

Thank you, Michael Jirka Omaha, NE

\*I can't publish articles that I don't receive. I've probably written more about this than any other subject, so if someone out there has been holding out on the Hardware Reviews get it in here. As far as getting addresses, all of your options are correct, to make a long story short I usually try to locate the I/O ports first and then search the code for references to those addresses. Once you have the I/O down the rest is much easier. I will do my best to keep the information coming. All of us here are working hard to make sure that CCN is the most informative magazine you buy.

#### Dear Bill,

A friend of mine recently purchased a CC to set pages for offset printing. He purchased a Smith-Carena TP-1, daisy wheel printer from a vendor in PA and upon hooking it up, found it didn't handshake with the computer. After going through back issues of CCN, I found in the Feb. '82 edition an article entitled "RS-232 THE PHYSICAL CONNECTION", I examined the owner's manual on the printer and found the printer uses RS-232 pin #4 to transmit a device ready signal. In accordance with the article I jumpered pin #4 to pin #2 on the RS-232 plug at the printer. The whole thing worked great. Thanks.

One minor adjustment to the manufacturer's documentation must be made: In setting the baud rate, reverse the bottom four rocker switches from the page of instructions provided, Set the whole thing to 7-bits, no parity, 600 baud, Sincerely,

David Monroe Springfield, OH

\*Thanks for sharing the information, The TP-1 is an exciting printer as you are apparently finding out.

Question: Do you have a consulting service to advise readers of which accessories (such as black boxes) will be useful on the Color? T.c. Oakford Quincy, IL

\* No, useful is a relative thing and it's impossible for me to know enough about your application over the phone to offer good advice about accessories. When time is available I will answer any questions I can over the phone,

Dear Bill (or whoever reads this)

I just received May/June #9, Needless to say I was disappointed in getting a double month issue. I hope July is on time and worthwhile. Frankly, you are not up tq snuff anymore. Your articles are slanted to the heavy user, who is into things us amateurs don't understand. Just to type in and debug your Regress artide would take hours and hours. Your X-Mas Card program is a waste of time. How many people with a Color Computer also have the plug in driver controller? Your 64K column also is for what percentage of CC users? Someone told me that if you upgrade to 64K using Frank Hogg's system you eliminate I/O inputs from ROMpack put-etc. All that 64K is; is an ad for Hoggs system! You're right about the number of ads - too many for your type of magazine. Not one ·game! For shame! Any chance of your putting out a tape as does Rainbow?

I guess that's about enough. I hope some of my comments sink in. Sincerely, Ben Zimney Far Rockaway, NY

\* Well Ben, I read the letters that my staff selects for this column and the answers here are my own. CCN is sfanted toward the more technical

user and probably will always be that way. I often here complaints that there is no information available for the beginner, that has got to be the mast untrue misconception surrounding the hobbiest computer market, Everything I pick up is slanted to the beginner. Isn't it time that the intermediate and advanced hobbiests got an even shake on this thing, I remember a conversation not long ago with a fellow that thought Comment Corner was a waste of space and earlier this week he called again to tell me that it's now his favorite part of CCN, times change and so do people, A wise fellow once said that "The only sign of life is growth" I believe that and I also believe that one of the most important things anyone can do for themselves is to never stop learning and being challenged by new things. Nothing is too difficult if you try. Pardon my soapbox.

#### Dear Bill:

Here are a couple of useful little routines that many CC users will like.

The first is great for everyone who has found specifying variables as coordinates with DRAW to be cumbersome. You can POKE the X and Y coordinates instead, and get a 20% improvement in execution speed! The 2 statements below do the same thing, but the second one is simpler and faster:

a)  $DRAW"BM" + STR*(X) + "," + STR*(Y) + "R10$ D10 L10 U10"

b) POKE200,X: POKE202,Y: DRAW "R10 D10 L10 U10"

You can make things even faster by initializing the addresses and variables. This technique is best for loops. See how much faster line 30 is in the program below than when you use a or b.

- 10 A=200: B=202: S\$="R10D10L10U10"
- 20 X=RND<255>: Y=RND<191>
- 30 POKE A,X: POKE B,Y: DRAWS\$

40 GOTO 20

The next tidbit is a program for those people who have a disk drive and a printer -- it prints out disk directories. It works by POKEing a short machine routine into low RAM that when · executed, sets the output switch to the RS-232 and then calls the disk ROM DIR routine.

10 FOR M=122 TO 129

20 READ A: POKE M,A: NEXT

30 DATA 134, 254, 151, 111, 189, 203, 207, 57 To use the routine, RUN the program, and EXEC 122 from inside a BASIC program (Note:

#### Color Computer News Magna-zine

#### **This New Device Will Give You A Three Weeks Vacation!!!**

Theories dine leave number Well actually, the "vacation" is from the tedium of hand typing the programs published in **Color Comput· er News.** Even if you are a fairly good typist (i.e. you use • *more* than two fingers, and you *don't* have to look at the keyboard!) it would take you about *twelve hours* to type in most of the programs in an average **Color Computer News** issue - and *then* you have to de-bug the programs on top of that! Save your "finger energy" for scratching your head while you think great thoughts and leave the program typing to the **CCN Magna-zine Service.** We guarantee that our monthly program tapes will save even the fastest typist many hours of frustration!! Relief for your tired fingers is just a **CLOAD** away!

Each month, CCN Magna-zine subscribers receive a top quality digital cassette which contains about a half dozen programs from their favorite CC-80 magazine, **Color Computer News.** Subscriptions are available for just \$42. 00 (plus postage) for a full 12 issues and can start with any issue number you specify. Single issues are also available for the low price of just \$6.00 each plus postage. Subscription postage for first class service in the U.S. and Canada is just \$6.00 per year. Postage to all other countries is \$15.00 per year (sent via AO Air Mail). Single issue postage is \$1. 00 per tape (domestic) or \$2. 00 for overseas. (Florida residents add \$.30 sales tax for single tape purchases only.)

The **CCN Magna-zine Service** is staffed by people who are highly qualified in cassette tape mastering and production and who use only top quality, custom loaded, all American made digital cassettes. Each tape is *fully* guaranteed for one full year against *anyand* **aH** hazards- up to and including the tape being crushed by a falling meteor!! Just return the original tape (or at least the piece with our label on it!) along with \$1.00 for return postage, and that issue will be instantly replaced - no questions asked! Who else offers you such a guarantee???

To start your own subscription to the **CCN Magna-zine,** just fill out the coupon (a photo copy or a plain piece of paper with the proper information is just fine!) and mail it to: **CCN Magna·zine Service,** Box 68, Safety Harbor, Florida 33572. Include your check (personal checks are OK) or money order and be sure to indicate which **Color Computer News** issue you want your subscription to begin with if it is anything other than the next as yet unpublished issue number.

You already *know*about the high quality programming articles that have set **ColorComputerNews** apart from all other computer magazines, therefore, you *also* know what to expect from our cassette tape version!!! So, don't delay any longer - send in for your own subscription today! Spend your time *computing*, **NOT** *typing!!!* 

and Canada) or \$57.00 (overseas). **C::C::n magna--a•ne Seru•ce BOH 68** MAME Safel~ **HarbDr.. Fl 33512** 

YES! Sign me up for a one year's subscription to the CCN Magna-zine! Enclosed is my check money order for the full amount (including postage) of \$48.00 (domestic<br>and Canada) or \$57.00 (overseas).

STREET ADDRESS APT. #

CITY STATE ZIP *Begin with issue number* \_\_\_ *instead of the next regular issue.* 

When using  $EXEC$  122 inside a program, follow it by a POKE  $111,0$  or in command mode whenever you want a printout of a disk directory. Once the program is run, the machine code will remain in memory as long as the computer is on. A NEW will have no effect. (See note below),

Note: The area in RAM where the code resides is used by the cassette routines. If you do cassette I/O, you will have to rerun the program before attempting to EXEC it. In the unlikely event that both cassette I/O and printed directories are necessary in the same program. place the machine code in some other area of memory, like the 1st graphics page at \$E00.

Note for multiple drive users: Use the DRIVE statement first to print directories from drives other than 0. Sincerely,

Alexander Benenson New York, NY

\* Nice work! Thanks for sharing.

Dear Bill.

First off, I would like to say how much I enjoy reading CCN and wish you much success in your ·future plans for CCN as you have defined them in the  $May/J$ une issue, sounds great.

Speaking of the May/June issue, I noted with interest, Ken Clause's letter and program for converting hex to decimal numbers, however there is a simpler method and takes up no memory space.

Just (for example> type ?&HFFFF and 'ENTER' the machine will respond with the decimal equivalent 65535. This works with hex &HOOOO through &HFFFF <decimal O through 655:35), This can be done anytime even while typing in a program. (Now if someone could find a way to go from decimal to hex).

Hope this tidbit is worth printing in one of your future issues Bill.

Sincerely, W.R. Vance Cheshire, MA

#### Dear CCN,

Could you please advise your readers that a new Bulletin Board System for the Color Computer is online in Toronto. The telephone number is <416> 494-7001 and the name is "COLOR-80". The board is up evenings and weekends. Other hours will be determined by

demand, Thank-you. COLOR-80 Toronto

\* Consider it done.

Dear Bill.

I enjoy your magazine, and am glad to mention that I saw it advertised in CCN when I ordered software. Keep up the good work, as amateurs like me need all of the technical and practical help we can get, I don't have the time or the knowledge to write my own programs. So it is helpful that I have a reliable source for good programs at reasonable prices. Your magazine and its advertisers fits this nicely.

One of the fastest ways to build up a working tape library is to subscribe to cassette magazine services.

The newest entry in this field is  $T & D$ Subscription Software, P.O. Box 256-C, Holland, MI 49423. Their first issue just came out, as well as a beautiful action graphic cover it has 9 assorted programs. All of the programs are well documented on a full size fact sheet, action games, adventure games, educational games, practical quizzes, 6 all time favorite songs, how to write your own song, how to mix 58 bar drinks, has a feature that will tell you what you can make if you list your left over bar supplies & liquor, and a monthly calendar from the year 1 until the end of time, to show the day of the week.

This is a fast and easy way to increase your CoCo's usefulness. The cost is under \$1,00 per program.

Regards, Richard Greer Chicago, IL

#### Dear Bill,

I just got the July issue of CCN, and your magazine is looking better all the time. Reading your mail call prompted me to share with you some of my experiences with the Color Computer. First, I am using Nelson Software System's SUPER COLOR WRITER, in the ROMPAK version, and I am very pleased with it. I have the early  $1.0$ version, which was less expensive than the new version now being sold. Actually, I ordered mine before the product was actually released, so I had to wait awhile. When I first received the program, I did find a bug in the word wrap-around routine that occasionally deleted spaces between words. I called Nelson and was told to ship my ROMPAK back, and that a new, correct ROMPAK would be sent to me as soon as they received my old one, and I had the new pak about a week later, so I have received excellent customer service from them. The other annoyance was interfacing to my Okidata Microline 82A printer: it seems the 82A disregards long sequences of carriage-returns, so software form-feeds won't work with it. The solution is to change the Color Writer's default CR-only mode to CR and Line Feed (by giving "LFY" as a format command), and changing the switch on the printer. This means that SW6 on the operation panel circuit board DIP switch must be turned off for operation with the Color Writer, and then turned back on for use with BASIC. This DIP switch is accessable only by dismantling the printer's cover, so I soldered another DIP switch to the back of the PC board, turning off all the switches on the original DIP switch, and the new switch is accessable with the access cover removed (i.e., without dismantling the printer),

The other thing I wish to share is my experience with Radio Shack's Audio Spectrum Analyzer program pak. This thing was only \$20.00, so I decided to gamble. Hooking it up to my stereo, it looked real good. Audio is input through the cassette port, and the display is colorful and impressive: it seemed to do what a spectrum analyzer should, Evaluating it with some electronics test equipment told a different story. For example, it couldn't tell the difference between a sine, triangle or square wave: all produced a single line at the fundamental frequency; Since the cassette input is just a simple comparator, this is a reasonable response, Obviously, the program measures the time between zero-crossing of the input signal, and from these times calculates frequencies, which explains why the frequency scale is accurate. But a comparator (acting as a one-bit A-to-D converter) cannot give enough information for spectral analysis. The "amplitudes" displayed are probably calculated from how often different time periods are measured in the input signal. Thus, what we have here is a toy "Audio Spectrum Analyzer", and it mimics spectral analysis very well, with superb graphics and ease of use. And it has a "Kaleidoscope" mode which produces a very pretty display, similar to the kaleidoscope program in the CC BASIC manual, that changes with the music. This is the only redeeming part of

this program. The name is misleading, and it doesn't do what it says it does.

Also, I have had a lot of fun with Space Patrol, by Mark Barnes, in the March issue. I was very impressed with what he was able to do with Extended BASIC.

Sincerely, Avery Davis Atlanta, GA

Dear Bill,

I would have written sooner, but I just received my printer. I would like to thank all of you at REMarkable Software for rescuing me from "limbo", That period from February 1981 (when I purchased my unit) until November 1981 (when I received my first issue of CCN) was mighty lonely. If it weren't for the fellowship of another distraught CC user in California (we can be called henceforth, the A(tlantic) & P(acific) Connection), CHROMASETTE, and finally CCN, (\*You have it backwards, we came first and then CHROMASETTE) I would have given up long ago (especially in light of Wayne Green's DOOMSDAY" prediction), By the way, the only reason that I maintain my subscription to 80-MICRO is due solely to articles written for the CC by Dennis Kitz... and those have, lately, been few and far between.

While perusing through other computer mags, I came upon an interesting chart which compiled data on a number of recorders which could not be used with the TI-99/4, It included comments, features and price range, Ex.:

GE 3-5151A...Has tone control, works fine ...\$40-50

I use a GE 3-5091A (rebuilt) which works fine, and features a counter and automatic recording level \$20, I previously used a seven year old GE M8405A and was able to CSAVE (without error) on my second attempt and was a workhorse until the record function no longer worked (froze). It featured automatic recording level but had no counter (drawback) and cost was \$18. I recently went on a trip and brought along the computer but no recorder. I borrowed a K-MART 3342 which CLOADed well but was very touchy on CSAVE and didn't have remote control \$20-24. I switched to a GE-5151A which features tone control (I set it mid.way), automatic level control but no counter, works well. Why don't we compile such a list? I would be happy to collect the data if anyone is interested, How about a list of TV's...I understand that some people are

experiencing a bit of trouble with resolution. I use a fifteen year old QUASAR portable which is unable to contend with the color in hi-res graphics.

One of the purposes of my recent trip was to obtain a free printer. It was being turned cut to pasture although it still worked. Naive as I was, I expected no problems with interfacing it to my unit. Was I wrong! Luckily, I was armed with the February issue (invaluable) of CCN. First things first: The printer was a TI SILENT 700 TERMINAL and at the end of it's cable was a male DB25 plug. The CC cable which I had purchased was a 4-Pin DIN to DB25 plug. OK, first problem•••I need a female adapter. See the accompanying table for the adaptation. Next problem, I need a driver. As it turns out the BASIC driver which appeared in the February is correct, once de-bugged...

RADIO SHACK PRINTER PATCH from Feb. CCN p.36

110 DATA 52, 20, 214, 111, 193, 254 120 DATA 38, 11, 129, 13, 38, 7, 190 130 DATA 160, 2, 173, 3, 134, 10, 53 140 DATA 20, 57 150 FOR D=1000 TO 1021 160 READ E:POKE D,E:NEXT D 190 POKE 1021, PEEK <359> 200 POKE 1022, PEEK (360) 210 POKE 1023, PEEK (361) 220 POKE 359, 126: POKE 360, 3: POKE 361, 232 230 POKE 150, 180 240 POKE 151, 30: POKE 152, 0

I added line 230 to account for the 300 BAUD RATE and line 240 to account for line delay. Further information can be obtained by reviewing the February issue of CCN.

As far as BASIC programs are concerned the above fixes/patch work well. Machine Language is another story altogether. This is where I cry UNCLE!!! Since ML is "Greek to me" and since three of my ML programs did not print out with the patch, I have broken down and bought a LINE PRINTER VII. Although not perfection <I have the 1,0 ROM - so I need an S-bit driver routine), it's a start.

RS CABLE ADAPTATIONS FOR SILENT 700 TERMINAL

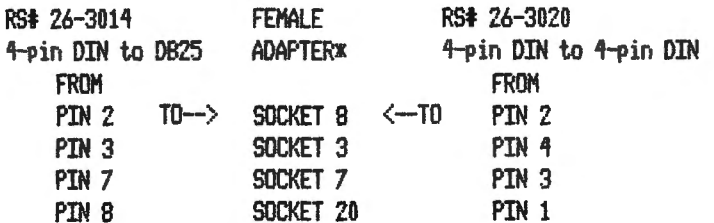

llnstall jU11Pers between:

SOCKETS 20, 6 and 8 SOCKETS 22, and 23 SOCKETS 4 and 5

Helene M. LaBonville Bedford, NH

Dear Mr. Sias:

Friday (July 9) was a happy day at my house. I received the July issue of CCN. I was very impressed with it. I still have a problem in that I did not receive the May-June issue. If our letters cross in the mail, forgive me but I am trying to complete a set with all the issues of CCN.

I would very much like to get my hands on a copy of issue #5 as well. At the time it was published, I was not a subscriber.

Please find enclosed a short subroutine that you may want to publish in your letter section. It could be added to a larger program and used to print a text screen. The two things I like about it over other screen-print routines I have seen is that the tabs can be easily changed and you don't have to refigure the tabs for the printer. The way it is with other screen-print routines you do not have an option to move the printed text over from the left side of the paper and if you punch note-book holes in it you lose some of the text.

Maybe one of these days I will be able to figure the "machine language" codes necessary to tab the printer. Until then, I will use this program.

30000 FOR I=1024 TO 1504 STEP 32 30010 FOR N=O TO 31: P=PEEKCI+N) 30020 IF P=96 THEN PRINT#-2." ":: GOTO 30070 30030 IF P>96 THEN P=P-64: GOTO 30060 30040 IF P<=26 THEN P=P+96 30050 IF P<=64 THEN P=P+64 30060 PRINT#-2, TABC25> CHR\$CP>; 30070 NEXT N 30080 PRINT#-2 30090 NEXT I: RETURN/END OR GOTO Sincerely, Stan Saunders Columbus, OH

#### IF YOU OWN A COLOR COMPUTER THEN YOU NEED

#### THE COLOR COMPUTER TOOLKIT

The software development tool that let's you takes charge of your personal computer. It's full of tools, aids, bells and whistles useful to the COLOR COMPUTER RASIC programmer, in one easy to use software package.

Just look at these features:

. Light Characters on Dark Background with CURFENT LINE HIGH-LIGHTING : or Normal Characters . SCREEN EDITOR with: Arrow Key controlled Cursor ; open up space / delete and close up space<br>. Enabling selective line renumber / copy / move / merge ; or Normal EXT.PASIC's line editor<br>. KICK or Keypress ; or Normal Sile PROTECT the current BASIC Program from being wiped out by CLOAD, NEW, etc: or from being LISTed. RESTORE / MERGE a BASIC Program with a PROTECTED BASIC program<br>MERGE BASIC with Machine Code Routines so Machine Code "invisible" & CSAVE/CLOADable GLOBAL SEARCH and PRINT of COMMAND or TEXT strings in BASIC lines ; with NEXT Command ".." DELETE all REM's ( cither REM or ' type )<br>DELETE all Spaces ( not in PRINT Strings or REMARK's )<br>9 Key Controlled / Abortable SCREEN PRINT DELAY's ( slow LISTing's / DIR's! )<br>9 Key Controlled / Abortable BASIC RRN DELAY's à. ASCII / HEX Memory DUMPS to Screen or Printer<br>MEMORY EXAMINE / MODIFY with HEX / ASCII / DEC input or output Memory ELOCK-MOVE for relocating Machine Code Programs<br>PFEAK KEY DISABLE / ENAFLE ( Pause still functional ) VARIABLE NAME LIST / String-Byte Memory Usage / Top of Memory Address Display<br>Transparent to the User, Install it and forget about it until you need it<br>TEN USER DEFINED FUNCTION KEYS accessible with (SHIFT-DOWN ARROW; NUMB Recovery of LOST FASIC Programs after NEW, BACKUP, DSKINI, etc. Automatic Linefeed for Printer's that don't / double space LISTings, or Normal PRINT<br>CLOADM to CSAVEM Address / Backup Tool (Name, Start, End, Execute) Modified TRON Display ( .LN, replaces [LN] ) Parallel ECHO of Screen Output to Printer HELP Command Lists all Toolkit Commands Green / Orange Text Screen Carability<br>Entire System Totally REMOVAELE anytime Works on TAPE and / or DISK BASIC Runs up to 1/3 FASTER through the Toolkit (5-10% tupical)

THE COLOR COMPUTER TOOLKIT is a 5 K-byte RELOCATABLE program that loads anytime without bothering your BASIC program or variables or top of memory address. (It assumes you have cleared enough for it )<br>All the tools may be turned on and off at will including the TOOLKIT itself, and any tool can be used in

conjunction with any other tool. The tools are available with simple 3 or 4 letter commands entered in direct mode, with the entire instruction set viewable by use of the .HELP command:

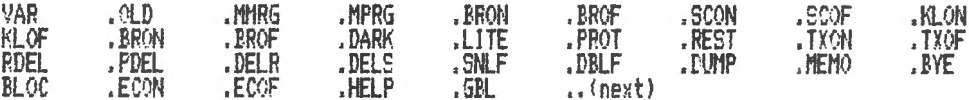

The TOOLKIT works on 16/32 K EXT and/or DISK BASIC systems.

#### \$29.95 TAPE \$34.95 DISK

#### THE GOOD LIFE

This is the CLASSIC Game of LIFE, with several unique features:

. 64 x 64 4-COLOR symmetrical display (GIC)<br>. 3 Selectable Birth and Old Age Colors

- . Selectable Color Sets
- . X & Y Axis Wraparound
- . 15 Modifiable Pre-programmed Patterns<br>. JOYSTICK and/or ARROW Key Input

. Speeds from 8 gen/sec to 1 in 1.8 secs for a full universe

Written in User Modifiable Basic with an 'invisible' Machine Code LIFE processer

ARIZIN<br>O. BOX 8825 SCOTTSDALE, ARIZONA 85252

- . HELP Screen Command List
- . Tape and Disk Compatible

\$16.95 on Tape

CROSS-REFERENCE GENERATOR by Mike Donahue 342 Hillcrest Avenue Blackwood, NJ 08012

The capability to produce a cross-reference list of a source program has been available to large system users for a long time. CCXREF now provides this extremely valuable tool for the users of the Color Computer.

CCXREF can generate a list of every Variable name in a BASIC program, and the line number of each line referenced by a RUN, THEN, GOTO, or GOSUB statement. Along with each variable name or line number is a list of the lines in which they appear. A sample output of CCXREF, run on itself, is provided following the program listings.

This program is most useful when you are debugging, trying to improve performance or readability, or when just documenting a completed BASIC program. Have you ever removed a block of code that was thought to be unused, or tried to combine program statements to conserve valuable memory, only to have the program crash at some inoportune time because of a UL error. A reference to a deleted line was probably missed. With a cross-reference you can see if a line is referenced before deleting it.

Debugging can also be made less painful when all of the places in a program where a variable has been modified, or all of the paths to a routine can be located with one quick glance at a cross-reference listing.

The input to CCXREF is a Color Computer BASIC program that has been CSAVED in ASCII format <eg CSAVE "CCXREF",A>. This file should be syntactically correct. Unpredictable results may occur if any sytax errors are detected.

CCXREF supports the following options:

"P" - The use of this option will cause both the Input Listing (if selected), and the Cross-Reference Listing to be directed to the system printer. Each page of printed output is titled with the program name and a page number.

"I" - Will generate a listing of the input file to the printer (if selected). A list will always be generated on the screen regardless of whether or not this option is selected.

 $V - The V$  option causes all variable names in the program to be included in the Cross-Reference listing.

"L" - use of the L option signals the program to include as part of the Cross-Reference listing, all line numbers that have been referenced in RUN, THEN, GOTO, or GOSUB statements.

"D" - This option causes all duplicate references to either a data name or a line number on the same program line to be included in the Cross-Reference output. For example, in the folliwng statement, two references to the same variable (X) will be generated.

 $10 X = X+1$ 

"C" - This option allows the user to specify the line width of their output. This is initially set to 32 (screen width) and should only be changed when printer output has been requested <Option "P">•

"N" - Specifies the number of lines to be printed on each page of output. This value is ignored unless the "P" option has been requested. "F" - Tells the program the name of the ASCII file that is to be processed. If this field is not entered, the next file encountered on the cassette will be used. This value is also used in the header line of each page of printed output.

In addition to the above options, CCXREF produces a Summary page at the end of the run. This page contains such information as number of program lines, number of program statements (multiple statements can be contained on a line), number of labels, number of references, and the average number of statements processed per minute.

The program contains three major phases.

1> The INITIALIZATION phase contains all the user interface. Variables are initialized and DIM'ed instructions are issued, and the options are selected.

2> In the EXTRACTION phase, each input statement is read from cassette. It is then tokenized. This tokenization is accomplished by a call to an assembly language routine (refer to listing 2> If you are unfamiliar with BASIC's tokenization process, refer to Andrew Phelp's "Comment Corner" in the March 1982 issue of Color Computer News. The input line is then scanned and all references to variable names along with all line number references are extracted, and stored in the Reference Table (R\$). The Input listing is also generated in this phase.

3) The Report phase is responsible for selecfing and formatting the output, according to the options selcted in the INITIALIZATION phase.

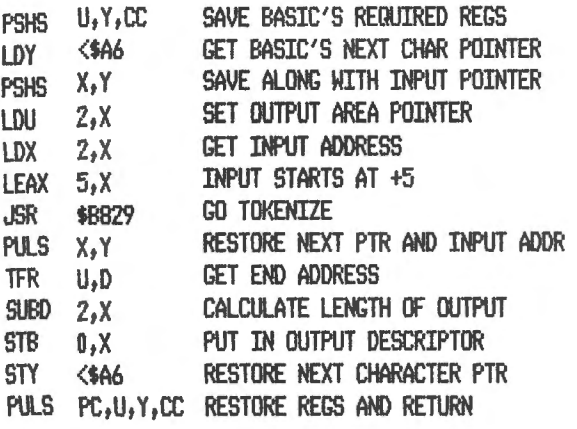

LISTING 2. Tokenization subroutine.

A discussion of the table handling techniques used to store the references might prove interesting at this point. The main criteria used in this design were memory conservation, and processing speed, Each variable name or referenced line number is stored as a 5 byte entry in the dimensioned array R\$. A variable name entry is stored in the following manner. The first two bytes are the variable name (BASIC only uses the first two anyway), followed by a "\$" if it's a string entry, and two parens "()" if part of an array. This is also the way a variable name appears on the cross-referenced line numbers are stored as 5 digit number, right justified, and zero filled. This allows for the largest allowable line number (63999). As each reference is extracted from an input statement, the line number is compressed into 2 bytes (1140-1170) and appended to the end of it's corresponding entry in the reference table, Keeping in mind that the maximum string size is 250 characters, it is possible to store up to 122 references for each table entry. The table is kept in sequence by variable name. This sequencing provides for faster table searching and eliminates the need for sorting in order to produce the cross-reference output.

An interesting little assembly language routine was developed to interface with BASIC's screen scrolling routine. This routine causes the top 3 lines of the screen to be saved for header usage. The remaining 13 lines are scrolled as they are printed on. A call to this routine causes the last 12 lines on the screen to be scrolled up 1 line. The last line is then cleared, It should be followed by a PRINT@488 statement that ends in a semi-colon to prevent BASIC from using it's own scrolling routine. Refer to Listing 3 for the source code of this routine.

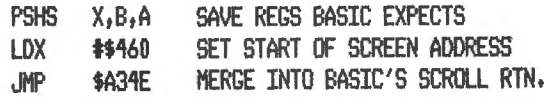

LISTING 3. Screen scrolling routine. CCXREF requires 16K and Extended BASIC

The use of the vitamin E option (poke 65495,0) has been intentionally omitted to ensure compatibility for all users. For those of you who have this capability, the following four lines added to the program will increase performance by approximately 25%.

535 POKE 65495,0

635 POKE 65494,0

665 POKE 65494.0

695 POKE 6549510

Finally, the print routines were written for an OKIDATA 82A. The only problem in using other printers, are the control characters used in the heading routine.

OKIDATA control characters

 $CHR$(12) = FORM FEED$ 

CHR#(31) =DESIGNATES WIDE CHARACTERS

 $CHR$(30) = DESIGNATES 10 CPT$ 

If your printer does not have these codes, the appropriate characters or routines must be inserted,

LINE NOS. ROUTINE

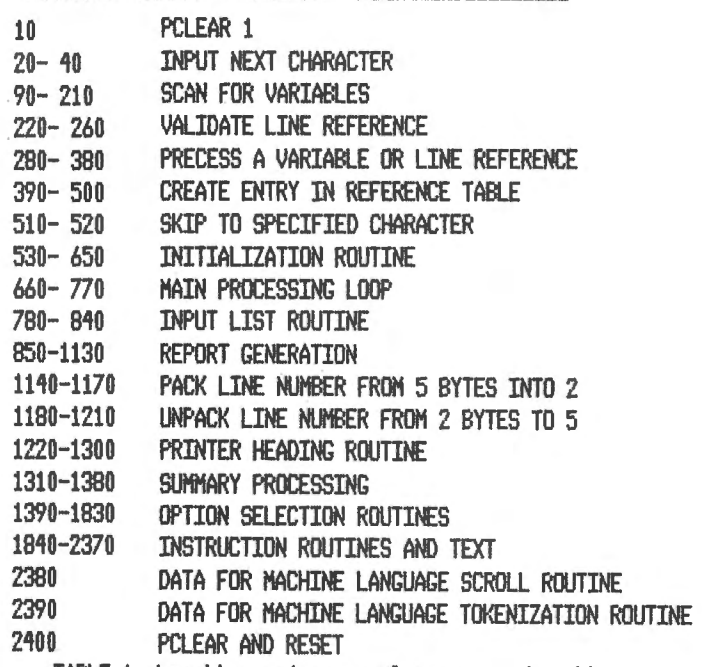

TABLE 1. Location and usage of program subroutines.

VAR, USAGE

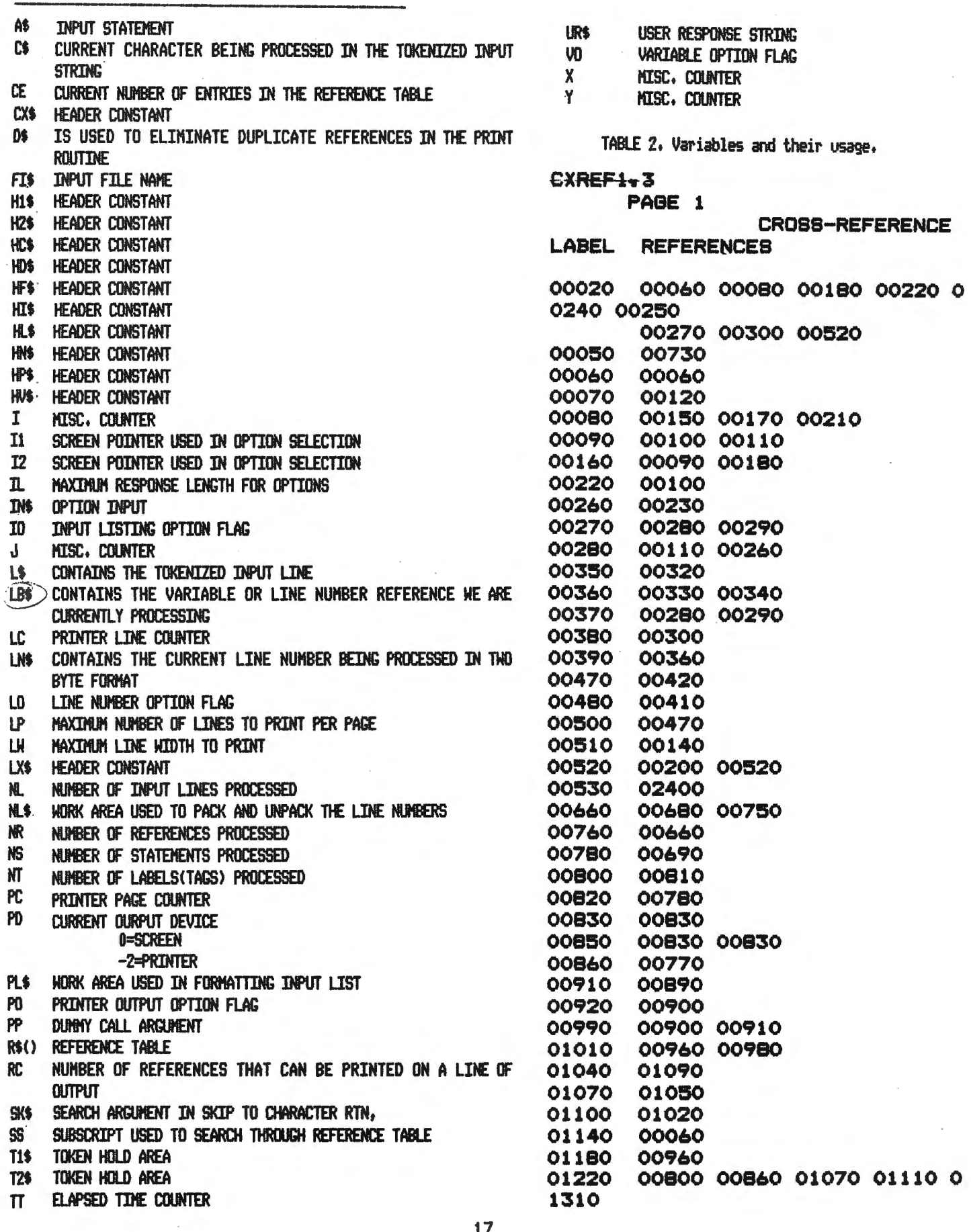

### **TOM MIX SOFTWARE**

\*\*\*FOR THE COLOR COMPUTER\*\*\* 3424 COL~EGE N.E. GRAND RAPIDS• MI. 49505 <616> 364-4791

RCADE ACTION

# **KATERPILLAR WORDS**

war Kings \$19.95

REMEMBER WAR LORDS? YOU'LL LOVE THIS ONE. A CHALLENGING GAME FOR Two. PROTECT YOUR CASTLE AND KING FROM YOUR ENEMIES GUNS. OUTSTANDING GRAPHICS AND SOUND MAKE THIS A SUPER BUY. FUN FOR YOUR WHOLE FAMILY. MACHINE CODE. 16K

**KATERPILLAR** 

#### **OTHER GREAT GAMES**

MOON LANDER \$15.95 STILL A BEST SELLER. TWO PROGRAMS FOR THE PRICE OF ONE. 16K EXTENDED BASIC

CASINO \$12.95 THREE GAMES PAK. 5 CARD DRAW..ACEY-DUCEY... SLOTS. A REAL BUY. 16K EXTENDED BASIC

DANCING DEVIL \$14.95 ANOTHER WINNER. THE DEVIL HAS PLEASED MANY WITH HIS ANTICS. 16K MACHINE CODE

#### **Adventures**

TREK-16 \$19.95 AN OUTSTANDING ADVENTURE WITH SCREEN GRAPHICS. BOARD THE ENTERPRISE WITH CAPT. KIRK AND MR. SPOCK FOR A DIFFICULT FLIGHT THRU SPACE. 16K EXTENDED BASIC

SHIP WRECK \$14.95 ESCAPE FROM A DESERT ISLE FOLLOWING A SHIPWRECK. SOUNDS EASY BUT MANY HIDDEN HAZZARDS AWAIT YOU. 16K EXTENDED BASIC

ADD \$1.00 POSTAGE & HANDLING MICHIGAN RESIDENTS ADD 4% SALES TAX

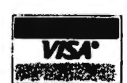

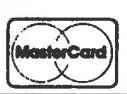

#### TOP ROYALTIES PAID

LOOKING FOR NEW SOFTWARE

#### KATERPILLAR ATTACK \$24.95

SOUND. 16K MACHINE LANGllAGE

NOW THE POPULAR ARCADE GAME CAN BE YOURS. HOURS OF FUN AWAIT YOU WITH THIS OUTSTANDING ENTRY INTO THE COLOR COMPUTER MARKET. REVIEW-ERS SAY JUST LIKE THE ARCADE ONLY BETTER. OUTSTANDING GRAPHICS AND

HAVING TROUBLE LOADING YOUR MACHINE LANGUAGE TAPES TO YOUR NEW DISK SYSTEM? SOME OF THEM DON/T RUN? THEN HERES THE ANSWER. THIS PROGRAM AUTOMATICALLY MOVES THE PROGRAM FROM TAPE TO DISK AND **IIFIXES**<sup>11</sup> ALL YOUR PROBLEMS. 16K EXTENDED BASIC

THE FIXER \$18.95

**KINGS** 

ML RABBIT \$14.95 Now: COPY ALL OF YOUR TAPES EFFORTLESSLY. EVEN MACHINE LANGUAGE. AUTOMATICALLY.

#### **Educational**

**Utilities** 

MATH DRILL \$19.95 DESIGNED TO TEACH ADDITION, SUBTRACTION, MULTIPLICATION, AND DIVISION TO THE STUDENT OF ANY AGE.

OUTSTANDING LEARNING TOOL. STUDENTS LOVE TO LEARN WITH THIS PROGRAM. FOR ANY AGE.

HEAR YOUR COMPUTER TALK TO YOU. AN

SPELLING TEST \$19.95

00070 00160 00160 00230 0 **T2\$** 0230 00250 00250 **TT** 00740 00740 01370 UR\$ 01480 01490 01500 01510 0 1520 10530 01540 01550 01560 01570 0 1610 01620 01630 01640 01660 01660 0 2010 02020 02030 VO. 00900 01400 01710 01730 00480 00480 00480 00480 0  $\mathbf{x}$ 0610 00610 00610 Y 00400 00410 00420 00430 0 0470 00470 00480 00490 00500 00500 0 0880 00890 00890 00930 00930 00940 0 0950 00990 Sample output of CCX REF. 10 GOTO 2400  $20 J = J+1$ 30 IF J > LEN(L\$) THEN C\$=CHR\$(O ) **BRETURN** 40  $C#=MID# (L#, J, 1) : RETURN$ 50 J=0:NL\$="" 60 GOSUR 20: IF C\$=>"0" AND C\$<=" 9" THEN NL\$=NL\$+C\$: GOTO 60 ELSE **GOSUB 1140** 70 T1\$="":T2\$="":NS=NS+1 80 LES="": GOSUR 20 90 IF C# > CHR#(127) GOTO 160 100 IF C\$ => "0" AND C\$ <= "9" G **OSUB 220: GOTO 90** 110 IF C# => "A" AND C# <= "Z" G **OSUB 280: 60TO 90** 120 IF  $C# = "1"$  GOTO 70 130 IF C\$ = CHR\$(0) THEN RETURN  $140$  IF C\$ = CHR\$(34) GOSUB 510 150 GOTO 80 160 T1\$=T2\$:T2\$=C\$ 170 IF T1\$=CHR\$(255) GOTO 80 180 IF C#=CHR#(255) GOSUB 20:80T  $0.160$ 190 IF C\$ = CHR\$(130) OR C\$ = CH R\$(131) THEN RETURN  $200$  IF C\$ = CHR\$(134) THEN SK\$ = ": ": GOSUB 520 210 GOTO 80

220 IF  $T1$ \$ = CHR\$(255) GOSUB 20: **RETURN** 230 IF  $T2\overline{)} = \text{CHR}\$(142)$  OR  $T2\overline{)} =$ CHR\$(167) GOTO 260 240 IF T1\$ <> CHR\$(129) GOSUB 20 **BRETURN** 250 IF T2\$<>CHR\$(165) AND T2\$<>C HR\$(166) GOSUB 20:RETURN 260 GOSUB 280: RETURN 270 GOSUB 20 280 IF  $C# =$  "A" AND  $C# \leq 2$ " G **OSUB 370: GOTO 270** 290 IF C\$ => "0" AND C\$ <= "9" G OSUB 370: GOTO 270  $300$  IF  $C\# =$  " $\#$ " GOSUB 380: GOSUB 20  $310$  IF  $C\# = "("$  THEN LB#=LB\$+"() 320 IF LEN(LB\$)<5 GOTO 350 330 IF LEN(LB\$)=5 GOTO 360 340 LB\$=LEFT\$(LB\$,5): GOTO 360 350 IF LEFT\$ (LB\$, 1)<"A" THEN LB\$ =STRING\$(5-LEN(LB\$),"0")+LB\$ ELS E LB\$=LB\$+STRING\$(5-LEN(LB\$)," "  $\lambda$ 360 GOSUB 390: RETURN  $370$  IF LEN $(LB#) > 1$  AND LEFT#(LB  $\frac{1}{2}$  ) > "9" THEN RETURN  $380$  LB\$ = LB\$+C\$; RETURN 390 IF LB\$>LEFT\$(R\$(INT(CE/2+.99) 9)),5) THEN SS=INT(CE/2+.999) EL **SE SS=1** 400 FOR  $Y = SS TO$  CE 410 IF LB\$ < LEFT\$(R\$(Y),5) GOTO 480 420 IF LB\$ = LEFT\$(R\$(Y),5) GOTO 470 430 NEXT Y 440 CE=CE+1  $450$  R\$(CE)=LB\$+LN\$:NR=NR+1:NT=NT  $+1$ 460 RETURN 470 R\$(Y)=R\$(Y)+LN\$:NR=NR+1:BOTO 500 480 FOR  $X = CE TO Y STEP -1:R# (X)$  $+1$ ) = R\$(X):NEXT X 490 R\$(Y)=LB\$+LN\$:CE=CE+1:NR=NR+  $1:NT=NT+1$ 500 Y=CE: NEXT Y: RETURN 510 SK\$=C\$ -520 GOSUB 20:IF C\$=SK\$ OR C\$=CHR \$(0) THEN RETURN ELSE GOTO 520 530 CLEAR 4000, 16346-540 GOSUB 1840: GOSUB 1390 550 RC=INT ((LW-7)/6) : LC=999 560 CLS

570 PRINTO6, CX\$ 580 PRINT041, "INPUT LISTING" 590 PRINT STRING\$(32,"-") 600 DIM R\$(250) 610 FOR  $X = 16347$  TO  $16383$ ; READ I:POKE X.I:NEXT X 620 DEF USR0=16347 630 DEF USR1=16355 640 IF FI\$="NO NAME" THEN OPEN "  $\mathbf{I}^n$ ,  $-1$ ,  $\mathbf{I}^n$  ELSE OPEN  $\mathbf{I}^n$ ,  $-1$ ,  $\mathbf{F1}$ \$ 650 H1\$=" INPUT LISTING"; H2\$=" " 660 IF EOF (-1) GOTO 760 1 670 LINE INPUT#-1, A\$ 680 IF LEN(A\$)=0 GOTO 660 690 GOSUB 780 700 A\$="  $"+A#+CHR# (O)$ 710 L\$=USR1 (A\$) 720 TIMER=0:NL=NL+1 730 GOSUB 50 740 TT=TT+TIMER 750 GOTO 660 760 CLOSE #-1 770 GOSUB 860: GOSUB 1310: STOP 780 IF NOT 10 OR NOT PO GOTO 820 790 PL\$=A\$ 800 IF LC>LP GOSUB 1220 B10 IF LEN(PL\$)<=LW THEN PRINT#-2, PL\$:LC=LC+1 ELSE PRINT#-2, LEFT  $"+RI$ \$(PL\$,LW):LC=LC+1:PL\$="  $GHT$ \$  $(PL$ \$,  $LEN$  $(PL$ \$)  $-LW$ ) : GOTO 800 820 PL\$=A\$ 830 IF LEN(PL\$)<32 THEN GOSUB 85 O: PRINT0448, PL\$ ELSE GOSUB 850: P RINT044B, LEFT\$ (PL\$, 31) : PL\$="  $P+$ RIGHT\$(PL\$,LEN(PL\$)-31):GOTO 830 840 RETURN 850 PP=USR0 (0) : RETURN 860 H1\$="CROSS-REFERENCE": H2\$=LX \$:D\$=" ":GOSUB 1220 870 IF NOT PO THEN PRINT@32.LX\$ 880 FOR  $Y = 1$  TO CE 890 IF LEFT\$ (R\$ (Y), 1) =>"0" AND LEFT\$(R\${Y},1)<="9" GOTO 910 900 IF VO GOTO 920 ELSE GOTO 990 910 IF NOT LO GOTO 990  $920 J=0$ 930 IF PO THEN PRINT#-2, LEFT\$ (R\$  $(Y)$ , 5); ELSE PRINT0448, LEFT\$ (R\$(  $Y$ ), 5), 940 FOR I = 1 TO (LEN(R\$(Y))-5)/ 2 950 NL\$=MID\$(R\$(Y), (I-1) \*2+6, 2)

#### THE ULTIMATE IN COLORCOMPUTING **COMMUNICATIONS**

#### **WORD PROCESSING** THE SUPER "COLOR" WRITER II

The Word Processor that re-wrote the book on Word Processing

The Super "Color" Writer is a FAST, machine code, full featured, character (screen) oriented word processing system for the TRS-80(TM) Color Computer and ANY printer. The video display is styled after a professional phosphor (green characters on black background) display for hours of use without eye fatigue (optional orange on black). The unique print WINDOW frees you from 32, 51 or 64 character lines FOREVER! This window can be moved anywhere in the text file, up, down, left or right to display the text as it will be printed without wasting paper. You can create or edit Super "Color" Terminal files, ASCII files. BASIC programs or Editor/Assembler source listings. It's simple enough for beginners with 4K and for the professional writer with a 32K disk system and a lot to say, are is plenty of room to say it

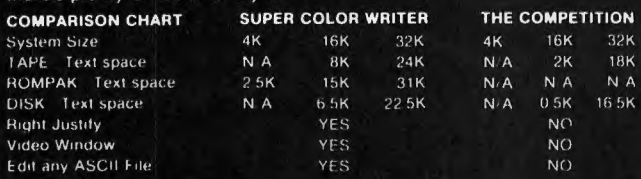

The figures speak for themselves and with professional features like PROGRAMMABLE function string commands to perform up to 28 commands automatically. PROGRAMMABLE text file chaining, PROGRAMMABLE column insert & delete, and right hand JUSTIFICATION with punctuation precedence, the choice is clear but there's still more!

The Super "Color" Writer takes full advantage of the new breed of "smart printers' with Control codes 1-31, 20 Programmable control codes 0-255 for special needs and built in Epson MX-80, Centronics 737, 739 and R.S. Line Printer IV, VII, VIII drivers

#### **CHECK THESE FEATURES!!**

HIGH SPEED & normal operations . 32K Compatible . Window . Key beep . HELP table . 128 character ASCII & graphics . Memory left . Lower case . Full cursor control . Quick paging . Scrolling . Word wrap around . Tabs . Repeat all functions . Repeat last command . Insert character & line . Delete character, delete to end of line, line to cursor, line & block . Block move, copy & delete . Global Search, Exchange & Delete . Merge or Append files . Imbed Control Codes in text . Underline . Superscripts . Subscripts . Headers, Footers & 2 Auxiliary footnotes on odd, even or all pages definable position . Flush right . Non-breakable space . 4 centering modes: 5, 8.3, 10.8, 16.7 (CPI) . Full page & print formatting in text . Single sheet pause . Set Page length . Line length, Line spacing, Margins, page numbers . Title pages . Printer baud. 110, 300, 600, 1200, 2400 . Linefeeds after CR . Soft & hard formfeed . Works with 8 bit printer fix . and more!

#### **SUPER "COLOR" WRITER DISK**

The Disk version of the Super "Color" Writer works with the TRS-80C Disk System and has all the features listed above plus many more! Use with up to four Disk Drives. Includes an extended HELP table you can access at any time. Call a directory, print FREE space, Kill disk files and SAVE and LOAD text files you've created all from the Super "Color" Writer. Print, merge or append any Super "Color" Terminal file, ASCII file, BASIC program or Editor/Assembler source listing stored on the Disk of tape. The Super "Color" Writer Disk version has additional formatting and print features for more control over your printer and PROGRAMMABLE chaining of disk files for "hands off" operation. Print an entire BOOK without ever touching a thing!

Includes comprehensive operators manual. **TAPE \$49.95 ROM PAK \$74.95 DISK \$99.95** 

Manual only, \$7.00 Refundable with purchase.

Allow 2 extra weeks for personal checks. C.O.D. orders add. \$2.00 When ordering specify computer type and add \$2.00 for S/H. Minn, residents add 5% sales tax. VISA/Master Chg.

#### **DEALER INQUIRES ARE INVITED.**

TRS-80 is a registered trademark of the Tandy Corp.

#### THE SUPER "COLOR" TERMINAL

Time Share, Smart Terminal, High-speed Data X'fer & Videotex The Super "Color" Terminal turns the Color Computer into a Super-smart terminal with all the features of VIDEOTEX(TM) plus much more. COMMUNICATE with Dow Jones & Compuserve and with computers like the TRS-80(TM) MODEL I, II, III, APPLE etc., via moden or RS-232 direct! Save the data to tape or print it! Reduces ON-LINE cost to a minimum! **FEATURES** 

10 buffer size settings from 2-30K . Buffer full indicator . Lprints buffer contents .Full 128 ASCII keyboard .Compatible with Super "Color" Writer files . UPLOAD & DOWNLOAD ASCII files, Machine Language & Basic programs . Set RS-232 parameters . Duplex: Half/Full . Baud Rate: 110, 300, 600, 1200, 2400, 4800 . Word Lengths: 5, 6, 7 or 8 . Parity: Odd, Even or None . Stop Bits: 1-9 . Local linefeeds to screen . Tape save & load for ASCII files, Machine code & Basic programs . Unique clone feature for copying any tape.

#### **Super "Color" Terminal Disk**

The Disk version offers all the features listed above plus Host ability in full duplex . Lower case masking . 10 Keystroke Multiplier (MACRO) buffers on disk to perform repetitive log-on tasks and send short messages (up to 255 bytes) . Programmable prompts for send next line . Selectable character trapping . Set printer line length . Pagination . Linefeed with CR option . Printer Baud. 110, 300, 600, 1200 & 2400 . Documentation.

**DISK \$69.95** 

#### **ROM PAK \$49.95**

Documentation only, \$4.00 Refundable with purchase.

#### **COLOR GAMES!! FEATURING GREAT GRAPHICS & SOUND!**

**ADVENTURE 3-PAK** Requires 16K Extended Basic **TAPE \$24.95** This TRILOGY OF 3-D FANTASY GAMES takes you to the WORLD **UNDER THE CIMEEON MOON.** Engage in ritual combat with Tooamoath Narthoke Monsters and skilled warriors. Advance in rank with play experience. Then adventure through DAZMAR'S UNDERWORLD OF DOOM to the forbidden ruins of Castle Argaan. Search for the Eye of Dazmar while avoiding the sorceror's intricate traps. Survivors must then negotiate the perilous peaks of the Ugrek Mountains to the FORSAKEN **GULTCH** where the wicked idol awaits restoration.

Requires 16K Extended Basic **TAPF \$19.95.** VEGAS 5-PAK The THRILLS OF A VEGAS CASINO at home. Five action packed Vegas games for up to four players: CASINO CRAPS\*21\* ONE ARMED BANDIT-\* UP & DOWN THE RIVER \* KENO. Bank tracks players' winnings from game to game . realistic cards . regulation tables . boards . authentic sounds . lively graphics . official rules in each game.

COMBAT 3-PAK Requires 16K Extended Basic **TAPE \$24.95** Three action packed two player games featuring lifelike graphics and sound of LASER FIRE, CANNONS and PHOTON TORPEDOES.

» 2-1-0 TANK COMBAT five terrains • the experienced arcade player can design combat scenario STELLAR BATTLE pilot a Flex-Wing Fighter at incredible speeds in enemy space taking out Dorian Tye Fighters defending the Imperial Star Fortress. GALACTIC BLOCKADE maneuver your craft in a course that boxes your opponent but avoid cosmic debris and hostile space probes!

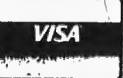

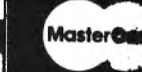

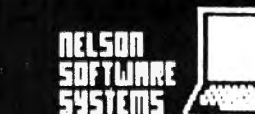

960 GOSUB 1180: GOSUB 1010 **970 NEXT I** 980 LN\$="DONE": GOSUB 1010 **990 NEXT Y** 1000 RETURN 1010 IF NOT DO AND LN\$=D\$ THEN R **ETURN** 1020 IF LN\$="DONE" THEN D\$=" ":G DTD 1100 1030 D\$=LN\$  $1040 J=J+1$ 1050 IF J>RC GOTO 1070 1060 PRINT#PD, TAB ((J-1) \*6+7); LN\$ **11 RETURN** 1070 IF LC>LP GOSUB 1220 1080 LC=LC+1: PRINT#PD." " 1090 J=0: GOTO 1040 1100 IF J=0 THEN RETURN 1110 IF LC>LP GOSUB 1220<br>1120 J=0:LC=LC+1:PRINT#PD," " 1130 RETURN 1140 NL\$=HEX\$(VAL(NL\$))<br>1150 NL\$=STRING\$(4-LEN(NL\$),"0")  $+NL$ \$ 1160 LN\$=CHR\$(VAL("&H"+LEFT\$(NL\$ , 2) ) ) +CHR\$ (VAL ("&H"+RIGHT\$ (NL\$, 2  $)$ )) 1170 RETURN 1180 LN\$=STR\$(VAL("&H"+HEX\$(ASC( LEFT\$ (NL\$, 1) ) ) ) \*256+VAL ("&H"+HEX \$(ASC(RIGHT\$(NL\$,1))))) 1190 LN\$=RIGHT\$ (LN\$, LEN (LN\$)-1) 1200 LN\$=STRING\$ (5-LEN(LN\$), "0") +LN\$ 1210 RETURN 1220 LC=6: PC=PC+1 1230 IF NOT PO THEN RETURN 1240 PRINT#-2, CHR\$ (12) CHR\$ (31) 1250 PRINT#-2, FI\$; STRING\$ (LW/2-L  $EN$ (FI\$)-7, " "); "PAGE"; STR\$(PC) 1260 PRINT#-2, CHR# (30) 1270 PRINT#-2, TAB (INT (LW-LEN (H1\$  $)$ )/2);H1\$ 1280 PRINT#-2, H2\$ 1290 PRINT#-2," " 1300 RETURN 1310 H1\$=" SUMMARY": H2\$=" ": G **OSUB 1220** 1320 PRINT#PD," " 1330 PRINT#PD, "NUMBER OF LABELS  $=$ ";NT 1340 PRINT#PD, "NUMBER OF REFEREN  $CES = "i NR$ 1350 PRINT#PD, "NUMBER OF LINES  $=$ "; NL

1360 PRINT#PD, "NUMBER OF STATEME  $NTS = "; NS$ 1370 PRINT#PD, USING "STATEMENTS/ MINUTE =  $#4. #"$ ; (NS/ (TT/60/60)  $\rightarrow$ 1380 RETURN 1390 CLS 1400 PD=0: ID=0: VO=-1: LO=-1: DD=0: LW=32:LP=16:FI\$="" 1410 PRINTO3, "CURRENTLY SELECTED OPTIONS" 1420 PRINT@65, "NO "; HP\$; "<br>NO "; HI\$; " YES "; HV\$;<br>" YES "; HL\$; " NO "; YES "; HL\$; " NO  $\mathbb{R}^n \times \mathbb{R}^n$ HD\$ 1430 PRINT@257, "32  $"$ ; HC\$; "  $16$  "; HN\$  $1470$  IN\$="" 1480 UR\$=INKEY\$ 1490 IF UR\$="P" THEN I1=65: GOTO 1580 1500 IF UR\$="I" THEN I1=97: GOTO 1580 1510 IF UR#="V" THEN I1=129:60TO 1580 1520 IF UR\$="L" THEN I1=161:GOTO 1580 1530 IF UR\$="D" THEN I1=193:80TO 1580  $1540$  IF UR\$="C" THEN  $11=257$ : GOTO 1580  $1550$  IF UR\$="N" THEN  $11=289:60$ TO 1580 1560 IF UR\$="F" THEN IL=8:11=352 :GOTO 1590<br>1570 IF UR\$=" " THEN RETURN ELSE **GOTO 1480** 1580 IL=3 1590 12=11<br>1600 IF 12=352 THEN PRINT012," "; ELSE PRINT@I2,"  $"$ ; 1610 UR\$=INKEY\$ 1620 IF UR\$="" GOTO 1610 1630 IF UR\$=CHR\$(13) GOTO 1690 1640 IF UR\$=CHR\$(08) GOTO 1670/ 1650 IF I1-I2+1>IL GOTO 1610  $1660$  PRINT9I1, UR\$;: I1=I1+1: IN\$=I N\$+UR\$: GOTO 1610 1670 IF  $I1 > I2$  THEN  $I1 = I1 - I2$  PRINT  $0$ I1," ";:IN\$=LEFT\$(IN\$,LEN(IN\$)- $1)$ 1680 GOTO 1610 1690 IF 12>193 GOTO 1750

1700 IF LEFT\$ $(1N\frac{1}{2}, 1) = "Y"$  THEN PR INTOI2. "YES"; ELSE PRINTOI2, "NO ":: GOTO 1730 1710 IF 12=65 THEN PO=-1:PD=-2 E<br>LSE IF 12=97 THEN IO=-1 ELSE IF I2=129 THEN VO=-1 ELSE IF I2=161 THEN LO=-1 ELSE IF I2=193 THEN  $DO=-1$ 1720 GOTO 1470 1730 IF 12=65 THEN PO=0:PD=0 ELS<br>E IF 12=97 THEN 10=0 ELSE IF 12= 129 THEN VO=0 ELSE IF I2=161 THE N LO=0 ELSE IF I2=193 THEN DO=0 1740 GOTO 1470 1750 IF 12>289 GOTO 1820 1760 IF VAL(IN\$)<>0 GOTO 1790 1770 IF 12=257 THEN PRINT@12, "32 ";:LW=32 ELSE PRINT012,"16 ";:L  $P = 16$ 1780 GOTO 1470 1790 PRINT@I2, MID\$(STR\$(VAL(IN\$)  $1 +$ <sup>n</sup>  $\frac{1}{2}$  (3) ; 1800 IF I2=257 THEN LW=VAL(IN\$) ELSE LP=VAL(IN\$) 1810 GOTO 1470 1820 IF IN\$="" OR LEFT\$(IN\$,1)=" " THEN IN\$="NO NAME" 1830 FI\$=LEFT\$(IN\$+"  $^{\prime\prime}$ , 8) :PRINT012, FI\$;: GOTO 1470 1840 CLS 1850 HP\$="'P' - PRINTER OUTPUT " 1860 HI\$="'I' - INPUT LISTING " 1870 HV\$="'V' - VARIABLE NAMES " 1880 HL\$="'L' - LINE NUMBERS "  $1890$  HD\$="'D' - DUPLICATES " 1900 HC\$="'C' - NO. CHARS/LINE " 1910 HN\$=""N" - NO. LINES/PAGE " 1920 HF\$="'F' - INPUT FILE NAME" 1930 CX\$="COLOR XREF GENERATOR" 1940 LX\$="LABEL REFERENCES" 1950 PRINT@70.CX\$ 1960 PRINT@171,"WRITTEN BY"<br>1970 PRINT@202,"MIKE DONAHUE" 1980 PRINT 0231, "342 HILLCREST AV  $E.$ " 1990 PRINT@262, "BLACKWOOD, N.J. 08012" 2000 PRINT0422, "INSTRUCTIONS ? Y

 $/N<sup>n</sup>$ 

2010 UR\$=INKEY\$ 2020 IF UR\$="N" THEN RETURN 2030 IF UR#<>"Y" GOTO 2010 **2040 CLS** 2050 PRINT@38, CX\$ 2050 FRINT@Sex.ru<br>2060 PRINT@96,"INPUT TO THIS PRO<br>GRAM IS A BASICPROGRAM FILE THAT HAS BEEN SAVEDIN ASCII FORMAT." 2070 PRINT@224, "ANY SYNTAX ERROR<br>S CONTAINED IN IT MAY CAUSE RES<br>ULTS THAT ARE UNPREDICTABLE."<br>2080 PRINT@352, "A LISTING OF THE<br>INPUT FILE WILLALSO BE ORDER INPUT FILE WILLALSO BE GENERATE D ON THE SCREEN WHEN THE PRINT O<br>PTION IS CHOSEN."<br>2090 GOSUB 2340 2100 GOSUB 2370<br>2110 PRINT@64, HP\$<br>2120 PRINT@102, "ALL SELECTED OUT PUTS WILL BE DIRECTED TO THE PRINTER"<br>HE PRINTER"<br>2430 PRINTS: A 112 2130 PRINT<del>3160.HI</del>\$ 2140 PRINT@198, "A LIST OF THE IN PUT FILE WILL BE PRODUCED 2150 PRINT@256,HV\$<br>2160 PRINT@294,"ALL PROGRAM VARI **ABLES** WILL BE CROSS-RE FERENCED."<br>2170 PRINT@352,HL\$ 2180 PRINT 3390, "ALL PROGRAM LINE NUMBERS WILL BE CROSS-RE<br>FERENCED." 2190 GOSUB 2340 2200 GOSUB 2370 2210 PRINT@64, HD\$<br>2220 PRINT@102, "ALL DUPLICATE RE FERENCES TO EITHER A VARI<br>
ABLE NAME OR A LINE NUMBER<br>
ON THE SAME PROGRAM LIN<br>
E WILL BE LISTED."<br>
2230 PRINT@256, HC\$<br>
2340 PRINT@264 HMAXIMIM NUMBER D INE." 2250 PRINT@352, HN\$ 2260 PRINT@390, "MAXIMUM NUMBER O F LINES TO BE LISTED ON EAC H PAGE OF OUTPUT." 2270 GOSUB 2340<br>2280 GOSUB 2370 2290 PRINT@64, HF\$ 2300 PRINT@102, "NAME OF FILE TO BE CROSS- REFERENCED. IF B LANK THE NEXT FILE ON THE **CASSETTE** WILL BE USED."

 $24$ 

2310 PRINT@256,"TO SET ANY OPTIO NAL VALUE, KEY THE OPTION LETTE R IMMEDIATELY FOLLOWED BY THE DESIRED VALUE AND <ENTER>" 2320 GOSUB 2340 2330 RETURN 2340 GOSUB 2360 2350 IF INKEY\$()-" II SOTO 2350 EL SE RETURN 2360 PRINT@483, "PRESS <SPACE> TO CONTINUE"::RETURN 2370 CLS:PRINT@7,"AVAILABLE OPTI ONS": RETURN 2380 DATA 52,22,142,4,96,126,163 ,78 2390 DATA 52, 97, 16, 158, 166, 52, 48 ,238,2,174,2,48,5,189,184,41,53, 48,31,48,163,2,231,132,16,159,16 6,53,225 2400 PCLEAR 1:60TO 530

#### powerful utility that opens a window into the Color **Computer's disks.**

**COLORZAP** uses the power of the Color Computer to provide both rapid scanning and full screen modification capabilities. You can now examine. modify, and copy programs or data while they're stored on disk. Access them by filename or location.

**COLORZAP** is programmed largely in BASIC so that you can modify it if you'd like, but part of it is in machine language to provide fast response. All accesses to disk are performed with standard interfaces, so any standard Color Computer disk can be examined. You can directly access the disk's directory and control information to examine a clobbered disk, recover a killed file, or find parts of a file when other parts have been lost. With this new window into its disks, the Color Computer sheds its image as a toy. Now you can use this exciting machine like other powerful microcomputers.

For the TRS-80 Color Computer. Available on disk with an accompanying manual from Software Options, 19 Rector Street, New York, N.Y. 10006. 212-785-8285. Toll-free order line: 800-221-1624. Price: \$49.95 (plus \$3.00 per software

order shipping and handling). New York<br>State residents add sales tax. Visa/Mastercard accepted.

Introducing

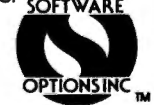

#### THE BASICS

#### Concepts for Kids

JESSE'S BUSY BUGS (6 mo. - 2 yrs) Graphics & sound fun ...... 9.95 For the very young, SO BIG, SO SMALL  $(2 - 6$  yrs.) Shape & size recognition. . . . 12.95 For reading readiness. RAINBOW FOREST  $(3 - 7 \text{ yrs})$ Eye-hand coordination. , •• , 14.95 A creative game. COUNTERS <4 - 7 yrs.> Basic math concepts....... 19,95 A prize-winning program. TANJALI (8 yrs to Adult) Memory & perception game , , 19.95 A real challenge for any age. TRS-SOC, 16K, Extended Basic

Add \$1.50/order for shipping (VISA / MC welcome)

Strawberry Software, Inc P O Box 743 / Vashon, NA / 98070 (206) 463-3707

#### **HARMONYCS** P.O. BOX 1573 SALT LAKE CITY, UTAH 84110•1573

#### GAME SET | (4K) \$7.95

 Three games on one cassette. FRENZY a vocabulary building word game. MASTER CODE is like Master Mind (tm). SEVEN-ELEVEN is a dice game of skill and chance.

oney MINDER II (18K) \$8.95<br>Aonay Minder II is a cassette based personal finance avestam. Up to 56 user definable budget categories. Printout capability. Menu driven-easy to use. {4K version available - \$7.95}

PRESCHOOL PAK (16K EXTENDED BASIC) \$6.55<br>Two preschooler learning games on one casselle. Makes use of hiresolution graphics and sound. The kids think it's a fun game. (it is!)

COLORHYTHll (11K EXTENDED BASIC) \$9.95 Biorhythms for the Color Computer. Excellen! use of hi-res graphics. Plots your 15 day biorhythms.

#### 8181 (16K EXTENDED 3ASIC) \$9.95

Sisi-the fortune telling computer uses data that you input to determine a character reading !or you. You might be surprised!

TEE-SHIRT \$7.95<br>TEE-SHIRT \$7.95<br>Sizes S,M,L, XL. Please specify. (Allow S to 8 weeks for delivery) Also specify red or blue on white tee-shirt.

All programs supplied on cassette and shipped postpaid. Foreign orders please adjust prices for exchange rate to U.S. dollars. Sorry, no COD.

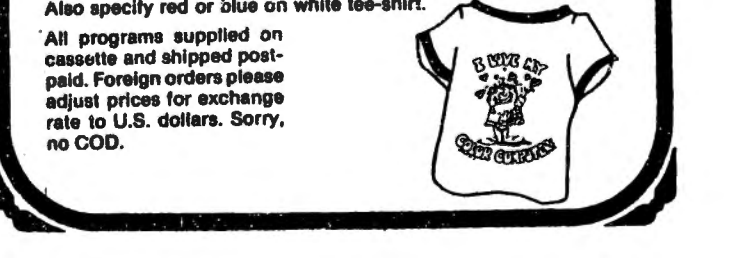

#### **QUALITY SOFTWARE FOR TRS-80 COLOR AND OSI**

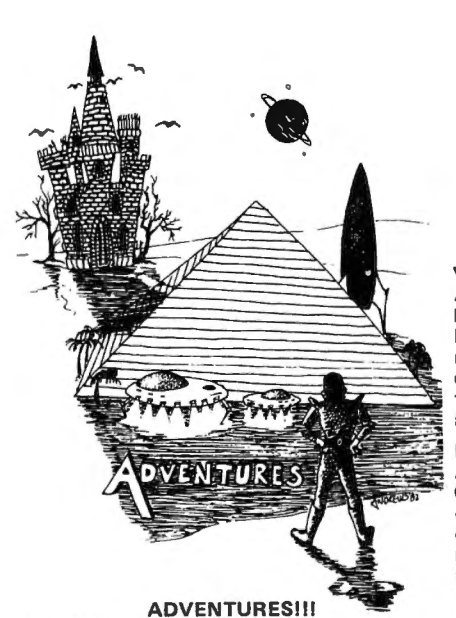

For TRS-80 COLOR and OSI. These Adventures are written in BASIC, are full featured, fast action. full plotted adventures that take 30-50 hours to play. (Adventures are inter-active fantasies. It's like reading a book except that you are the main character as you give the computer commands like "Look in the Coffin" and "Light the torch .")

Adventures require 16K on COLOR-SO and TRS-80. They sell for \$14.95 each.

#### ESCAPE FROM MARS (by Rodger Olsen)

This ADVENTURE takes place on the RED PLANET. You'll have to explore a Martian city and deal with possibly hostile aliens to survive this one. A good first adventure.

#### PYRAMID (by Rodger Olsen)

This is our most challenging ADVENTURE . It is a treasure hunt in a pyramid full of problems. Exciting and tough I

TREK ADVENTURE (by Bob Retelle) This one takes place aboard a familiar starship. The crew has left for good reasons but they forgot to take you, and now you are in deep trouble.

#### **NEWII**

CIRCLE WORLD - We got Kzinti and puppeteers and problems. Our newest and biggest adventure. Requires 12k on OSI and 16K on TRS-SO Color.

NUCLEAR SUB - You are trapped in a nuclear sub at the bottom of the ocean. Escape and even survival is in doubt. Plotted by three of the most sadistic  $-$  I mean "creative" minds in adventure programming.

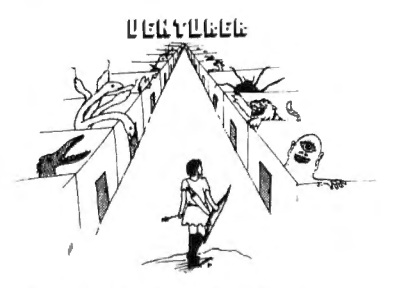

VENTURER!-A fast action all machine code Arcade game that feels like an adventure. Go berserk as you sneak past the DREADED HALL MONSTERS to gather treasure in room after room, killing the NASTIES as you go. Great color, high res graphics, sound and Joystick game for the TRS-SO Color or OSI machines. (black and white and silent on OSI.) Tape only. \$19.95.

BASIC THAT ZOOOMMS!I AT LAST AN AFFORDABLE COMPILER FOR OSI AND TRS-80 COLOR MACHINES!!! The compiler allows you to write your programs in easy BASIC and then automatically generates a machine code equivalent that runs 50 to 150 times faster.

It does have some limitations. It takes at least SK of RAM to run the compiler and it does only support a subset of BASIC-about 20 commands including FOR, NEXT, END, GOSUB, GOTO, RETURN, END, PRINT, STOP, USR(X), PEEK, POKE, \*, / , + , - , x , x , = , VARIABLE<br>NAMES A-Z, A SUBSCRIPTED VARIABLE,<br>and INTEGER NUMBERS FROM 0 - 64K.

TINY COMPILER is written in BASIC. It generates native, relocatable 6502 or 6809 code. It comes with a 20 page manual and can be modified or augmented by the user. \$24.95 on tape or disk for OSI or TRS-80 Color.

LABYRINTH - 16K EXTENDED COLOR<br>BASIC - With amazing 3D graphics, you fight your way through a maze facing real time monsters. The graphics are real enough to cause claustrophobia. The most realistic game that I have ever seen on either system\_. \$14.95. (SK on OSI)

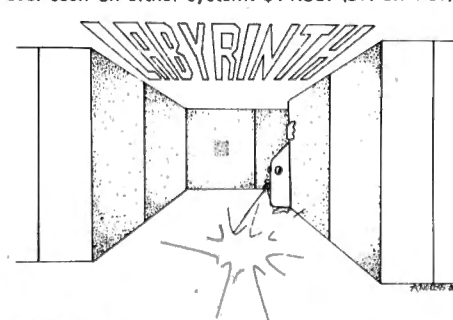

#### PROGRAMMERS!

SEE YOUR PROGRAM IN THIS SPACE!! Aardvark traditionally pays the highest com missions in the industry and gives programs the widest possible coverage. Quality is the keyword. If your program is good and you want it pre sented by the best, send it to Aardvark.

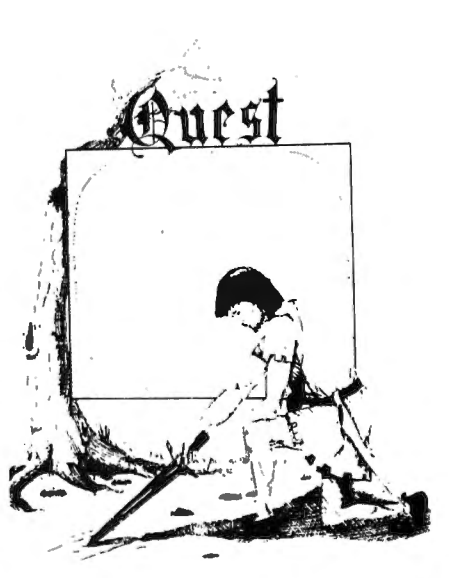

QUEST - A NEW IDEA IN ADVENTURE GAMES! Different from all the others . Quest is played on a computer generated map of Alesia. Your job is to gather men and supplies by combat, bargaining, exploration of ruins and temples and outright banditry. When your force is strong enough, you attack the Citadel of Moorlock in a life or death battle to the finish. Playable in 2 to 5 hours, this one is different every<br>time. 16K COLOR-80 OR TRS-80. ONLY \$14.95.

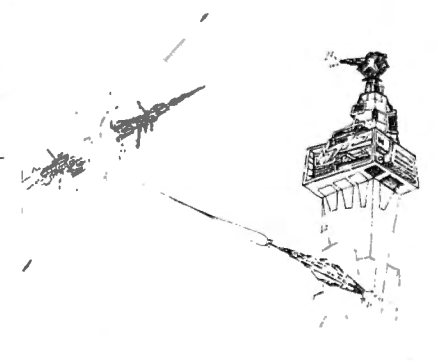

SPACE ZAPPER - Protect your central Star Base from ships that attack from all four sides. Fast reflexes are required as the action speeds up. Great for kids or Dads. This game has high speed high resolution graphics and looks as if it just stepped out of the arcades . - 16K extended or 32K disk. BASIC TRS-SO. Color only. \$14.95.

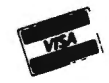

Please specify system on all orders This is only a partial listing of what we have to offer. We have arcade and<br>
thinking games, utilities and business programs for the OS1 and TRS-80 Color.<br>
We add new programs every week. Send \$1.00 for our complete catalo thinking games, utilities and business programs for the OS1 and TRS-80 Color.

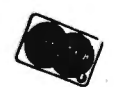

**AARDVARK-80 TRS 80 COLOR 2352 S. Commerce, Walled Lake, MI 48088 OSI (313) 669-3110** 

Combining several programs from tapes on your TRS-80 Color Computer is as easy as PEEK, PEEK, POKE.

Normally, when you CLOAD a program, any program already in memory is over-written and lost. Here is a way to combine programs by adding succeeding programs onto the end of the . current program. However, some precautions must be observed when using this technique.

All programs after the first must have their line numbers higher than the line numbers of the root program. Unlike a "merge" technique, this technique does not combine programs or replace identical line numbers. It simply "tacks on" a program at the end of the one already in memory. This small limitation can be overcome by using the RENUM command as shown in the example following. Note: the program to be "tacked on" may be resequenced after the operation has begun, it does not have to have the higher line numbers to begin with.

The technique is accomplished as follows: Step 1:

CLOAD the first program. My first program had 210 as its highest line number. Step 2:

Type: PRINT PEEK(25); PEEK(26)

The computer will print two decimal numbers on the screen. For example:

 $30 \quad 1$ 

These two numbers will vary depending on whether you have a 4K computer, 16K computer, or if. you have used the PCLEAR command before using this procedure. This doesn't matter in the least, just write down those two numbers as  $25 =$  $X1$  and  $26 = Y1$  where  $X1$  is the first decimal number on the screen, and Y1 is the second. Step 3:

(Note: before proceeding, ascertain that you know the highest line number of the program currently in memory.)

Type: PRINT PEEK(27); PEEK(28)

The computer will again print two decimal numbers on the screen:

In my example, the computer printed 31 and 85. Again, write down these two numbers as  $X2 =$  (the first number on the screen) and  $Y2 =$  (the second). Step 4:

Type: POKE 25,"X2"

(where  $X2$  = the number provided by Step 3) POKE 26, "Y2" -2

(where  $Y2 =$  the second number provided by Step  $3.$  minus  $2.$ )

For instance, in my case I entered: POKE 25,31

**POKE 26,83** 

 $(since mv Y2 = 85, and 85 - 2 = 83)$ 

If your number "Y2" should turn out to be a "0" or a "1" you must do the following instead:

Type: POKE 25,"X2" - 1

(subtract 1 from X2)

POKE 26,nn

 $(If Y2 = 1, nn = 255)$ 

 $(If Y2 = 0, nn = 254)$ 

Now you are ready to load the next program.

Step 5l

Type: CLOAD

(at this point the computer begins loading the second program from tape) Step bl

Type: LIST

Look at the first line number of the program you have just loaded. Don't panic. Your first program is still in memory, you just can't see it at this point. Determine if the first line number of this second program is less than the highest line number of the first. If this second program has line numbers within the range of the first, you must renumber it starting with higher line numbers. This is a simple process on the Color Computer, just use the RENUM command.

·In my example, my second program had line numbers  $5 - 210$  which were in the range of the first. Therefore a RENUM had to be issued. So I typed, RENUM 500, 5. This renumbered the second program starting with line 500. It is very important that the numbers follow a low to high sequence since that is the only way the computer can store the resulting concatenated programs.

And now for the magic:

Step 7:

We are ready to combine the two programs. You must look back at Step 2 and retrieve the two numbers I asked you to write down. In my case, they were 30 and 1.

Type: POKE 25,''X1"

(where "X1" is the first decimal number from Step 2, in my example, 30)

POKE 26, "Y1"

<where "Y1" is the second number from Step 2>

That is all there is to it. Type "LIST" and you should see both programs combined,

At this point, you may add, change, or delete lines as you wish, the programs *are* now considered as one. Summary:

#### COMBINING WITH CLOAD

I used this technique to combine 13 short graphics programs into one long graphics demonstration program. To accomplish this, I just combined the first and second programs as shown above, and then repeated Steps 3 through 7. Be sure you have enough memory to hold all the code.

Another application could be to store the DATA lines for a program as a separate tape. The DATA lines could then be used as a data base for more than one program.

Memory location 25 and 26 is a pointer to where the BASIC program starts in your Color Computer. If you do the following, you can find the starting address of the program: PRINT (PEEK(25)\*256) + PEEK(26)

Following is the actual input used to accomplish my example on my computer: (CLOAD THE FIRST PROGRAM) PRINT PEEK(25): PEEK(26) result: 30 1 PRINT PEEK(27); PEEK(28) result; 31 85 **POKE 25,31 POKE 26.83** (CLOAD NEXT PROGRAM) (RENUM IF NECESSARY) **POKE 25,30 POKE 26.1** Mission accomplished!

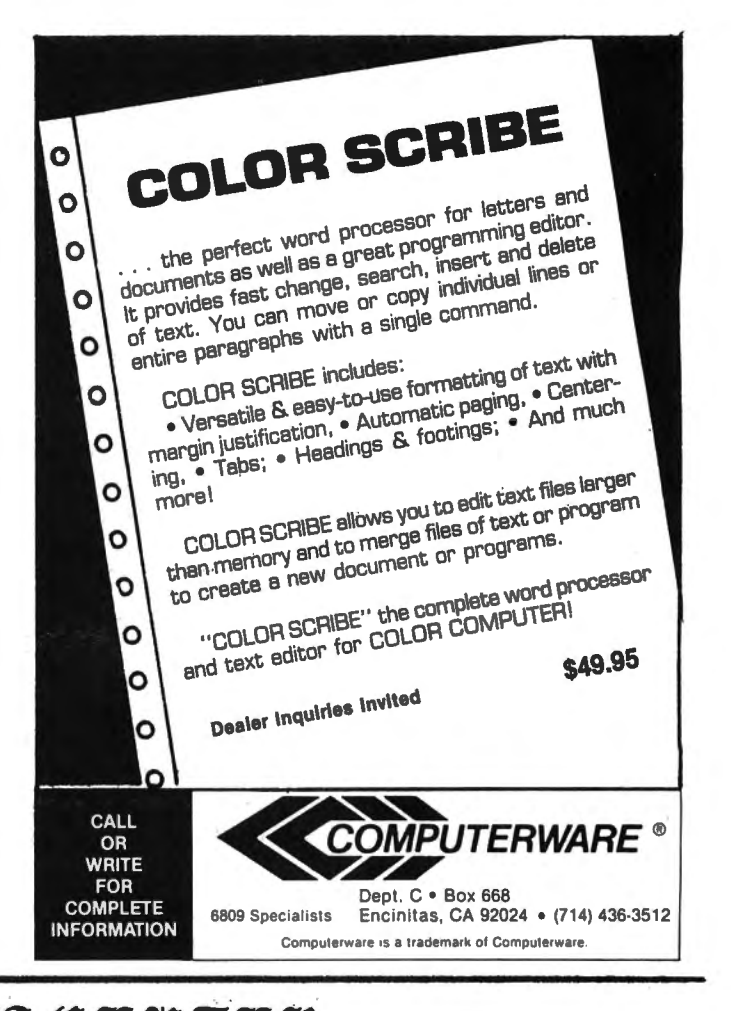

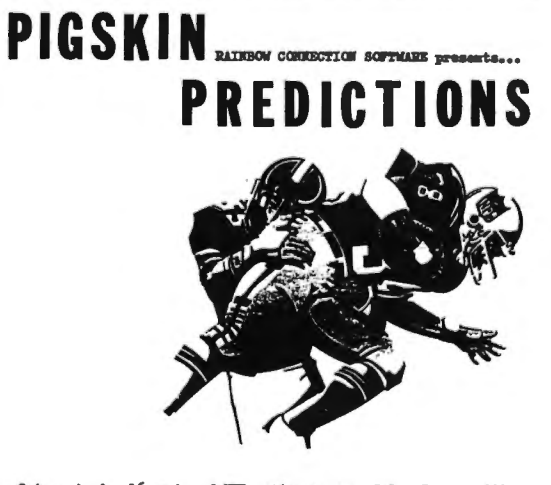

Get ready for 16 weeks of NFL action on your Color Commuter!!! Amage your friends and enrich your armchair-quarterbacking of all the games.

these important features:

. Simple menu-driven selection of schedules, ratings, predictions or results by team or week.

.Easy once a week entry of scores - no hard to find stats or spreads needed. \* Predicts all games for remainder of season after each score update.

.Calculates projected won-loss record for any point in season.

.Set up new season for years of enjoyment.

\*2 tape set prevents accidental erasure of program or data - fast loads. \*Printer optional (recommended) for dazzling spread sheets and schedules. *eCurrent data* supplied with order (promptly).

. Memory saving byte-mapping eliminates costly arrays - 32K compacted to 16K.

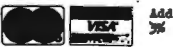

Include \$2.00 shipping.<br>Minn. resedents add 5% tax.<br>Dealer inquiries invited.

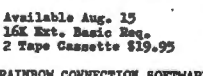

**RAINBOW CONNECTION SOFTWARE**<br>3514 6th Place N.W.<br>Rochester, RM 55901

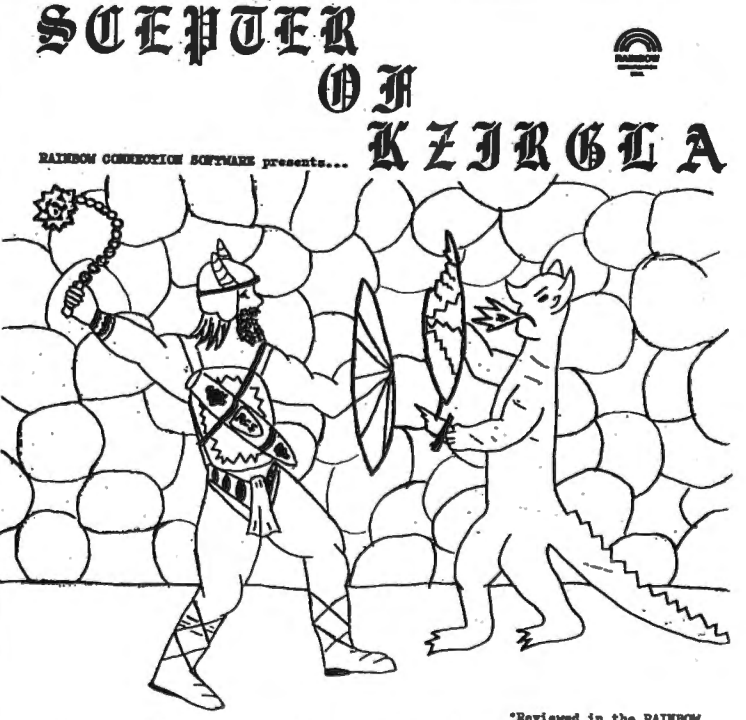

At last.... real-time <u>graphics</u> adventure game with <u>arcade</u> sound for your Color Computer!<br>If you are bored with silent screens of text but enjoy the challenge and complexity of<br>adventure games then SCEPTER OF KZIROLA is

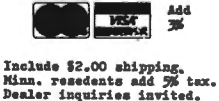

16K Ert. Basic Req.<br>\$16.95 cass - \$21.95 disk

**RATIFION CONTECTION SOFTWARE** 3514 6th Place N.W.<br>Rochester, MM 55901

#### REVIEW OF MASTER CONTROL by Larry Grady 999 Ridge Ave. Manasquan, NJ 08736

After using Coco for the better part of a year I was generally very impressed with its power and versitility. There were however several features lacking in CoCo that I had grown<br>accustomed to at work. The terminals we use have "Macro Key" capability. This enables you to program a series of keystrokes to form fregently used instructions that are executed with usually 1 to 3 keystrokes. It is a great time and error saver and is often the case, user hostle system. Another important feature Coco lacks is automatic line numbering.

You all can understand that when I saw Soft Sector Marketing's ad for MASTER CONTROL I slinked to the cookie jar for cash and then off to the post office. Not quite a week later an envelope arrived with an overlay, tape and brief instructions.

According to the instructions I could enter strings of characters with a two keystroke sequence. As one of the keys is always the same (down arrow key> and an overlay is supplied keying in basic should be duck soup. For instance (down arrow) (R) causes "RIGHT\$(" to be entered, A single key (more about that later) called a custom key can be programed to literately any key stroke sequence. MASTER CONTROL comes with the key programed to make three copies of itself! You can set the line number the autonumbering will start with as well as the increment. A two keystroke sequence conveniently turns auto line numbering on and off. Complete instructions for loading MASTER CONTROL are included for either a 16K or 32K coco.

Before I continue let me say Coco is far more friendly and useful with MASTER CONTROL than without-I wouldn't be without it, however a few words are necessary which I hope SSM will take in the spirit they are intended.

The overlay which is supplied is not as pictured in their ads. It is a silver colored reflective die cut foil about 4 by 11 inches backed with adhesive. I am reasonably handy and decided to aply the overlay as instructed.

I thoroughly cleaned Coco with Fantastic and wiped it off with a damp cloth. I peeled the backing from the overlay. Then the fun began. The blankety blank thing stuck to me, the keys, itself, the kids (they were helping), everything except the keyboard frame. Time and persistance prevaiied and with only a few rips and wrinkles it was on. However, from that day to now, when using Coco, first and often push down that overlay as it curls up. A plastics engineer friend

said Radio Shack probably uses a mold release that very few adhesives would stick to.

Please SSM supply a rigid overlay that the user could tack glue if he wished. A good product for SSM would be a overlay with separate self stick functions like the one supplied by HEWLET PACKARD for their HP-41C calculator. With the "Macro Key" capabiiity described below such a product would be ideal. While we are on the subject of the overlay, that reflective surface is very annoying. It is hard to look at the keyboard without catching a reflection from somewhere. Radio Shack had it right with a dark mat finished background.

Moving on to actually using the program,' Alan Schwartz is to be congratulated on an inovative and highly useful program. It is written in machine language and from the first worked as the very brief but adequate instructions indicated. I am not a typist, and use two fingers most of the time, but I move right along and MASTER CONTROL does not seem to slow Coco down at all. The first few days living with MASTER CONTROL the kids and I keyed in some programs from CCN and RAINBOW. MASTER CONTROL makes that task much faster and far less error prone.

A very useful capability provided by MASTER CONTROL is auto line numbering. This is most useful if the published program has been renumbered for equal increments between lines (are you listening RAINBOW and CCN?). It is also very handy for original programs, especially if you are like me. Have you ever been engrossed in the beautiful intricate logic of the program and keyed it in only to look at the screen and see rows of ?SN ERROR OK. The OK is cruel irony. I also find that the readability of my programs has improved because I go to a new line more frequently and use more comments. Auto line numbering is a winner.

As I used MASTER CONTROL I found that while there are a lot of commands there are a lot missing. Gee thought I, it would be nice to be able to reprogram the keyboard depending on what type of program I was working on. Maybe? If? Armed with CCEAD <Color Computer Editor, Assembler, Debugger from EIGEN SYSTEMS, PO  $BOX$  10234, Austin Texas a \$6.95 jewel) and a Disassembler (a real jewel from Feb. 82 CHROMASETTE tape magazine, PO BOX 1087, Santa Barbara, CA 93102) I fearlessly looked into the guts of MASTER CONTROL.

Low and behold, by George, I think I got it! A late night and vola the accompanying Basic

#### **The Platinum worksaver®**

#### **...Programming Made Easy**

#### **FULL SCREEN EDITING OF** BASIC PROGRAMS

With the PLATINUM WORKSAVER'S editor, there's no more counting the numbers of characters to delete or change, or wondering if you deleted too many or too few. You see the whole line as it's edited. Changes, deletes and inserts are automatic and the cursor can be moved anywhere on the screen.

#### FULL SCREEN EDITING OF NUMERIC AND STRING ARRAYS

But that's only the beginning! The editor (Written in machine language) also comes with a short, two line BASIC subroutine that will allow you to use the full screen editor on your numeric and string arrays. This is the springboard you need for developing your own VisiCalc"' or word processor.

#### SINGLE KEY ENTRIES OF BASIC WORDS

So, the PLATINUM WORKSAVER makes it easier to write useful programs and edit them, but that's not all! Entering programs is a breeze with single entry of over 80 basic words, on a beautifully designed KEYBOARD OVERLAY, color-keyed to function. No need to memorize or consult a conversion chart to find a word.

#### PROGRAM CHAINING AND DYNAMIC DEBUGGING

Nowyou can write, enter and change programs easily, but what about debugging? This is the frustrating, time consuming aspect of programming and frankly, the Color Computer doesn't help you much ... you have to start the program over each time you make a change. But not with the PLATINUM WORKSAVER!! With it you can change, delete, add and rearrange or join lines. The special reserved key is excellent for copying or moving parts of lines to other lines . . . plus, you can even LOAD A WHOLE NEW PROGRAM without disturbing the data you've created.

#### NUMERIC KEYPAD

We've solved another Color Computer weakness. Press a control key and letters J, K, L, U, I, 0, Pbecome number keys 1-7. Numbers 8-0 remain in their normal positions. The key pad numbers are clearly labeled on the overlay.

#### A COLOR COMPUTER\* MACHINE LANGUAGE ENHANCEMENT PACKAGE THAT PROVIDES:

- Dynamic full screen editing of BASIC programs.
- Dynamic full screen editing of numeric and string arrays. The advanced user will be able to write VisiCalc"', word processor etc.!
- Single key entries for 80 commands and functions.
- **•** Functionally laid out plastic keyboard overlay.
- Numeric Keypad conversion.
- Automatic line numbering.
- **•** Best value per dollar than any other enhancement package available.

#### **With the Platinum worksaver®, programming time and hassle can be cut by 50%. You'll spend less time typing, more time being creativewith your Platinum Enhanced 16K Color computerl**

#### LOOK WHAT JUST \$30 CAN DO FOR YOUR 16K COLOR COMPUTER: Platinum Enhanced 16K vs. Color Computer Regular 16K Extended

- Relocate, join, duplicate individual and unique sets of lines at the push of a button
- Create the following using only 31 keystrokes: CLS:A\$-Strings\$  $(15"")$  + MID\$ (CL\$, 6, 2). To change the  $$ symbol to  $=$  requires only 3 keystrokesllll
- Retain the sequence of commands in temporary memory with special reserved key
- One keypush and the right side of the keyboard converts to a numeric Keypad
- Correct bugs while your program is running, without losing data.
- Edit programs, data and strings using the full screen editor.
- **Retype** entirely any lines to be moved Color Computer or joined
- **Type that line using 47 keystrokes. To** change the symbol, Backspace and retype using 33 more strokes!
- **Retype lost lines!**
- **Stretch those fingers!**
- **Oops! Lost data! Retype, Reload and** Save data while swearing a lot.
- NO CAN DOI

#### THE PLATINUM WORKSAVER INCLUDES:

- Enhancement program, including a sample array Editor, on a high-quality **Agfa Cassette**
- Fully labeled acetate keyboard overlay
- Complete instructions
- Loads in seconds, takes less than 2K

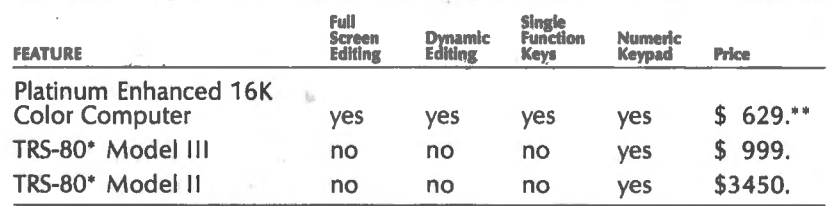

The PLATINUM WORKSAVER costs \$30.00 plus \$3 .00 S&H {NY residents add 7% tax). To order write:

#### PLATINUM SOFTWARE P.O. Box 833

Plattsburgh, N.Y. 12901

Phone orders: (518) 643-2650

VISA, MASTERCARD ACCEPTED. PERSONAL CHECKS TAKE 2·3 WEEKS TO PROCESS. All orders shipped within 24 hours.

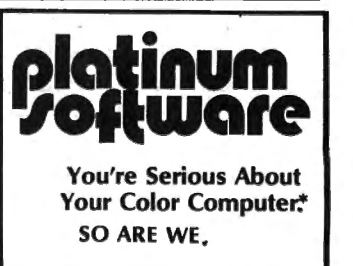

program. This program allows you to fully exploit the potential of MASTER CONTROL.

Using this Basic program I have reprogramed MASTER CONTROL's key definition table to gain a custom keyboard for graphic, string or mathematical programs. Even created a keyboard to emulate for Hewlet Packard "RPN" calculators.

For the most part since the overlay is useful (and partially stuck on) I use those functions supplied plus some new functions and modifications to standard functions.

For example the LLIST macro I now use sets Coco clock slow, sets the baud rate, sends several control characters to the printer, and LLIST all with three (count 'em) three keystrokes. An example of a useful new function is combining the commands and instructions necessary to load two or more basic programs at the same time. The three step procedure is accomplished by the redefined  $\zeta > ?$  keys. First key <DA> (down arrow> then< load low numbered tape, key  $(DA)$  then  $\geq$  load the high numbered tape then key  $(DA)$  then ? easy as  $1,2,3$ .

Since by definition programers are never completely happy with someone elses program it is impossible to create an ideal keyboard (having more functions than keys does not help). For instance if you are doing a graphics program you want the macro to generate 'line' if however you are doing a data entry program 'lineinput' would be more convenient. The ability to change any or all keys is a powerful tool and one you will not stop using once you start.

Even with the basic programs ability to change any key in practice you will not find yourself changing the keyboard often once it is comfortable to you. That is when you will appreciate the custom key. With no fuss you can insert any string of keystrokes you find yourself repeating. For example in a section of code you are using 'USR2 <VARPTR<AA\$(X)))' often, 20 keystrokes per use after the first can be saved (not to mention errors>.

In summation, I believe MASTER CONTROL to be a great time and error saver well worth the price of \$24.95 plus \$2.50 P&H. Modesty forbids my stating how much more power my program gives MASTER CONTROL.

MASTER CONTROL is a copyrighted program by Alan Schwartz.

Marketed by Soft Sector Marketing, 6250 Middlebelt, Garden City, MI 48135 (800) 521-6504 in Michigan (313> 425-4020

30000 '\*\*\*\*\*\*\*\*\*\*\*\*\*\*\*\*\*\*\*\*\*\*\*\*\* \*\*\*\*\*\*\*\*\* 30010 '\*\*\*\*\*\*\* \*\*\*\*\*\*\*<br>30020 ' MACRO KEY REDEFINITION P ROGRAM 30030 •\*\*\*\*\*\* FOR 'MASTER CONTRO **L \*\*\*\*\*\*\*\*** 30040 '\*\*\*\*\*\*\* \*\*\*\*\*\*\* 30050 *'\*\*\*\*\*\*\*\*\*\*\*\*\*\*\*\*\*\*\*\*\*\**\*\*<br>\*\*\*\*\*\*\*\*\*\*\* \*\*\*\* 30060 \* 30080 'ON TAPE "MCMACR04 REV 3/1 9/82<br>30090 ' 30100 '\*NOTE: MASTER CONTROL IS A PROGRAM COPYRIGHTED IN 1981 BY 30110 'SOFT SECTOR MARKETING, INC • 30120 '6250 MIDDLEBELT 30130 'GARDEN ·CITY,MICHIGAN 4913 5 30140 p (313> 45-4020 30150 • 30160 • 30170 'THIS PROGRAM 30180 'COPYRIGHT 3/14/82BY 30190 'LARRY GRADY <201)223-5366 30200 '999 RIDGE AVE 30210 'MANASQUAN,N.J. 08736 30230 CLS3 30240 PRINT@32, "\*\*\*\*\*\*\*MACRO KEY GENERATOR\*\*\*\*\*\*\*COPYRIGHT 1982<br>EX EARRY GRADY FOL LARRY GRADY FOR SOFT SECTOR MARK ETING INC. COPYRIGHTED PROG RAM" •30250 PR I NT" MASTER CONTROL \*\*\*\*\*\*\*\*\*\*\*\*\*\*\*\* \*\*\*\*\*\*\*\*\*\*\*\*THIS PROGRAM CANNOT REDIFINE THE <BREAK> OR<K> KEYS. IF YOU WISH MEMORY CHANGE UTILI TY PRESS QUICKLY (@@) A SECON D(@@)<ENTER>WILL EXIT TO BASIC 30260 • 30270 '\*\*\*\*\*THSI SECTION SETS UP S THE CONSTANTS NESSARY TO INTER FACE TO MASTER CONTROL 30280 **\*** 30290 SP=256\*PEEK(157)+PEEK(158) 'ADDERSS OF START OF MASTER CONT ROL

30300 PT=8P+(&H7CE0-&H7B00)'ADDE RSS OF PONTER TO 'K' END OF MAN **TABLE** 30310 IFPT<2^14THENTM=&H3FFF ELS ETM=&H7FFF '"TM"IS TOP OF MEMORY 30320 OF=256\*PEEK(PT)+PEEK(PT+1) 'OFFSET FROM "PT +2" TO "K" POI **NTER** 30330 KM=OF+PT+2 'ADDRESS OF THE START OF MAIN AREA 56340 BT-8P+(&H7BF3-&H7B00) + ADB RESS OF THE START OF MAIN TABLE **AREA** 30350 ' 30360 '\*\*\*\* THIS SECTION INPUTS KEY TO BE MODIFYED AND EXITS TO **BASIC** 30370 ' WHEN A QUICK TWO KEY < **a><a> SEQUENCE IS DECODED** 30380 ' 30390 'PRINT"<@@>END/<KEY> TO BE **REDEFINED?":** 30400 RK\$=INKEY\$:IFRK\$=""THEN304 00 ELSEPRINTRK\$: TIMER=0 30410 IFRK\$<>"@"THEN30440 30420 Q\$=INKEY\$:IFQ\$=""ANDTIMER< **60THEN30420** 30430 IFQ\$="@"THEN31070 'TIS IS MAIN EXIT TO BASIC OR UTILITY AF TER '99' IS ON SECOND\*\*\*\*\*\*\* 30440 IFRK\$="K"THENPRINT"TO MODI FY KEY(K) USE MC CUSTOM KEY CHAN GE ROUTINE, PLEASE": GOTO30390 30450 IFLEN(RK#)<>1THEN30390 30460 BA=0:BE=0'CLEAR PREVIOUS B EGINING AND END OF KEY MACRO 30470 ' 30480 '\*\*\*\*THSI SECTION FINDS BE GINING OFFSET OF MACRO TO BE CHA **NGED** 30490 ' 30500 FORX=ST TOKM-1 30510 IFPEEK(X)<>&H7D THEN30540 30520 IFPEEK (X+1) <>ASC(RK\$) THEN3 0540 30530 BA=X+1: X=KM-1 30540 NEXTX 30550 IFBA=OTHENPRINT"NOT FOUND" **: GOTO30290** 30560 ' 30570 ' 30580 \* 30590 '\*\*\*\*\* THIS SECTION PUTS O LD MACRO IN T\$ AND FINDS "EA" AD DRESS OF END OF OLD MACRO

30600 ' 30610 T\$="" 30620 FORX=BA+1 TO KM 30630 IFPEEK (X)=&H7D THENX=KM: GO **TO30650**  $30640$  T\$=T\$+CHR\$(PEEK{X));EA=X 30650 NEXT 30660 IFEA=0 OR EA>TM THENPRINT" ERROR IN EA=";EA:STOP 30670 PRINTTS 30680 ' 30690 '\*\*\* THIS SECTON INPUTS NE W MACRO AND CHECKS IF ENOUGH MEM ORY AVAILABLE 30700 ' 30710 PRINT"@@ TO END/INPUT DATA INTO MACRO" 30720 LINEINPUT C\$: IFC\$=""THENPR INT"<ENTER> IS A ILEGAL MACRO.PL EASE2: GOT030290 30730 IFC\$="@@"THEN30390 30740 RB=0' "RB" IS USED TO STORE BYTES OF MEMORY LEFT: "LB"IS ADDR ESS OF LAST BYTE USED 30750 FORX=KM TO TM 30760 IFPEEK(X)=&H7D THENLB=X:AB  $=TM-LB$ ,  $X=TM$ 30770 NEXTX 30780 T=LEN(T\$): C=LEN(C\$) 30790 IFRB<C-T THENPRINT"NOT END UGH MEMORY LEFT": GOTO39719 30800 \* 30810 '\*\*\*\*THIS SECTION INSERTS THE NEW MACRO AND EXPANDS OR 30820 ' CONTRACTS THE MACR O TABLE AS NESSARY 30830 ' 30840 IFC<>T THEN30910 30850 \*\*\*\*\*\*REPLACEMENT MACRO SA ME LENGTH AS OLD 30860 FORX=1TOC  $30870$  POKE(BA+X), ASC(MID\$(C\$,X,1  $\lambda$ 30880 NEXTX 30890 PRINT"DONE, ANY MORE?" 30900 BOT030290 30910 '\*\*\*REPLACEMENT MACRO LONG ER THAN OLD 30930 FORX=LB TO EA+1STEP-1  $30940$  POKEX+(C-T), PEEK(X) 30950 NEXTX: GOTO31010 30960 \*\*\*\*\*\*REPLACEMENT MACRO SH ORTER THAN OLD 30970 FORX=EA+1TOLB  $30980$  POKEX+(C-T).PEEK(X) 30990 NEXT

#### **MASTER CONTROL**

32

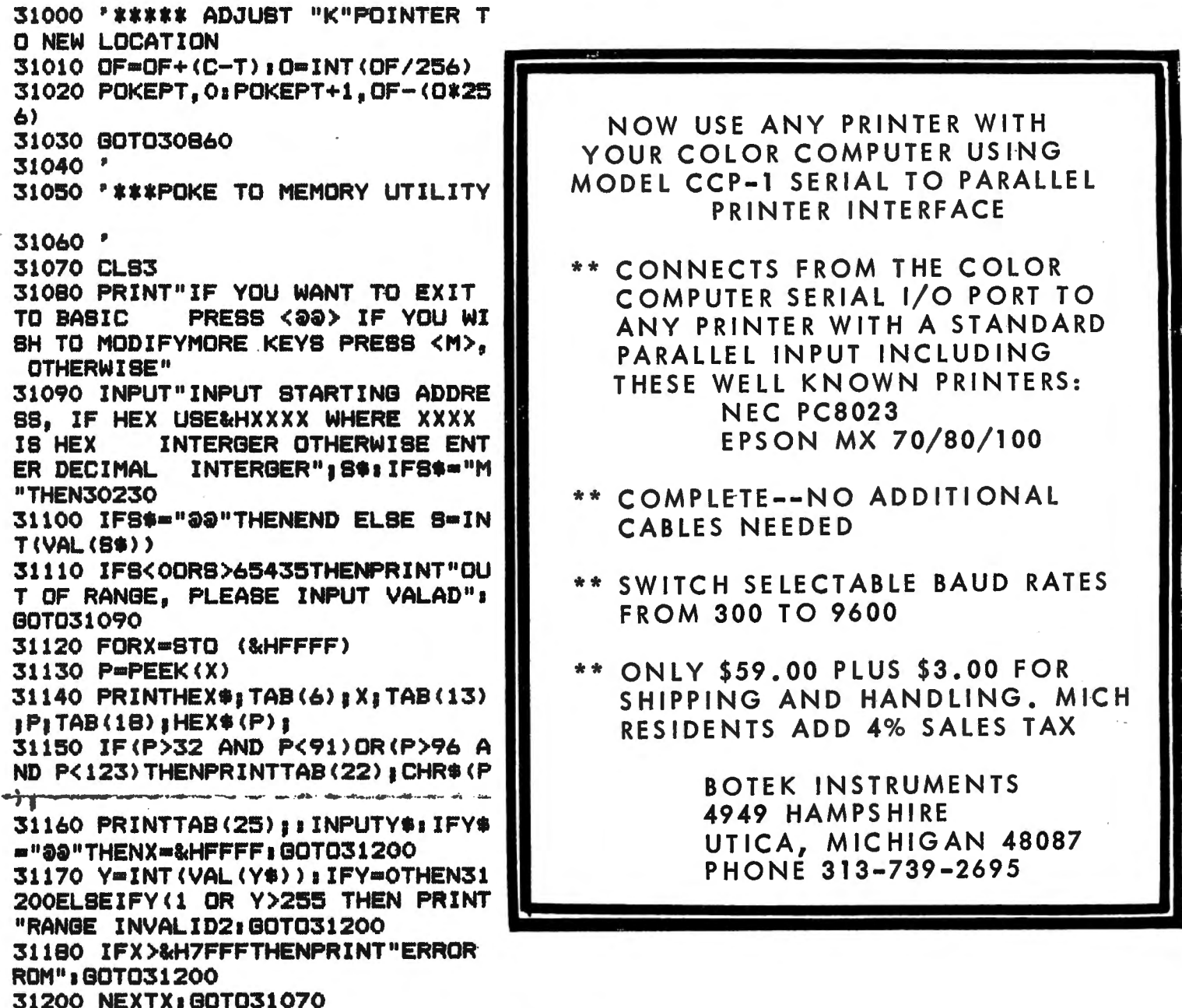

#### **COLORTERM (c)**

#### The 15K Color Conputer× as an intelligent terminal uith S1 or 64 columns by 21 lines and lower case!

- 300 or 110 Baud
- · user programmable keys
- automatic repeat when
- key is held down • dump your files to host
- reverse video
- · partial screen clear
- 4-way cursor control

Cassette and Manual \$34.95 (us.) \$40.95 (Canadian)

- · any data format (commercial systems, TSO, bulletins etc.)
- memory buffer for incoming data-save buffer-scroll through buffer
- · preserve a "window" of any size; new material scrolls through remainder of screen.
- encode data for more secure storage
- · macro buffers for often-used output
- patch the 51 or 64 column display to your own programs running above 9168 (23 D0 hex)

Visa, Master Charge, Money Order.

Martin Consulting, 94 Macalester Bay, Winnipeg, Manitoba, R3T 2X5 Canada 'T.M OF TANDY CORP

#### **Summer Software Selection / 2006**<br>For Your TRS-80 Color Computer (PROGRAFT PROGRAM E.

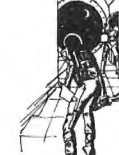

#### **Voyager I** From Avalon Hill

You're on board a spaceship infested with killer robots In this graphic science fiction game. You must clear the 4-level 144-locatlon ship of robots and arm It to self-destruct. Can you do It and escape before you, too, are blown up? High-speed graphics are represented in 3-D perspective representing your eye's view; with Instant switching to floor plan maps. Ex· tended BASIC required.

**16K Tape, \$19.95 is a Little** 

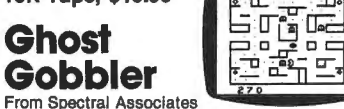

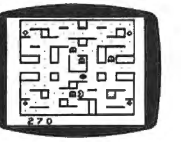

In this new and exciting version of the popular arcade game, use your joysticks to move your Ghost Gobbler through the maze, eating dots and power pills to score points. 8 bonus shapes, super sound, and 16 skill levels. Extended BASIC not required; joysticks.<br>16K Tape, \$21.95

#### Creatavader

By Fred Scerbo from Illustrated Memory Banks Create your own antagonist, and fire away! Pick your pet target, or use ours: tv sets, killer tomatoes or smiley faces. Use the joystick to fire your cannon and clear the screen. Look out for the secret target defender! Extended BASIC and one joystick required. **16K Tape, \$18.95** 

#### **Madness and the Minotaur**

#### From Spectral Associates

Classic adventure game with 200 rooms, assorted friendly and dangerous creatures, 8 magic spells and -of course-treasures. The computer obeys two-word commands such as "get lamp" to move you through your journey. You must enter the castle of King Minos, descend Into the labyrinth and collect all the treasures you can.

**16K Tape, \$19.95** 

#### **Color Computer Blockade**

By Terry Kepner from lnterpro Compete against a friend or the computer In this realtime, full color arcade game with sound effects. Use your joysticks to draw a barrier around your opponent while avoiding the trap being set for you. Requires joysticks.

**Level I 4K/16K or Level II with Extended BASIC Tape, \$14.95** 

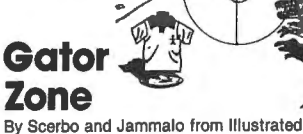

Memory Banks

Revenge on the Preppies at last!! The Preppy Craze has gotten completely out of control. You must journey to the planet "Preptune" to stop the 'gators from Invading earth in assorted garment forms. Use your shirt shields and lasers to protect you as you aim the crosshairs and press the fire button on your joystick. Get the gators before they get your shirts! 3 levels of difficulty. Extended BASIC required; joysticks.

#### **16K Tape, \$18.95**

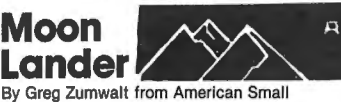

Business Computers

Pilot your spacecraft over the moon's landscape and try to land It amid the mountains and craters. While carefully controlling your fuel consumption, use your joysticks to maneuver your craft and control your velocity against the forces of gravity. Be careful to avoid the asteroids drifting through space.

#### **16K Tape, \$14.95**

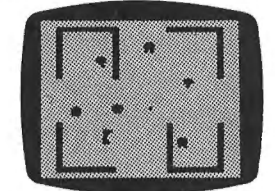

#### **Robot Battle** From Spectral Associates

 Can you dodge the never·ending horde of robots while avoiding the fatal touch of the Android? Realistic voices and 16 skill levels provide a tremen dous arcade type challenge. Does not require Ex tended BASIC; joysticks.

**16K Tape, \$21.95** 

#### **The Super "Color" Terminal**

From Nelson Software Systems Time Share, Smart Terminal, High·speed Data Trans· fer and Videotex. Turns your Color Computer into a Super-smart terminal with all the features of VIDEO TEX plus much more. Communicate with Dow Jones,

Compuserve and computers like TRS.SO Models I, II, Ill, APPLE, etc. via moderner RS·232 direct. Save the data to tape, or print It! Cuts on-line costs to a minimum.

**Disk, \$69.95 ROM Pak, \$49.95** 

#### **TRS·SO Color Basic**

By Bob Albrecht from John Wiley & Sons Step-by·step guide to the unique color, sound and graphic capabilities of your new Color Computer. No previous experience is required. Teach yourself BASIC-there's a whole chapter on typical program· ming problems and solutions. **Softcover, \$9.95** 

#### **TRS·SO Programs and Applications for the Color Computer**

#### By Alfred Baker from Reston

Handy guide to your Color Computer. how to play games, balance your checkbook, use your computer as a teacher, etc. With chapters on color and sound, art and music. Helpful for beginning or experienced computer user.

**Softcover, \$14.95** 

#### **Color Computer Scarfman** From The Cornsoft Group

Use the keyboard or joysticks to move your Color Scarfman through the maze to gobble up little yellow dots while avoiding 5 red monsters. If Scarfman can eat a yellow plus  $(+)$ , a monster turns blue and can be eaten. Each time you clear the screen, the level and point value increase. Extended BASIC not required.

**4K Tape, \$19.95 1** 

#### **Scepter of Kzirgla**

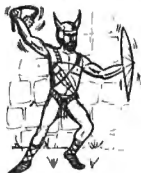

From Rainbow Connection Software Real·time graphics adventure game with arcade sound for the color computer. 13 floors of dungeon with monsters, treasure chests, hidden trap doors. even a flying magic carpet! All In your quest to find the Scepter of Kzirgla. Whatever you do, don't get caught In the poisonous gas cloud! Extended BASIC required.

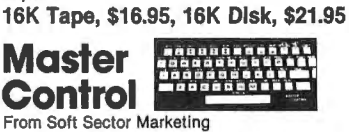

State

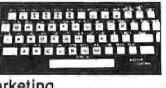

 $Zip_$ 

Exp\_

This is a BASIC language program designed to decrease typing time and error while providing direct control of motor, trace, audio and run. With Automatic Line Numbering and a custom key you can re-use or change at any time; plus 50 preprogrammed com· mand keys. Can be used on a 32K system. **16K/32K Tape, \$24.95** 

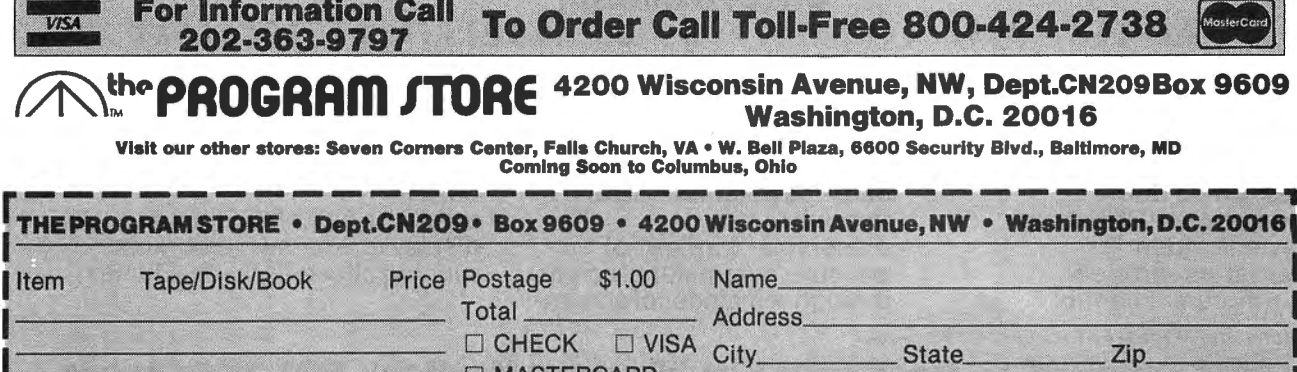

Card#

**DIMASTERCARD** 

#### MODEMS, TERMINALS AND BULLETIN BOARDS. FOR BEGINNERS By: Randy W. Graham 2115 Buford Road Richmond, VA 23235

"Don't call us; we'll call you," is an obsolete saying for all the personal computerists who have discovered the mushrooming field of computerized bulletin boards. All over the country there are electronic graffiti boards staying open all night and weekends, just hoping to hear from you. They are all free to all for the cost of the phone call---and nights and weekends who cares about that? And their numbers are increasing almost daily. All it takes is a call to talk computer-to-computer to new and old friends. Calling these installations is a pleasant change of pace when you get tired of programming, debugging and defending the universe against asteroids. It is a new form of the ham operator's DXing and your Color Computer is ideally suited to this new phase of computering.

To join the crowd, you will need some hardware, some software and some instructions. I will run through the process in that order with an introduction tailored to us CC owners---all extraneous instructions for other systems stripped away. And in the process, if you are a beginner like me, we will learn some new buzzwords with which to impress your friends.

#### HARDWARE

To use your CC as a communicator, you will need a modem and a telephone right beside your computer. A modem (first buzzword) is an electronic device which attaches to your computer and converts the computer's electrical pulses bit by bit into audible sounds which the telephone lines know how to handle very handily. "Modem" is short for modulator/demodulator and, contrary to all logic and rules of English, is pronounced with a long " $o$ ".

There are two types available. Acoustic-coupled modems have a microphone and speaker to talk and listen to your telephone's handset. Direct-connect units hook right into the phone lines. Radio Shack sells both kinds as do a lot of other companies. Both types do the job they are supposed to do quite well. In a minute we are going shopping for one. But first, we have some other planning to do at home.

I mentioned that you must have a phone beside the computer. Are you going to take the CC out in the hall or bring the phone to you? Yau can bring it in with an extension cord, also The next item you need to communicate available from Radio Shack. First look at your with other computers is a terminal program. When phone cord where it hooks to the plug in the wall. Online (are you watching those buzzwords---this

If you have a little flat wire with a little squeeze clamp like a miniature clothespin, you have the new modular type. Fine, the adapter cord is going to fit. Do you have a round wire with a square plug with four pins when you unplug it? .You will need an adapter with your cord. Do you have some other kind of connection? You need help. You may also be able to get that at the Radio Shack store, too. Of course, you can also get Ma Bell to send one of her boys around to install an extension near your computer. Ma told me she would have to charge me \$40.00 for that little job. Speaking of Ma Bell, when you get your direct-connect modem home you are supposed to tell her you are using one. I did and could just imagine some big surcharge. But, the fellow just asked for some numbers that are right there on the unit. No charge. You can be a good citizen for free.

One more thing before you go shopping. Do you want to keep moving the phone back and forth? Maybe it will be better to buy another phone to sit by the computer. You can get a "Y" connector at the nearest extension and run your cord to your new phone. When you have all these needs worked out, we are ready to go shopping.

If you decide on a Radio Shack unit, they will sell you a cable to attach it to your CC's I/O port. If you shop elsewhere, better take along your owner's manual ta make sure you get a cable that will plug in right. Radio Shack's direct-connect which I use lists for \$149.00; cords and adapters cost about \$10.00 more. The modem-to-computer cable is another \$4.95. Wheri you get home and start to hook it up, there will be a wonderful moment when a male connector meets a male connector under the desk. You need a coupler which is sold separately. Back ta Radio Shack, and while you are there, ask the clerk why he didn't tell you you would need one. Let me know what he says. Or profit by my experience and get one on the first trip.

You have now completed the hardware phase. The manual which comes with the modem has nice diagrams that are easy ta follow to make the hookup. You will not hurt yourself or the phone in plugging it all together; telephones work on low voltage. Once hooked up, the phone will function normally as a phone even when the system is not on.

#### SOFTWARE

is one if written as one word without a hyphen), you are not using a computer: you are using a "smart terminal" (another good one). This transformation is accomplished with a machine language program. Radio Shack calls theirs "Videotex" and you can get one custom tailored to your CC. Mine is on cassette and is loaded by the "CLOADM" command and "EXEC". The local store is now stocking them in ROMpacks. They work the same way except that you just plug them in and power up.

This same hardware/software setup is used to access Compuserve and you will get instructions and a preliminary password with your Videotex package. This is why most of us make the investment: bulletin boards are an extra pleasure.

#### GOING ONLINE

Hook up your modem with the power off, load your terminal program and you are ready to go. If you are using Videotex, when you execute the program, you will get a blank screen. Radio Shack says you are in the storage mode and anything you enter can be uploaded later. I have not found any use for this mode yet. When you hit BREAK, the screen says "PLACE CALL".

Pick up the phone and place your call in the usual way. You will hear the phone ringing and then a steady beeping tone. This is the host computer saying "Hello". If you are using an acoustic-coupled modem, put the handset on the cradle. If you are using a direct-connect, flick the switch to ORIGinate. You will hear a second deeper tone. This is your terminal saying "Hello" back. You can hang up the phone now. As long as the "CD" light is on, you are connected.

At this point, you will probably get some garbage on the screen. There is another step to take to make sure the two machines are talking the same language. The usual protocol is to hit ENTER, The host system may ask you to do it again. Every time it asks you to enter *"CIR",* just hit ENTER. With a little luck, you now get an identification of the system and a nice welcoming message. Congratulations---you are online!

The system will now start asking you some personal questions: name, city & state, and telephone number. I guess they keep logs of callers. <"Look, Harry, we got one from Fairbanks, Alaska.") One system asks for your Social Security Number and when you comply it scolds you for giving your number to strangers. Decide now on a standard form of your name to

use. When you logon (are you still underlining new words?> in the future, the system will tell you if you have a message waiting.

The system, still trying to insure good communications, may ask you some other questions. Do you need nulls? No, these are for printers. Do you need linefeeds? Yes. Otherwise, leave the options alone. The systems default to standards which you can read OK with your cc.

Typically, you will now be asked if this is your first time. If you say "Yes," you will be given a longer explanation of how the system works and why. You will also be introduced to "Sysop" by name and home telephone number. This is the human who tends the machine the way a farmer feeds his cows. Thank him for his good work.

After the welcome and the get-acquainted routine, you will be asked "FUNCTION ?" and given a string of letters. The last character is usually "?".Type this and the system will list the commands by which you can manage your visit. Typing "Help" at this point will usually do the same. Pay attention to this list. Is it running too fast? Usually, CNTRL-S will stop the display and "S" or "R" will restart it. With the cc; whenever you see CNTRL and something, hold the down-arrow key while depressing the other key. Control characters are non-ASCII characters which do not print but which the microprocessor can handle according to program instructions. They are used to do nonprinting things in the program.

About that list of functions. I have already said to leave most of the switches (options) alone. Ones that you will want to check out are "Q" or "S" for "Scan" or "Quick scan". This will give you a list of messages on the bulletin board with the author, addressee and subject. Some systems run backwards from the most recent. You were told when you logged on the number of the next message. Back up from that number about 25 or 50. Note any you might be interested in reading, stopping the display if necessary.

At the end of the scan, you will be taken back to the command mode with its list of functions. Now go to "R" to read them. You will be asked to enter the message number. When you are through, a C/R will take you back *to*  functions. So will a CNTRL-C (or BREAK>. This is true for all the functions you are in. Also, "Help" will usually get you further instructions for the function you are in.

Want to leave a message? This is usually "E". Address it to "All" and give it a catchy title
so that users will pick it up when they scan. What can you talk about? Use the same strategies you use to strike up acquaintances anywhere. Other computerists want to get to know you as much as you want to know them. Penpalism has a whole new lease on life

The last command you will use is "G" for "Goodbye". The computer will give you a friendly farewell by name and ask you if you have any comments. This is your chance to talk to Sysop. After you logoff, you may again see garbage on your screen and it may say "OFF LINE", Hahg up the phone (acoustic) or flick the switch to OFF on your direct-connect.

Want to relive that wonderful moment? The computer has been scrolling all that stuff through memory and the last number of pages (dependent on your memory) is still there. On Videotex, hit the up-arrow key and it will take you to the first page still resident. The down-arrow key will now advance a page at a time and the up arrow will back up a page. When you are all through with that call, press CLEAR which dumps the memory. You are now back in that mysterious storage mode. Hitting BREAK will take you back to "PLACE CALL" and you are ready to do phenomenal things to your phone bill all over again.

### SOME PROBLEMS

You may notice as soon as you access a bulletin board that the lines don't fit your screen. Most of them seem to be formatted for the Apple's 40-character line. The wraparound on the CC is not too much of a nuisance. Learn to love it.

You may also notice that when you type letters, they may not appear immediately on the screen as you are accustomed to seeing. This is because of the echo phenomenon. When you hit a key, the byte is sent immediately to the host computer. It then sends that same byte back to your screen, asking in effect, "Is this correct?" That is part of being a terminal.

Sometimes you will call a number, you will get a tone but cannot logon successfully. My advice is to hang up and try another number.

A more serious problem sometimes is that you cannot save the product of your adventuring. We have been talking about using TRS's Videotex program. As a CC owner, you are well aware that when you load any of their software, you are putting yourself into the hands of the Great Big Gringo in Fort Worth who knows what is best for

you. Perhaps this doesn't bother you. If you call their toll-free busy signal and ask them why you cannot print out your searches, they will chuckle and say that your modem is plugged into the I/O port and so there is no place for a printer. If you ask them why you cannot save to tape, reload later and print it, the chuckle is replaced by a giggle and they say they did not plan it that way.

They just do this to foster the spirit of free enterprise. There are plenty of people who will help you save and print. Some ideas require you to write your own terminal program; others involve some exotic wiring. But there are software vendors who will help you achieve a more versatile terminal capability.

The best one I have found is The Micro Works' Microtext module. This is a ROMpack that plugs into the side slot and allows many more local options. How about printing? The module has a pigtail coming out the side which has a plug exactly like the one on the back of your computer. If you have a printer that will plug into and run on the CC, it will plug into the Microtext. Isn't that neat? I wish it didn't cost \$59.95 but it does and it is worth it.

### TIME TO CALL

Now you have everything you need: hardware, software and instructions. If only you knew someone to call. It is tempting to give you a nice long list of numbers. Trouble is, it would be someone else's list and I would be using it without giving proper credit. Besides, I have not called all the numbers and cannot guarantee that they are all still operative, Instead, I am going to let you get your list the same place I got mine, Many bulletin boards have lists of other numbers you can call. I am going to give you a couple I know about and let you check out their list for . yourself.<br>vouself. In the process, you will find that some

bulletin boards represent special interests. They are called by different names: ABBS, CBBS, Forum-80 and many others. Don't worry, you will be able to read and access all of them with your CC and terminal program. Some say they have games to play or programs to download. A couple

say they have medical information in their data bases. One says that it deals in sexual topics (a sort of electronic locker room?) I did not check that one out. I found one in London and tried to call it but could not get on. The standards must be incompatible.

### TRY THESE NUMBERS

(703) 734-1387 in Fairfax, VA is AMRAD (Amateur Radio Research & Development). As you can see from their name, they are interested in ham radio as well as computers. Their list is arranged by states and tells you when the list was undated.

(714) 772-8868 in Anahiem, CA is "IF" Magazine, an online magazine about computing with articles, features, ads and everything, I spend entirely too much long distance money reading their good stuff. Their list has helpful comments to avide your selection.

(813) 383-9666 in Los Angeles is operated by Novation who makes modems. You can test your modem and terminal on this system. Their list has 415 entries and you cannot stop it while it is running. But you can request numbers by specified area codes to find ones near you.

(301) 344-9156 in Greenbelt, MD is operated by NASA to support the program for citizens to send up experiments on the space shuttle. Read all about it.

(301) 593-7033 is HEX in Silver Springs, MD and is devoted to computers and handicapped persons, a new and promising field.

(703) 978-7561 in Fairfax, VA is operated  $Q1QAT$ . by the editors of a magazine devoted to the use  $\epsilon$ of computers for geneological research. Find the monkeys in your family tree!

Is that enough to get you started? Let me | know how it works out. Call and leave a message for me on our local BB: (804) 355-1805 in Richmond, VA.

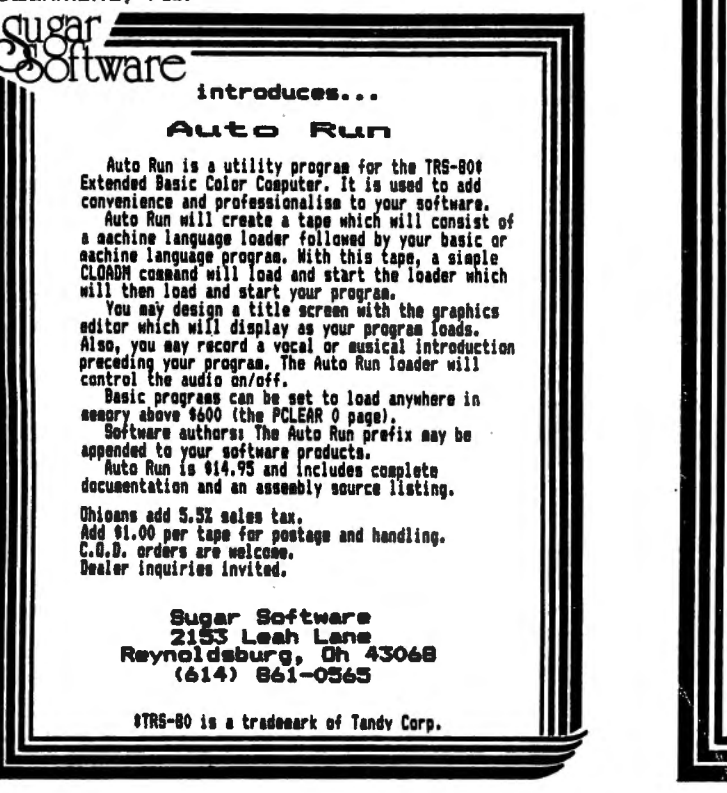

### TRS-80' COLOR COMPUTER *SPECIALISTS*

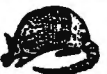

### **COLORFORTH**

A NEW, HIGH LEVEL PROGRAMMING LANGUAGE IS NOW AVAILABLE FOR YOUR COLOR COMPUTER. AREN'T YOU TIRED OF THE SLOWERSS OF PROGRAMMING AND THE EXECUTION OF BASIC PROGRAMMING THE EXECUTION TIRED OF THE SLOWERS OF PROGRAMMING THE

BOTH VEBRIONS AND MANUAL. ALL POR ONLY ....................... \$49.95

### **ARMADILLO BUG** MACHINE LANGUAGE MONITOR

"ARMADILLO BUG" IS AN EXCELLENT STSTEN FOR BEGINNERS TO LEARN TO WRITE AND DEBUG NACHINE LANGUAGE PROGRAMS. THIS FACKAGE INCLUDES: MORE VANDEORS: MORE TO CHANGE: MOVE; PUNCH AND LOAD; FILL COMMANDS; AND MORE FORE TO THE EX

### OTHER ITEMS OF INTEREST

"COMPUTERS PISS ME OFF". WEAR THE OFFICIAL PROGRAMMERS BADGE. LARGE<br>2-1/4 INCE YELLOW BUTTON SAYS IT ALL!........................ \$ 1.50

DEALER & AUTHOR INQUIRIES INVITED

ALL ITEMS ARE POST PAID IN U.S. TEXAS RESIDENTS ADD 54 "TRS-80 IS A TM OF RADIO SHACK/TANDY CORP.

### Armadillo Int'l Software

P.O. BOX 7661 PHONE (512) 459-7325 **AUSTIN. TEXAS 78712** 

**්**Oftware

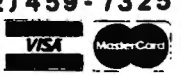

### introduces...

### $Silly$ Syntax

a sensational and educational version of a popular party game for the TRS-80% Color Computer...

For 1 to 10 players. Load a story into the computer. For 1 to iv prayers. Load a story into the computer.<br>The players are asked to supply a noun, verb, part of<br>body, celebrity, etc. which the program uses to<br>complete the story. The story, which is displayed<br>when all words ar game and 2 stories.

You can create your own stories or order story tapes from the selection below.

Silly Syntax stories - Ten stories per tape.

 $55-001$  -> Fairy Tales  $55-004$  -> Current Events  $SS-002$  -> Sing Along<br>SS-003 -> X-rated SS-006 -> Adventure/Sci-Fi<br>SS-007 -> Potpourri

Each story tape is \$9.95, 10% off for 3 or more story tapes.

Ohio residents add 5.5% sales tax. Add \$1.00 per cassette for postage and handling.<br>Dealer inquiries invited.

Sugar Software 2153 Leah Lane Reynoldsburg, Oh 43068 (614) 861-0565

#TRS-80 is a trademark of Tandy Corp.

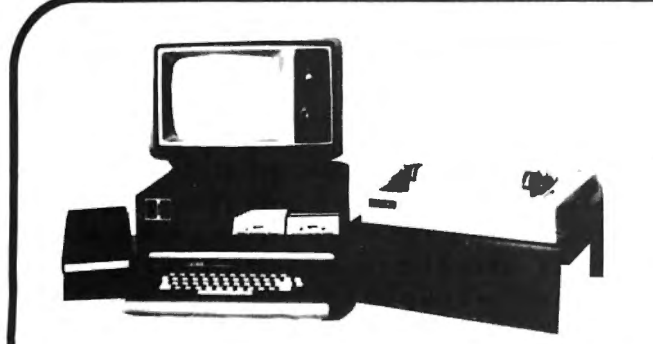

# **A Touch of Class For Your Color Computer!!**

Get rid of that unsightly mess of wires and tapes on your computer work space once and for all!! With ALACAR's new Color **Companion Series** of top quality accessories for your CC-80, you can not only straighten up the mess, you can improve the computer/human working relationship as well. That improvement comes as a result of placing the CC-80 peripherals in convenient locations, rather than scattered about! Each of the Color Companion Series accessories are available separately or save even more, by ordering a complete set. The three different stands are constructed out of durable  $\%$  inch thick ABS plastic which comes in a black grained finish that is an almost perfect match to the material used on the CC-80 keyboard.

The cassette tape recorder base holds your recorder at the correct angle for easy reading of the tape index number counter. No more twisting your neck to find the right place on your data tapes ! The unit is custom crafted for a perfect match for the Radio Shack brand data recorders. (Order stock #CRT-3, \$12.95 each, plus shipping)

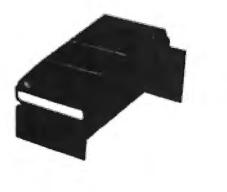

The printer base is also angled to improve readability. The base is built to fit the popular MX-80 sized dot matrix printers. The actual size of the top platform is  $15\frac{1}{2}$  inches wide by 14 inches deep, and there is ample room underneath the platform for hundreds of sheets of paper. (Order stock *#P1B-2,* \$29.95 each, plus shipping)

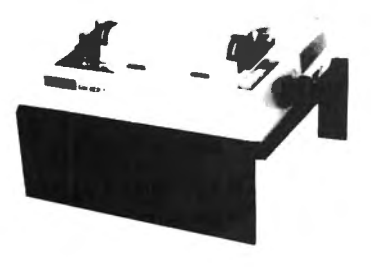

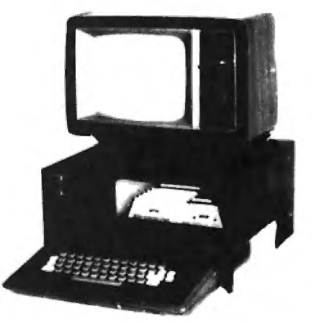

The computer/monitor stand is the heart of the Color Companion Series. With it. you get a built in storage shelf for your disk drive as shown in the picture. (and if you have them. there is plenty of room for two drives) or you can store your manuals. cassette tapes or the "what-have-you's" which clutter up all of our computer areas ! Coming soon. is an optional sliding cassette storage tray which will hold about three dozen tapes and yet still leaves room for a disk drive as well.

As you can see, the TV monitor is raised up to a more natural viewing height and set back a bit which greatly improves picture viewing quality. Cut-outs on either side of the base provide free access to the on/off and reset buttons as well as the ROMpack slot. The sturdy construction will handle most TV's with bases up to about 16 inches wide. (Order stock #CPU-1, \$44.95 each, plus shipping)

ALACAR Computer Accessories Post Office Box 10177 Clearwater, Florida 33517

### Order Form

*Yes, I'd like to add some class to my computer life! Please send me the following:* 

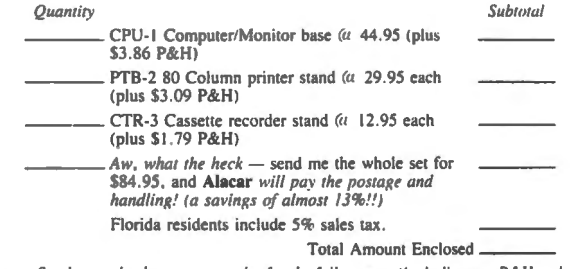

*Send your check or money order for the full amount (including any P&H and tax* if*applicable) to: ALA CAR Computer Accessories, Box 10/77, Clearwater, Florida 33517. Allow approximately 4 weeks for processing and transit time.* 

Prices and specifications subject to change without notice.

### MILEage MONitor by Lane P. Lester Liberty Baptist College Lynchburg, VA 24506

There seems to be little agreement on all of the causes of high gasoline prices these days, but virtually everyone agrees that it is a real problem. Now more than ever there are real financial benefits to maintaining the best gas mileage for your car. I was delighted to discover in the July, 1981 BYTE just the program to do the job of monitoring gas mileage (p. 230-248). Unfortunately Jerry Lobdill's program is written for the HP-67, whose language has absolutely no resemblance to BASIC. Fortunately, Jerry included enough description of the program to make it possible to write a BASIC program. I have been using the program for several months now and am very impressed with its ability to monitor. gas mileage performance and to warn when the old dunker needs attention.

MILE MON uses a sophisticated technique called the Kalman filter to make use of all data entries while having to store only the most recent. Based on past performance, MILE MON predicts the mileage you should expect and then compares it to the actual mileage. A warning is provided if the deviation is outside a predetermined range. This can serve as an indication that a tuneup or something more serious is required. If you are interested in the technicalities of how the Kalman filter works, you can read Jerry Lobdill' artide. I am going to provide only the BASIC listing and enough information for it to do the job for you.

Hopefully, MILE MON is pretty much self-documenting with its menu and prompts for input. To begin use of the program, you should have certain data readyfodometer readings at a first and second fill-ups and price/gallon and total cost of the second fill-up. You might want to make up some figures to practice the use of MILE MON at first. Pressing 0 in response to the menu initializes the program with your input of the first odometer reading and arough guess of your gas mileage. Don't worry about how good your guess is; when MILE MON given you the actual mileage you can re-initialize. Pressing 2 in the menu then allows you to enter the rest of the data, and MILE MON calculates and displays estimated mileage, actual mileage, deviation, sum of deviations, total miles driven since initialization, total cost of those miles, and cost/mile. After returning to the menu, pressing 3 will allow you to record these results.

Future uses of the program involve using menu choice 1 to input past results before entering current data. One of the strong points of

this program is that the amount of data recorded on tape is very small yet is a function of all data entered in the past. The values of various constants are those which Jerry Lobdill determined worked well for his two very different cars. If you plan an extended highway trip, Jerry says that it would be a good idea to change what he calls plant noise variance from 0.02 to 0.2 (statement 190) for a couple of  $fill$ -ups before taking the trip.

If you are interested only in using MILE MON and are uninterested in BASIC programming, you should skip the rest of this article. But if you are like me, you are always interested in how other programmers approach the Color Computer's powerful Extended BASIC. My personal style is to eliminate all unnecessary spaces <the ones included here are for readability and are not in my personal copy). I also strive to use as few statement numbers as possible without exceeding the 132-character line of my Epson MX-80. I think that one of the most desgusting features of many BASIC programs is a zillion GOTOs that have you chasing all over the program like a maze. Yet it seems that some programmers have as thier style the quest of seeing just how many GOTOs can be used in a single program.

,Finally, after using more primitive BASICs, I am delighted with our ability to use meaningful variable names. I approached MILE MON as an exercise in providing useful names, within the restrictions of having the first two letters of all variables different (since those are the only ones that BASIC looks at), the reserved BASIC words, and my own limited creativity. The following is a list of important variables and what they represent:

 $LIMIT = one of the values in the Kalman filter$ which triggers a warning if exceeded

EXCEED = another value like LIMIT

PAST= previous odometer reading

NOW = present odometer reading

PRICE= price of gasoline in dollars/gallon

AMOUNT = cost of most recent fill-up

ESTIMATE = predicted mileage estimated by MILE MON

MILEAGE = actual mileage calculated by MILE MON

DEVIATION = MILEAGE - ESTIMATE

ALLDEV = sum of DEVIATIONs

DISTANCE= miles driven since initialization of MILE MON

SUMCOST = total cost of miles driven since initialization

NUM =number of entries to MILE MON since initialization

ERROR = estimate of the variance of the error in ESTIMATE

 $GAIN = gain$  in confidence that MILE MON has in present ESTIMATE

 $HIGH = Flag that is set if one of the limits is$ exceeded

 $ADHIGH = Flag set if ALLDEV is too high$ 

The following are some comments for particular statements about which you might have some questions:

100 The use of INKEYS allows instantaneous response to menu choices but does make it easier to make a mistake. The only serious mistake is initializing the program when you don't want to, and this is avoided by making it choice o.

140 MILE MON is designed to have one copy of the program at the beginning of the tape and then the data file "MILEAGE" immediately after the program. In use of the program, one inserts the tape, presses PLAY, enters CLOAD,  $RUN$ , and then presses "1" in response to the menu. The tape should not be rewound at this point.

150 Instead of having INKEYS respond to any key press,  $I$  require a "1", because  $I$  have sometimes had a problem with INKEYS returning a value when no key was being pressed (no, there was no joystick involved).

200 ALLDEV is not calculated until after 3 entries have been made. This is due to the nature of the Kalman filter.

220 Here the flags HIGH and ADHIGH are made false (0), and if appropriate, are made true <-1> in statements 240 and 250. They are then evaluated in 270 and 280 to determine whether a warning should be issued.

320 At this time the tape is at the end of the data file. Because it and the program are so short, it seems most convenient simply to rewind the tape and allow SKIPF to get by the program.

330 The FOR-NEXT places a gap between program and data which prevents accidental erasure if you monkey with the program and re-record it.

10 ' MILEage MONitor 20 ' Lane P. Lester 30 ' Liberty Baptist College 40 'Lynchburg, Virginia 24506

# **NOTHING FANCY - JUST GOOD SOFTWARE**

### DATE·O.BASE CALENDAR

Puts you in charge of your schedule. Graphically displays any monthly calendar between 1700 and 2099. You put in up to twelve 28 character memos per day - calendar shows where the memos are - call up of day shows details. Use for appointments and a log of past activity. Study the chronology of the American Revolution or note the day your mortgage will be paid off. Search capability allows you to list or print all memos between specified dates or only those meeting key word criteria. Date computation shows elapsed time between two dates in days, weeks, months, and years. IN BASIC - REQUIRES 32K.

TAPE DATE·O·BASE CALENDAR· \$16.95 (max. 400 memos/tape file)

DISK DATE·O·BASE CALENDAR· \$19.95 (over 4,000 memos/disk • max 300 memos/month)

### GRAPHIC SCREEN PRINT PROGRAM

Works in ALL PMODES and lets you shift screen image anywhere on the printed page. Relocatable code lets you use all of your 16K or 32K machine. Available for both Color Basic 1.0 and 1.1. Use EXEC 41175 to see which you have and specify with order. IN MACHINE LANGUAGE. FORTRS·Bo· LP VII and VIII· \$7.95

FOR Epson GRAFTRAX' Printers • \$9.95

HELP YOUR CHILDREN LEARN OVER THE SUMMER!

### MATH TUTOR

Five programs that go from math fact  $(+,-, \times, \prime)$  drill to full addition, subtraction, multiplication, and division at four levels of difficulty. Provides a step by step approach with error correction and rewards for good performance. \$13.95 in BASIC

### SPELLING TEACHER

Up to 200 of their spelling words stored on tape or disk are presented in four lively study modes including a scrambled word game.

\$12.95 in BASIC

WE WANT YOUR SUGGESTIONS! Let us know what software you need. We don't promise to develop it, but if we do. you will be offered it at one half our retail price. No obligation on your part!

ALL PROGRAMS require Extended Color Basic and are delivered on cassette. All, except Tape Date·O·Base Calendar. are DISK System compatible.

> (TRS·80' is a trademark of Tandy Corp. GRAFTRAX is a trademark of Epson America. Inc.)

# **Custom Software Engineering, Inc.**

807 Minutemen Causeway Cocoa Beach, Florida 32931 (305) 783·1083 Add \$1.00 per order for shipping.

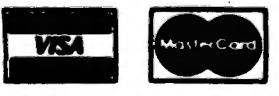

date, signature and phone number. Sorry! No COD's.

Florida residents add 5% sales tax.<br>For VISA and Master Card orders: Return within two weeks if not com-<br>Include type, account number, expiration pletely satisfied.

50 LIMIT=1.26 :EXCEED=2.53 60 Menu 70 CLS: PRINT@8, "MILEAGE MONITOR" : PRINT@64, "PRESS NUMBER OF DES **IRED FUNCTION"** 80 PRINTTAB(6)"O. INITIALIZE MON ITOR", TAB(6)"1. INPUT RECORDED D ATA", TAB (6) "2. ENTER CURRENT DAT A", TAB(6) "3. RECORD DATA AND END  $\mathbf{u}$ **90 K\$=INKEY\$** : IFK\$<"O"ORK\$>"3"THEN90 ELSEONVAL (K\$)+1 GOSUB110, 130, 160, 320 : GOTO70 100 'Start Monitor 110 CLS: PRINT"ENTER INITIAL VALU  $ES:$ " : INPUT"1. ODOMETER READING = "; PAST :INPUT"2. MILEAGE ESTIMATE = ":ESTIMATE : ERROR=5 : RETURN 120 'Input Recorded Data 130 CLS: PRINT"LOADING RECORDS." : OPEN" I", -1, "MILEAGE" : INPUT#-1, NUM, PAST, ERROR, ESTI MATE, ALLDEV, DISTANCE, SUMCOST : CLOSE: SOUND200, 2 :CLS:PRINT@64, "PRESS <STOP>" : PRINT"PRESS "1" TO CONTINUE" 140 IFINKEY\$<>"1"THEN140 **ELSERETURN** 150 'Enter Current Data 160 CLS: PRINT" INPUT DATA: " :PRINT"1. COST OF FILL-UP" : INPUT" = "; AMOUNT :PRINT"2. PRICE PER GALLON" : INPUT"  $=$ "; PRICE :PRINT"3. ODOMETER READING" : INPUT"  $=$ "; NOW 170 'Calculation of New Values 180 SUMCOST=SUMCOST+AMOUNT :DISTANCE=DISTANCE+NOW-PAST : MILEAGE=(NOW-PAST) \*PRICE/AMO **UNT** : PAST=NOW :GAIN=ERROR/(ERROR+0.4) : ERROR=(1-GAIN) \*ERROR+.02 190 NUM=NUM+1 : DEVIATION=MILEAGE-ESTIMATE : IFNUM=>3THENALLDEV=ALLDEV+DE

VIATION

200 'Display Results 210 CLS: HIGH=0  $:$  ADHIGH=0 220 PRINTUSING"ESTIMATED MILEAGE  $=$   $#$  $#$  $#$  $#$  $#$  $#$  $#$  $ESTIMATE$ ACTUAL MILEAGE : PRINTUSING"  $=$   $#$  $#$  $#$  $#$  $"$  $#$  $MLEAGE$ : PRINTUSING"CURRENT DEVIATION  $=+$ ##.##": DEVIATION; 230 IFABS (DEVIATION) >LIMIT THENH IGH=-1: PRINT" 家 11 **ELSEPRINT** 240 PRINTUSING"SUM OF DEVIATIONS  $=$  +  $#$   $#$   $#$   $#$   $"$   $*$   $A$   $L$   $D$   $E$   $V$   $*$ : IFABS (ALLDEV) >EXCEED THENHIG  $H=-1$  $:$  ADHIGH= $-1$ :PRINT" \*":PRINT ELSEPRINT: PRINT TOTAL MILES 250 PRINTUSING" TOTAL COST : PRINTUSING"  $=$  \$\$##.##"; SUMCOST **COST/MILE** : PRINTUSING" \$#.##"; SUMCOST/DISTANCE : ESTIMATE=ESTIMATE+GAIN\* (MILE AGE-ESTIMATE) 260 IF HIGH THENPRINT@291."\* = L IMIT EXCEEDED" 270 IF ADHIGH THENPRINT@355, "PRE SS "O" TO RESET SUM/DEV" 280 PRINT@387, "PRESS "1" TO CONT INUE"  $290$  K\$=INKEY\$ : IF K\$<"O"ORK\$>"1"THEN290 ELSEIFK\$="O"THENALLDEV=0 300 RETURN 310 'Record Data 320 CLS: PRINT"REWIND TAPE AND PR  $ESS$  <PLAY>." : SKIPF"MILE MON" : SOUND200, 2 : CLS: PRINT064, "PRESS <RECORD>  $\mathbf{a}^{(\mathbf{H})}$ : PRINT"PRESS "1" TO CONTINUE. 330 IF INKEY\$<>"1" THEN330 ELSEMOTORON: FORI=1T0999: NEXT : OPEN"O", -1, "MILEAGE" : PRINT#-1, NUM, NOW, ERROR, ESTIM ATE, ALLDEV, DISTANCE, SUMCOST

: CLOSE: SOUND200, 2

# **word's worth**

P.O. Box 28954 Dallas, Texas 75228 (214) 321-9285

# **6809 Small-C**

The elegant, concise, C programming language, now available for FLEX systems. Minimum requirements are 48K of memory, FLEX9 opetating system, at least one disk (2 preferred), and TSC's assembler for FLEX9 (version 2).

INTRODUCTORY PRICE:

For FLEX9 (includes RLOAD 3.1) \$80.00 (If you already have RLOAD) \$72.50

> WW Small-C 2.0 PRICE GOES UP ON NOVEMBER FIRST! SAVE \$20 BY ORDERING NOW

Purchase of level  $2.0$  includes FREE update to  $2.11$ 

### OTHER ITEMS OF INTEREST

Chuck's Corner, by Dr. Charles Adams, published sporadically. Eight  $\frac{y_{new}}{y_{new}}$  =  $\frac{y_{new}}{y_{new}}$ ,  $\frac{y_{new}}{y_{new}}$ With 8 #10 SASE's \$ 2.00 Without  $SASE's$   $\qquad \qquad$   $\qquad \qquad$ 

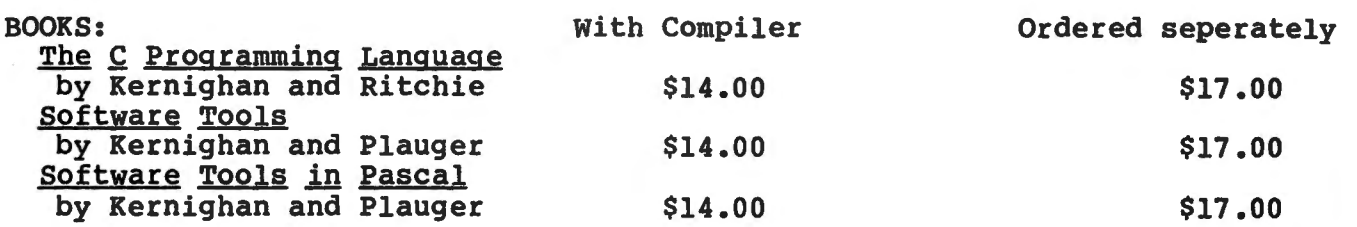

### FUTURE PLANS

Small-C09 for OS-9 (with release 2.1, we hope), a relocating macro assembler (with release 2.2 of WW Small-C09), a screen-oriented editor (written. in C) , LISP (maybe) , other applications in a public-domain C user's library, and a continuation of our unusually liberal update policy. We are looking for software authors. Please inquire about our requirements and royalty schedule, before submitting software.

### THE FINE PRINT

Juless otherwise specified, all software is supplied on FLEX-format, 35-track, ingle-sided 5" disk. Prices good until November 1st, 1982. Shipping via first class hail is alread include, except add \$2.00 for orders shipped ilz for "express mail" in US. Add 52 handling for Visa/MC. Allow 3 weeks for<br>won-certified check. Purchase order must be accompanied by payment. Texas residents: add on-certiried check, 'Furchase order must be accompanied by payment, 'Texas residents: add<br>0.25/disk, Release 2,1 of WW Small-C09 is scheduled for lst quarter '83. The phone<br>umber is for our answering service. You may call number is for our answering service. You may call to request further information to be<br>mailed, or place a Visa/MC order 8:30-4:30 weekdays (CDT). For fastest response to alled, or place a visa/mu orde:<br>echnical questions, send #10 SASE.

FLEX is a trademark of TSC. OS-9 is a trademark of Microware.

### DIGITS by John R. Bogan 1201 Vancouver Ave. Burlingame, CA. 94010 .

Do you want to mix alphanumerics with your graphics programs? If so the following program is for you. First its limitations. As configured it only works in PMODE 4 <the highest resolution graphics mode), expect some trouble in making it work for other modes. Also, it only displays the ten digits but it is easy to modify to include the alphabetic and special characters if you want. Finally, the GET INPUT routine is practically worthless except for demonstrating and testing the rest of the routines. It is meant .to be torn out and replaced by a graphics program.

How to use this program. Just follow the simple instructions on your screen as they are displayed. The  $X$  and  $Y$  coordinates that are asked for refers to the upper left hand corner of the 5 x 7 matrix that contains the digit to be displayed. Beware, it is possible to overlap digits if you desire.

How the program works. The heart of the program is the DISPLAY DIGIT routine and the eleven DATA statements. If you understand how characters are displayed by selectively setting points in a  $5 \times 7$  (or  $7 \times 9$ ) matrix than you should have no trouble understanding how this program works. Ten of the DATA statements contain a representation of the X and Y coordinates of a 5 x 7 matrix. Thus the data elements range from 11 <1.1> to 57 <5.7). The first DATA statement contains a pointer for each digit that points into the array DA which contains the X,Y coordinates. The first element pointed to is the number of  $X, Y$ elements for that particular digit and is used for loop control.

Have fun and if you have a better/faster/smaller way to mix graphics and alpha numerics I'd love to hear about it.

```
p10 ************
20 '* MAINLINE *<br>30 '************
40 GOSUB 190 'GET INPUT
50 GOSUB 510 'INIT ARRAYS 
60 PMODE 4,1 
70 SCREEN 1 , 0 
SO PCLS 
90 FOR COUNT=1 TO NUM
100 DIGIT=IP(COUNT,1)
110 XC•IP<COUNT,2> 
120 YC=IP(COUNT, 3)
130 BOSUB 730 "DISPLAY DIBIT 
140 NEXT COUNT 
150 GOTO 150
```
160 '\*\*\*\*\*\*\*\*\*\*\*\*\* <sup>170</sup>'\* GET INPUT \* <sup>180</sup>'\*\*\*\*\*\*\*\*\*\*~\*\* 190 DIM IP <10, 3) 200 CLS · 210 PRINT"ENTER # DIGITS TO BE D ISPLAYED" 220 INPUT "MAXIMUM IS 10"; NUM 230 IF (NUM>0) AND (NUM<11) THEN 260 240 PRINT"INPUT MUST BE ·BETWEEN 0 AND 11" 250 GOTO 210 260 FOR COUNT=1 TO NUM<br>270 CLS 280 PRINT"ENTER X COORD FOR DIGI T " COUNT 290 INPUT "O<=X<=251":XC 300 IF <XC>-1> AND <XC<252) THEN  $330$  . The set of  $\sim$ 310 PRINT"X COORD IS OUT OF BOUN OS" 320 GOTO 280 330 PRINT"ENTER Y COORD FOR DIGI T "COUNT 340 INPUT "O<=Y<=185":YC 350 IF <VC>-1 > AND <VC< 1·86) THEN 380 360 PRINT"V COORD IS OUT OF BDUN DS" 370 GOTO 330 380 PRINT "ENTER DIGIT TO BE DIS PLAYED" 390 INPUT "FROM 0 TO 9":DIGIT 400 IF (DIGIT>-1) AND (DIGIT<10)<br>THEN 430 410 PRINT"DIGIT MUST BE BETWEEN  $0$  AND  $9"$ 420 GOTO 380 430 IP(COUNT, 1)=DIGIT 440 IP(COUNT, 2)=XC 450 IP(COUNT, 3)=YC 460 NEXT COUNT 470 RETURN <sup>480</sup>'\*\*\*\*\*\*\*\*\*\*\*\*\*\*\* 490 '\* INIT ARRAYS \* 510 DIM INDEX(10), DA(156) 520 FOR COUNT=0 TO 9 530 READ INDEX<COUNT> 540 NEXT COUNT 550 FOR COUNT•1 TO. 156 560 READ DA<COUNT> '570 NEXT COUNT

### DIGITS DIGITS

580 RETURN sao RETURN 59-0 DATA 1,18,32,47,62,77,93,111 590 DATA 1,1B,32,47,b2,77,93,111 ,123,141 ,12s,141 600 DATA 16,21,31,41,12,13,14,15 A00 DATA 1b,21,31,41,12,13,14,15 ,16,52,53,54,55,56,27,37,47 ,1A,52,s3,s4,ss,5A,27,37,47  $610$  DATA  $13,31,32,33,34,35,36,37$ <br>, 22, 13, 17, 27, 47, 57 ,22,13,17,27,47,57 620 DATA 14,12,21,31,41,52,53,44 ,35,26,17,27,37,47,57 ,35,26,17,27,37,47,57 630 DATA 14,12,21,31,41,52,53,34 A30 DATA 14,12,21,s1,41,52,ss,s4 ,44,55,56,47,37,27,16 ,44,55,5b,47,37,27,1b 640 DATA 14,31,41,22,42,13,43,14 A40 DATA 14,s1,41,22,42,13,4s,14 ,24,34,44,54,45,46,47 ,24,34,44,s4,4s,4A,41 650 DATA 15,11,21,31,41,51,12,13 ,23,33,44,55,46,37,27,16 ,23,33,44,55,46,37,27,16 660 DATA 17,21,31,41,51,12,13,14 ,15,16,27,37,47,56,55,44,34,24 ,15,16,27,37,47,5b,55,44,34,24 670 DATA 11,11,21,31,41,51,52,43 ,44,35,36,37 ,44,35,36,37 680 DATA 17,21,31,41,12,52,13,53 Aeo DATA 17,21,31,41,12,52,1s,s3 ,24,34,44,15,55,16,56,27,37,47 ,24,34,44,15,55,16,56,27,37,47 690 DATA 15,21,31,41,12,52,13,53 ,24,34,44,54,55,46,37,27 ,24,s4,44,s4,ss,4A,37,27 **700 '\*\*\*\*\*\*\*\*\*\*\*\*\*\*\*\*** <sup>710</sup>'\* DISPLAY DlGIT \* 710 '# DISPLAY D1e1T ¥ 720 '\*\*\*\*\*\*\*\*\*\*\*\*\*\*\*\*\* 730 GOSUB 860 'CLEAR 5 X 7 SPACE 740 POYNTER≖ INDEX(DIGIT) 'GET P OINTER INTO ARRAY DA 750 LAST• DA<POYNTER> 'GET NUMBE R OF ELEMENTS 760 FOR VAR=1 TO LAST 770 TEMP= DA(POYNTER+VAR) 'GET E LEMENT OINTER INTO ARRAY DA<br>750 LAST= DA(POYNTER) 'GET NUMBE<br>R OF ELEMENTS<br>760 FOR VAR=1 TO LAST<br>770 TEMP= DA(POYNTER+VAR) 'GET E<br>LEMENT<br>780 X= 'INT(TEMP/10) 'EXTRACT X C OORD CORD 790 Y= TEMP-(X\*10) 'EXTRACT Y CO ORD DRD 800 PSET<XC-l+X, YC-l+Y> 'SET PO BOO P8ET(XC-1+X, YC-1+Y) 'BET PD INT INT 810 NEXT VAR B10 NEXT VAR 820 RETURN 830 '\*\*\*\*\*\*\*\*'\*\*\*\*\*\*\*\*\*\*\*\*\* B30 '¥####¥\*\$###\*¥##l¥#### 830 '\*\*\*\*\*\*\*\*\*\*\*\*\*\*\*\*\*\*\*\*<br>840 '\* CLEAR 5 X 7 SPACE \* 850 '\*\*\*\*\*\*\*\*\*\*\*\*\*\*\*\*\*\*\*\*\* B50 '¥##I\*###¥##¥######¥#¥ 860 FOR A=XC TO XC+4 870 FOR B•YC TO YC+6 B70 880 PRESET(A,B) 890 NEXT B B90 NEXT B 900 NEXT A 900 NEXT A 910 RETURN 920 END 920 ENDFOR A=XC TO XC+4<br>FOR B=YC TO YC+6<br>PRESET(A,B)

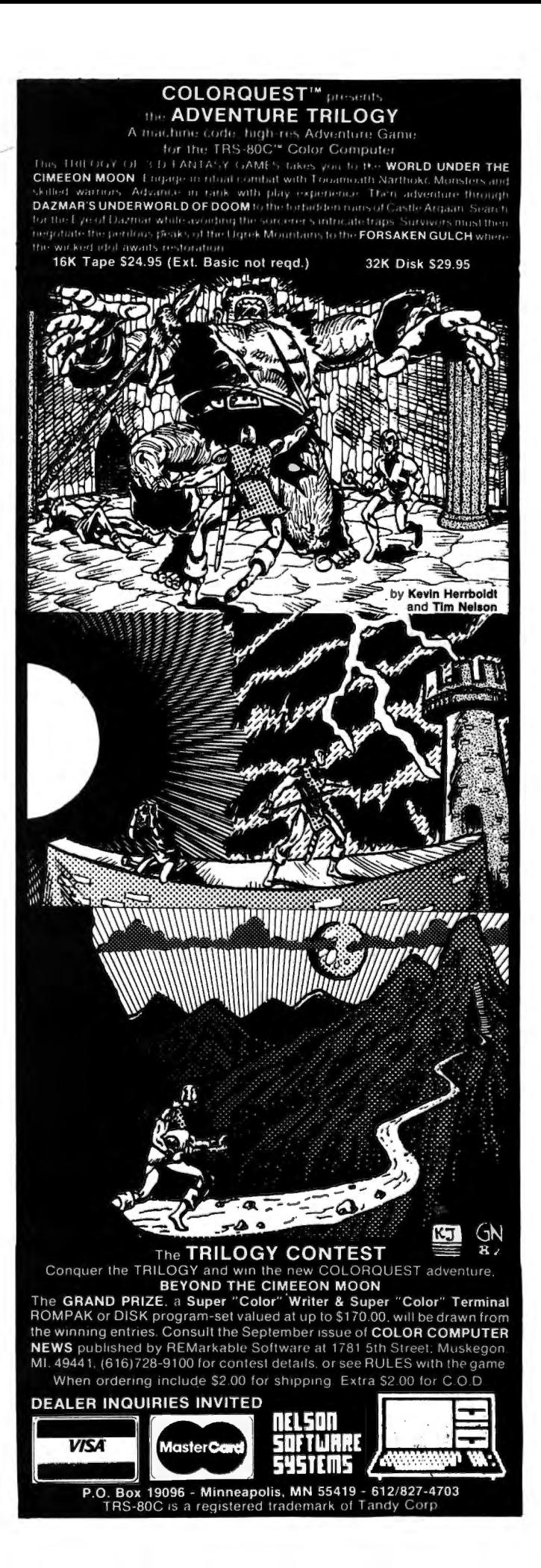

The heart of the BASIC interpreter is a routine which does this: Get next statement. Do it, and Loop. It isn't long, and doesn't do too much, but this "interpret loop" is what causes everything to happen.

Another similar loop is the one which runs when no BASIC program is running. It is called the "idle loop", and does this: Print "OK", Get line, Go interpret it. It is a loop since Interpret will return to it when it reaches the end of the line.

Before commenting these, we might as well document an often-used routine which runs in RAM. This is the "get next character" routine at \$009F, and it is called by Idle, by Interpret, and by virtually every statement in BASIC.

Addr Comments

009F INCREMENT LOWER BYTE OF ADDRESS  $(A7)$ 

OOA1 SKIP NEXT INCREMENT UNLESS CARRY 00A3 INCREMENT HIGH BYTE OF ADDRESS (A6) OOAS GET NEXT BYTE FROM BASIC PROGRAM OOA6 <THIS IS THE ADDRESS; IT IS STORED INSIDE THE LDA INSTRUCTION> OOA8 JUMP TO AA1A

AA1A GREATER THAN A NUMBER? AA1C IF HIGHER OR SAME, RETURN AA1E IS IT A SPACE? AA20 IF NOT, SKIP AA22 IF SPACE, GO GET ANOTHER BYTE AA24 SUBTRACT 30, SO THAT AFTER THE NEXT SUBTRACT WE WILL BE BACK WHERE WE WERE AA26 SUBTRACT DO, SO THAT "BHS" WILL BRANCH IF NOT A NUMBER. **AA28 RETURN** 

This routine is called at two addresses. It is called by JSR \$9F to bump the address and get the next byte, and it is called by JSR \$A5 to get the same byte as last time.

By placing this routine in low memory (it is put there on power-up), it can be called by shorter JSR statements.

Note that spaces are skipped by this routine. That is why spaces are always ignored in BASIC, except inside words which are to be tokenized.

Anyway, on to the idle loop, the interpret loop, and the associated routines "execute line" and "check keyboard".

Addr Comments AC73 START IDLE LOOP, GET DEVICE PARAMETERS AC76 GET ADDRESS OF "OK" AC79 PRINT "OK" AC7F GET FFFF <ILLEGAL LINE#) AC82 STORE AS CURRENT LINE # AC84 IF BREAK KEY, GET NEW LINE AC86 END OF FILE? AC88 CLOSE FILES AND RESTART AC8C SET ADDRESS FOR GET BYTE AC8E GET NEXT CHARACT£R AC90 IF BLAKK LINE, LOOP  $A$ G92 IF NUMBER, GO INSERT LINE AC94 GET ERROR CODE AC96 IS LINE FROM KEYBOARD? AC98 IF NOT, ?DS ERROR AC9A TOKENIZE THE LINE AC9D JUMP TO ADCO IN THE INTERPRET LOOP AD9E START OF INTERPRET; HOOK ADA1 ENABLE INTERRUPTS ADA:3 GO CHECK KEYBOARD ADA5 GET ADDRESS OF THE BYTE BEFORE THE LINE ADA7 SAVE THE ADDRESS ADA9 GET THAT BYTE ADAS IF NEW LINE, OK ADAD COLON BETWEEN STATEMENTS? ADAF IF SO, OK ADB1 NO; SYNTAX ERROR ADB4 GET UPPER BYTE OF LINK **ADB6 SAVE IT** ADB8 OFF END? LEAVE ADBA GET LINE NUMBER; X=X+1 ADBC SAVE IT ADEE SAVE ADDRESS OF NEXT BYTE ADCO GET NEXT CHARACTER ADC2 GO EXECUTE LINE ADC4 LOOP ADC6 START OF EXECUTE LINE; IF NOTHING ON LINE, RTS ADC8 IS THE FIRST BYTE <0 ?

ADC9 IF PLUS, GO DO VARIABLE= ADCD IS TOKEN; IS IT A COMMAND? ADCF NO; CHECK IF EXTENDED ADD1 GET TOKEN TABLE ADDRESS

ADD? FORM ADDRESS OF ADDRESS

ADDA GO TO WHATEVER ROUTINE IS

ADDS MOVE TO B REGISTER

ADD8 GET NEXT BYTE

 $ADD4 A = A * 2$ 

46

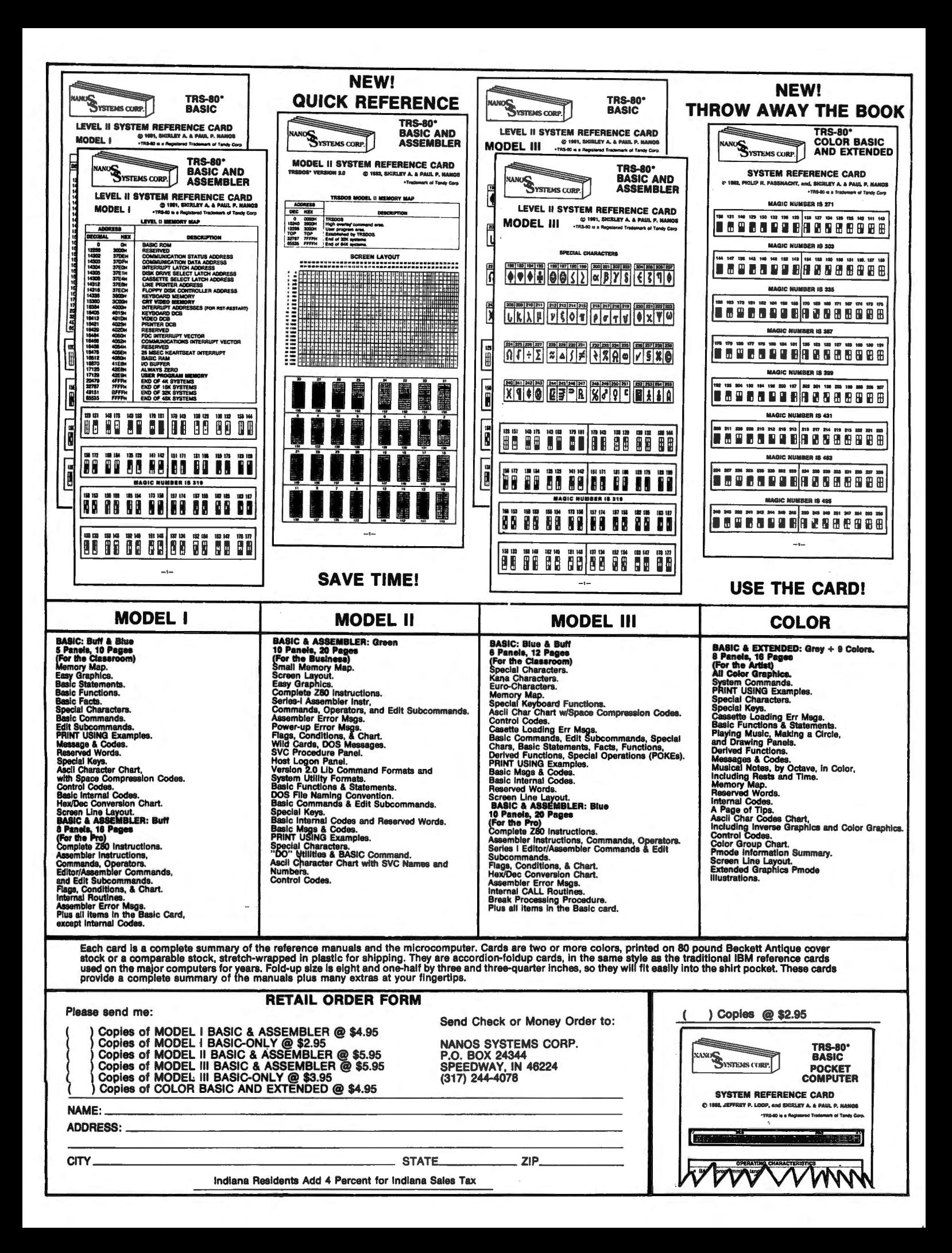

### APPROPRIATE FOR THIS TOKEN

ADDC COMPARE WITH LAST TOKEN # ADDE SYNTAX ERROR IF A NON-COMMAND TOKEN ADEO MUST BE EXTENDED! GO CHECK ADEE CHECK KEYBOARD ROUTINE! CALL POLCAT ADEE RETURN IF NOT KEY DOWN ADFO IS IT BREAK? ADF2 IF SO, GO BREAK PROGRAM oh ADF4 SHIFT-@ PAUSE? ADF6 IF SO, GO PAUSE ADF8 SAVE FOR INKEY\$ ADFA RETURN ADFB CALL POLCAT AGAIN ADFD LOOP TIL KEY DOWN ADFE GO PROCESS KEY

And one other thing! Extended has its own version of the interpret loop, so that it can do the trace function. Here is the Extended version:

82BB ENABLE INTERRUPTS 82BD CHECK KEYBOARD 82CO GET BYTE BEFORE LINE 82C2 SAVE THAT ADDRESS 82C4 GET THAT ACTUAL BYTE 82C6 IF ZERO BETWEEN LINES, OK 82C8 COLON BETWEEN STATEMENTS? 82CA IF SO, OK 82CC IF NOT, SYNTAX ERROR 82CF GET HIGH BYTE OF LINK B2D1 SAVE IT 82D3 IF NON-ZERO, OK 82D5 DONE; LEAVE 82D8 GET LINE NUMBER 82DA SAVE IT 82DC SAVE ADDRESS FOR GET BYTE 82DE TRACE ON? 82EO NO; SKIP 82E2 LEFT BRACKET 82E4 PRINT IT 82E7 LINE NUMBER 82E9 PRINT IT 82EC RIGHT BRACKET 82EE PRINT IT

82F1 GET NEXT BYTE 82F3 SAVE CONDITION CODES 82F5 IS IT CSAVE? 82F7 GO DO CSAVE :32F9 IS IT CLOAD? 82FB GO DO CLOAD 82FD RESTORE CONDITION CODES 82FF GO EXECUTE LINE 8302 LOOP

It's a little hard to follow some of the addresses in the interpret loops. Note the use of LDA ,X++ and LDD ,X+ which are not what you'd expect, Note that X is only incremented once at \$ADBA since the call at \$ADCO will increment the pointer before using it. Or you can trust that it all works,

Let's look at what happens when you type "RUN"+ The machine is in the idle loop, and has just typed "OK", A new line is read from the keyboard ("RUN"), and since the first character is not a number, we know that it is direct statement. It is tokenized, where it is converted to one byte (\$8E) which means RUN, Now we jump to the bottom of the interpret loop, which gets the next character (\$8E) and calls Execute Line. Here we form the index into the taken table (\$AB83) which points at the RUN processor (\$AE75), When RUN runs, it changes the pointer in \$00A6 to point to the beginning of the program in memory, When we reenter the interpret loop, and check for break, etc., we now have a valid pointer to continue execution. The interpret loop will keep looping until a break, STOP, END, or a zero at the end of the program.

Note that the idle loop is also used to read programs in ASCII off of tape. This is why the unit number is checked when a direct statement is entered, since this would not be allowed if input is from tape.

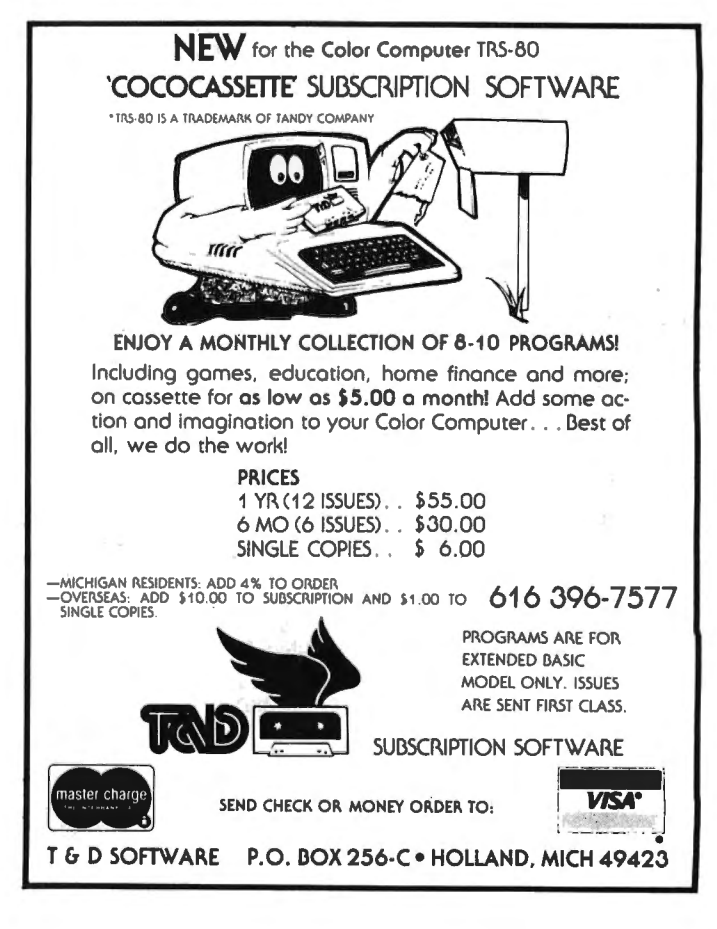

### VENUS LANDER by Steve Sullivan 5768 Cottage Ave. Kansas City, MO 64133

This program is my BASIC version of the game "Lunar Lander". The object of this version, as in all others, is to land your module on a smooth surface at a slow speed. Fuel is a sined by landing safely, the most fuel given for the most difficult landings. The most points are awarded for the slowest landings. In this version, three different terrains have been included, but I have made provisions for adding more <I'll explain below>.

After instructions, the program begins by asking what difficulty level is desired, 1 being the easiest. It would probably be a good idea to start out on one, since it uses up the least amount of fuel and is easiest to maneuver in. The difference between the levels is that the harder the level, the more difficult it is to slow the ship and the quicker it decends when the rockets aren't being fired. When the level is chosen, "PRESS ANY KEY TO START" will appear. The reason it takes awhile is that the computer is painting in the scene (those of you "lucky" enough to have 1.0 BASIC will be able to press the joystick button to continue). When the scene appears, it will be one of three landscapes that are picked at random. You will see the ship somewhere near the top and it will begin moving downward. Press the right joystick button to fire the engines (on level 1 it shouldn't take too long to slow it down, but on level 3 it takes awhile). The ship's horizontal movement is controlled by moving the right joystick right or left. I have intentionally made this sluggish. You'll notice that when the ship is moving rapidly in one direction, it takes awhile to slow it down and get it going in the opposite direction. This is my program's version of inertia. You will also notice that the left/right movements seem much more responsive when this ship is hovering or moving slowly. Remember these two factors while playing the game.

The three landing spaces in each scene should be obvious; the three flattest places that the ship will fit onto. When you have slowed down enough and are near the pad, it is a good idea to stop the ship from drifting right or left. You · should then set it down by firing your rockets in spurts.

There are four ways to crash: by landing at too great a vertical or horizontal speed, by not landing with your ship COMPLETELY on the pad, by hitting one of Venus' walls (yes, Venus does have walls), or by hitting an object in flight. The permissible landing speeds are controlled in line

350, T being the vertical speed and U being the horizontal one. You may want to change these figures as you get better. The way the program tells if the ship has landed explains the other three. In order to keep the animation fairly quick, the program only checks the points just to the outside and below the legs. If either of these are black, the program is passed to the crash or land subroutine that begins at line 350. If the variable X of the PUT statement is not one of the landing pad coordinates, the ship crashes because it has either hit an object or has hit the side of the screen, explaining the "Venus wall". If the coordinate is correct, the program checks to see if the points below and outside of those checked are also both black. If they are, the ship has safely landed. If they are not, the ship has either hit an object at the same level as a pad or is not on the pad all of the way.

If the ship crashes, you will be informed of how much fuel and how many points you have lost (if you had any to begin with). If you land, you will be treated to a song (picked randomly in line 430) and you'll learn about your gained points and fuel. Play will continue in either case until you run out of fuel. If you ever find that the fire button doesn't work, this is what has happened.

Now, to the subject of adding your own terrain. First, put the lines to draw the scene after 690. It's a good idea to have 3 pads to keep things easy on yourself <I have found the best pad width to be somewhere around 25 points). Make sure that the points below and outside the edges are both black, due to what I explained above. When the serene has been drawn, you must find the value of 13 variables (not as hard as it sounds). First, you need to find the vertical coordinate of the landing pads. The best way I have found to do this is to simply change line 150 to go to your drawing subroutine and then simply run the program and land your ship on one of the pads. When the ship crashes, and you're sure it was in a legal place, break the program during the explosion and print the variable X. This will give you X1. X2 will probably be X1-1, so go ahead and put that in the program. Check lines 350 through 370 to see what you're looking for. Use the same procedure for the other two landing pads to find X3 & X4 and X5 & X6, X2, X4, and X6 are included because sometimes, due to the way the ship moves, it jumps to the landing subroutine after skipping 3 spaces going downward. This makes the ship land two points above the surface

### **MACRO-BOC**

OR COMPU

The Micro Works is pleased to announce the release of its disk-based editor, macro assembler and monitor, written for Color Computer by Andy Phelps. THIS IS IT  $-$  The ultimate programming tool!

The powerful 2-pass macro assembler features conditional assembly, local labels. include files and cross referenced symbol tables. MACR0-80c supports the complete Motorola 6809 instruction set in standard source format. There are no changes, constraints or shortcuts in the source language definition. Incorporating all of the features of our Rompack-based assembler (SDS80C). MACR0-80c contains many more useful instructions and pseudo-ops which aid the programmer and add power and flexibility.

The screen-oriented text editor is designed for efficient and easy editing of assembly language programs. The "Help Key" feature makes it simple and fun to learn to use the editor. As the editor requires no line numbers. you can use the arrow keys to position the cursor anywhere in the file. MACR0-80c allows global changes and moving/copying blocks of text. You can edit lines of assembly source which are longer than 32 characters.

DCBUG is a machine language monitor which allows examining and altering of memory, setting break points. etc.

The editor, assembler and monitor  $-$  as well as sample programs  $$ come on one Radio Shack compatible disk. Extensive documentation included. MAcRo-80c Price: \$99.95

東

¥

### **YOU NEED COLOR FORTH!!**

Why? •Forth is faster to program in than Basic •Forth is easier to learn than Assembly Language

•Forth executes in less time than Basic Forth is a highly interactive language like Basic. with structure like Pascal and execution speed close to that of Assembly Language. The Micro Works Color Forth is a Rompack containing everything you need to run Forth on your Color Computer.

Color Forth consists of the standard FORTH Interest Group (FIG) implementation of the language plus most of FORTH-79. It has a super screen editor with split screen display. Mass storage is on cassette. Color Forth also contains a decompiler and other aids for learning the inner workings of this fascinating language. It will run on 4K. 16K. and 32K computers. Color Forth contains 1OK of ROM, leaving your RAM for *your* programs! There are simple words to effectively use the Hi-Res Color Computer graphics, joysticks, and sound. The 112-page manual includes a glossary of the system-specific words, a full standard FIG glossary and complete source listing. COLOR FORTH ... THE BEST' From the leader in Forth. Talbot Microsystems. Price: \$109.95

### **SOFTWARE DEVELOPMENT SYSTEM**

The Micro Works Software Development System (SDS80C) is a complete 6809 editor. assembler and monitor package contained in one Color Computer program pack! Vastly superior to RAM-based assemblers/editors. the SDS80C is non-volatile. meaning that if your application program bombs. it can 't destroy your editor/assembler. Plus it leaves almost all of 16K or 32K RAM free for your program. Since all three programs. editor. assembler and monitor.are co-resident. we eliminale ledious program loading when going back and forth from editing to assembly and debugging!

The powerful screen-oriented Editor features finds . changes. moves. copys and much more. All keys have convenient auto repeat (typamatic), and since no line numbers are required, the full width of the screen may be used to generate well.commented code.

The Assembler features all of the following: complete 6809 instruction set: conditional assembly: local labels: assembly to cassette tape or to memory: listing to screen or printer: and mnemonic error codes instead of numbers.

The versatile monitor is tailored for debugging programs generated by the Assembler and Editor. It features examine/change of memory or registers. cassette load and save. breakpoints and more. SDS80C Price: \$89. 95

### **MICROTEXT: COMMUNICATIONS**  VIA **YOUR MODEM!**

Now you can use your printer with your modem! Your computer can be an intelligent printing terminal. Talk to timeshare services or to other personal computers; print simultaneously through a second printer port; and redisplay text stored in memory. Dump to a cassette tape, or printer, or both. Microlext can be used with any printer or no printer at all. II features userconfigurable duplex/parity for special applications. and can send any ASCII character. You'll find many uses for this general purpose module! Microtext is available in ROMPACK. ready-to-use. for \$59.95.

PARALLEL PRINTER INTERFACE - Serial to parallel converter allows use of all standard parallel printers. PI80C plugs into the serial output port, leaving your Rompack slot free. You supply the printer cable. PI80C Price: \$69.95

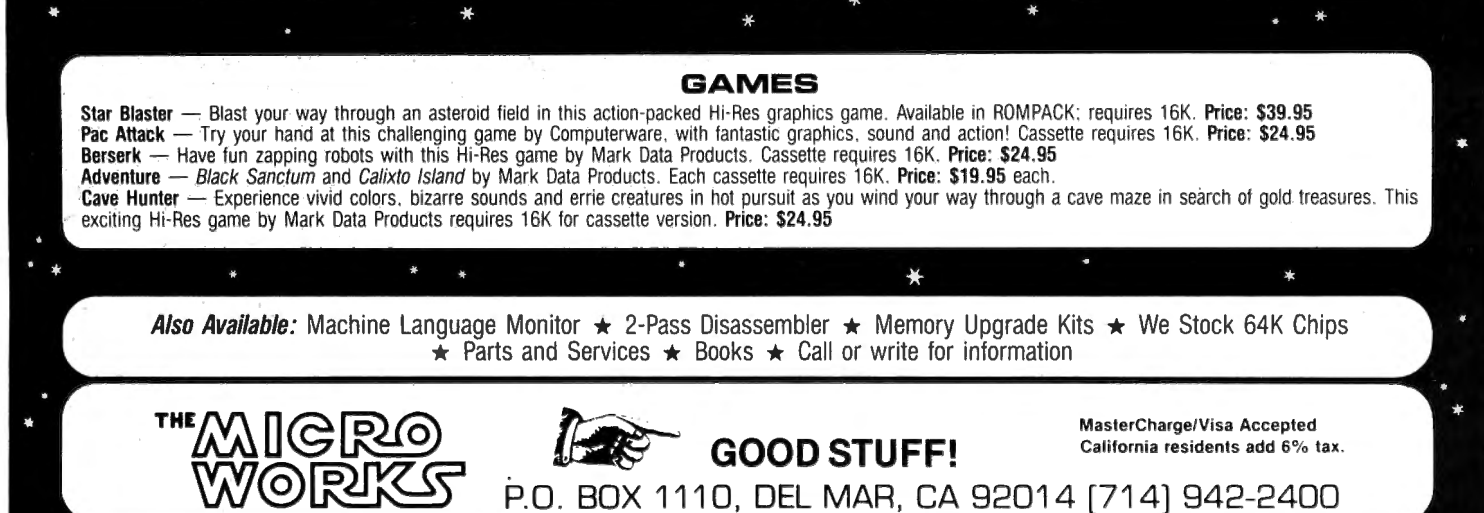

 $\ast$ 

 $\bullet$ 

instead of one, which would make it crash every time this happens, which wouldn't be correct. Thus we simply add another variable so it won't crash. The next three variables we need are F1, F2, and F3. These are the extra fuel values that are assigned to the landing pads. F1 would be the amount of fuel you would give for a landing on the  $X1$  pad,  $F2$  for the  $X3$  pad, and  $F3$  for the  $X5$ pad. SX and SY are the coordinates for the upper left hand corner of the ship at the start of each scene. T is the starting increment to be added to X (vertical position) each time and U is the increment to be added to I (horizontal position) each time (you should probably keep these around 1>. After you have filled in all of this information, run the program and keep landing at the sites to make sure it is working correctly. If it isn't, the trouble is probably the X value that you found above. Just experiment until you get it right. When the scene works, simply change line 150 to add your scene and you are ready to go.

I have found this a truly fun game to program because there are so many things to play around with and change. Feel free to do the same. You may even come up with an idea for a game of your own.

1(1 POKE65495,0:R=RNDCTIMER>:CLSO : PLAY".V31L10003": FORX=0T015: PRIN T~X\*32+10,"lunar"CHR\$(128>"lande r";:PLAY"N"+STR\$CINT<X\*.75>+1>:F ORY=1TO<X>A2.2:NEXT:PRINT@X\*32+1 O,STRING\$C12,CHR\$C128>>;:NEXTX:P RINT@231,"by"CHR\$C128)"steve"CHR  $$(128)$  "sullivan"; 20 CLEAR1000:PMODE0,1:PCLEAR4:PM ODE4,1:PCLS1:COLOR0,1:FORX=1T018 OO:NEXT:CLS:PRINT@224,"DO YOU WA NT DIRECTIONS";:INPUTAN\$:IFLEFT\$  $(AN$,1)<$   $>$ "Y"THEN70 30 CLS:PRINT:PRINT" THE OBJECT 0 F THIS GAME IS TO LAND YOUR LU NAR LANDER MODULE <sup>SAFELY ON A</sup><br>5MOOTH SURFACE."," ON EACH LANDS CAPE, THERE ARE", " THREE SUCH LA NDING PADS."," YOUR SHIP WILL BE AL.":PRINT" USE YOUR RIGHT JOYST DESTROYED IF YOU HIT ANY OBJEC T OR TRY TO" 40 PRINT" LAND AT TOO GREAT A SP EED,"," EITHER VERTICAL OR LATER \CK TO"•" GUIDE DIRECTION AND TH E RIGHT. BUTTON TO FIRE ENGINES a H 50 PRINT:PRINT" PRESS ANY KEY TO CONTINUE": A\$=INKEY\$

60 A\$=INKEY\$:IFA\$=1111 THEN60 70 CLS:PRINT:PRINT" WHAT GRAVITY LEVEL DO YOU WANT? (PRESS 1, 2, 0 R 3)":A\$=INKEY\$ 80 A\$= INKEY\$: V=VAL (A\$) : IFV<1 OR V>3 THEN 80 90 PRINT:PRINT" THE SCREEN IS NO W BEING DRAWN": IFV=1 THEN IN=. 1: MI=2ELSEIFV=2THENIN=.15:MI=2.2EL SEIN=.2:MI=2.4 100 DIMAC6>,D<6>:F=4000:ST=1 110 A\$="U3E2R2NU1R2F2D362R2D1L2F 2D2NR1NL1U2H2L4G2D2NR1NL1U2E2L2U 1R2NR4H2" 120 B\$="S4"+A\$+"BD3BR3D2R1ND1R1U 130 PCLS1:DRAW"BM100,100S4"+A\$:P AINT<102,100>:GET<97,91>-<111,10 8>,A,G:PCLS:DRAW"BM100,100"+B\$ 140 PAINT (102, 100): GET (97, 91) - (1  $11, 10B, D, G$ 150 ON RND<3> GOSUB 550,640,660 160 PRINT:IFST=lTHENPRINT" PRESS ANY KEY TO START": ST=OELSEPRINT " PRESS ANY KEY TO CONTINUE": A\$= INKEY\$ 170 A\$=INKEY\$:IFA\$=""THEN170ELSE PLAY"T255L255V3103":FORX=1T031:P LAY"N5V-":NEXT:LINE<0,0>-<256,19 1>,PSET,B:LINE<1,1>-<255,190>,PS ET,B:SCREEN1,0:CLS 180 X=SY:I=SX 190 J=JOYSTK<O>:IFJ<20THENU=U-.O 5 2(>0 IFJ >45 THENU=U+. 05 210 IFABS <U> >L 5THENU=SGN CU> \*1. 5 220 I=I+U:P=PEEK<65280>:IF<P=126 nRP=2~4) AND F>OTHEN260 230 T=T+IN:IFT>MI THEN T=MI  $240$  X=X+T: IFPPOINT  $(I-1, X+17)$ =00R PPOINT<I+15,X+17>=0THEN350ELSEQ= INT(I): $W=INT(X)$ :PUT(Q,W)-(Q+14,W +17>,A,PSET 250 GOT0190 260 T=T-.07: IFT<-. 9THENT=-. 9 270 F=F-15:X=X+T:IFX<6THENX=6 280 IFPPOINT<I-1,X+17>=0 OR PPOI NT<I+15,X+17)=0 THEN350ELSEQ=INT  $(1):W=INT(X):PUT(Q,W)-(Q+14,W+17)$ >,D,PSET:GOT0190 290 PRINT:PRINT" YOU LOST THE SH IP" 300 PRINT:PRINT" YOUR FINAL SCOR E WAS";:IFS<OTHENPRINT" O"ELSEPR

INTS

### THE 1248-EP EPROM PROGRAMMER

The 1248-EP EPROM PROGRAMMER is a full function, stand alone unit that is compatible with virtually all popular 1K, 2K, 4K & 8K-by-8, 24 pin, 5 volt EMPROMS 12508's, 2758-0/1's, 2516's 2716's, 2532's, 68732-0/1 's, 68764's, 68766's to mention a fewl. The programmer is totally MENU DRIVEN by resident, on-board, position independent firmware in EPROM, which makes it suitable for experienced computer operators and novices alike.

In addition to the fact that the 1248-EP is compatible with a large number of devices, it also performs a broad range of user selected functions as well. The 1248-EP verifies EPROM erasure, compares EPROM contents to contents of RAM or ROM, programs blocks or individual bytes of EPROM memory, and copies EPROM contents to user specified location in RAM. At specified times, EPROM's can be inserted or removed from the programmer without having to "power down" the computer.

Hardware features of the 1248-EP programmer are significant. It contains its own on-board programming power supply, plugs into the cartridge slot of the Color Computer, has a quality "zero insertion force" socket and provisions for decoding the firmware driver to any 2K byte boundry within the cartridges memory map for efficient memory map utilization when used with other non-position independent hardware or software that must be executed at \$CODD.

The combination of the TRS-80 Color Computer, an editor/assembler/ monitor such as the Micro Works SDS80CXX, and the 1248-EP EPROM programmer makes a high performance, cost effective software development station for MC-6800/6809 microprocessor based systems. Use the system to write and store your own games or utility programs in EPROM's for execution from the cartridge slot using the CK4 PROM/RAM card described below.

The cost of the unit, including easy to understand instruc-<br>tions is just \$94.95.<br> $\bullet$  is the contract of the state of the state of the state of the state of the state of the state of the state of the state of the state o

### THE CK4 PROM/RAM CARD

The CK4 is a cartridge slot compatible circuit board that can be populated with either ROM's, EPROM's or static RAM's as the user so desires. Each of the four on-board sockets can be decoded starting at any 2K block boundry of the memory map from \$CODD through \$F800 of the Color Computer. In addition, each socket can be configured to respond to address blocks from 2K to BK bytes in length, accommodating therefore, 2K, 4K or BK-by-8 ROM's, EPROM's or RAM's. One can mix ROM and RAM on the same card in various amounts and sizes. One can also "write protect" RAM's via dip switches on the CK4.

The unit comes complete With instructions for setting up the decoding features as desired. The unit works with 2K, 4K or BK-by-8 ROM's orEPROM's of the 5 volt only variety in 24 pin packages, or may be used with 4 static RAM's such as 4016's to expand the computers memory work space by 1BK.

The CK4 PROM/RAM card is available from stock, with instructions for \$29.95 each.

# -------------------- 11COCO" GETS A BREADBOARD

The COCO BREADBOARD is a circuit board that plugs directly into the cartridge slot of the Color Computer and provides the user with 16 square inches of predrilled breadboarding area for circuit development, interfacing experiments, motherboard implementation, or whatever your imagination conjures up. The holes in the breadboarding area of the circuit board are on 0.1 0 inch centers as found on other popular but more expensive boards. The COCO BREAD BOARD brings all of the data, address and control signals available at the cartridge slot outside of the body of the computer and the signal lines are appropriately labeled to facilitate error free wiring of breadboards. A ground plane is provided on the top side of the board and solder pads are provided on the bottom of the board, thus facilitating circuit grounding and point-to-point wiring. In short, the COCO BREADBOARD was designed with the experimenter in mind.

The COCO BREADBOARD is attractively priced to jus-<br>tify its use for even the lowest budget projects. It is an ideal tify its use for even the lowest budget projects. It is an ideal vehicle for learning interfacing techniques. Buy extras to have on hand for those rainy weekends.

The COCO BREADBOARD costs just \$19.95. Price for two 121 or more is \$16.95 each. Include \$3.00 to cover shipping and handling for quantities through ten (10).

### . MORSE ENCODER/DECODER KIT

The MEDK80 Morse En/Decoder kit consists of a machine code software driver on tape, a schematic diagram of the interface circuitry. component parts, a printed circuit board IPCBl, packaging suggestions and complete instructions for building a Morse code transmission and reception system that is compatible with 4K RAM and up models of the TRS-80 Color Computer.

The transmitter/receiver interface circuitry is totally optically isolated and is, therefore, compatible with all receivers and transmitters. The specific keying method employed in the users transmitter, however, may require minor modification of the interface, e.g.. the addition of an external transistor inverter for proper phasing and voltage level matching. Specific examples are given in the instructions to aid in transmitter interfacing. Transmitter and receiver both connect to the interface unit and to the Color Computer via the RS-232 port.

The MEDK80 Morse En/Decoder kit operates at speeds up to 70 words per minute (fastest speed found so far to test receiving capability), and when receiving, automatically adapts to speed variations of the sender.

In the transmit mode, transmission speeds are user selectable from a list of ten (10) speeds that may be user programmed. Words are transmitted only when fully formed and visual management of the 512 character text buffer provides overwrite protection.

Potential purchasers of this product should have previous kit building experience. However, this is not a kit of great complexity, however, and is well within the abilities of those actively involved in amateur radio or electronic hobbiest to construct. To reduce the chance of wiring errors, component placement is indicated on the PCB and detailed assembly instructions are included.

The cost of the MEDK80 software, parts and instructions is \$39.95.

### ALIEN ENCOUNTER

This action packed "shoot-em-up" is one of the most challenging games of its kind. These ALIENS are smart, they aim back at you anticipating your every move, and are unrelenting in their attack. Play it at any one of 10 degrees of difficulty, but beware, they become desperate as you approach victory, after all, they are "ALIENS"!!

Program available on tape, is compatible with all machines with more than 1 BK of RAM and does not need joysticks to play. ALIEN ENCOUNTER costs \$9.95. Add \$1.00 for postage and handling.

### CAPTURE

This multiple strategy 110 levels of play) "SURROUND and CAPTURE" game will give hours of thought provoking, stimulating ·challenge. The computer is your opponent, and you'll be delighted with the level of play that "COCO" has achieved. Chess and Checkers enthusiast will especially enjoy "CAPTURE". Joysticks not required.

"CAPTURE" is supplied on tape for just \$9.95. Add \$1.00 for postage and handling.

### Ordering Information COMPUTER ACCESSORIES OF ARIZONA 5801 E. VOLTAIRE DRIVE SCOTTSDALE, ARIZONA 85254 (602) 996-7569

Make checks payable to: COMPUTER ACCESSORIES OF ARIZONA Arizona residents add 5% sales tax. -l~ TRS-80 is a trademark of TANDY CORP. -l~\* SOSSOC is a trademark of the MICRO WORKS. Prices subject to change without notice.

310 POKE65494.0: PLAY"V3101T1L6N6 N4L4..N1": POKE65495.O 320 PRINT: PRINT" DO YOU WANT TO PLAY":PRINT" AGAIN (Y/N)":A\$=INK  $EY$ \$ 330 A\$=INKEY\$:IFA\$<>"Y"ANDA\$<>"N "THEN330ELSEIFA\$="Y"THENCLEAR: GD **TD70** 340 POKE65494, 0: END 350 PUT  $(Q, W) - (Q+14, W+17)$ , A, PSET:  $X=W: I=Q: P1=PPOINT(Q-1, W+2O): P2=P$ POINT(Q+15,W+20):IFP1=10RP2=1THE N3BOELSEIFT>1.750RABS(U)>1.4THEN 380ELSEIF X=X1 OR X=X2 THEN S1=P G: FU=F1: GOTO430 360 IFX=X3 ORX=X4 THEN FU=F2:GOT 0430 370 IFX=X5 OR X=X6 THEN FU=F3:GO **T0430** 380 PUT (Q+SGN(U), W+T+1)-(Q+14+SG N(U), W+T+18), A, PSET 390 FORY9=2TO13: CIRCLE(Q+7, W+10)  $,Y9.0$ : NEXT: FORY9=1TO13: CIRCLE (Q+ 7, W+10), Y9, 1: NEXT 400 POKE65494, 0: PLAY"T255L25501V 30:2:3:5:5:6:2:3:5:2:6:3:1:V25:2 ;7;3;1;4;7;7;3;1;5;3;7;1V20;1;6; 4;7;3;1;4;7;3;1;6;2;1;6;3;3;V15; :1:6:3:5:7:2:5:1:1:6:4:1:6:3V10; 2;7;2;1;4;7;3;1;8;8;3;1V5;1;5;8; 3:1:6:2:3:6:1:9:1:6:2:3:4" 410 POKE65495, O: IFF<=0THEN290ELS EZ=ABS(INT(T\*40)):FU=INT(2\*RND(2 0) +Z) : C=S: IFS>OTHENS=S-Z: CLS: PRI NT: PRINT" YOU LOST"Z"POINTS", " I N THE CRASH" 420 PRINT: PRINT" YOU LOST"FU"FUE L UNITS": F=F-FU: GOT0490 430 ON RND(4) GOSUB510,520,530,5 40 440 FORQ=1T0500:NEXT:GOT0470 450 PLAY"T5L1D2N1P6N6P6L1.N10P6" : PLAY"T4LBP203N2L1.N1" 460 S1=INT(((1.9-T)\*75)):FU=FU+S 1+RND(50): DRAW"S4BM5, 20R10NR10D2 OBR20U20R15D20NL15BR10NR15U20BR1 5D20BR10NR15U20R15BR10D10ND10R15 NU10D10BR10U20R10F5D10G5NL10BR15 NR15U20R15D20BR10NU20E10F10U20BR 10ND20F20U20BR10D15BD3D2": RETURN 470 CLS: PRINT: PRINT: PRINT" YOU G AINED": S1: PRINT" POINTS AND"FU+S 1"FUEL UNITS": C=S: S=S+S1 480 F=F+FU+S1

490 IFS<0 THEN S=0

500 PRINT: PRINT" YOUR SCORE IS": S: PRINT: PRINT" YOU HAVE": F: "UNIT S OF FUEL": A\$=INKEY\$: FU=0: GOTO15 Ω 510 PLAY"V3103T4L2N1P20": GOSUB46 0: PLAY"L100N3: 4: 5: 6: 7: 8: 9: 10: L8N 11P28L8P28N11; P28; 11; L1P18N11":R **ETURN** 520 PLAY"V31T6L203N1P2L18N112:3: 4:5: P4L4N1P4N5P4": GOSUB460: PLAY" T4L1.N10":RETURN 530 PLAY"V20T7L102N1P6N6P6L1.N10 P6": GOSUB460: PLAY"V31T5LBP203N2L 1. N1P8": RETURN 540 POKE65494, 0: SOUND140, 11: SOUN D180.11: GOSUB460: SOUND176, 4: SOUN D165, 4: SOUND154, 4: SOUND200, 12: SO UND180.17: POKE65495.0: RETURN 550 PCLS 560 LINE(0,0)-(256,192),PSET,B 570 CIRCLE(0,140),30,,1,.75,0:LI. NE(30,140)-(30,160), PSET 580 DRAW"S4BM30.160E15R25F15D10R 50 590 Y3=90: Y4=120: FORU7=170T050 S TEP  $-10:$  LINE(Y3, U7) - (Y4, U7+10), P SET, BF: Y3=Y3+1.2: Y4=Y4-1.2: NEXT 600 DRAW"BM120, 170E10R7D20R24U20 R10F10R12U60R11U40R24D40R11D60R1 5" 610 LINE(205,69)-(227,69), PSET:L INE(206,68)-(226,68), PSET 620 PAINT (128, 190)  $630$  X1=126: X2=127: X3=50: X4=49: X5  $=162: X6=161: F1=250: F2=900: F3=130$ 0: SX=3: SY=3: T=1: U=1. 3: RETURN 640 PCLS1: DRAW"S12BM0.145F1D2F3D 8R8U12R2U4E7R8F5R3F6R2D1R1E2F3R2 E3R1E2F3R1F3R2D6R8U6R2E3F2R4":PA  $INT (128.192): X1=101: X2=100: X3=16$ 0: X4=161: X5=169: X6=168: F1=200: F2  $=1150:$  F3=700: SX=3: SY=3: T=1:U=. 5: **RETURN** 650 RETURN 660 PCLS1: DRAW"COS4BMO, 110R4D1R1 DIRIDIF3R1F1R2F2R2F2R5F3D1F1R1D3 6R44U24E1R1E2R2E2R2E1R1E1R1E2R3E 4U2E2U1E2R2E4R1E1R25U22R3F2R5F2R 5" 670 DRAW"R1F1R3F1R5F2R4F2R1F3R3F 4D3F3R6D2F2R3F2R3D1R2D1R2D1F4R2F 3R2F3D3F3R2D4F1D1F1D5R25U8U13E1R 1E8R4" 680 LINE (38, 62) - (63, 162), PSET, B: LINE(37,63)-(64,63), PSET: LINE(37

 $(64)-(64,64)$ , PSET

690 FORX8=62T0142 STEP25:LINE(38 , X8) - (63, X8+25), PSET: LINE (63, X8)  $-(38, X8 + 25), FSET: LINE(38, X8) - 65$ , X8), PSET: NEXT: PAINT (128, 191) 700 X1=44: X2=43: X3=94: X4=95: X5=1 33: X6=132: F1=1100: F2=700: F3=500: SX=128: SY=5: T=1: U=1. 3: RETURN

### **BUGS**

In the July 1982 issue, In PROGRAM I of the article GRAPHICS AND ANIMATION FOR THE COLOR COMPUTER, written by Steven M. Ostrom, there was a typographical error on page 50. Line 20 should read:

20 FOR A=224 TO 255 'PICK START AND STOP **POINTS** 

The program will not work unless the number 225 is replaced with the correct number 255.

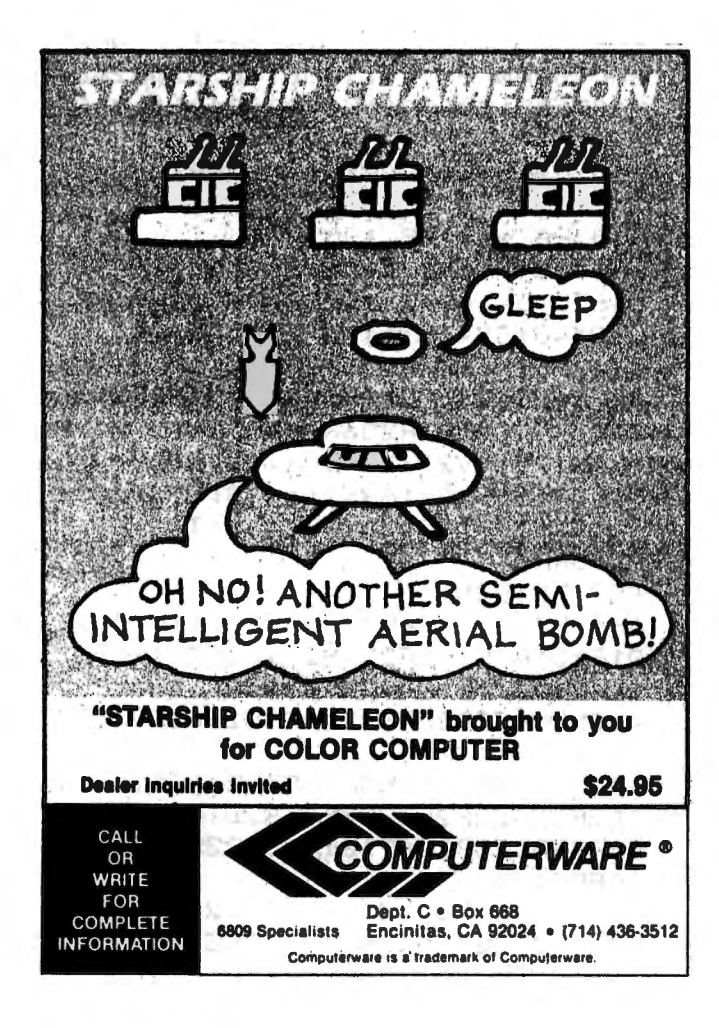

# **PREMIUM CASSETTES**

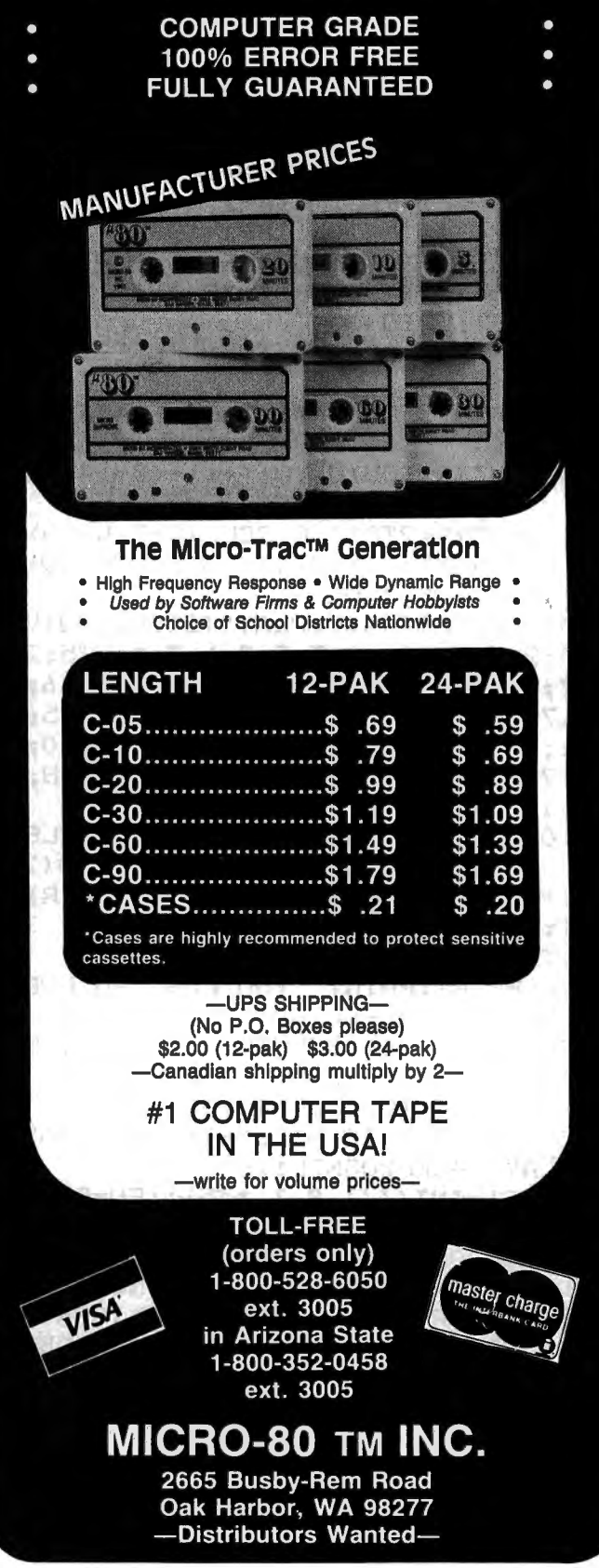

I really don't know a great deal about my husband's computer, except I always know where to find him when I need him, sometimes until three in the morning.

I am learning a little about the color computer, sometimes with a new book of his, sometimes with a new game, and guess who is his chief guinea pig when he writes a new program? That's right! ME! He has come up with some very good ones.

The other day he received another order from Spectral Associates, like the others, it took only two weeks to get here. It was this super new game called Ghost Gobbler. It is a version of the arcade game, Pac Man. He was impressed with a couple of things that didn't mean too much to me. For example there are four copies of the game on each side of the tape. For you other "widows" that is an added plus to any program. He was also impressed by a statement on the instruction sheet that said, "If the tape should ever be accidentally erased or become unusable for any reason, Spectral Associates will replace the tape for \$1.50 if the original tape is returned post paid". Wow what a company! What a friend!

I really have to confess, my husband let me play this marvelous game and to my amazement, I enjoyed it. It's not complicated like some of the space games are. It moves at the speed you want it to go. It has 16 different skill levels (my favorite level is 0). It keeps track of who had the nine highest scores by name, score and level of play. For the same person to play a new game you either type "Y" in response to the new game question or press the fire button on the joystick.

The game consists of a maze that is full of little plus marks. These plus marks are food for the Gobbler that you control with the right joystick. You get 10 points for each plus mark you gobble.

You have to be careful though, because there are four ghosts that would love to have the Gobbler for lunch. You have a total of four Gobblers. There are two ways to prevent the ghosts from eating your point Gobbler.

(1) You can usually out run them using the joystick.

200 points for the first ghost, 400 points for the second ghost, 800 points for the third ghost, and 1600 points if you get all four, but be careful, you don't know how long they will remain scared. There are four of these energizer dots on the screen. Once your Gobbler has eaten all the plus marks and all the energizer dots you are given a new screen.

The ghosts start each screen in a prison in the center. There is only one opening to the prison, and they can only come out one at a time.

Also, for extra points, there are bonus shapes that will appear twice during each screen for a very short period of time right beneath the prison. The first bonus shape is a plum worth 100 points, the second shape is three cherries worth 300 points, they will appear on screens 2 and 3. The third shape is a pear worth 500 points, it appears on screens 4 and 5. The fourth shape is a mushroom and it appears on screens 6 and 7. Either my husband or I have seen all of these shapes. The instruction sheet says "There are four more. A bell for screens 7 and 8 for 1000 points, a happy face for screens 10, 11, and 12 for 2000 points, a mug for screens 13, 14, 15, and 16 worth 3000 points and a strawberry for screens 17 and up worth 5000 points".

When you reach 10,000 points two things happen, first you get an additional Gobbler and second whether you want it or not, your skill level automatically increases by two.

When the skill level goes up three things happen.

U> Your Gobbler moves slower.

<2> The Ghosts follow the Gobbler more dosely.

(3) The scared Ghosts run away more deverly.

On the negative side, sometimes the joy sticks don't react fast enough and my husband says (I've never seen this) that sometimes the scared Ghosts eat his Gobbler.

All in all I think this is one of the funnest games my husband has bought. The instructions that come with it are easy to understand, you can choose the level of speed you are most comfortable with and with a little practice you can get a very good score.

So remember gals, let your husbands do the dishes sometimes while you enjoy the game.

### OR

<2> You can eat an energizer dot. If you do this, the ghosts turn blue and become scared. In this state the Gobbler can eat the Ghost. You get

# TELEWRITER~ **the Color Computer Word Processor**

### **TELEWRITER**

Telewriter is the powerful word processor designed specifically for the Color Computer. It can handle almost any serious writing job and it is extremely easy to use. It has all the advanced features you need to create, edit, store, format and print any kind of text. With Telewriter you can quickly produce perfect, finished copy for letters, reports, term papers, articles, technical documentation, stories, novels, screenplays, newsletters. It is also a flexible and efficient way to take notes or organize ideas and plans.

### **<sup>51</sup>x 24 DISPLAY**

The Color Computer is an incredibly powerful and versatile computer, but for text editing it has some major drawbacks. The small 32 character by 16 line screen format shows you too little of the text and, combined with its lack of lower case letters, bears little resemblance to the way text really looks on the page. Reverse video in place of lower case just adds confusion.

Telewriter eliminates these shortcomings with **no hardware modifications required.** By using software alone, Telewriter creates a new character set that has **real lower** case **letters,** and puts 24 lines of 51 characters on the screen. That's more on-screen characters than Apple II, Atari or TRS-80 Model III. That's more than double the Color Computer's standard display.

### **FULL SCREEN EDITOR**

The Telewriter ediror is designed for maximum ease of use. The commands are single key (or single key plus control key), fast, and easy to remember. There is no need to switch between insert modes and delete modes and cursor movement modes. You simply type. What you type is inserted into the text at the cursor, on the screen. What you see on the screen is always the current state of your text. You can move quickly through the text with one key cursor movement in all 4 directions, or press the shift key simultaneously for fast, auto-repeat. You can jump to the top or bottom of the text, the beginning or end of a line, move forward or backward a page at a time, or scroll quickly up or down. When you type past the end of the line, the wordwrap feature moves you cleanly to the next.

You can copy, move or delete any size block of text, search repeatedly for any

.. . *truly a state of the art word processor .* .. *outstanding in every respect.* 

- The RAINBOW, Jan. 1982

**The only one with all these features for your TRS-80 Color:** 

**51 column x 24 llne screen display Sophisticated full-screen editor Real lower case characters Powerful text formatter Works with any printer Special MX-80 driver Runs In 16K or 32K Disk & cassette 110 requires absolutely no hardware modifications** 

pattern of characters, then instantly delete it or replace it with another. Telewriter gives you a tab key, tells you how much space you have left in memory, and warns you when the buffer is full.

### **FORMAT FEATURES**

When it comes time to print out the finished manuscript, Telewriter lets you specify: left, right, top, and bottom margins; line spacing and lines per page. These parameters can be set before printing or they can be dynamically modified during printing with simple format codes in the text.

Telewriter will automatically number pages (if you want) and automatically center lines. It can chain print any number of text files from cassette or disk without user intervention. You can tell it to start a new page anywhere in the text, pause at the bottom of the page, and set the Baud rate to any value (so you can run your printer at top speed).

You can print all or any part of the text buffer, abort the printing at any point, and there is a "Typewriter" feature which allows you to type straight to your printer. Because Telewriter lets you output numeric control codes directly (either from the menu or during printing), it works with any printer (LPVII, LPVIII, MX-80, Okidata, NEC 8023, C. Itoh 8510, Centronics, GE Terminet, Smith Corona TP-1, etc.), There's even a special driver for the Epson MX-80 that lets you simply select any of its 12 fonts and do underlining with a single underline character.

### **CASSETTE AND DISK I/O**

Because Telewriter makes using cassette almost painless, you can still have a powerful word processor without the major additional cost of a disk. The advanced cassette handler will search in the forward direction till it finds the first valid file, so there's no need to keep retyping a load command when you are lost in your tape.

The Verify command checks your cassette saves to make sure they're good. You can save all or any part of the text buffer to disk or cassette and you can append preexisting files from either medium to what you have in the buffer already.

The disk version can be simply customized to the precise number of drives in your system. From the disk menu, you can list any directory (including free space) to the screen or to the printer, rename or delete files, set the default drive and return to BASIC.

### **ASCII COMPATIBLE**

Telewriter turns your Color Computer into the most powerful, lowest cost, word processor in the world today. But that's not all. The simple ASCII conversion program provided with Telewriter (for both cassette and disk) means you can use the full power of the Telewriter editor for creating and editing BASIC and assembly language programs. It means you can use Telewriter to prepare or edit text files used with any data communications program.

Telewriter costs \$49.95 on cassette and *\$59.95* on disk. To order, send check or money order to:

Cognitec 704 Nob Ave. Del Mar, CA 92014

Or check your local software store. If you have questions about Telewriter, call us at (714) 755-1258 weekdays, 7AM-4PM PST.

And now you can get a complete text processing/ communications package direct from Cognitec.

Telemaster-1: gives you Telewriter along with Colorcom/E, the most flexible smart terminal program available for the Color Computer. Package price: \$94.95.

Telemaster-2: gives you Telewriter plus Spell 'n Fix-the professional FLEX spelling checker, now available for the Color Computer. Package Price: \$109.95 .

Telemaster-3: includes Telewriter, Spell 'n Fix, and Colorcom/E-all 3 for \$154.95.

Please specify disk or cassette. Allow 2-3 weeks for personal checks. Add \$2 for shipping and handling. California residents add 6% state tax. Send SASE for copies of reviews from major Color Computer and TRS-80 magazines.

. . . *one of the best programs for the Color Computer l have seen* ... - Color Computer News, Jan. 1982

After reading Frank Hogg's article (Feb. CCN), I began to wonder how I could put 64K chips in my computer. I was able to obtain  $64K$ chips by mail for a lot less than the Radio Shack upgrade. Because I had the 1,1 version of Extended BASIC, which will initialize for the RAMs, I was all set. Or so I thought.

I discovered to my dismay, that the 64K chips would not just plug in. It seems that three of the pins require different connections than the 16K chips. I checked the new CC technical manual (\$14.95) and looked at the schematic. It seems that the revision E board has several jumpers for 32K operation (64K chips). Happily some of these are for the pins in question. It seems all that I had to do was disconnect pin #1 (mine require no connection), get +5 volts to pin #8 (instead of pin #9), and tie all pin #9s to pin #35 of SAM (MM6883). The only other thing is to tell SAM about the change. More on that later. Since Frank Hogg 's modification is reversable, I wanted mine to be also. I decided on a plug in mod.

I required only a few items for this conversion. I used 8 dual inline pin sockets, 1 33 (symbol unknown) resistor, some 30 gr. wire-wrap

wire, and soldering iron. I began by bending both pin #1 and pin #9 of the socket straight out from the body. This is so they will not plug into the board. Next I soldered a jumper from pin #8 to pin #9 so that pin #8 will get +5 volts. If your chips need +5 volts to pin #1, jump from #1 to #8 as well. See Fig. 1. If you feel that it should have a capacitor to ground to eliminate local noise, you can put it between pin #1 and pin #16 (ground). Remember, however, that pins #9 and #16 must plug into the sockets on the bqard. Next bend pin #9 of the 64K chips straight out from the body of the chip. (This is the one on the bottom right while holding the chip with end with the notch up.) This pin will connect to pin #35 of SAM, Remember to hold the chips by the ends and keep yourself grounded when bending the pins. I used a large piece of aluminum foil and rested my arm on it while doing my work. This is to keep from damaging the chips with static electricity.

Now, open your computer by laying it upsidedown on a towel to protect it, Remove the screws. Place upright, and remove the cover. Gently unplug the keyboard and lay it aside. Remove the R.F. shield, You may have to cut the

# **Now! Percom Add-On Drives for Your Color Computer \$329.95**

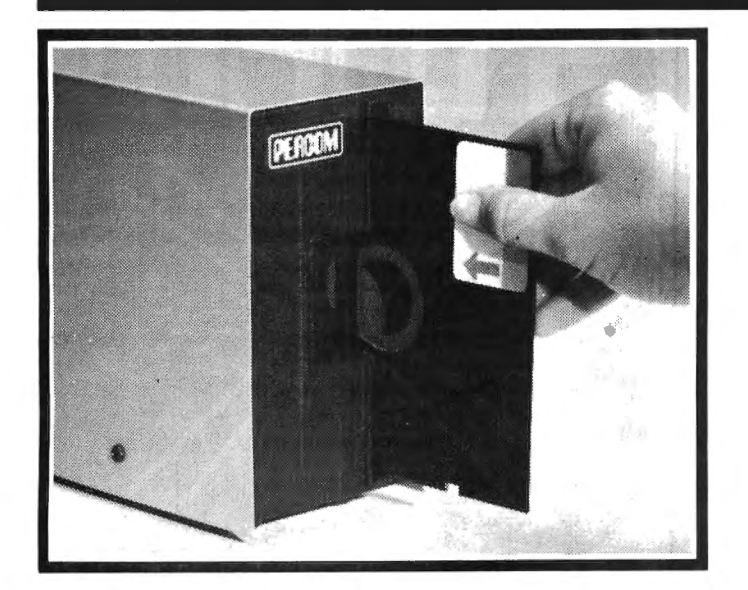

**How to order** – Order by calling Access Unlimited toll-free on **1-800-527-3475**. Or order by mail.<br>Orders may be charged to a VISA or Master Card account, or paid by cashier's check, certified<br>theck or money order. COD or checks. We pay freight (surface only) and insurance charges for shipments in U.S. on orders<br>over \$1,000.00. Add approximate insurance and shipping charges for orders under \$1,000.00. If<br>in doubt about these charges, ask wh

Percom's business is making disk storage systems for microcomputers.

So when you buy a Percom disk drive you get a reliable, proven design.

Now you can get brand new, fully tested Percom drives for your TRS-80\* Color Computer from Access Unlimited starting at only \$329.95.

### FEATURES

- Fully compatible with Color Computer hardware \* and software.
- $\bullet$  Expand with one-, two- or three additional drivesup to 626 Kbytes of on-line storage with four drives.
- 90-Day limited warranty.
- Free trial offer-return within 15 days if not completely satisfied for full refund less shipping. (Must be packed and returned in original shipping container and show no signs of tampering.)

### Toll-Free Or.der Number: **1-800-527-3475**

System Requirements: Radio Shack 16K Extended Basic Color Computer and Color Computer and Color Designer and Color Designer and Color Designer and Color Designer and Color Designer and Color Designer and Color Designer and PRICES AND SPECIFICATIONS SUBJECT TO CHANGE WITHOUT NOTICE. • trademark of Tandy Radio Shack Corporation

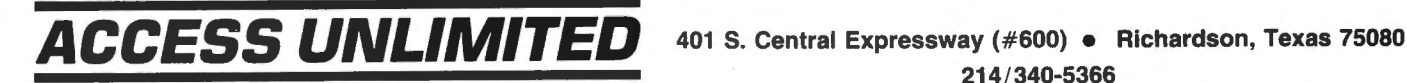

214/340-5366

### HOMEBREW 64K

plastic wire ties. Using a small screw driver or nailfile slowly work the 16K chips out working from end to end. Wrap them in aluminum foil if you want to save them. Like to send your computer back to the shack. Gently ease the modified sockets into the sockets on the board. Make sure they are oriented with the jumper towards the keyboard area, Next install the 64K chips with pin #9, The next step is to tie all of the pin #9s together as shown in Fig. 2. Leave a loop as shown and install a 33 (symbol unknown) resistor as shown to pin #35 of SAM.

All that remains now is to inform SAM that it has 64K chips. According to the tech manual the center pin of the jumper located between the PINs (U8 and U4) should be connected not to one of the side pins but to "TTSL". According to a friend of mine who understands assembly language, this can be any of U8's pins 13-17. This is because the 1.1 ROM stores a number in the keyboard and then checks to see if the "RAMSIZE" pin #12 (U4) has changed, If it has, then memory is not 4K or 16K and is initialized as 32K. So all that remains is to ·remove the jumper entirely and jump the center pin to one of  $U8'$ s pins  $#13-17$ . I chose  $#17$ . See Fig.  $2.$ 

Temporarily connect up your computer for the famous "Smoke test", Power up and a "PRINT MEM" should reveal over 24K memory. Anything else, check your work. If all is well you can reassemble or push on with Frank Hogg's Mod, I did and its great.

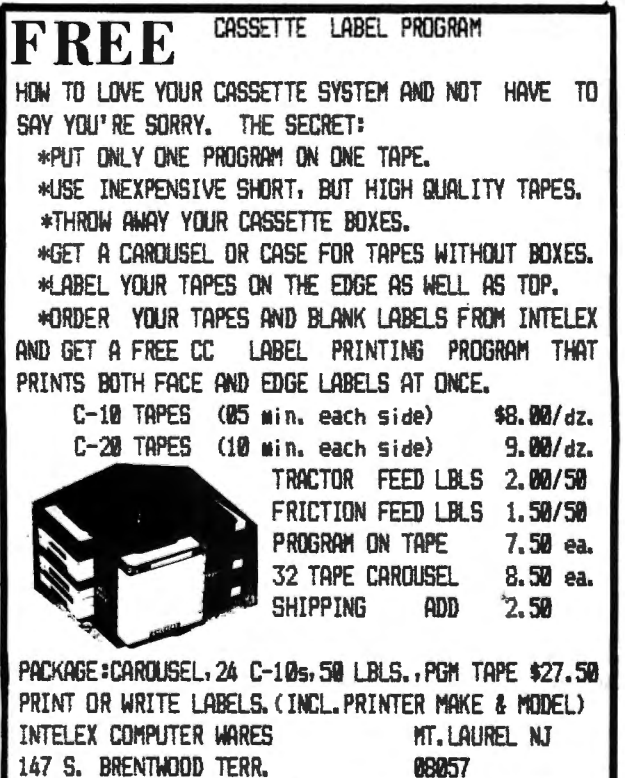

CHECK OR MO **MO WAITING AJ ADD 5% TAX** 

# Color Computer SMALL C Compiler

- **E** Generates assembly language source output
- **E** Requires only 16K memory
- **Extensive library functions in source code**
- Supports most C functions
- **E** Generates position independent code

Requires 16K, Disk System, Assembler Price \$59.95

TERMS: Check, MC/ Visa. California residents add 6%. Foreign or C.O.D. add 15% for shipping and handling.

 $(714) 755-4373$ **DUGGER'S GROWING FOR** POST OFFICE BOX 305 SOLANA BEACH, CA 92075 ROM Packet Available Soon

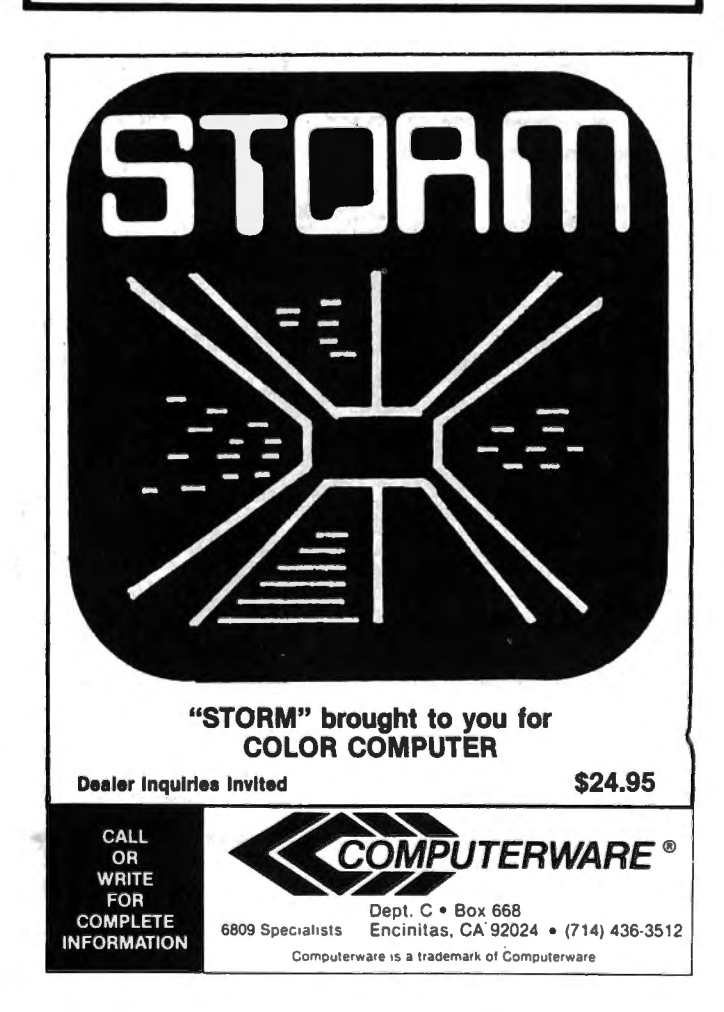

### By Frank Hogg

This column is written for you, the user of the 64K Radio Shack Color Computer. However, this is a big job and I would like some help with it. If you have anything that I could use in the column, please send it to me. Please don't call!, mail it to me. It is just too hectic at the lab to take information like this over the phone.

It seems that everyone is moving to new and larger facilities, first CCN and new us. I don't want to give out the address yet, as the lease hasn't been signed, but it is only a 1/2 mile from our present location so the phone won't be changed, just the address. The new place is 3 times larger than what we have now, and this will make it easier. We are also thinking of installing a toll free (to you) watts (800) line for our customers. More next month.

Because of our involvement with FLEX and OS-9, this column has been mostly about that. One of the main reasons to put FLEX on the CC is to be able to use all that software available to FLEX users. However nice that may be, it does cost money, somtimes quite a lot of money. That doesn't mean that you can't make use of the extra memory, you just have to do it in a different way. This month, and I hope more so in the future, I want to cover other things that can be done with the CC and 64K. So to answer the question, "Now that I've got 64K, what do I do with it?", here goes.

Just where is the other 32K we are always talking about? How can you use it with Basic?

The other 32K RAM cannot be used with Basic because it resides in the same area as the Basic ROM does. You can have either the Basic ROM or RAM but not both at the same time. With RAM on, you can put anything you want there, including a copy of BASIC. Let's explore that possibility.

Look at the memory map in Fig 1, notice that Extended Basic (ECB) resides under Color Basic (CB). That means that we could change some things in CB to use that extra SK. The only bad thing here is that we would loose ECB and the features it provides. But you could use CB just for I/O with a machine language program and have all that memory available to you.

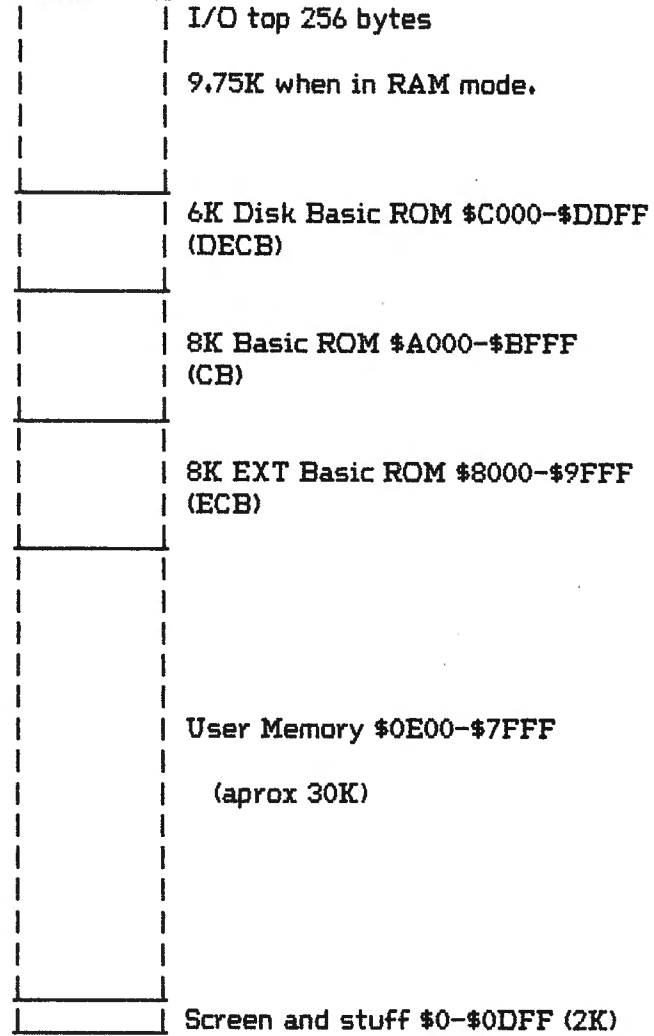

Figure 1

Look at the almost 10K above DECB. It would be tough to let Basic use that, but you could do some other things, like a Hi-Res screen, with 51X24 like FLEX's, rather than the standard 16X32.

How about some extra features like 'ON ERROR GOTO'. This is one of CB's weakest points. Whenever you have any type of error, your program crashes and leaves you back in Basic. With 'ON ERROR GOTO' you can handle errors and your program stays in control.

You can always use the upper memory for USER calls with machine language programs.

How about enhancing Basie's editor.

### **64K KORNER**

There are many things that can be done, all you need is the time and the will to do them. It looks like FLEX and OS-9 will keep us busy for quite some time to come, so we will not be doing any of this ourselves. If you do anything aiong these lines, send it to me or CNN. I would like to see other things done in addition to what we are doing with that other 32K.

Address your replys ta:

64K Korner c/o Frank Hogg Laboratory, Inc. Midtown Plaza Syracuse, NY 13210

### >>> NOTICE <<<

By the time you read this we will have two new additions to FHL Color FLEX. Both are free. Return your original FLEX master disk, with a copy of your invoice, and enough postage to cover return postage.

The first is the 51X24 display <we advertised a 24X42 but we needed 51 X24 for the business software). This resides above FLEX and has cursor addressing and erase to end of line. The second is a pair of programs to allow the use of an external terminal with the printer hooked to it, This is then connected ta the RS-232 port of the CC and gives you the advantage of 24X80 display and up ta 19,200 baud (depending on your terminal),

You can also take this opportunity to purchase DBASIC at the lower \$30 price, rather than \$40. DBASIC is RS disk basic reading and writing to FLEX disks. This way RS Basic programs can be run under FLEX. A utility included will allow reading RS Disk files and writing to FLEX, (ASCII only)

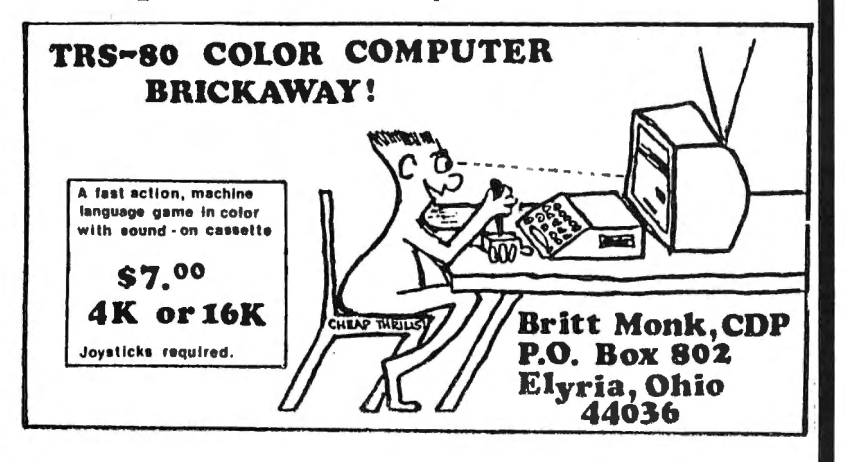

### Computer Program Books for Beginners

Everything you need to know to get started programming your own computer. These handy books of programs, each jam-packed with easy-tounderstand info for beginners, are crammed with hundreds of tips, tricks, secrets, hints, shortcuts, techniques, plus hundreds of tested ready-to-run programs . For the TRS-80 Color Computer. For the TRS-80 Pocket Computer and Sharp PC-1211, PC-1500, Casio FX-702P pocket computers, as well as for Apple and IBM.

### Color Computer

101 Color Computer Programming Tips & Tricks, learn-by-doing instructions, hints, secrets, shortcuts, techniques, insights, for<br>TBS-80 Color Computer. 128 pages TRS-80 Color Computer, 128 pages 55 Color Computer Programs for Home, School & Office, practical ready-to-run software with colorful graphics for TRS-80 Color<br>Computer, 128 pages. Computer. 128 pages. \$9.95 55 MORE Color Computer Programs for Home, School & Office. sourcebook of useful type-in-and-run software with exciting<br>graphics for TRS-80 Color Computer 112 pages graphics. for TRS-80 Color Computer, 112 pages. The Color Computer Songbook, 40 favorite pop, classical, folk & seasonal songs arranged for TRS-80 Color Computer: ready-to-<br>run music programs, 96 pages. \$7.95 run music programs, 96 pages. Color Computer Graphics, complete guidebook loaded with tips. tricks. hints. secrets for making the most of TRS -80 Color Computer video graphics. Learn-by-doing instructions plus complete<br>programs, 128 pages. programs, 128 pages.  $$9.95$ My Buttons Are Blue and Other Love Poems from the Digital Heart of An Electronic Computer. for poetry lovers. computer lovers . a high-tech classic, 66 heartwarming poems written by a TRS-80<br>Color Computer, 96 pages Color Computer, 96 pages. Color Computer Coding Form, handy preprinted programming worksheets make writing software easy, fun, 40-sheet pad \$2.95 Pocket Computer Pocket Computer Programming. Made Easy, new fast 'n easy way to learn BASIC, make your computer work for you, for TRS-80, Sharp, Casio pocket computers, 128 pages. **\$8.95** 101 Pocket Computer Programming Tips & Tricks, secrets, hints. shortcuts, techniques from a master programmer,<br>128 pages **starts**  $128 \text{ pages.}$   $$7.95$ 50 Programs in BASIC for Home, School & Office, sourcebook of tested ready-to-type-in-and-run software for TRS-80 and Sharp pocket computers, 96 pages. **\$9.95** 50 MORE Programs in BASIC for Home , School & Office. ideal source for lots more useful software for TRS-80 and Sharp pocket<br>computers, 96 pages, computers, 96 pages. \$9.95 Murder in The Mansion·and Other Computer Adventures. with 24 game programs: murder mystery, space, adventure, loads of fun<br>for TRS-80 and Sharp pocket computers, 96 pages. \$6.95 for TRS-80 and Sharp pocket computers. 96 pages. 35 Practical Programs for the Casio Pocket Computer, book of useful type-in-and-run software for the FX-702P, 96 pages. \$8.95 Pocket-BASIC Coding Form, preprinted program worksheets make writing programs a breeze; for TRS-80, Sharp, Casio<br>pocket computers, 40-sheet pad. **\$2.95** pocket computers, 40-sheet pad. Universal BASIC Coding Form, 40-sheet pad. \$2.95

Order direct from this ad. Send check. money order. or MasterCard or VISA account ·number and expiration date. Include \$1 shipping for each item ordered up to amaximum of \$3. Or write for our free catalog. Mail orders to:

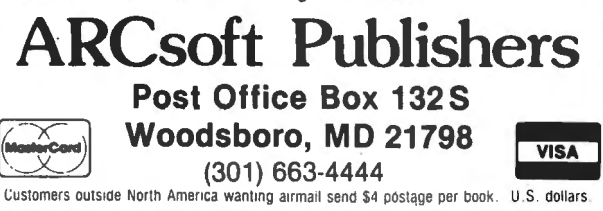

۷

### ON MODIFYING PACKAGED ROM PROGRAMS By: Mark Rothstein 3123 Walnut Avenue Owings Mills, MD 21117

Occasionally we all find programs that meet a critical need ... that is, except for one problem with the program that makes it essentially useless. This happened to me recently when I purchased the cartridge programs Spectaculator and Scripsit from Radio Shack. When I tried to run these programs I found that they wouldn't operate with my 300 baud printer! If the program had been on cassette, I would have fixed the baud rate and been quickly on my way. Since the programs were in ROM, however, I had to find some other way of solving my problem. In this article I will describe the procedures I followed to make my fix. This procedure can be applied to other ROM programs and relocates the program to a convenient area of RAM.

1, THE PROCEDURE

The procedure for altering the program to run in RAM involves four steps. These are: Copy the program,

Dedde where in RAM to put it,

Modify it to execute in that RAM area, and Fix the original problem.

2. COPYING THE PROGRAM

Radio Shack has been quoted as saying that their ROM programs can't be copied. However, copying the program only involves a little trick, One small note first: The original designer of the program put a lot of time and effort into writing it. He gets paid from a share of the program revenue. Copying the program is legal and "right" only if you purchase the program. As purchaser and licensee you and I have the right to copy the programs and modify them far our own use.

To copy the program, examine the cartridge: Turn it over and slide back the protective shield; you will expose a printed-circuit board edge connector with 14 to 20 edge connections visible. (See Figure 1.) This is a small piece of scotch tape on the left-most edge connection, This is cartridge pin 8, Cut the tape off cleanly so that it covers only that metal strip, This is what Radio Shack uses to make the cartridge program take over control of the computer. We have now disabled this feature,

To copy the program to tape, execute: CSAVEM "PROGRAM NAME", &HCOOO, &HDFFF, 'HCOOO.

'This will copy the program to cassette tape with a starting address of  $$COOO$ ,

3,0 LOCATING THE PROGRAM IN RAM

In the Color Computer, there are three convenient places or ways to store the program in

RAM. I will describe all three. The one chosen depends on RAM memory size, memory implementation, and computer warranty. These choices are labeled 64K, cartridge RAM, and 32K RAM,

### 3.1 64K RAM

For those who have a computer converted to 64K of RAM, congratulations: the solution is relatively easy. The tape program can be copied directly to RAM at \$COOO and it will execute from there with only one change -- see the memory size alteration (Section 4.3). Be sure to copy level 1 BASIC, however. Both programs access the \$AOOO to \$AOOC subroutine calls.

### 3.2 CARTRIDGE RAM

The second alternative is to install 8K of RAM via the cartridge connector. There are a few ways of doing this. One acquaintance of mine has built an S-100 interface and has put his memory on the S-100 bus. Another way is to build or buy a cartridge with SK of RAM inside. The Micro Works, for instance, manufactures a nice memory, limited I/O board they use to package their cartridge products. This board can hold six 2716-type !C's in the address space \$COOO to \$EFFF. A user may burn his version of a ROM program into four 2716's or he can slightly modify the board to hold six Hitachi 6116's  $-2K X 8$ RAMs -- in place of the 2716's.

The advantage of this alternative is that it doesn't void the Radio Shack warranty. Also no extra change is required to make the program run, The disadvantage is cost. The Eprom version will cost about \$50, but in RAM it will be about \$70. This is just the cost of the 64K conversion!

3.3 INTERNAL 32K RAM

The third alternative is to relocate the program into a convenient, already existing, RAM address space. In my 32K machine, that is the top SK of memory. I suppose that it could be located at the top BK of 16K of memory only that would not leave much workspace. When the program goes into the top section of my memory it goes into locations \$6000 to \$7FFF. ·

The advantages of this approach are cost and maintenance of the warranty. The disadvantage is that it requires a lot of extra work to get the program relocated, The remainder of this article is devoted to a discussion to the required changes.

4,0 CHANGES TO THE PROGRAM

Changes to the program fall into four classes. These are changes to absolute addresses, changes to address tables, changes to

memory size, and changes to solve the original problem.

### 4.1 ABSOLUTE ADDRESSES

One step necessary to relocating a program is to locate all those instructions which reference absolute addresses which are in program address space. Instructions which typically do this are:

JMP LDX \* CMPX \*

JSR LDY \* LDD \*

The program given in listing 1 automatically checks for these instructions: when it finds one. it checks to see if the address is in the range \$C000 to \$DFFF. If it is, then it prints out the address and instructions and relocates the address reference to \$6000 to \$7FFF. The output for Scripsit <the output for Spectaculator is too long to include here) is given in Table 1. These locations must be checked against a hexadecimal dump of the program to ensure that a wrong change isn't made. The program given in Listing 2 provides such an output dump.

### 4.2 ADDRESS TABLES

The second step in relocating a program is to find all of the Tables that contain addresses and change the entries to an appropriate new value. In this step I have examined the hexadecimal dumps of both programs and I found an Address Table at \$C4C4 to \$C4F5 in Scripsit, and an Address/Command Table at \$COCF to \$COB7 in Spectaculator. (The Address/Command Table has two bytes of ASCII string followed by two bytes of Address.) All of the Addresses have to be changed into the range \$6000 to \$7FFF in order for the program to operate.

4.3 MEMORY SIZE

One last step remains to be done. That is to set the size of the memory available for workspace/ The ROM-based programs merely determine were RAM ends and set their pointers accordingly, Our version will set a fixed, appropriate value.

In Scripsit, the memory routine is located at \$C62B thru \$C63C, To make the program run in a 32K RAM computer. I just changed the

C62B 8E8000 LDX \*\$8000

TO

### C62B 8E6000 LDX \*\$6000

No change is needed if External RAM is used or if the computer has 64K of RAM. However the 64K . computers do have an extra SK from \$8000 to \$9FFF where level 2 BASIC resides. To use this area. change the above instruction to

C62B 8EAOOO LDX \*\$AOOO,

A different change is required for Spectaculator. Its memory size routine is located at \$D19F thru \$D1B4, The simplest change is to alter the code at \$D1AD to:

### D1AD 12 NOP

### D1AE 8E5FFE LDX \*\$5FFE

For the 32K computer; for the external RAM computers. no change is required; for the 64K machines. the address can be set to \$9FFE for maximum workspace.

With all these changes, the program should now work as originally designed. Be sure to save a copy onto tape before running the program.

### **4.4 PROGRAM CHANGES**

Now that all the other changes have been made, I began a leisurely look through the code to find the printer routines. In Scripsit, the 600 baud delay is set at address

CEOF 8EOOAE LDX \*\$00AE+

For 300 baud this value has to be slightly more than doubled. The value \$0160 works just fine:

### CEOF 8E0160 LDX \*\$0160

Spectaculator uses the basic level 1 serial driver for output. A \$B4 has to be stored in location \$0096 to set the printer to 300 baud. Incidentally, version 1.0 of level 1 BASIC has a bug in the printer routine--it outputs seven data bits plus two stop bits. This won't work in some printers; they require a program fix which Radio

R.S. COLOR DISK SYSTEM

DISK EDITOR/ASSEMBLER - This package includes a full featured disk based text<br>gaitor program and a disk to disk/tape/memory assembler. The text editor is an<br>gasy to learn full featured editor which allows files larger than output to the screen or printer and versions for printers with or Mithout Ilne<br>output to the screen or printer and versions for printers with or Mithout Ilne<br>feeds are provided.

FORE THE INCREASE - A disk based Terminal program for your color computer<br>
Features full text buffering, baud rates from 380 to 9500 baud, programable<br>
word length, parity hits odd/even/none, stop bits. The buffer size is<br>

FEXTPRO I DISK TEXT EDITOR/WORD PROCESSOR – is a complete word processing<br>system designed for easy learning and use. It features a disk based text<br>editor for editing files larger than memory and direct processing of text f round uses of measury. Some of the water comments increased and the dependent of the same in the subcastic suit modes allow any logical commends to the distinguished, change, insert, delete, skip to begin/end of line all w on page, with to top or page, went control cosets and control, justify on/off, page heading, multiple footnotes per page,<br>and more fill mode on/off, send message to screen, display & input from keyboard<br>and more. This is a

TEXTPRO II TEXT EDITOR/WORD PROCESSOR - Includes all the features of TEXTPRO I plus<br>I figure and the pregname of the store, can be used with horizontal tab to meat<br>ion, center over tab column, decised with horizontal tab

11188 Risoahat Avenue **CER-COMP** All Drders Shipped From Stock .<br>Les Vegas, Navade 88110 **(702) 452-0632** Add \$1.00 Postage - MC/Visa Add 3%

### **SPELL 'N FIX**

### **Finally Available for the Color Computer!**

Now produce goof-proof text on your Color Computer by letting SPELL 'N FIX find and correct your spelling and typing mistakes. Used since 1981 on larger 6800 and 6809 systems, SPELL 'N FIX is now available for your Color Computer too.

- \* Checks your text against a 20,000 word dictionary and finds your spelling and typing errors.
- \* Displays all questionable words, or prints them on your printer for later action.

- \* Even corrects errors in your text. Wrong words can be highlighted or changed to their correct spelling.
- $*$  Fast and accurate  $-$  reads text faster than you can, spots and corrects errors even experienced proofreaders miss.
- $\star$  Dictionary can be expanded and customized  $-$  technical and even foreign words are easily added.
- $\star$  Available for the Radio Shack disc, cassette, or Flex disk operating system.
- \*Compatible with all Color Computer Text Processors, including TeleWriterl

SPELL 'N FIX is available off-the-shelf right NOW, and costs \$69.29 in the Radio Shack disk or cassette versions (32K RAM required!); \$89.29 in the Flex version. (Other versions, including Percom DOS, SSB DOS, and OS-9 versions also available  $-$  contact us.)

### **HUMBUG**

### **Now in a Color Computer Version**

HUMBUG is the famous SUPER MONITOR for 6800 and 6809 systems - you can now use it on your Color Computer too.

HUMBUG is a complete machine language monitor and debugging system which allows access to the full power of the 6809E processor in the computer. HUMBUG lets you

- $\star$  Input programs and data into memory.
- $\star$  Output and list memory contents in various formats.
- $\star$  Insert multiple breakpoints into programs.
- $\star$  Single-step through machine language programs.
- $\star$  Test, checksum, and compare memory contents.
- $\star$  Find data in memory.

www.component.com/www.com/www.com/www.com/www.com/www.com/www.com/www.com/www.co

- $\star$  Start and stop programs.
- $\star$  Upload and download from bigger systems, save to tape.
- $\star$  Connect the Color Computer to a terminal, printer, or remote computer.
- \* Learn how the Color Computer works by studying the listing of HUMBUG in the complete manual.

HUMBUG is available right NOW on disk or cassette for \$39.95 for 16K or 32K Color Computers. Special version for 64K systems costs \$59.29 and is compatible with software for large 6809 systems.

### **Other Color Computer Software**

CHECK 'N TAX - Basic programs for checkbook maintenance and income tax reports, for either RS Disk or Flex, \$50.

REMOTERM - allows full operation of the Color Computer from an external terminal. \$19.95.

LFPRINT - permits the Color Computer to be used with non-standard serial printers which do not support handshaking or automatic line feeds. \$19.95.

 $NEWTALK - a$  memory examine utility for machine language programmers which reads out memory contents through the TV set speaker. \$20.

SHRINK - our version of Eliza, in machine language and extremely fast. \$15.

 $OXXO$  — our version of Othello, also machine language and very fast. \$15.

We accept cash, check, COD, Visa, or Master Card. NY State residents please add appropriate sales tax. **Star Kits** 

> P.O. Box 209-N Mt. Kisco, N.Y. 10549 (914) 241-0287

# 

Shack distributes free on cassette to level 1 purchasers. Unfortunately when the ROM version of Spectaculator is used, there is no way of loading in the print fix. When RAM is used, however, space for the fix can be reserved. The fix can even be loaded as part of the program. 5.0 SUMMARY

I have just described a way in which cartridge ROM-based programs can be converted so that they execute in RAM at a different address space. This allows minor changes to be made in a ROM program to customize it to your system.

Figure 1 SLIDING BACK THE COVER ON THE PROGRAM CARTRIDGE REVEALS AN EDGE CONNECTOR.

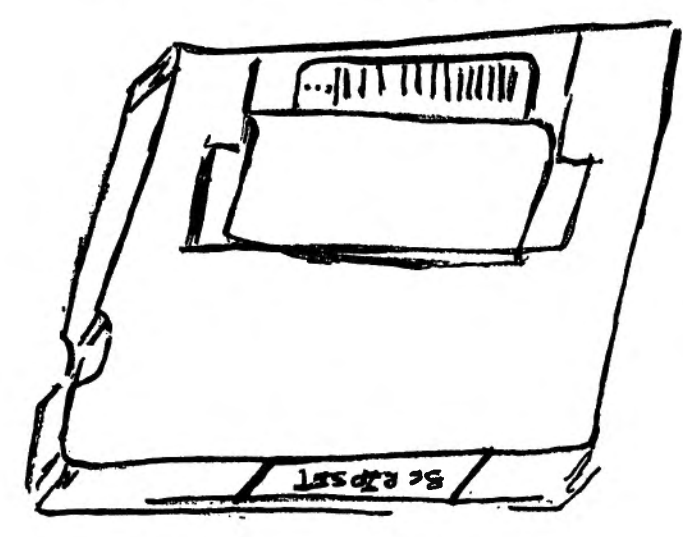

Listino 1 **AUTOMATIC ADDRESS MODIFIER** 

10 'AUTOMATED ADDRESS MODIFICATI ON PROGRAM

- 20 'MARK ROTHSTEIN
- $25$   $*$

30 'LOCATES "JMP", "JSR",  $"LDD #$  $\frac{11}{3}$ "LDX #", AND "CMPX #" INSTRUC TIONS.

40 'CHECKS TO SEE IF THE ADDRESS IS IN THE RANGE \$COOO TO \$DFFF

50 'IF IT IS THEN THE ADDRESS IS CHANGED TO \$6000 TO \$7FFF

60 'ALSO, THE ADDRESS OF THE CHA NGED LOCATIONS ARE PRINTED OUT F OR VERIFICATION.  $70$   $<sup>7</sup>$ </sup>

80 'IT ASSUMES THAT THE PROGRAM HAS BEEN MOVED INTO ADDRESSES \$6 000 TO \$7FFF. 90 a

100 CLS: FORI=&H6000 TO &H7FFF 110 PRINTOO, HEX\$(I); 120 P=PEEK(I):Q=PEEK(I+1):R=PEEK  $(1+2)$  $130 -$ 140 'INSTRUCTION SEARCH 150 IF P<>&HBD AND P<>&H7E AND P <>&H8C AND P<>&H8E AND P<>&HCC T **HEN 230**  $160 -$ <sup>2</sup> 170 'ADDRESS RANGE CHECK 180 Q1=INT(Q/16): IF Q1<>12 AND Q 1<>13 THEN 230 190 \* 200 'YES. MAKE THE CHANGE. 210 PRINT#-2, HEX\$(I)" "HEX\$(P):  $HEX# (Q)$ ; RIGHT#("O"+HEX#(R), 2), 220 POKEI+1.0-&H60 230 NEXTI 240 PRINTO32, "ALL DONE." 250 STOP Listing 2 HEXADECIMAL/ASCII DUMP 10 'HEXADEXCIMAL/ASCII DUMP 20 'FROM \$6000 TO \$7FFF 30 'MARK ROTHSTEIN  $40^{-7}$ 50 CLEAR500 60 DIM P(15) 70 AD=&H6000:'STARTING ADDRESS 80 ED=&H7FFF: 'ENDING ADDRESS  $90 K = -1$ 100 A\$=HEX\$(AD)+" ":K=K+1:IF K< **16 THEN 120**  $110$  K=0:A\$=STRING\$(4,CHR\$(10))+A \$  $120$   $^{*}$ 130 FOR I=0 TO 15:0=PEEK(I+AD):P  $(1) = Q$ 140 B\$=HEX\$(Q):IF Q<16 THEN B\$="  $0" + B$ \$ 150 A\$=A\$+B\$+" ": IF I=7 THEN A\$= A\$+" " 160 NEXT I 170 \* 180 A\$=A\$+"  $\mathbf{H}$ 190 \* 200 'ASCII 210 FOR I=0 TO 15 220 IF P(I)<32 OR P(I)>127 THEN  $P(1) = 46$ 230 A\$=A\$+CHR\$(P(I)):NEXT I  $240$   $<sup>3</sup>$ </sup>  $250$  PRINT#-2, A\$ 260 AD=AD+16: IF AD<ED THEN 100 E LSE STOP

 $64$ 

### LEARNING CURVES A REAL LIFE USE OF MICROCOMPUTERS IN AEROSPACE By: Richard Giovanoni 315 Coffman Ave. Hagerstown, MD 21740

In the aerospace industry we live and die by the LEARNING CURVE. Every budget, every proposal, every forecast of manpower and equipment needs is based upon the predictions of this Oracle of future performance. I have been developing programs on my TRS 80 Color Computer to speed up my own work. My own approach is based on the needs of the production environment in which we work. Readers may find it useful to see a version that has survived the guantlet of everyday use.

Very briefly, in practice a LEARNING CURVE is a straight line drawn on a piece of logarithmic graph paper showing a continuing reduction in unit costs. See Fig. 1. The curves are given names like 76%, 80%, 90%, etc, indicative of the relative reduction in costs as the number of production units doubles. For example; if the 15th Super Bomber took 1,000,000 hours to put together, then on an 80% curve you can expect No. 30 to be produced for 800,000 hours, and No. 60 for 640,000. Out at unit 1000 you will be rolling them off the line far just a bit over a quarter million hours a piece.

The calculations involved use logs and exponents which Extended BASIC handles easily. With my 16K I have to start out with a POKE 25,6 to make sure I have enough room. Later on a list of definitions for the variables and the basic math formulas will be given so that you should have no trouble figuring out what is going on as the program runs.

. The major attraction of Learning Curves is that it allows a rational approach to forecasting. Anyone can extrapolate along a straight line even an engineer.

If you tried to make it work on regular ·grid paper you would get a real "curve" that would be difficult to use. See Fig. 2. Another good feature of Log paper is the compression of the scale by a factor of ten for each cycle. You can see on Fig. 1 how neatly 1000 units is shown on an 8 1/2 X 11 sheet,

The normal manual method of working with these curves is to use a table. A factor read from the table is multiplied by the value of the first unit to get an answer. The process is similar to using a set of Log or Trig tables. In this case, however, the book gives factors for calculating: a unit value, a cum total for a group, or an average, for any unit, on any curve. For practical considerations of size, the listed curves usually range from 60% to 95% in increments of 1%, and the units run from 1 to several thousands. After the first thousand or so the unit entries often go by steps of five.

The curves in my program are of the STRAIGHT LINE UNIT type. That's the kind I use every day in my work. Other curves called STRAIGHT LINE CUM AVERAGE can also be used. The results aren't very different in the long run but at the start they vary considerably. It's a case of how you interpret real life data against the theory. Each side has good arguments, But it is really not possible to set up controlled experiments to cover all the conditions involved, Our industry is oriented to the Unit Line. In our previous example, if we had been talking STRAIGHT LINE CUM AVERAGE, and the average at 15 was 1,000,000 then the average at 30 would be 800,000 etc.

My program was put together on a TRS 80 Color Computer with 16K, Since I do not have a printer there are program lines such as 1115 and 1130 that are there just to make sure I copy data before it scrolls off the top of the screen. I also have steps to check each input (210, 260, and 1135 for example) to take care of my propensity for typing errors. Obviously some of the spacing of my print lines is just to make things come out in whole words on the screen within the confines of the 32 character by 16 line spacing.

The use of Logs and exponents are needed in various places, as might be expected. Some of my choices for variable names may seem strange, like T1 for the first unit, but it just reflects everyday "shop talk", Someone in the dim past started speaking of T1, T500... etc. and it stuck. B is used for the exponential factor for each curve. because that is used in the math equation for such a line,  $(Y=ax**b)$ . I also use  $Z$  for  $1+B$ because it was easier for me to keep track of it when 1+B was required as an exponent. Major variables and the basic formulae are given below to make it easier to follow the program operation as it is described.

### Formulae Variables

B=Exponent for each slope value. Also Bl & B2 Tl=Value of the first unit TU=Value of any unit U=Any unit number C,CM,CT=A Cum Total for a group of units TF=Number of the first unit in a Group TL=Number of the last unit in a Group SF=Number of the first unit in a series of individual units

SL=Number of the last unit in a series of individual units

SU & SZ=Set Up hours when needed as a separate entity

NS=The number of Set Ups in a production run

BP=The Bend Point Unit No. when a combination of two curves is needed. I call this a DOGLEG Curve. See Fig. 4

TP=The value of the BP Unit

TA & TB are used to keep track of the T1 values for the first part and the last part, respectively, of a DOGLEG combination curve.

BS & BU are the Base Value and Base Unit Number used to identify the starting point of any estimating system.

In our business we often set our estimating standards at unit 500.

 $B = (LOG(S0/100)/LOG(2))$ 

 $Z=1+B$ 

 $TU = EXP(LOG(T1) + (LOG(U)*B))$ 

 $T1 = EXP(LOG(TU) - (LOG(U)*B))$ 

 $C = (T1/Z)*(((TL+.5) Z) - ((TF-.5) Z))$ 

 $T1 = (CT*Z)/(((TL+.5) Z) - ((TF-.5) Z))$ 

Note; Using the DOGLEG version requires the program to combine two sets of calculations and to check on which sides of the Bend Point it is operating.

### Program Operation

The first thing the program does is ask if you want to see the list of options. Once you have used the program awhile, you can probably go direct to the one you want.

The options named AA, AB, AC, AH, and AJ are general solutions. I have added AD, AB, AF, and AG as "standard" versions which I happen to use very often. The standard options contain constant Slope and Base Unit Values so that only one piece of input data is needed. It speeds up the use and eliminates a possible source of errors. Those of you wanting to adopt this type of program can just leave them out or put in your own versions.

You make your choice of NAME, then the program asks for the category of values you are looking for; UNIT, CUM, or a SERIES OF UNITS. Note that you will also be asked to check for errors after each input.

When the calculations are done you will be asked if you want more of that type of calculation before moving on to your next choice of categories.

After your requirements have been filled, the program wiU ask if you want to go back and pick another option from the listing•.

In the case of the SERIES OF UNITS category you are asked to request only 10 at a  $66$ 

time simply because it makes a good fit on my screen. With a printer there would be no restrictions, and you could put in a request for a thousand individual units.

The last item on the menu (LS) is for calling a Least Squares Analysis and will be explained below. It used to be a separate program "LSTSQRS" before being merged into the present format.

In case you still wonder if LEARNING CURVES really work in the real world, I've thrown in Fig. 3. This is data from a program that has been in production for many years. In spite of the ups and downs the trend is solidly there. I can assure that the next time we bid a follow-on proposal and establish operating budgets, this "picture" will be our base; which brings us to the other half of Learning Curve Analysis, finding the line that best fits a bunch of actual data. $\cdot$ 

You can take a plot like Fig. 3 and "eyeball" the slope and get pretty good at this after a few years practice. The more scientific approach is to calculate a Least Squares Regression Line. The LS option included in the menu does just that. It was adapted by my son, Peter, from a standard regression analysis program by David Noller and Gary E. Whitehouse in the May, 1981 issue of Industrial Engineering. It was changed to work in Logs. I also had him add in an error check for my benefit. The format of the output gives the % slope and the value of two points, Tl & TlOO, so that you can draw the line through the data points and see the "fit". After looking at it you may find that a DOGLEG version might be better. In that case you can split up the values into subgroups and analyze each with its own Least Squares Line.

Try reading some points off Fig. 3, the more the better, and plug them into the program. You should come out around 78%. Make sure you enter the -1 unit at the end of your input so that the program will move into its calculation phase. ·

Conclusions . I think many smaller businesses could benefit from the use of these programs, if they are not already making use of this technique in their operations. I can remember, years ago, when I was working for a manufacturer of radio tubes (yes, that long ago) trying to come up with a projection of start-up costs. Not knowing about Learning Curves caused me to "reinvent the wheel". At that time, the boss was very happy with my results, and I was too ignorant to realize how much time I had wasted.

Appendix I & II give Examples and Answers if you want to try the program. It would .be a great help to get a pack of Log paper and plot the results as you go along.

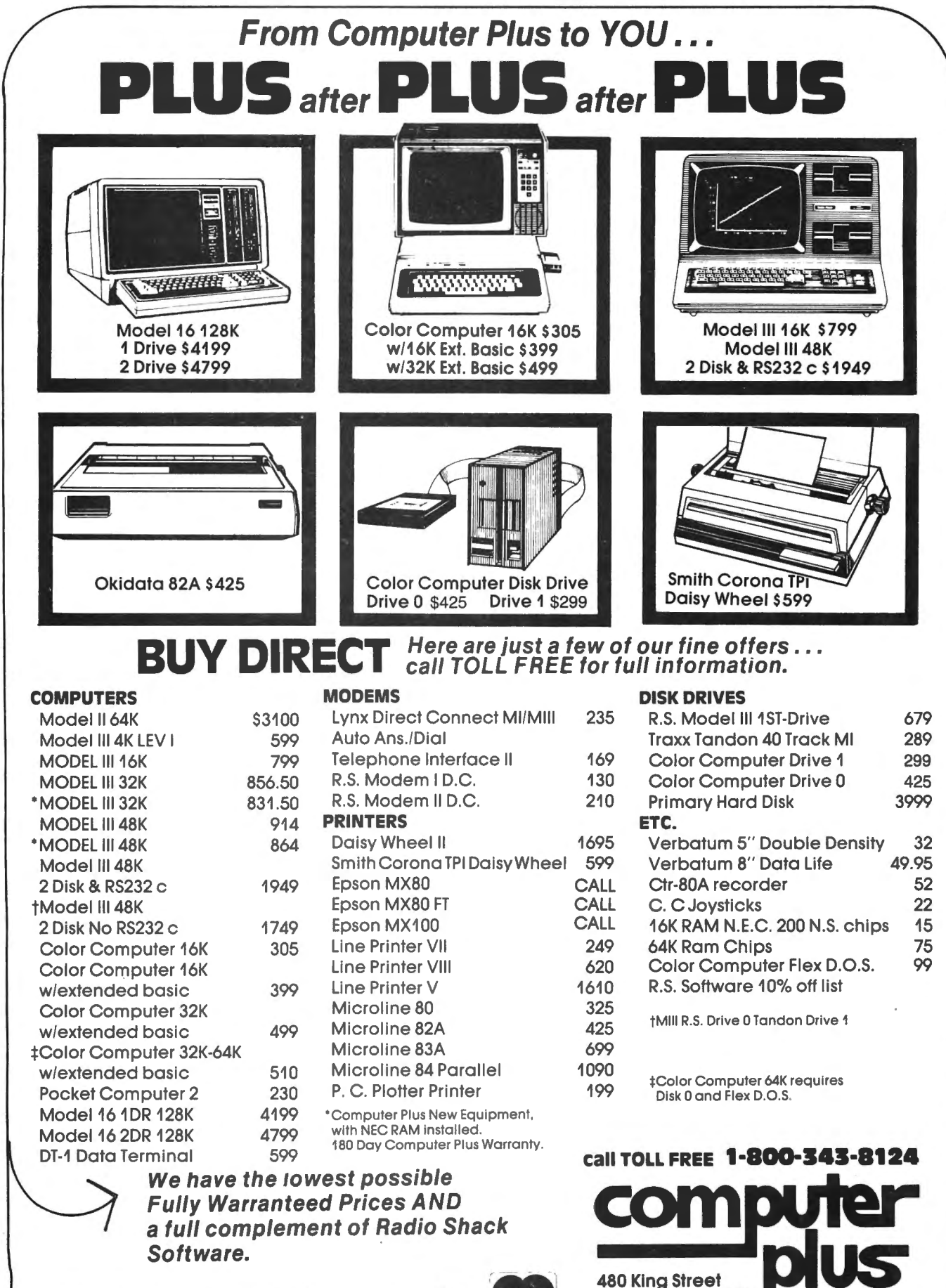

Prices subject to change without notice. **pc.snik a registered trademark of Tandy Corp.** Nol responsible for typographical errors

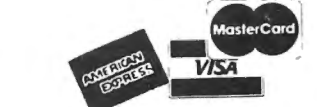

Littleton, MA 01460

617-486-3193

**Write for your** 

free catalog

### Appendix I

Four examples will give you a chance to test the operation of the programs and your understanding of LEARNING CURVES.

Example 1. T1  $&$  Slope Given:  $T1 = 1234$  hrs. Slope=76% Find: T65, T100, T500 Cum for 1-212 Cum for 125-310 Each Unit value from 1-10 Answers: Use AA T65=236, T100=199, T500=105. Cum 1-212=50670, Cum 125-310=27747. Series 1-10=1234, 938, 799, 713, 652, 607, 571, 542, 517, 496.

Note: When the program asks for the first unit in a group, it is talking about input for a CUM calculation. When looking for a list of individual unit values it uses the word SERIES.

Example 2. A unit other than Tl & Slope. Given: T500=575 hrs. on an 80% curve. Find: Tl, T420 Cum 1-600 Cum 25-195 Each Unit value from 35-41 Answers: Use AB T1=4251, T420=608 Cum 1-600=476143, Cum 25-195=169444. Series 35-41=1354, 1341, 1330, 1318, 1307, 1297, 1286. Note: This is a very usual combination for estimating. Estimating standards usually represent some theoretical point down the curve, <T100, T500, T1000) where standard data can be applied with a reasonable degree of accuracy. Example 3. DOGLEG CURVE Given: Slope of 80% "flattening out" to 85% at unit 100. Estimating Base Unit=T500 Estimated Base Hours @ T500=850 hrs. Note: This is a curve combination like Fig. 4. Find: Tl, T100 Cum 75-200 Each Unit value from 96-105 Answers: Use AC T1=5460, T100=1240. Cum 75-200=146961. Series 96-105=1256, 1252, 1248, 1244, 1240, 1237, 1237, 1231, 1228, 1226. Note: You can use this same example to check AE because it contains the rules for my Standard Bonding operations estimating procedure which has this particular DdGLEG condition "built in". When using AE you only have to input the 850 hr. value.

Example 4. Separate Run Time and Set Up values. Given: Run Time=200 hrs.@ unit T1000

Set Up Time=SOO hrs. for each batch of 20 units.

Slope=90% Run Time factor= 1.25, Set Up factor=1.90. Note: Very often the separate RT & SU values are taken from data on the factory Operation Sheets. Usually you have to factor these values up to include shop performance in order to get a value that reflects actual times. If not needed just input a 1.0

Find: Total hours needed to produce 200 units. Answers: Use AJ

> Number of Set Ups=200/20=10 Total Run Time=74996 Total Set  $Up = 9500$  $Cum 1 - 200 = 84496$

Appendix II Least Squares Regression Analysis

Here are some values taken from Fig. 4 for use in checking the operation of the "LSTSQRS" program. The proper method would be to include every possible data point.

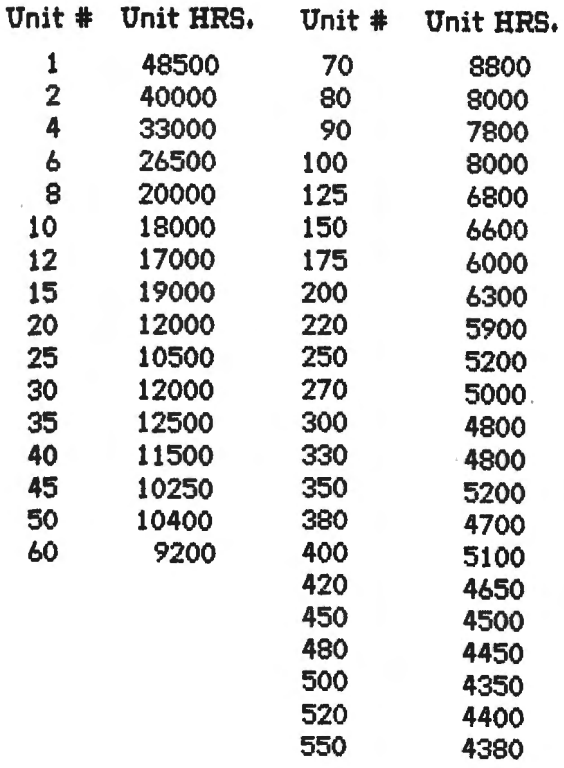

### LEARNIA. CURVES

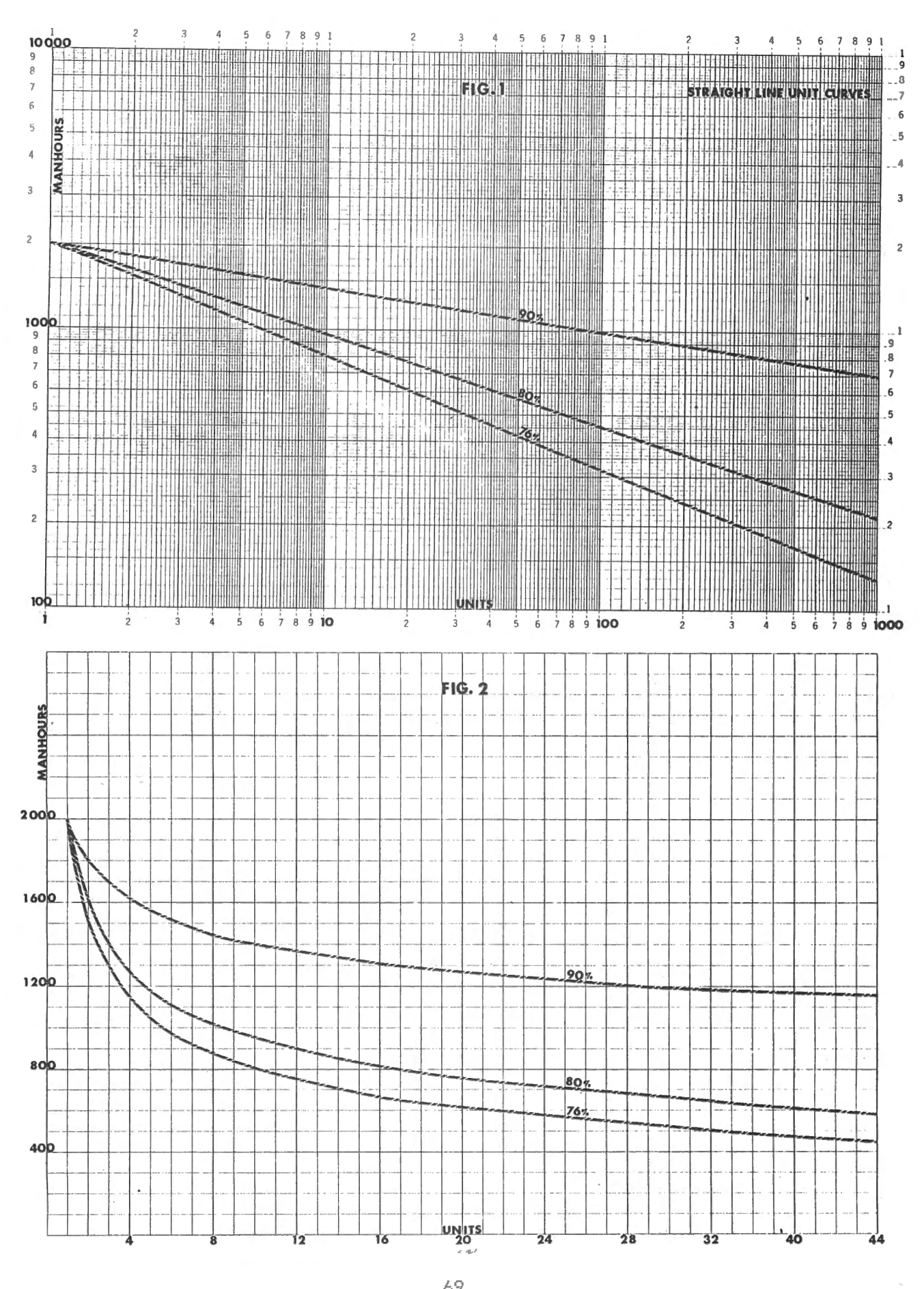

### LEARNING CURVES

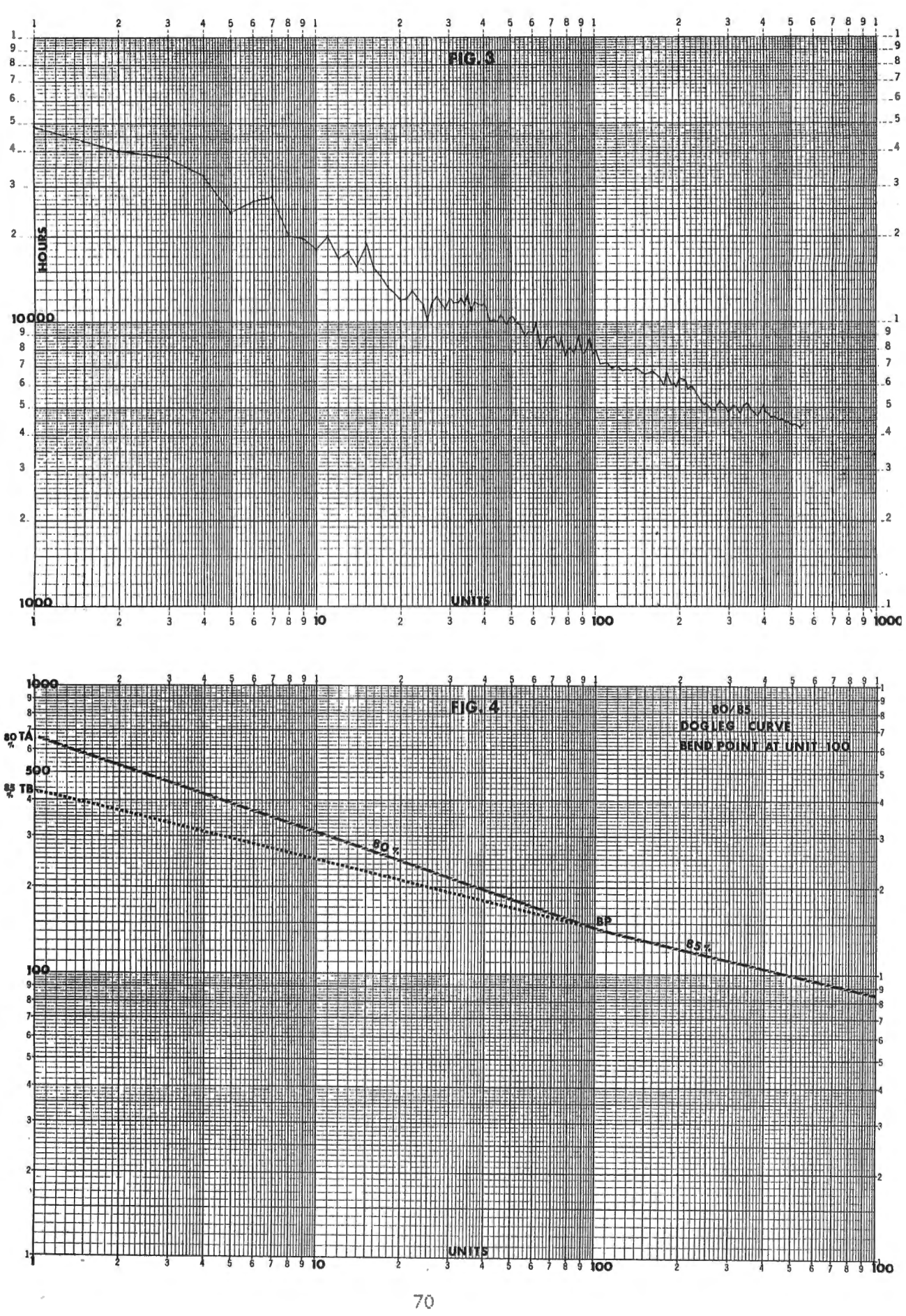

# **Build performance into your system**

# with OS-9<sup>°</sup> software tools

Unix" -based, multitasking, modular, and versatile: these key teatures are some *ot* the reasons why more 6809 computer manutacturers have selected OS-9 as their standard operating system than any other. And OS-9 has been put to work by thousands *ot* users in almost every conceivable computer application in business, science, industry, education, and government.

Your operating system should not be a barrier between you and your computer. OS-9 is very triend-Iy and *easy* to use. Its modular structure makes it easy to customize, plus its comprehensive documentation shows you exactly how to intertace it to just about any J/O device.

OS-9's advanced features un leash the performance potential of almost any 6809 computer - large or small. In many respects the OS-9/ 6809 combination is more powerful than many minicomputers!

here are two basic versions of OS-9, Both have the same basic teatures and capabilities, OS-9 Level One runs on small to dtum sized systems having up to 64K memory. The Level Two version runs on medium to large

ze systems having memory management hardware and up to 1 megabyte of memory, and includes record and file locking for multiuser database applications. Here are just a few reasons why you should insist on OS-9 for your

microcomputer system. Over 40 utility commands Friendly "Shell" command interpreter Tree-structured multilevel file

directories

Full timesharing support with log-in and file security

Fast, secure random and sequential access files

Comprehensive English language error messages

Compact real-time multitasking executive

- Hardware or sottware memory management
- Device independent interruptdriven J/O

Fully ROMable tor small control systems

Standard versions available from manutacturers *ot* most pop 6809 computers

### **OS·9 PASCAL Language Compiler**

most complete and vers PASCAL available for the 6809 capable of generating P-code for interpretive execution while debugging OR highly optimized 6809 assembly

language source code output for maximum speed

**Virtual memory"** P-code interpreter lets you run large **PASCAL** programs

CIS COBOL ""Compiler deal for most demanding

**business applications** 

features ISAM, Debug, ACCEPT/ DISPLAY and Interprogram Communications modules retains full compatibility with

**CP/M** software

meets ANSI 1974 Level One COBOL standard and is **GSA** certified

Also available-FORMS 2 automatic program generator for easy interative design of screen oriented applications.

### **BASICO9\*** Structured Basic **Interactive Compiler**

- tastest and most comprehensive tull Basic language available tor the 6809
- combines standard Basic with the best teatures *ot* PASCAL
- teatures compiler speed, interpreter triendliness and superlative debugging facilities

option available: Run B... a ROMable run-time system for compiled Basic 09

C Language Compiler

complete implementation of the **UNIX version 7 C language** includes INT, CHAR, SIGNED, **UNSIGNED, FLOAT AND LON** data types, structures, unions standard C library and a full preprocessor with macro definitions

generates fully reentrant 6809 assembly language source code output

For more information contact your computer supplier, or

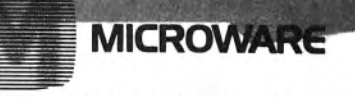

Microware Systems Corporation 5835 Grand Avenue, Des Moines, Iowa 50312 515-279-8844 · Talex 910-520-2535

'Unix is a trademark of Bell Laboratories. ""CIS Cobol is a trademark of Micro Focus, Inc. OS-9" and Basic09 are trademarks of Microware and Motorola, Inc.

10 PRINT"LEARNING CURVES: REV.2 NOV. 1981" 15 PRINT" STRAIGHT LINE UNIT MET **HOD.** " 20 PRINT" R.GIOVANONI: FILE:LRNC **URVE** 25 PRINT 30 INPUT" WANT TO SEE THE LISTIN  $G''$ : A\$ 35 IF A\$="YES" THEN 40 ELSE 90 40 CLS: PRINT 45 PRINT"\*NAME\*\*\*\*\*\*\*\*\*\*\*GIVEN\* 50 PRINT" AA..... T1 & SLOPE" 55 PRINT" AB.....BASE UNIT \$ BL OPE" 60 PRINT" AC.....DOGLEG CURVES" 85 PRINT" AH.....CUM TOTAL&SLOP E" 88 PRINT" AJ..... RUN TIME SETUP \$8LOPE" 89 PRINT" LB.....LEAST BOR. ANA **LYSIS** 90 PRINT; INPUT" ENTER CHOICE FRO M LIST"; B\$ 95 INPUT" ANY MISTAKES YET": Y# 100 IF Y#="YES" THEN 30 105 IF B\$="AA" THEN 150 110 IF B\$="AB" THEN 200 115 IF B\$="AC" THEN 450 120 IF B\$="AD" THEN 250 125 IF BOW"AE" THEN 300 130 IF B\$="AF" THEN 350 135 IF B\$="AG" THEN 400 140 IF BO="AH" THEN 500 145 IF B\$="AJ" THEN 550 147 IF B\$="LS" THEN 1705 150 CLS: PRINT" AA: GIVEN: T1 & S LOPE" 155 PRINT" ENTER T1&SLOPE": INPUT  $"$  Tim": Ti: INPUT" SOm": SO 160 INPUT" ANY ERRORS": W\$ 165 IF W\$="YES" THEN 150 170 B=(LOG(S0/100))/.69315:Z=1+B 175 GOSUB 1000 180 INPUT" WANT TO RUN PROGRAM A GAIN"; M\$ 185 IF M\$="YES" THEN30 ELSE END 200 CLB: PRINT" AB: GIVEN: BASE UN IT, BASE HRS. SLOPE" 205 PRINT" ENTER UNIT NO., UNIT V **ALUE AND** SLOPE": INPUT" BU=":BU : INPUT" BS=": BS: INPUT" SO=": 80 210 INPUT" ANY ERRORS"; W#

**5 CLS** 

220 B=(LOG(S0/100))/.69315:Z=1+B 225 T1=EXP(LOG(BS)-(LOG(BU)#B)) **230 GOBUB 1000** 235 INPUT" WANT TO RUN PROGRAM A GAIN": M\$ 240 IF MS="YES"THEN 30 ELSE END 425 INPUT" WANT TO RUN PROGRAM A **GAIN": MS** 450 CLS: PRINT" AC: DOGLEG CURVES **SLOPE 1: SLOPE 1: SLOPE** 2: BEND POINT: **BASE UNIT: BASE** VALUE" 455 INPUT" 81=":81: INPUT" 82=":8 2: INPUT" BP="; BP: INPUT" BU="; BU: INPUT" BS=":BS 460 INPUT" ANY ERRORS"; W\$ 465 IF WS="YES"THEN 450 470 Bi=(LOG(S1/100))/.69315:Zi=1  $+B1$ 475 B2=(LOG(S2/100))/.69315:Z2=1  $+B2$ **480 GOSUB 1200** 485 INPUT" WANT TO RUN PROGRAM A **GAIN": M\$** 490 IF MS="YES" THEN 30 ELSE END 500 CLS: PRINT" AH: GIVEN: CUM HR S.SLOPE, FIRST & LAST UNIT IN GR OUP": INPUT" CH=": CH: INPUT" 80=": SO: INPUT" TF=": TF: INPUT" TL=": TL 505 INPUT" ANY ERRORS":W\* 510 IF W#="YES" THEN 500 515 B=(LOG(S0/100))/, 69315: Z=1+B 520 T1=(CH\*Z)/(((TL+.5)^Z)-((TF- $.5)$  ^Z) ) 525 GOSUB 1000 530 INPUT" WANT TO RUN PROGRAM A GAIN": M\$ 535 IF M\$="YES" THEN 30 ELBE END 550 CLS: PRINT" AJ: GIVEN: BASE R UN HRS: BASE UNIT NO.: SETUP H RS & SLOPE.": PRINT" ONLY RT IS O N CURVE." 555 PRINT" ENTER RUN HRS, BASE UN IT.SETUP HRS, & SLOPE." 560 INPUT" RT=";RT:INPUT" BU=";B U: INPUT" SU="; SU: INPUT" SO="; SO 565 INPUT" DO YOU WANT RT OR SU **FACTORS": X\$** 

215 IF WS="YES" THEN 200
570 IF X\$="YES" THEN 575 ELSE 58 5 575 INPUT" RT FACTOR= 1.--";FR:I NPUT" SU FACTOR= 1.--";FS 580 RT=RT\*FR: SU=SU\*F8 585 INPUT" ANY ERRORS";W\$<br>590 IF W\$="YES" THEN 550 590 IF W\$="YES" THEN 550 595 B=(LOG(S0/100))/.69315:Z=1+B 600 T1=EXP(LOG(RT)-(LOG(BU) \*B)) 605 808UB 1000 610 INPUT" WANT TO RUN PROGRAM A GAIN": M\$ 615 IF M#="YES" THEN 30 ELSE END 1000 INPUT" DO YOU WANT A UNIT V ALUE": C\$ 1005 INPUT" DO YOU WANT A CUM VA LUE"; D\$ 1010 INPUT" DO YOU WANT A SERIES OF UNITS";E\$ 1012 INPUT" ANY ERRORS"; W\$: IF W\$ **E"YES" THEN 1000** 1015 IF C#="YES" THEN 1020 ELSE 1050 1020 INPUT" WHAT UNIT DO YOU WAN T":U:IF U=1 THEN PRINT" T1="T1:0 0701035 1025 TU=EXP (LOG (T1) + (LOG (U) \*B) ) : **PRINT** 1030 PRINT" UNIT"U"="TU 1035 INPUT" WANT ANOTHER UNIT";K 1040 IF K\$="YES" THEN 1020 1050 IF D\$="YES" THEN 1055 ELSE 1105 1055 8Z=0+8U 1060 IF 8Z>0 THEN PRINT" HOW MAN Y SETUPS": INPUT"NS="; NS 1065 PRINT" ENTER FIRST&LAST UNI T OF GROUP": INPUT" TF=": TF: INPUT  $"$  TL= $"$ <sub>i</sub>TL 1067 INPUT" ANY ERRORS" IW# IF W#  $=$ "YES" THEN 1060 1070 CM=(T1/Z)\*(((TL+.5)^Z)-((TF  $-15)$  ^Z) )  $1$  C=INT (CM+.5) 1075 IF 8Z>0 THEN 1080 ELSE 1089 1080 SU=INT(SU\*NS+.5) 10B2 PRINT 1085 PRINT" RT"TF"-"TL"=";C:PRIN T" SU"TF"-"TL"=", SU: PRINT"CUM"TF "-"TL"=", C+SU: GOTO 1095 1089 PRINT 1090 PRINT" CUM"TF"TO"TL"="C 1095 INPUT" WANT ANOTHER CUM"; L#

1100 IF L\$="YEB" THEN 1060 1105 IF E\$="YES" THEN 1110 ELSE **RETURN** 1110 IF C\$="YES" OR D\$="YES" THE N 1115 ELSE 1130<br>1115 INPUT" COPY UNIT OR CUM DAT A & HIT OK";F\$<br>1120 IF F\$="OK" THEN 1130  $1125$  PRINT" REDO!!!": END 1130 PRINT" ENTER FIRST&LAST SER IES UNITS. MUST BE IN INCREMENT<br>S OF 10 OR LESS AT A TIME" INPU T" SF="; SF: INPUT" SL="; SL: PRINT"<br>MAX 10 AT A TIME!!!!" 1135 INPUT" ANY ERRORS"; W\$: IF W\$<br>="YES" THEN 1130 1136 CLS 1137 PRINT TAB(9) "UNIT", " HRS" 1138 PRINT 1140 FOR U=SF TO SL 1145 TU=EXP (LOG (T1) + (LOG (U) \*B)) 1150 PRINT TAB (10) U, INT (TU+.5) **1155 NEXT U** 1160 INPUT" DO YOU NEED ANDTHER 10":0# 1165 IF G\$="YES" THEN 1170 ELSE **RETURN** 1170 INPUT" COPY DATA THEN HIT O  $K''$  ;  $H$ \$ 1175 IF H\$="OK" THEN 1130 ELSE 1 125 1180 RETURN 1200 IF BP<BU THEN 1205 ELSE 122  $\bullet$ 1205 TB=EXP(LOG(B8)-(LOG(BL)\*B2)  $1210$  TP=EXP(LOG(TB)+(LOG(BP)\*B2)  $\lambda$ 1215 TA=EXP(LOG(TP)-(LOG(BP)\*B1)  $\rightarrow$ 1217 GOTO1235 1220 TA=EXP(LOB(B8)-(LOB(BU)\*B1)  $\mathbf{L}$  $1225$  TP=EXP(LOG(TA)+(LOG(BP)\$B1)  $\mathbf{r}$ 1230 TB=EXP(LOG(TP)-(LOG(BP)\*B2)  $\rightarrow$ 1235 INPUT" DO YOU WANT A UNIT V ALUE";C\$ 1240 INPUT" DO YOU WANT A CUM VA LUE"; D\$ 1245 INPUT" DO YOU WANT A SERIES OF UNITS" E\* 1247 INPUT" ANY ERRORS"; W#: IF W# ="YES" THEN 1235 1250 IF C#="YES"THEN 1255 ELBE 1  $73$ 300

1255 INPUT" WHICH UNIT DO YOU WA NT":U:PRINT 1257 IF U=1 THEN PRINT" T1="TA: **GOTO 1280** 1258 IF U=BP THEN PRINT" UNIT"U" ="TP: GOTO 1280 1260 IF TUKBP THEN 1265 ELSE 127  $\Omega$ 1265 TU=EXP (LOG (TA) + (LOG (U) \*B1) ) **:GOTO 1275** 1270 TU=EXP (LOG (TB) + (LOG (U) \*B2)) **1274 PRINT** 1275 PRINT" UNIT"U"="TU 1280 INPUT" WANT ANOTHER UNIT"; K 1285 IF K\$="YES" THEN 1255 1300 IF D\*="YES" THEN 1305 ELBE 1400 1305 PRINT" ENTER FIRST&LAST UNI T OF GROUP": INPUT" TF="; TF: INPUT  $"$  TL=" $"$ IL 1307 INPUT" ANY ERRORS"; W\$: IF W\$ ="YES" THEN 1305 1310 IF TF=>BP THEN 1335 1315 IF TL=<BP THEN 1340  $1320$   $C1 = (TA/Z1) * ((BPP+,5) ^2Z1) - (($  $TF-, 5)$   $(21)$ 1325 C2=(TB/Z2)\*(((TL+.5)^Z2)-((  $BP+, 5)$  ^22)) 1330 CM=C1+C2:80TO 1345 1335 CM=(TB/Z2) \*(((TL+.5) ^Z2)-(( TF-.5) ^Z2)): GOTO1345 1340 CM=(TA/Z1) \*(((TL+.5)^Z1)-((  $TF-.5)$ <sup>^</sup>Z1)) 1345 C=INT(CM+.5) 1348 PRINT 1350 PRINT" CUM"TF"TO"TL"="C 1355 INPUT" WANT ANOTHER CUM"; L.\$ 1360 IF F\$="YES" THEN 1305 1400 IF E\$="YES" THEN 1405 ELSE **RETURN** 1405 IF C\$="YES" OR D\$="YES" THE N 1410 ELSE 1425 1410 INPUT" COPY UNIT OR CUM DAT A & HIT OK" F# 1415 IF F\$="OK" THEN1425 1420 PRINT" REDO!!!":END 1425 PRINT" ENTER FIRST&LAST SER IES UNITS. USE INCREMENTS OF 10 OR LESS": INPUT" SF="; SF: INPUT" SL="; SL: PRINT" MAX 10 AT A TIME  $11110$ 1427 INPUT" ANY ERRORS" ; W#: IF W# ="YES" THEN 1425

 $1430$  IF SF=>BP THEN 1497 1435 IF SL=<BP THEN 1540 1437 GOSUB 1600 1440 FOR U=SF TO BP  $1445$  TU=EXP (LOG (TA) + (LOG (U) \*B1))  $1450$  PRINT TAB(10)U.INT(TU+.5) 1455 NEXT U 1460 FOR U=(BP+1) TO SL  $1465$  TU=EXP (LOG (TB) +LOG (U) \*B2) 1470 PRINT TAB(10)U, INT(TU+.5) 1475 NEXT U 1480 INPUT"DO YOU NEED ANOTHER 1 **O": G\$** 1485 IF G\$="YES" THEN 1490 ELSE **RETURN** 1490 INPUT" COPY DATA THEN HIT O **K": H\$** 1495 IF H\$="OK" THEN 1425 ELSE 1 420 1497 GOSUB 1600 1500 FOR U=SF TO SL  $1505$  TU=EXP (LOG (TB) + (LOG (U) \*82))  $1510$  PRINT TAB(10)U, INT(TU+.5) 1515 NEXT U 1520 INPUT" DO YOU NEED ANOTHER 10":8\$ 1525 IF G\$="YES" THEN 1530 ELSE **RETURN** 1530 INPUT" COPY DATA THEN HIT O  $K''$ : H\$ 1535 IF H#="OK" THEN 1425 ELSE 1 420 1540 GOSUB 1600 1550 FOR U=SF TO SL  $1555$  TU=EXP (LOG (TA) + (LOG (U) \*B1)) 1560 PRINT TAB(10)U, INT(TU+.5) 1565 NEXT U 1570 INPUT" DO YOU WANT ANOTHER  $10"10*$ 1575 IF G\$="YES" THEN 1580 ELSE **RETURN** 1580 INPUT" COPY DATA THEN HIT O **K"** H<sup>\$</sup> 1585 IF H\$="OK" THEN 1425 ELSE 1 420 **1590 RETURN** 1600 CLS 1605 PRINT TAB (9) "UNIT", "HOURS" 1610 RETURN **1705 CLS** 1710 PRINT"LEAST SQUARES ANALYSI S FOR USE": PRINT"WITH LEARNING C URVES."

 $74$ 

### COLOR COMPUTER DISK SYSTEM

We offer a complete disk drive interface system for the color computer, featuring the Tall Grass Technologies Double Density, buffered disk controller card. The disk inlerface board plugs into the color computer expansion socket and provides for doubling the storage capacity of single density type disk drives by using GCR encoding / decoding techniques. Power may be taken internally from the system or from an external power supply (not normally required even with piggyback 4116's installed). This controller will support up to 4 single/double density, single/double sided 5 & 1/4 inch disk drives. These include Shugart 400 series, Siemens 82, TEAC 50 series, Pertee FD200, MPI B51 /52/91/92. Tandon and others. The controller uses standard 10 sector diskettes and does not read or write the sott·sectored IBM style formats used by TRS·80 or FLEX systems. Two reasons for not using a salt sectored system are cost and reliability.

The Tallgrass double density format offers more margin for worn diskettes, dirt etc. and less expens single density disk drives & diskettes. All you need to add to have a complete disk system is a disk drive / cable.

### DISK OPERATING SYSTEM (DOS)

The Disk Operating System for the Taligrass Technologies Disk controller (CCMD + 9) is a full featured<br>"BASIC" compatible operating system. It is fully integrated with the ROM basic system aiready in the color<br>computer an does. But there is a big difference between that disk system and CCMD+9. First of all we support any mix of 35, 40 or 80 track single or double sided disk drives, which allows a minimum of 4 times the storage capacity ol the "other" disk system. We also make far better use of lhe disk storage space by using sector allocation for each file instead of the granual method of 8 sector blocks which can waste anywhere from 1 to 7 sectors for each file on the disk. For example, on their DOS, if 5 files each required only 2 sectors there would be 40 disk sectors allocated, a waste of 30 disk sectors or almost 4 "granuals". This is not the case in our disk system, only the required number of sectors would be used.

Many other disk systems using a sector allocation system have a problem wilh file fragmentation and excessive seek time after a disk is used over and over adding and deleting files until it becomes so bad that !he disk must be re-formatted to correct the problem. With CCMD + 9 this Is not the case, as files are deleted the disk space Is automatically repacked to help keep tiles from being fragmented and decrease access time.

The DOS is contained in a ROM on the disk controller the same as the R.S. disk system so you don't have to "bootstrap" the DOS off of a disk and it doesn't get clobbered easily by a runaway program as most ram based systems do. The DOS does ''NOT'' require Extended Basic and will run on a 4, 16 or 32K system<br>without any modifications. CCMD+9 uses approximately 1K of ram for the disk system which is taken from the top of memory, this allows all previously purchased tape sottware to function with the disk system, tllis o with the R.S. disk system.

CCMD + 9 supports both Basic and Machine language programs. It Is easily accessible to the beginner or advanced machine language programmer wltll easy to use and well documented entry points to perform disk as well as screen/printer/keyboard input & output. It includes 10 disk file functions to open, close, read/write random or sequential files, read specific sector of file, flush sector buffer to file, close & rewind file (re-open) and process disk system errors. The screen/printer/keyboard 1/0 functions Include: Input character, output character, output text string, output carriage relum, output 214 hex characters, output space character and read/write single disk sector.

The "BASIC" Interface system allows Basic and Basic programs to communicate with the disk system much the same as the R.S. disk system does with a few added features. It includes both Direct and Indirect xasic commands, Direct commands can be executed any time and Indirect commands are contained with<br>"Basic" programs, The Direct commands include: LOAD or SAVE (binary/ASCII basic program disk file),<br>CHAIN (load & execute ba ecute a specific disk command from the free standing disk system, these include: LOAD/SAVE ma language or memory file, REMOVE one or more disk files, CHANGE disk file name. CHECK disk tile tor errors, ANALVZE disk directory, STRACK set tracks & sides tor disk dnve, SCMP set compare on/off, RUN load & execute machine language disk program. GOTO execute machine language program at specified address, and NEW initialize disk. If the "CDOS" command is executed without any command following control is passed to CCMD+9 where any of the previously mentioned commands can be executed directly

### CO RESIDENT EDITOR/ASSEMBLER

Co-resident Editor/Assembler that will allow the user to create, edit and assemble machine language programs for the color computer. The editor portion of the program is similar to the text editor in TEXTPRO. The assembler will output machine object code to either cassette tape in a 'CLOADM' readable format or directly to memory for direct execution. The assembly listing can optionally be output to the printer connected to the RS·232/Prlnter port on tile color computer. All errors are displayed with a lull text message for easy identification. The assembler supports the full compliment of the M6809 instruction set and also will cross assemble 6800 source code to produce M6809 compatible object code.  $\texttt{CO-RES9} \hspace{20pt} \textbf{33.95}$ 

### SYSTEM MONITOR

TRSMON is a 2K system monitor program that will allow you to explore the workings of the color computer. It tures 9 debuging commands, tape load and save compatible with Basic "CLOADM", up/down load via RS232 port, terminal package lhat allows the color computer to be used as a terminal at baud rates up to 9600 baud and aprinter driver to direct display output to the printer tor memory dumps, disassemblies etc. The program is position independent so it can be moved anywhere within the system memory. A very powerful tool at a very reasonable price. Commands Include:

Memory examine & change, Goto defined address, Load Tape program (w/offset), Load Motorola S1-S9 file (RS232), Save Tape program, Send memory file S1-S9 (RS232), Set and/or display breakpoints, Remo one or all breakpoints, Define printer/terminal baud rate, Set and/or display registers, Dump memory In Hex & Ascll lormat, Disassemble memory file, Terminal mode & optional butler, Fill memory, Move block Of ory, Find memory byte sequence, Exit monitor to Basic, Exit monitor to Rom Pack (\$C000), Re-initialize monitor, Direct output to printer.

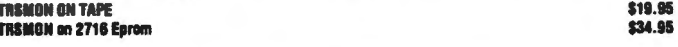

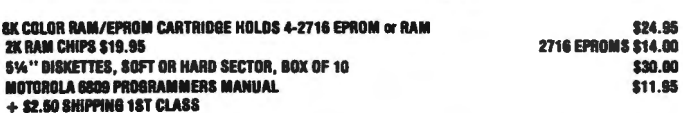

5566 Ricochet Avenue **CER·COMP** All Orders Shipped From Stock 5566 Ricochet Avenue<br>
Las Vegas, Nevada 89110 **702) 452-0632** Add \$1.00 Postage - MC/Visa Add 3%

ulus providing total control or the entire system. The command system is easy to learn and remember with a<br>minimum of effort on the users part. The BASIC interface system was designed to be compatible with the existing 1/0 commands used with tape flies for easy conversion and upgrading to disk. When using Basie disk files up to 9 files can be active at once with all disk file memory allocation being done automatically at run time, you don't have to reserve file space as with the R.S. disk system. The Indirect basic commands Include: Open, Print, Input, Line Input (ext. Basic), EOF, Rewind, Close, Print Using (Ext. Basic), these all

function in the same manner as basic tape file I/O.<br>CCMO+9 has one other unique feature not found in most disk systems. Eash disk initialized by the<br>system is assigned a disk label which can be used instead of a disk drive automatically locate which drive the diskette is on and use it accordingly. This can be very usefull in basic programs which use files on multiple disks, you don't have to worry which disk belongs in which drive.

Part of the power and flexibility of CCMD + 9 lies in the Disk Utility System which allows the system commands to be greatly expanded by adding utility or transient disk commands. These commands are automatically handled by the system so as not to overwrite Basic programs in memory and can even be called by a Basic program In some cases. For example you can perform a disk copy or backup while still preserving a basic program currently In memory, no other system that we know Of has this ability. We currently have a list of utilities available and will be adding to it constantly to improve the system.

### SDFlWARE SUPPORT

This disk system is the most recent one to enter the color computer disk market and is currently the only one with any disk sottware to support it. There should be no problem in the future with alack Of sottware for this system because, it is extremely easy to interface software to. We currently have available for the disk system: a Disk Assembler which allows files larger than memory to be assembled, a Disk Text Editor which<br>makes writing Basic and Assembler programs easy and also will edit files larger than memory, a Disk Text<br>Editor/Proce price range, TEXTPRO II is an advanced version with expanded features: programmable tabs, 3 line processable headers, decimal/center/right justify/ horizontal tabs, keyboard input processing and more. A Disk Disassembler/Source generator, a Disk system monitor which includes all of the "TRSMON" monitor commands & has access to all of CCMD+9 disk commands & automatically locates itself at the top of memory to stay out of the way, and a full compliment of disk utilities. The utility disk includes: full disk backup. build disk text file from keyboard, 24 hour screen clock , single or multiple disk file copy, text file executive processor, ASCII/HEX file dump/list/map utility, ASCII file lister/printer, and a disk relabel utility. All at prices far below what other disk system sottware sells for.

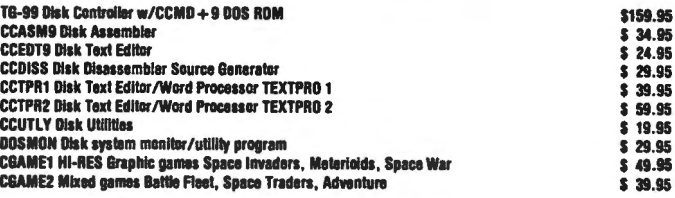

CGAME1 HI-RES Graphic games Space Invaders, Meterioids, Space War \$49.95<br>CGAME2 Mixed games Battle Fleet, Space Traders, Adventure \$5 39.95<br>We have a complete disk system package available that includes: a 40 track single Additional 40 track drive with power supply & case tested. \$300.00

For double sided drives add \$100.00 per drive. Add \$5.00 per drive for shipping, NO COD's on disk drives or disk system special. Shipping for disk controller add \$2.50, for Disk software only add \$1.00. Visa & MIC add 3% (this is what the bank charges us).

Manufactured under license from Tall Grass Technologies.

# TEXTPRO TEXT EDITOR/PROCESSOR

TEXTPRO is a complete text editor & text processing program for the Color Computer. The program in-<br>cludes our powerful full function text editor plus the added features of a text processor. The entire program utilizes only 6K of memory space including the tape, screen and keyboard buffers. It is extremely fast in editing and processing text files and is compatible with Basic ASCII formatted tape files.

The Editor itself includes 24 commands including string search & replace; line and automatic line edit modes which allow you to insert, delete, change or add characters. Automatic line editing allows you to skip<br>forward and backward for checking and editing, all screen editing immediately updates the screen so you<br>know exac blocks of text trom one place to another. Some of the other commands include Tape load, save and append; Automatic line numbers, delete line, set Input line length and printer output.

The Text Processor includes 29 commands for formating the output, some of them include: page length, left margin, top & bottom margin, line length, justify & fill modes, page heading, center line, double width print, margin control, single, multiple & special Indent modes, test lines left on page, display & input trom keyboard and even special control codes can be sent to the printer for different print densities elc. It even has a repeat command with a next command to redo all of or a portion of the file as many times as needed. TEXTPRO wiU lurn your color computer Into a lull fledged text processing machine at a price you won't believe. Avallable on 'CLOADM' compatible cassette.

SPECIAL lllTRODUCTDRY PRICE \$29.95 RS. DISK VERSION \$49.99

# DATAPACK DATA COMMUNICATIONS PACKAGE

DATAPACK is a Terminal package program for the COLOR COMPUTER, allowing you to use the color computer as abutlered computer termlnal through amodem to a time sharing network or as a direct connect terminal to another computer system at rates up to 9600 baud. This program is more than a standard "Vldeotext" type program In that It will allow you to save data stored In the buffer either to cassette tape, or output a hard copy to a printer. The data buffer is automatically set to the maximum size of your system memory when entered to allow maximum space tor saving data. The program Includes features to send control codes and to enable or disable keyboard echo. When the terminal mode is exited the contents of the butler may be viewed on the screen or saved to tape tor later loading. Also the RS·232 port can be used to plug your prinl8r back In tor sending the screen buffer to the printer. An additional lealure is the ASCII format that is used on tape is compatible with the CER-COMP Text Editor program and BASIC, enabling you to edit or delete unwanted Information.

PRICE: \$24.95 ON CASSETTE **RS. DISK VERSION \$49.95** 

**LEARNING CURVES** 

1720 PRINT"THIS IS A REGRESSION ANALYSIS": PRINT"DONE IN LOGS FOR USE WITH A": PRINT"STRAIGHT LINE UNIT CURVE." 1725 PRINT"DATA CONSISTS OF THE: ": PRINT"UNIT NO. & ACTUAL UNIT H **OURS."** 1730 PRINT"AFTER YOUR LAST DATA INPUT YOU" : PRINT"MUST ENTER UNIT NO. -1 TO TELL": PRINT"PROGRAM Y OU HAVE FINISHED." 1735 PRINT: INPUT"READY": YY\$: IF Y YS="YES" THEN 1737 ELSE STOP 1737 CLS: PRINT: PRINT 1740 N=0: SX=0: SY=0: XX=0: XY=0 1745 INPUT"ENTER UNIT NO."; X 1750 IF X<0 THEN 1800 1755 INPUT"ENTER UNIT HRS."; Y 1760 INPUT"ANY ERRORS": AA\$ 1765 IF AA\$="YES" THEN 1745 1770 N=N+1 1775 SX=SX+LOG(X) 1780 SY=SY+L0G(Y) 1785 XX=XX+LOG(X)^2 1790 XY=XY+LOG(X) \*LOG(Y) 1795 GOTO 1745  $1800$   $B = (N*XY-BX*BY) / (N*XX-BX^2)$ 1805 A=(SY/N)-B\*(SX/N) **PROGRAMMABLE** é **SOUND**  $\bigotimes \cdots \cdots \cdots \cdots$ 

Explore the incredible world of computer-generated sound effects. Games, simulations, educational and other programs<br>become clearer and more life-like with realistic sounds like explosions, rushing water, animals, engines, etc.<br>The PSM is a plug-in cartridge which adds 3 tune and 3

for the COLOR COMPUTER" -- P

expressions, teaming weder, and and ; saylies, etc.<br>The SBM is a plug-in cartridge which adds 3 tune and 3<br>noise channels to your computer, along with an extension of<br>your computer's vocabulary in ROM. These new words let

programming examples.

Programmable Sound Module ..... \$ 139.95

EPROM PACK

Add 16K ROM to your computer with this standard-sized<br>cartridge which contains a board with sockets for 2732<br>type EPROMs. We also program EPROMs.

EPROM PACK .............. \$ 39.95

# maple leaf systems

 $\mathbb{R}$ 

Write today for more information<br>on our other Color Computer items. All items shipped from stock.<br>All prices in U.S. funds.<br>U.S. and Canada add \$5.00 for postage and insurance.

**MODULE** 

P.O.BOX 2190 STATION "C", DOWNSVIEW ONTARIO, CANADA M2N 259

Ontario residents add 7% tax. Payment by personal check or

1810 SL=EXP(B\*LOG(2)) : S=INT(SL  $*100 + .5)$ 1815 T1=INT(EXP(A)) 1820 TE=INT (EXP (LOG (T1) + (LDG (100  $\angle$  \*B)  $\rangle$   $\rangle$ 1825 CLS: PRINT: PRINT 1830 PRINT" BEST FIT SLOPE=" 8"%  $^{\bullet}$ 1835 PRINT"T1="T1, "T100=" TE 1840 PRINT: PRINT 1845 INPUT"DO YOU WANT ANOTHER U NIT VALUE": BB\$ 1850 IF BB\$="YES" THEN 1855 ELSE 1875 1855 INPUT"WHICH UNIT DO YOU WAN  $T''$ : U 1860 TU=INT(EXP(LOB(T1)+(LOB(U)\* **B)**)) 1865 PRINT"UNIT" U "m" TU 1870 GOTO 1845 1875 INPUT"WANT TO RUN LEAST SOR .AGAIN": CC\$ 1880 IF CC\$= "YES" THEN 1705 ELS E 1885 1885 INPUT"WANT TO USE LEARNING CURVES NOW"; DD\$ 1890 IF DD#="YES" THEN 30 ELSE 2 000 2000 PRINT"GOODBYE. I'VE ENJOYED WITH YOU." **WORKING** 

# Mow! AN AFFORDABLE LIGHT PEN FOR YOUR TRS-80 COLOR COMPUTER.

Only \$3995 each

# Programs for home, school, office include:

- · Shuttle
- · Bible Quiz
- Hangman
- Meteor Shower (Joysticks required)
- Chex (balance your bank account)
- Tic Tac Toe
- Moon Lander (from inside the LEM)
- Photon (Artificial Intelligence)
- Night Flight

**Many more!** From Kindergarten through graduate courses. All cassettes \$4<sup>00</sup> each. Write for free list.

# MOSES ENGINEERING COMPANY

**Route 7, Regent Drive** Greenville, S.C. 29609 (803) 834-7974

# **JUSTPRIN** by James A. Hornsby 115 Rising Sun Circle Fort Mitchell, Kentucky 41017

The Word Processor published in the February CCN offers an opportunity to dabble with this application at a bargain price, I have found it quite useful as an easily modifiable tool. In fact the changes have become so extensive that CCN has agreed to publish the entire listing at the end of this article.

I particularly liked the right justification capability, though it was a bit slow. At about the same time I became interested in programs which would dump a line of text to the printer then go do other processing until the printer was ready for more text. I knew that I could not use the printer subroutine at \$A2BF since it dumps a line of text until the printer says it is busy and then goes into a loop until the printer is ready for more text. There is an 8 bit serial output subroutine at \$8EOC which does not tie itself up in a loop. I could use it if I checked the printer busy signal in my own subroutine. The desire to do right justification more quickly and to make more efficient use of the computer time resulted in a machine code program called "JUSTPRIN",

This program justifies normal standard text similar to te BASIC Word Processor's justification subroutine. One exception is that it does the right justification at print time. After each line is sent to the printer and while the printer is busy, then the next line is justified. This makes more efficient use of the computer time. The second exception is that proportional spaces are added after each character instead of adding extra spaces between words. (standard spaces are 12 dot spaces wide while proportional spaces can be from 1 to 9 dot spaces wide)

Rig ht justification of proportional print is a little more difficult. The BASIC Word Processor composes lines of certain number of characters. If a word would cause the line to be too long, then the entire word is moved to the next line. This is adequate logic for standard print but not for proportional print. (in normal standard print all the characters are 12 dot spaces wide) In proportional print, some characters are shorter and some are longer. A j is 9 dots wide while a W is 23 dots wide. The best way to justify this text is to compose lines of a certain number of dot spaces. I have modified the Compile command to compile lines of certain number of dot spaces. It will do this if you answer the prompt 'TO PROPORTIONAL (Y/N)?' with a 'Y'.

Please note that the compiled proportional text always has a dot length of 1200 since the 'JUSTPRIN' uses a fixed dot length of 1200. If you want to experiment with variable dot lengths then change  $\&$ H7E68 and  $\&$ H7E69. (1200) decimal=04BO hexidecimal so POKE &H7E68, &H04: POKE &H7E69, &HBO) Next change DT in line  $20$  to one less than the value in  $&H7E68$  and  $& H7E69.$  (DT=1200-1=1199) If the new dot length is too long when used with a tab, then wrap-around will result. Also right justification of that line will cause thing like only 5 characters in the printed line. I have not found it necessary to have the dot length variable but you may need it.

To use 'JUSTPRIN', first CSAVE "CCWORD9", then CSAVEM "JUSTPRIN", &H7COO, &H7F:3D, S!H7C1C on the same tape, after CCWORD9. Now then you are ready to use the program, just CLOAD "CCWORD9", Now type RUN and it will CLOADM "JUSTPRIN" and delete line 5 automatically. Type RUN again and you are now ready to enter text from the keyboad or tape. To print standard text, type P and answer the prompts. <check Line Pinter VIII switches) When you are prompted 'TAB?' then enter a 10 unless you want a different tab. With the prompt 'NUMBER OF LINES?' then enter the number of lines of text with that tab. (For a letter you might enter a tab of 50 and # of lines of 3, then a tab of 10 and the # of lines in the rest of the letter, This would cause an inside address to be tab'd to the right side of the page.) You will be prompted for tabs until the number of lines exceeds the number of text lines. It will then start the printing.

For proportional print type C and answer 'Y' to 'TO PROPORTIONAL?', When the Compile is done then proceed as for standard print.

The following outline may be usedful as reference.

1 APPLICATION

A Color computer with Extended BASIC and 32K memory

B Line Printer VIII with function selection switches open except switch 2 is dosed C CCWORD9

2 OBJECTIVES

<sup>A</sup>To right justify normal standard or normal proportional by inserting proportional spaces between characters

B The heading will be elongated and underlined and printed after a tab.

C The left margin is adjustable

D To print without justification if required.

E To advance the paper to the top of the next page after each page is printed. 3 LIMITATIONS

A All text should be normal standard or all normal proportional (no mixing or elongation)

B Page and line number will not be printed

C The first lines should consist of one space only, since the heading is passed to 'JUSTPRIN' in A\$(0).

D Printer control codes can not be imbedded in the text.

E Proportional text is compiled to a fixed dot lenth of 1200.

The following summary lists significant changes made to the Word Processor:

Some of the commands have been deleted and others have been modified extensively. The legal commands now aret

AADD

This command has been changed very little. C COMPILE

This command has been changed so the 'do not justify marks' will not be buried. It also compiles lines to a certain dot length to enable right-justification of proportional print. This requires that "JUSTPRIN" be in memory

**D DELETE** 

This command does not leave blank lines now. EEDIT

This command has been changed very little. F FORMAT

This command has been changed so that pressing ENTER instead of an appropriate entry causes the parameter to remain the same.

I INSERT

This command has not been changed.

K KILL

This command has not been changed.

LLOAD

This command has been changed to load from cassette.

M MOVE

This command has been changed so that it no longer requires blank lines at the destination lines nor does it leave blank lines.

P PRINT

This command has been changed to utilize a USR call to allow right-justification at print time. R REPLACE

This command has not been changed.

**SSAVE** 

This command has been changed to save to cassette.

V VIDEO

This command has been changed to separate the control logic from the printer format. (i.e., line

numbers are always printed) After reviewing the lines on the screen, press the spacebar to go to the next group of lines or a number (1 to 9) to go to the beginning of that page. Pressing the spacebar after the last line of text has been displayed causes a return to the menu.

5 CLEAR 13000,&H7BFF:CLOADM:DEL5

10 CLS: PRINT TAB (5) "BASIC WORD PRDCESSIJR":GOTO 3000 20 CLEAR 13000,&H7BFF : NL=360:DIM A\$(NL>,S<25> . T<25) : DEFUSRO=&H7C 1C:DEFUSR1=&HjF29:DT=1199 30 B\$=CHR\$(30): C\$=CHR\$(191): N\$=" N": PN\$="N" 40 S\$=" ";H\$=S\$:G\$="ST":LA=0;A\$(  $0) = " " " F=1; FP=1; PL=45; VL=6; LL=60"$ :LM 10 32~V 27 50 CLS: PRINT TAB (5) "BASIC WORD P ROCESSOR": L=LA: IT=O: R=O: A\$="": GO SUB 1370: PRINT "COMMAND? "; 55 A\$=INKEY\$: IF A\$="" THEN 55 60 A=ASC(A\$)-64:IF A > 0 THEN ON A GOTO 80,70,510,760,790,1250~7 0,70,1400,70,1560,1570,1670,70,7 0,1730,70,1840,1860,70,70,1950,7<br>0 70 GOTO 50 80 CLS:  $D=O$ : IF LA = 0 THEN L = 1: GOTO 120 ELSE IF L<=O THEN L=O:G OTO 120 90 IF NL=LA+1 THEN 200 ELSE IF L  $>$  FL+12 THEN B = L - 12 ELSE B  $=$   $FL$ 100 FOR II = B TO L: $X =$  LEN(A\$(I)  $I$ )  $D=D + INT( (X+4) /64-, 01)$ 110 GOSUB 2030:NEXT II:L=L+l 120 C=<L-FL+D>\*64~IF <sup>C</sup>> 447 THE N PRINT:PRINT:C=446 130 PRINT@C, USING"### "; L;: PRINT A\$(L);:P=LEN(A\$(L))+1:C=C+P+3:K=  $L+1$ 140 PRINT@C, C\$;:A\$=INKEY\$: PRINT@ C, S\$;:IF A\$="" THEN 140 150 GOSUB 280:0N A- 7 GOTO 340.39 . 290<br>0.290 160 IF A=13 THEN A\$=S\$: 80TO 200 ELSE IF A=21 THEN 360 ELSE IF A  $= 12$  THEN 440 170 IF A = 93 THEN 410 ELSE IF A  $=$  10 THEN 310 ELSE IF A  $=$  91 TH EN 460 180 IF A = 92 THEN IF LA  $\leq$  L THE N LA = L:GOTO 50 ELSE 50

```
190 PRINT®C, A\#; A\#(L) = A\#(L) +A
\frac{1}{2} if P \left\langle =\right| LL THEN P = P + 1:0 =
C + 1: GOTO 140
200 IF R THEN 50 ELSE IF NL <= K
THEN PRINT: PRINT"FILE FULL": LA
= NL - 1:FOR Z=1 TO 100:NEXT Z:G
DTD 50
210 IF LEN(A$(K)) THEN L = K:80S
UB 1410
220 IF K > LA THEN LA = K
230 IF A\# = S\# THEN 270
240 FOR M = LL+1 TO 2 STEP -1:44= MID$(A$(L), M, 1):IF A$<> S$ TH
EN NEXT M: GOTO 270
250 A$(K)= RIGHT$(A$(L),LL-M+1);
A$ (L) = LEFT$ (A$ (L), M-1) : PRINT@C
-LL+M-1, STRING$(LEN(A$(K)), " ")
260 PRINT@C-LL+M-1, B$;:L=K:GOTO
 120
270 A$(L)=LEFT$(A$(L),LL):L=K:GO
TO 120
280 A = ASC(A$): RETURN
290 IF P > LL THEN 200
300 PRINT@C, CHR$(92);:A$(L) = A
$(L) + CHR$(92):A$=S$:GOTO200
310 IF P > LL THEN 200
320 C = (L-FL + D)*64+4: IF C > 452 THEN C = 452
330 GOSUB 1210:P = 1: A$ = S$:GOT
0 200
340 IF P = 1 THEN 140.
350 C = C - 1: PRINT@C, B$;: P = P
-1: A$(L) = LEFT$(A$(L), P-1): BOT
0.140360 IF P = 1 THEN 140
370 A$(L)="";P = 1;C = (L - FL +
 D) *64+4: IF C > 452 THEN C = 452
380 PRINT@C,STRING${60," ");:PRI
NTOC, B$;: GOTO 140
390 IF P > LL - 6 THEN 140
400 A#(L)=A#(L) + STRING#(5, S#):
C = C + 5; P = P + 5; 60TO 140
410 IF P > LL THEN 200
420 C = (L - FL + D) *64+4: IF C >
 452 THEN C = 452
430 GOSUB 1230:P = 1:A$ = S$:GOT
0.200440 IF P > LL THEN 200
450 PRINTOC, CHR$(95);:A$(L) = A
$(L) + CHR$(95); A$=8$; BOTO 200
460 C = C -(LEN(A$(L))):A$(L) =
STRINB$ ((LL-LEN(A#(L)))/2,32) +A
事(L) + CHR$(95)
470 PRINTOC, B$; (A$(L)); CHR$(9)
3); ; A$=S$: GOTO 200
510 INPUT "FIRST LINE TO COMPILE
"#F:IF FKO THEN F=0.
```
520 INPUT "LAST LINE TO COMPILE" #Z:IF Z>LA THEN Z=LA 525 INPUT "TO PROPORTIONAL (Y/N) ":Z\$:IF Z\$="Y" THEN G\$="PR" ELSE **G\$="ST"** 530 IF F>=Z THEN GOTO 70 ELSE CL S: PRINT "COMPILING": L=F 535 K=L+1  $540$  X=LEN(A\$(L)):X\$="":IF X<2 TH EN GOTO 620 ELSE IF Z\$="Y" THEN DA=USR1(A\$(L)) ELSE IF X<=LL THE N GOTO 600 ELSE GOTO 550 545 IF DA <= DT THEN GOTO 600 EL SE GOTO 550 550 A=ASC (RIGHT\$ (A\$(L), 1)):IF A= 92 OR A=95 THEN FOR I=LA TO K ST  $EP = -1$ :  $A + (I + 1) = A + (I)$ : NEXT I:  $A + (K)$  $=$ <sup> $n n$ </sup> : LA=LA+1 : Z=Z+1 555 FOR I=X TO 1 STEP -1:A\$=MID\$  $(A \oplus (L)_{\alpha} I_{\alpha} 1)$ 560 IF A\$<>S\$ THEN X\$=A\$+X\$:NEXT I:GOTO 600 ELSE IF X\$="" THEN N EXT I 580 A\$(L)=LEFT\$(A\$(L), I-1):IF LE  $N(A+iK)$  = 0 THEN  $A+iK$ ) = X\$: GOTO 54  $\circ$ 590 IF (LEN(A\$(K))+LEN(X\$)+1) >2 50 THEN FOR II=LA TO K STEP -1:A \${II+1}=A\${II};NEXT II;A\$(K)="";  $LA = LA + 1$  ;  $Z = Z + 1$  $595$  A\$(K)=X\$+S\$+A\$(K):BOTO 540 600 X=LEN(A\$(L)):IF X<2 THEN GOT 0 620 ELSE FOR I=X TO 2 STEP -1  $610$  IF RIGHT#(A#(L), 1)=S# THEN A  $\#$ (L)=LEFT $\#$ (A $\#$ (L), I-1):NEXT I ELS  $E = I = 2$ : NEXT I 620 L=L+1:IF L<Z-1 THEN GOTO 535 625 FOR L=F TO Z-1:K=L+1 630 DA=USR1 (A\$ (L)) ; X=LEN (A\$ (L)) ;  $Y = LEN(A+C)$  ;  $X + T''$  ;  $IF$   $X = 0$  OR  $Y = 0$ THEN GOTO 750  $640$  A=ASC(RIGHT\$(A\$(L),1)):IF A= 92 OR A=95 THEN GOTO 750 660 FOR I=1 TO Y:A\$=MID\$(A\$(K),I  $, 1)$ 670 IF A\$<>B\$ THEN X\$=X\$+A\$:NEXT I ELSE IF X\*="" THEN NEXT I  $680$  IF Z\$="Y" THEN X\$(0)=X\$+" "; DX=USR1(X\$(O)) ELSE GOTO 685 682 IF DT-DA < DX THEN GOTO 710 ELSE GOTO 690 685 IF LL-XKI THEN GOTO 710 690 Y=Y-I:IF Y<O THEN Y=0 700 A\$(L)=A\$(L)+S\$+X\$:A\$(K)=RIGH  $T# (A# (K), Y) * GOTO 630$ 710 X=LEN(A\$(L)):IF X<2 THEN GOT  $0.730$  ELSE FOR  $I=X$  TO  $2$  STEP  $-1$ 

# **Color computer owners. 00**

Yes, that's right - for as little as \$298.00 you can add 32K of dynamic RAM, and a disk interface, to your TRS-80 Color Computer! If you just want the extra memory it's only \$199.00, and you can add the disk interface later for \$99.00.

Just plug the *Color Computer Interface (CCI),* from Exatron, into your expansion socket and "Hey Presto!" - an extra 32K of memory. No modifications are needed to your computer, so you don't void your Radio Shack warranty, and Exatron give both a 30 day money-back guarantee and full 1 year repair warranty on their interface.

The *CCI* also contains a 2K machine-language monitor, with which you can examine (and change) memory, set break-points, set memory to a constant and block-move memory.

So what about the *CCI Disk Card?*  Well as we said it's only an extra \$99.00, but you'll probably want Exatron's *CCDOS* which is only \$29.95 - unless you want to write your own operating system. The *CCI Disk* 

*Card* uses normal TRS-80 Model I type disk drives, and *CCDOS* will even load Model I TRSDOS disks into your color computer - so you can adapt existing TRS-80 BASIC pro· grams.

As a further plus, with the optional *ROM Backup* adaptor, you can dump game cartridges to cassette or disk. Once the ROM cartridge is on cassette, or disk, you can reload, examine and modify the software. The- *ROM Backup* adaptor is only \$19.95.

For more information, or to place an order, phone Exatron on their Hot Line *800-538 8559* (inside California 408-737 7111), or clip the coupon.

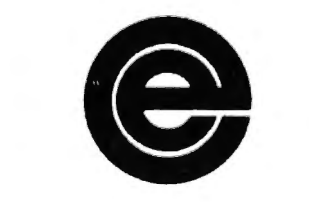

*excellence in electronics* 

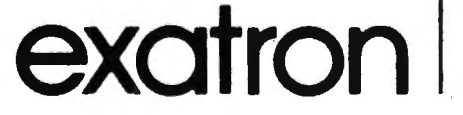

# *DEALER ENQUIRIES INVITED*

Exatron, 181 Commercial Street, Sunnyvale, CA 94086 Exatron,<br>
181 Commercial Street,<br>
Sunnyvale, CA 94086<br>
□ Please send a 32K Color Computer<br>
Interface for \$199.00

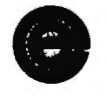

- Interface for \$199.00
- 0 Please send a CCI Disk Card for \$99.00
- 0 Please include CCDOS and manual for \$29.95
- 0 Also include a ROM Backup adaptor for \$19.95

Please add \$5.00 for shipping to all orders, and 6 percent sales tax in California.

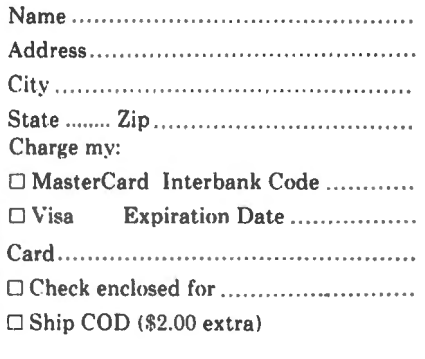

Signature . .. ..... .. ... .. ......................... .

720 IF RIGHT\$  $(A\# (L), 1) = S\#$  THEN A \$(L)=LEFT\$(A\$(L), I-1): NEXT I ELS  $E$   $I=2$ : NEXT  $I$ 730 IF YK2 THEN GOTO 750 ELSE FO R I=Y TO 2 STEP  $-1$ 740 IF LEFT\$ (A\$ (K), 1)=8\$ THEN A\$  $(K) = RIGHT@(A@(K), I-1); NEXT I ELS$  $E$  I=2; NEXT I 750 NEXT L:I=0:FOR L=0 TO LA:IF  $A$ \$ (L) = " " THEN NEXT L ELSE  $A$ \$ (I) =  $A$ \$ (L)  $B$  I=I+1  $B$  NEXT L 755 LA=I-1:80TO 50 760 INPUT"FIRST LINE TO DELETE":  $FirstF < 0$  THEN  $F = 0$ 770 INPUT"LAST LINE TO DELETE": Z  $I.F Z > LA THEN Z = LA$ 780 IF F  $>$  Z THEN 70 ELSE ZZ=(Z+  $1) - F_1 F$ OR I=F TO Z;A\$(I)="";NEXT  $I:LA=LA-ZZ:FOR I = F TO LA:AA(1)$  $= A$ \$(I+ZZ):NEXT I:80T0 1950 790 CLS: INPUT"EDIT LINE"; L: IF L  $\langle$  0 OR L  $\rangle$  LA OR A\$(L) = "" THEN 70  $\text{BOO}$   $\text{C}$  = 4:  $\text{P}$  = 1:  $\text{X4}$  (0) =  $\text{A4}$  (1) 810 CLS: II = L:GOSUB 2030:N =1:0 **事 - 三甲** 820 GOSUB 910:IF A > 47 AND A < 58 THEN Q\$ = Q\$ + A\$:N = VAL(Q\$) :60TO 820 830 M = 0:IF A = 8 THEN Y = -1:8 USUB 940 ELSE IF  $A - y$  OR  $A = U$ THEN  $Y = 1$ : GOSUB 940 840 IF A = 97 THEN A\$ (L) =  $X$ \$ (O) : GOTO 800 850 IF LEN(A\$(L)) >= LL THEN 870 860 IF  $A = 93$  THEN GOSUB 1230 EL SE IF  $A = 91$  THEN GOSUB 1210 870 IF A > 98 THEN ON A - 98 808 UB 960, 1030, 2080, 2080, 2080, 1050, 1060 880 IF A = 115 THEN GOSUB 1150 E LSE IF A = 120 THEN GOSUB 1200 E LSE IF  $A = 108$  THEN 800 890 IF M = 1 THEN N = 1:0\$ = ""; GOTO 820 ELSE IF R THEN PRINT@16  $0,$ ; ELSE 810 900 IF LL < X THEN PRINT "LINE";  $L$ ; "HAS"; X; "CHARACTERS": FOR  $Z=1$ TO 100:NEXT Z:GOTO 50 ELSE 1950 905 A\$=INKEY\$:IF A\$="" THEN GOTO 905 ELSE GOTO 50  $910 \text{ X} = \text{MID}*(A \# (\text{L}) , P, 1)$ 920 PRINTOC,  $C#1:AB = INKEY#1PRI$ NTOC,  $X \oplus_{\beta} EIF$  A $\oplus$  = "" THEN 920

930 GOSUB 280:X=LEN(A\$(L)):IF A = 13 OR A = 92 THEN R = 1: RETURN ELSE IF  $A = 91$  OR  $A = 10$  OR  $A =$ 12 THEN GOSUB 1000 ELSE RETURN 940 M = 1:FOR I = 1 TO N:P = P + Y: IF  $P > X$  THEN  $P = X$ : RETURN 950 IF  $P \le 1$  THEN  $P = 1$ : RETURN E LSE C = C + Y:NEXT I:RETURN  $960$  Q = P:D = C:FOR I = 1 TO N:G OSUB 910: IF R OR A = 27 THEN P =  $Q_i C = D_i RETURN$ 970 PRINTOC,  $A\#$ ; 60SUB 1130; P =  $P + 1:60$ SUB 1140:A\$(L) = L\$ + A\$ 十 尺争 980 A = U:C = C + 1:IF P  $\leftarrow$  X TH EN NEXT I  $990 P = Q: C = D:RETLIRN$ 1000 IF A = 91 THEN GOSUB 1210 E LSE IF  $A = 10$  THEN GOSUB 1070 1010 IF A = 12 THEN A\$ (L) = A\$ (L)  $) +$  CHR\$ (95); R = 1 1020 RETURN 1030 IF  $P + N - 1 > X$  THEN  $N = X$  $P + 1$  $1040$  GOSUB  $1130:Q = P_1P = P + N_1$ GOSUB 1140:A\$(L) = L\$ + R\$:P = 0 **ERETURN** 1050 BOSUB 1130:A\$(L) = L\$ + S\$: PRINTOC, B\$ 1060 BOSUB 910: IF R OR A = 27 TH EN RETURN 1070 IF  $A = 10$  THEN  $A#(L) = A#(L)$  $\rightarrow$  + CHR\$(92): R = 1: RETURN 1080 IF A = 95 THEN 790 ELSE IF  $A = 12$  THEN  $A = (L) = A = (L) + CHR +$  $(95):R = 1:RETIME$ 1090 PRINT®C, A\$;: IF  $A = 8$  THEN  $Y = -1:60SUB 940:60TO 1060$ 1100 IF A = 9 THEN Y = 1:GOSUB 9 40:GOTO 1060 ELSE IF P > X THEN  $X = P$ 1110 GOSUB 1130: GOSUB 1140: A\$ (L)  $=$  L\$ + A\$ + R\$:PRINT@C, B\$;A\$ + 尺事 1120 C = C + 1:P = P + 1:GOTO 10 60. 1130 L\$ =  $" "IF P < 2$  THEN RETUR N ELSE L\$ = LEFT\$(A\$(L),  $P = 1$ ); R ETURN 1140 R\$ =  $"$  IF P > X THEN RETUR N ELSE R\$ = RIGHT\$ (A\$  $(L)$ , X-P+1); **RETURN** 1150 GOSUB 910:0 =  $P:D = C$ 1160 FOR I = 1 TO N:F = 0:FOR J  $= Q + 1 TO X=D + 1$  $1170$  IF MID\$(A\$(L), J, 1) = A\$ THE  $N F = 1:Q = J:J = X$ 

1180 NEXT J:NEXT I:IF F THEN P =  $Q: C = D$  $1190$  A = U:RETURN  $1200$   $A\#$  (L) =  $A\#$  (L) +  $B\#$  =  $P$  =  $X +$  $1: C = P + 3: GOTO 1060$  $1210$  A\$(L) = STRING\$((LL - LEN(A \$(L)))/2,32) + A\$(L) + CHR\$(95):  $R = 1$  $1220$  PRINT@C, B\$;  $(A\# (L))$ ; CHR\$( 93): RETURN  $1230$  A\$(L) = STRING\$(LL - LEN(A\$  $(L)$ ), 32) +A\$(L) 1240 PRINT®C, B\$; A\$(L);;RETURN 1250 CLS: PRINT"LINE LENGTH ="; LL  $\frac{1}{4}$ : PRINT TAB(17)  $\frac{1}{4}$ : INPUT"NEW =" $\frac{1}{4}$ XX :IF XX<>O THEN LL=XX ELSE PRINT  $STRING@(10,08)$  ; LL 1260 PRINT"LINE SPACES ="; S;: PRI NT TAB(17) ;: INFUT"NEW ="; XX; IF X X<> OTHEN S=XX ELSE PRINT STRING  $$(10, 00)$  : S 1270 PRINT"LINE #8 ="; N\$; : PRINT TAB(17);:INFUT"NEW(Y/N)";X\$:IF X #<>"" THEN N#=X\$ ELSE PRINT STRI  $NGB(12,08)$  ; " = "; N\$ 1280 PRINT"FIRST LINE =";FL;:PRI NT TAB(17); : INPUT"NEW ="; XX; IF X X<>0 THEN FL=XX ELSE PRINT STRIN 6\$(10,08);FL 1290 PRINT"LEFT MARGIN =";LM;:PR INT TAB (17);: INPUT"NEW =";  $XX: IF$ XX<>O THEN LM=XX ELSE PRINT STRI NG\$ (10,08); LM 1300 PRINT"PAGE LENGTH ="; PL;: PR INT TAB(17) :: INPUT"NEW ="; XX: IF XX<>0 THEN PL=XX ELSE PRINT STRI NG\$(10,08);PL 1310 PRINT"PAGE #8 =": PN\$ :: PRINT  $TAB(17)$ ;:INPUT"NEW  $(Y/N)$ ";XX\$:I F XX\$<>"" THEN PN\$=XX\$ ELSE PRIN T STRING\$(12,08); " = "; PN\$ 1320 PRINT"FIRST PAGE =";FP;:PRI NT TAB(17);: INPUT"NEW  $=$ "; XX: IF X X<>O THEN FP=XX ELSE PRINT STRIN G\$(10,08);FP 1340 PRINT "CHAR TYPE =": G\$:: PRI NT TAB(17);:PRINT "NEW(ST, PR)=?" ::LINE INPUT XX\$:IF XX\$="ST" OR XX\$="PR" THEN G\$=XX\$ ELSE PRINT  $STRINGE(12, 08)$ ; " = ";  $B#$ 1360 PRINT"HEADING = ";  $H#LINE I$  $N$  PUT "NEW  $=$ "  $\frac{1}{4}$  XX \$ : IF XX \$ < > " "THEN H#=XX\$ ELSE PRINT STRING\$ (LEN (H\$  $,681$   $,798$ 1365 GOTO 50 1370 CLS: PRINT"LEGAL COMMANDS AR E: ": PRINT

1380 PRINT"A ADD", "C COMFILE", "D DELETE", "E EDIT", "F FORMAT INSERT"."K KILL"."L LOAD  $\mathbf{u}$  and  $\mathbf{f}$  and  $\mathbf{f}$ W MOVE", "P PRINT", "R REPLA"  $\mathbf{H}_{\perp}$ CE", "S SAVE", "V VIDEO" 1390 PRINT: PRINT"PRESS 'SHIFT CL EAR'TO RETURN FROM A.E.I.R TO COMMAND MODE": RETURN 1400 INPUT"INSERT AT LINE"; L:IF  $L < 1$  OR  $L > LA$  THEN 70 1410 IF NL = LA + 1 THEN PRINT"F ILE FULL":FOR Z=1 TO 100:NEXT Z: GOTO SO ELSE IF R THEN SO 1420 FOR I = LA TO L STEP  $-t:AB \in C$  $I+1$ ) =  $A+I$ ; NEXT I  $1430$  A\$(L) = "":LA = LA + 1:L = L - 1:IF IT THEN RETURN ELSE IT  $= 1:90T0 80$ 1560 CLS: INPUT"REALLY KILL (Y/N) ":A\$:IF A\$ = "Y" THEN GOTO 10 EL SE GOTO 50 1570 INPUT "WHAT LETTER DO YOU W ANT";Z\$ 1580 CLS: PRINT "LOADING FROM TAP **E: "Z\$** 1590 OPEN "I",  $-1$ , Z\$ 1610 INPUT #-1, LA, LL, S, N\$, FL, LM  $,$  PL, PN\$, FP, G\$, H\$ 1620 FOR I = 0 TO LA 1640 LINE INPUT #-1, A\$(I) 1650 NEXT I 1660 CLOSE -1:GOTO50 1670 INPUT"FIRST LINE TO MOVE"; F  $IIF F < 0$  THEN  $F = 0$ 1680 INPUT"LAST LINE TO MOVE"; Z: IF  $Z > LA$  THEN  $Z = LA$ 1690 IF F > Z THEN 70 ELSE INPUT "FIRST NEW LINE"; N: ZZ=1+(Z-F) 1692 IF F>N THEN F=F+ZZ:Z=Z+ZZ 1694 FOR I=LA TO N STEP -1:A\$(I+  $ZZ$ )=A\${I);A\${I)="";NEXT I;LA=LA+ ZZ:FOR I=F TO Z 1700 IF LEN(A#(N)) THEN PRINT"LI NE";N; "NOT EMPTY":FOR I=1 TO 100 :NEXT I:GOTO 50  $1710$  A\$(N) = A\$(I);A\$(I) = "";N  $= N + 1$ : IF  $N > LA$  THEN LA = N 1720 NEXT I: 80TO 780 1730 CLS: INPUT "PRINTER SET FOR  $\Theta$  BITS  $\{Y/N\}$ "; Z\$: IF Z\$="N" THEN GOTO 50 ELSE IF G\$="ST" THEN POK E &H7CO6, LL: POKE &H7CO9, O ELSE I F G\$="PR" THEN POKE &H7CO6, 126:P OKE &H7CO9,1 ELSE GOTO 1250 1735 HF=0:IF A\$(0)<>" " THEN FOR  $I=LA$  TO O STEP  $-I:AA+(I+1)=A+(I)$  $\pm$ NEXT I: A\$(0)=" " $\pm$ LA=LA+1: HF=1

1740 INPUT "RIGHT JUSTIFICATION (Y/N)":Z\$:IF Z\$="Y" THEN POKE &H 700A, 1 ELSE POKE &H700A, 0 1750 CLS: A=&H0460: II=-1 1760 PRINT@0, STRING\$(64," "): PRI NTOO, ""; : INPUT "TAB"; L: INPUT "NU MBER OF LINES"; I: POKE A, L: POKE A +1.I:A=A+2:II=II+I:IF II<LA THEN GOTO 1760 1770 R=1: PRINT@7, "PRINTING" 1780 IF LA=-1 THEN CLS: PRINT0231 ."NO TEXT TO PRINT": FOR II=1 TO 500:NEXT II:GOTOSO 1785 IF LEN(H\$)=1 THEN HH\$="" EL SE HH\$=H\$ 1790 HT=INT(LL/2)-((LEN(HH\$)/2)\*  $2) + LM_3$  A\$ (0) = " "+HH\$; POKE &H7CO2, 0: POKE & H7CO3, LA: POKE & H7CO4, PL: POKE &H7CO8, HT: RV=USRO (A\$(O)) 1810 IF HF=0 THEN GOTO 50 ELSE F OR I=0 TO LA:  $A$ \$ (I) =  $A$ \$ (I+1) : NEXT  $I: LA=LA-1: GOTO 50$ 1840 INPUT"REPLACE LINE"; L: IF L  $\langle$  0 OR L  $\rangle$  LA THEN 70  $1850 R = 1:4*(L) = "1:L = L - 1:$ GOTO 80 1860 INPUT "PLEASE NAME THIS LET  $TER$ ";  $Z$ \$ 1870 CLS: PRINT "SAVING PRESENT L ETTER ON TAPE AS: "; Z\$ 1880 OPEN "O", -1, Z\$ 1890 PRINT#-1, LA, LL, S, N\$, FL, LM, PL, PN\$, FP, G\$, H\$ 1910 FOR  $L = 0$  TO  $LA$ 1920 PRINT #-1, A\$(L) 1930 NEXT L 1940 CLOSE -1:GOTO 50 1950 IF LAKO THEN GOTO 50 ELSE C  $LS: L = LA: X = FP-1: XX = FL$ 1960 FOR M=XX TO LA STEP PL:X=X+ 1:IF MOLA THEN NEXT M:GOTO 2021 1970 PRINT H\$: TAB(LL-7) "PAGE" ::PRINTUSING"###":X 1980 FOR I = M TO M + PL -1 STEP VL: IF  $I > LA$  THEN  $I = M + PL - 1$ : NEXT I:80TO 2020 1985 Z=M+1:FOR II=I TO I + VL-1: IF II>LA THEN M=LA:I=M+PL-1:II=I  $+$ VL $-1$ : GOTO 2005 ELSE IF II/Z > P L-1 THEN II=I+VL-1:GOTO 2005 1990 IF S THEN PRINT STRING\$ (S-1  $, 10)$ 1995 IF II>M AND II=I THEN PRINT : PRINT: PRINT 2000 BOSUB 2030 2005 NEXT II:IF I>LA THEN GOTO 2  $016$ 

2010 PRINT "NEW PAGE?" 2015 A\$=INKEY\$:IF A\$="" THEN GOT 0 2015 ELSE XX=VAL(A\$):IF XX>0 A ND XX<10 THEN XX=XX-1:X=XX:XX=XX **\*PL: GOTO 1960** 2016 NEXT I 2020 NEXT M:L = LA 2021 IF INKEY \*= "" THEN GOTO 2021 ELSE GOTO 50  $2030$  Y = LEN(A\$(II)): IF Y THEN A  $=$  ASC(RIGHT\$(A\$(II),1)) ELSE A  $=$   $\bullet$ 2040 PRINT USING "### "; II; 2050 PRINT  $A\# \{11\}$ ; 2060 IF A = 32 THEN PRINT CHR\$(9)  $\mathbb{E}$ ) : 2070 IF Y  $\langle \rangle$  60 THEN PRINT 2075 IF Y <27 THEN PRINT 2080 RETURN 3000 PCLEAR1: GOTO 20 4000 PRINT#-2, CHR# (13)  $5000$  A\$="CCWORD9": A=(40-LEN(A\$))  $:$  PRINT#-2, CHR\$ (27)  $:$  CHR\$ (14)  $:$  CHR\$  $(15)$ ; TAB(A); A\$; CHR\$(14); CHR\$(27)  $;$  CHR\$ (15)  $6000$  PRINT#-2, CHR\$ (13) 8000 PRINT HEX#(PEEK(25));:PRINT HEX\$(PEEK(26)); STOP

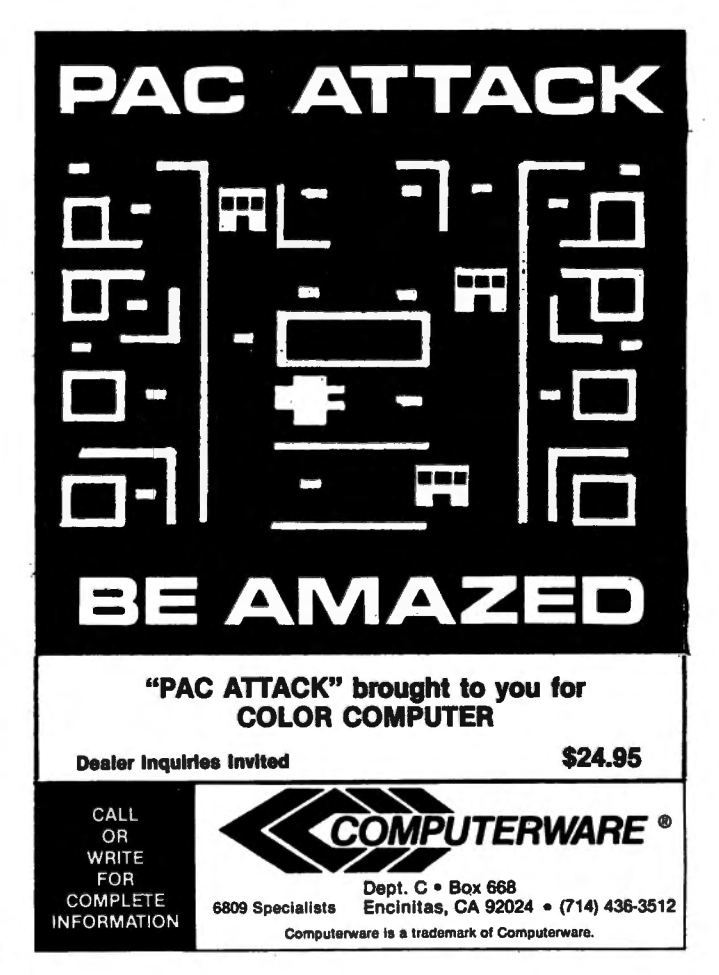

I teach programming at a 2 year college. As a teacher, I stress straight forward, well documented, clearly written programs. In BASIC this means plenty of remarks, one statement per line number, and proper spacing within statements. I, of course, like to practice what I preach.

On the other end of the scale, as an owner of an SOC who wants to get the most out of his computer, I find that the most efficient BASIC programs do not match what I teach. The most efficient programs in terms of memory usage and execution speed are those without remarks, without spaces, and with multiple instructions per line. Until now this has presented me with a problem: do I write straight forward, well documented, properly spaced programs that will be easy to read and maintain; or do I write faster running, more memory efficient programs that will take two hours to figure out if I want to change them two months from now? I am happy to say that I found the answer!

I recently ordered and received from Eigen Systems Inc., a program called The Stripper. The Stripper is a menu driven, machine language program that has three functions. It will operate on a BASIC program in memory and delete remarks, remove spaces, and pack lines.

To use The Stripper, first CLOAD the BASIC program to be "stripped". Do not use the PCLEAR 0 (POKE25,6: NEW) option for loading since The Stripper occupies the first graphics page. Also, do not run the program once it is loaded. Next, CLOADM the Stripper and EXEC. A menu will be displayed giving four options:

1 - DELETE REMARKS

2 - PACK LINES

3 - REMOVE SPACES

 $4 - EXIT$ 

The instructions recommend that for most efficient "stripping", the user first delete remarks, then remove spaces, and finally, pack lines. I have found this to be true so far in my use of The.Stripper. Along with the menu, the size of the BASIC program is displayed on the screen. This allows the user to see how much savings are effected by the use of The Stripper. The amount of memory saved will, of course, vary according to how you program now, but my "textbook example" programs have been reduced by an average of around 20 percent! The DELETE REMARKS option deletes all remarks from the

BASIC program. It recognizes both REM and the '

even if they are on a line with an instruction. The REMOVE SPACES option removes all spaces between entries in a BASIC statement. Since it is working on the tokenized program in memory it can remove spaces that might not be possible to remove otherwise. Not to worry though, it is "smart" enough not to remove spaces from text lines or data statements. The PACK LINES option will pack instructions into multiple statement lines whenever possible. In my use of it so far, it has handled the potential problems of lines referred to in GOTO's, GOSUB's, and IF statements with no problems.

The Stripper has been the answer to my problem. I can now write programs properly documented with remarks, one instruction per line, and properly spaced for easy reading. When the program is running properly, I "strip" it for the version I will use. If I decide to make a change at some later date it is a relatively simple matter to change the original, easy to read program and then "strip" it again for the revised version.

The Stripper comes on a machine language cassette that loaded without any problems. It is accompanied by a four page, easy to understand set of instructions. It also comes with something I would like to see more software firms provide a. Warranty. If you are not satisfied with your purchase you may return it within two weeks of receipt for a full refund!

I should point out one potential problem that my son discovered when using The Stripper on a program he wrote. He cuts corners wherever he can and he discovered that he did not need the dosing quotes on simple statements like: 10 PRINT "HELLO

20 GO TO 10

In this case the 80C would print a continuous stream of HELLO's. However, if that simple program were "stripped", it would read:

10 PRINT "HELLO: GOT010 If you try to RUN it you will get

HELLO: GOT010

OK

This is not really a Stripper problem - proper programming techniques would eliminate the error - it is just a warning to other "shortcutters" out there,

The Stripper is available from:

Eigen Systems P.O. Box 10234

Austin, TX 78766

84 The price is an extremely reasonable \$7.95,

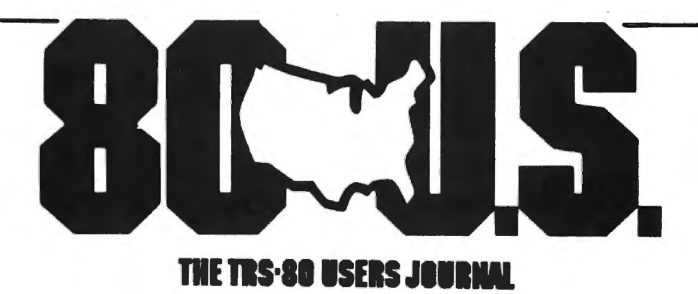

80-U.S. Journal is a monthly publication for the TRS-80 computer owner. The Journal covers Business, Scientific, Educational, and Recreational areas.

80-U.S. will keep you up to date on new products, software and hardware. Each issue will have listings of programs, reviews, tutorials. 80~U.S. is the complete "How to" Journal for the TRS-80!

If you haven't taken a look at 80-U.S., here is a no-risk opportunity to do it now. Become a trial subscriber now under the protection of a *full* money-back guarantee!

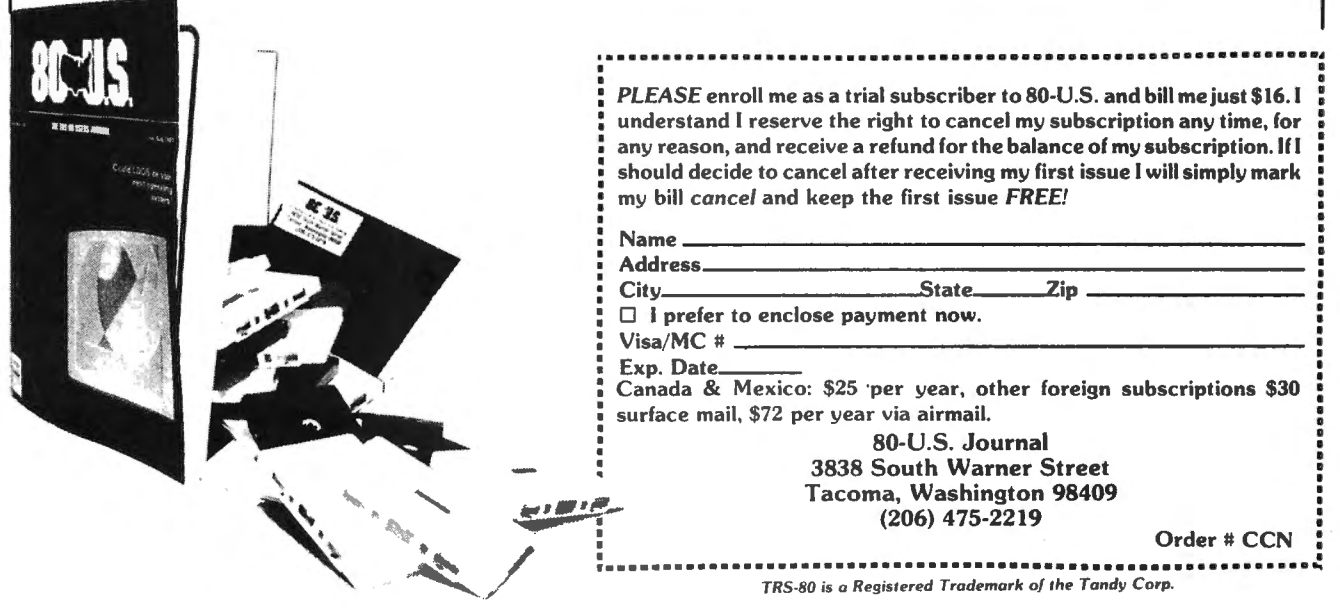

# AIR RAID By: Craig Hunt 12609 Etruscan Drive Herndon, VA 22071

Oh no, not again! It looks like you're stuck defending another city. Endless waves of attacking aircraft are relentlessly bombing this p'eaceful city. Yau command a battery of defensive missles. Yau alone can stop the "Air Raid"

"Air raid" is a medium resolution graphics game written in Extended BASIC and intended ta run an a 16K Colar Computer. The playing screen displays three attacking aircraft, one of which ·may be a helicopter, flyng in from the left ta attack the peaceful city located in the right corner of the display. You control the positioning and firing of your land based defensive missles with the right joystick. At the base of the screen is displayed a running total of your scare, a count of missles fired, and total or the percentage of damage inflicted on your city. The game ends when damage ta the city reaches 100 percent.

In each round of play a squadron of three enemy aircraft proceed across the sky dropping bombs as they go. Horizontal movement of the rig ht joystick provides incremental movement of the missle launcher. Yau are provided five defensive missles far each round of play which are launched by the joystick fire button. The "SHOT" count displayed an the screen keeps you informed of the number of missles you have launched in this round. Be careful! If your missle launcher is struck by a bomb, you will be unable ta fire mare missles in the round.

Points are scored far each enemy abject destroyed, Bombs scare 100, Airplanes scare 200, and the helicopter scores 300, It is possible ta hit a bomb close enough to an aircraft to destroy both, If this happens paints are scared far bath objects destroyed,

Aircraft which penetrate your defenses will drop bombs on your city. Each hit on the city will cause 15 percent damage. If damage reaches 100 percent, the city will explode and the game will end, At this point you may choose the REPLAY by pressing "R" *or* the QUIT by pressing **11011.** 

The flight of bombers is straight across the sky. As the game proceeds successive waves of bombers will fly faster depending an haw well you score. Helicopters are not limited ta straight forward flight, The helicopter may go in any direction except backwards,

Lines 10 to 40 of the program incorporate Charles Roslund's technique for increasing the speed of BASIC programs by disabling the break key, This code is not necessary for the game. Of course all remarks should be deleted. Even with the deletions, this program may be long far those with typing phobia, If it is I will mail a copy on cassette anywhere in the U,S, far \$5,00, Outside the U ,S, please include the amount of the correct postage.

A note about Sadare Software. Sadare is the name I use when programming for my children SAra, DAvid, REbecca. The "Antimath" game was for my six year old David. This program is written for my ten year old Sara. She laves a shoat 'em up. I hope some of you will enjoy it too,

5 ' BREAK DISABLE 10 IF PEEKC&H3EB9><>&H32 THEN CL EAR 200.&H3EBO: FOR I =&H82B9 TO &H831E: POKE I-&H4400, PEEK(I): N EXT ELSE 40 20 FOR  $I=0$  TO 2: POKE &H3EBD+I, 1  $B:$   $NEXT: I=8H3F1E$ 30 POKE I.&H26: POKE 1+1.3: POKE I+2,&H7E~ POKE I+3,&~83~ POKE I +4,&H22: POKE I+5,&H7E: POKE I+6 ,&HA4: POKE I+7,&H4C 40 POKE &H19B,&H3E: RUN 50 45 'TITLE PAGE 50 PCLEAR 2: CLEAR 500  $60$   $CLS(3)$ 70 FRINT@204."AIR RAID": 80 PRINT@392, "COPYRIGHT 1982 BY" 90 PRINT@425, "SADARE SOFTWARE"; 100 FOR X=150 TO 225: SOUND X,l: NEXT :I. 10 PMODE 1 , 1 120 PCLS <sup>125</sup>'INITIALIZE ARRAYS 130 DIM AP (10), AH (8), AB (1), DM (1) , MX (5), MY (5), BX (8), BY (8) 140 FOR X=6 TO 8~ BX<X>=228: NEX T 145 'DRAW HELICOPTER 150 DRAW"BM12, 28; C6; D6R26U4L12DB R10H2;BM22,26;R6F2E2R6;8M34,32;L  $\mathbb{S}^{\mathrm{H}}$ 160 GET<12,26>-C40,38>,AH,G 165 'DRAW AIRPLANE 170 DRAW"BM20, 8; D8R4E2R12G6R8E6R  $6H2L4H4L6FAL18U4L2; BM24, 14; L4"$ 180 PAINTC44,12>,6,6 1<10 DF~AW 11 BM50, l2;;C7;L4fl 200 GETC20,8>-C54,20>,AP,G 205 ' DRAW BOMBS  $210$  DRAW"BM34, 50; U2E2; BM32, 46; F2

# AIRRAID

220 GET<32,46>-<36,50>,AB,G 230 PCLS 235 'DRAW MISSLE 240 DRAW"BM122,160;D6R2L4" 250 GET<120,160>-<124,166>,DM,G 260 MX(0)=120: MY(0)=160 270 FOR X=1 TO 5: MX(X)=999: MY( X>=999: NEXT X 275 'DRAW CITY 280 DRAW"BM216,172;D2R30U4H2U2D2 G2H2U8L2D6L4U4H2U2H2U2D2G2D4L2D4 L4U4D2G2D6L2H2U4" 290 PAINT(230,170),7,7 300 COLOR 6,5 310 LINE<220,166>-<224,174>,PSET  $,$  BF 320 LINE<232,170> - <240,174>,PSET , BF 330 COLOR 5,8 340 LINE<230,174>-<230,l60>,PRES ET 350 LINE<0,176>-<255,191>,PRESET ,BF 355 'SET-UP NUMERAL ARRAY' 360 DIM Q\$(9) 370 DATA "DBR4U8L4","BM+2,0;D8",<br>"R4D4L4D4R4","R4D8L4;BM+2,-4;L2" , 11 D4R2;BM+2,-4;08 11 , 11 BM+4,0;L4D4R 4D4L4","BM+4,0;L4D8R4U4L4","R4DB ","BM+2,+4;R2D4L4U8R4D2","BM+O,+ 8;R4U8L4D4R4" 380 FOR X=O TO 9: READ Q\$(X): NE XT X 385 'DRAW STRINGS FOR LETTERS 390 LS\$=",178;L4D4R4D4L4" 400 LC\$=",178;L.4D8R4" 410 LR\$=", 178; DB; BR4; U2H2E2U2L4" 420 LE\$=",178;L4D8R4;BU4;L2" 430 LT\$=",178;L4R2D8" 440 EQ\$=",180;R4;BD4;L4" 445 'DRAW TEXT 450 DRAW"BM8"+LS\$+";BM16"+LC\$+"; BM20,178;"+Q\$(0)+";BM28"+LR\$+";B M40"+LE\$+";BM44"+EQ\$ 460 DRAW"BM110"+LS\$ 470 DRAW"BM114, 178; DB; BR4; U8D4L2 480 DRAW"BM122,178;"+Q\$(0)+";BM1 34"+LT\$+";BM138"+EQ\$ 490 DRAW"BM174,186;U4R4U4L4D4" 500 DRAW"BM186"+LE\$+";BM190"+LR\$ + 11 ;BM202"+LC\$+";BM210 11 +LE\$ 510 DRAW"BM214,186;U8R4D8;BM226" +LT\$+";BM230"+EQ\$

520 DRAW"BM84,178;"+Q\$(0)+";BM14 6,178;"+Q\$(0)+";BM2 46 , 178;"+Q\$CO > +"BM76 , 178; "+Q\$ (0) +"BM68, l.78; 11 + Q\$(0) 530 CF\$="T255;01;V15;2;3;4;5;9;4 ; 1;3;2;9; 1;4; 1;5;9;2; 1;2;9; 1;2" 540 CX\$= "T255;01;V31;1;10;1;3;4; 1•5·5·6•V?n·~·5·4·6·9·8·~·1 · ~·9· 1; ' 2 11' ' ' -. ' ·-· ' ' ' ' ' ' "'' ' "' ' ' 550 SCREEN 1 , 1 555 'MAIN LOOP (560- 990) 557 'CHECK MISSLES,BOMBS,SPEED 560 IF MX(1)<>999 OR MX(2)<>999 OR MX(3)<>999 OR MX(4)<>999 OR MX(5)<>999 THEN 910 570 IF BY(0)<>0 OR BY(1)<>0 OR B  $Y(2)$ <>0 OR BY(3)<>0 OR BY(4)<>0 OR BY(5)<>0 THEN 970 580 IF W>5 AND 82<1 THEN 590 ELS E IF W>lO AND S2<2 THEN 590 ELSE IF W>15 AND S2<8 THEN 590 ELSE W  $=W+1$ 585 ' PICK RANDOM ALTITUDE 590 P3=RNDC5) 600 P2=RND<5> 610 IF P3=P2 THEN 600 620 P1=RND<5> 630 IF Pl=P3 OR P1 =P2 THEN 620 640 X3=0: Y3=C<P3- 1>\*20>+4: I3=P 3+4·rW: YC=Y3 650  $X1=0$ :  $Y1=( (P1-1)*20)+4$ :  $I1=P$  $1 + 4 + W$ 660 X2=0: Y2=<<P2-1>\*20>+4: I2=P 2+4+W 670 AR=0: BN=0: FOR X=0 TO 5: BX  $(X) = ( (RND (5) - 1) *B) + AR: BY(X) = 0:$ AR=AR+40: NEXT X 680 PUT(X1,Y1)-(X1+34,Y1+12),AP, PSET 690 PUT (X2, Y2) - (X2+34, Y2+12), AP, PSET 700 F=0: QX=146: Q=F: GOSUB 1100 710 IF P3/2=FIX<P3/2) THEN Y3=Y3  $-2:$  PUT(X3, Y3) - (X3+28, Y3+12), AH, PSET:  $YC=YC-Z$  ELSE PUT(X3, Y3)-(X  $3+34$ ,  $Y3+12$ ),  $AP$ ,  $PSET$ 715 'JOYSTICK POSITIONS MISSLE 720 IF F=5 THEN 780 ELSE J=JOYST  $K(O):$  IF J>20 AND J<42 THEN 750 ELSE IF  $J < 21$  AND MX $(O) = O$  THEN 75  $0$  ELSE IF J>41 AND MX(0)=208 THE N 750 ELSE LINE(MX(O), MY(O))-(MX  $(0)+4,$  MY $(0)+6)$ , PSET, BF 730 IF J<21 THEN MX(0)=MX(0)-8 E LSE MX<O> =MX<0>+8

# For Your Color Computer'

# **MASTER CONTROL**

Copyright <sup>9</sup>1981 Soft Sector Marketing, Inc. - Written by A. Schwartz

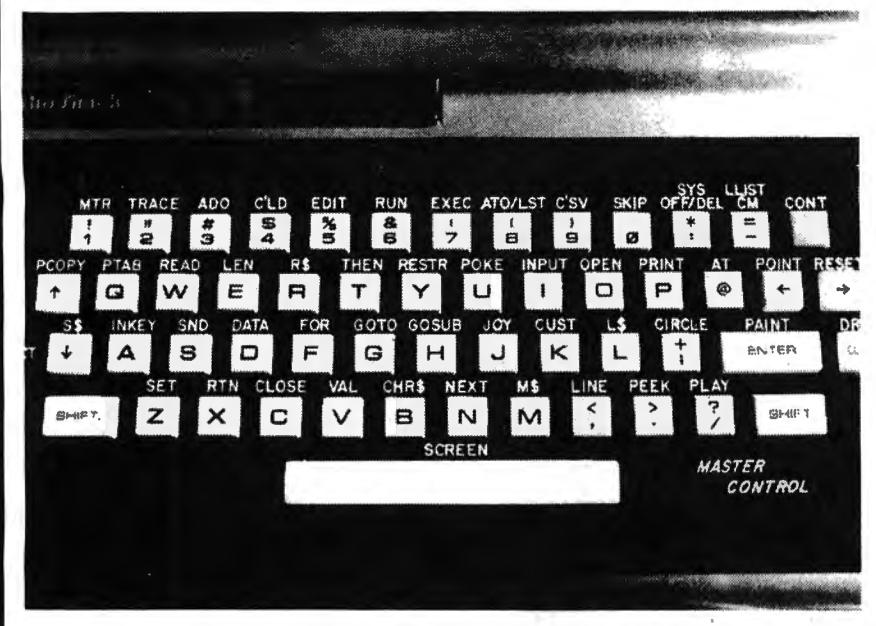

Requries 16-32K

1.50 preprogrammed command keys. Standard and Extended command.

2. Direct control of motor, trace, and audio from keyboard.

- 3. Automatic line numbering.
- 4. Programmable Custom Key.
- 5. Direct Run Button.

6. Keyboard overlay for easy program use.

7. Easy entry of entire commands into computer.

Load Master Control into your machine then either type in a BASIC program or load one in from tape to edit. Cuts programming time by 50% or more ............ \$24.95

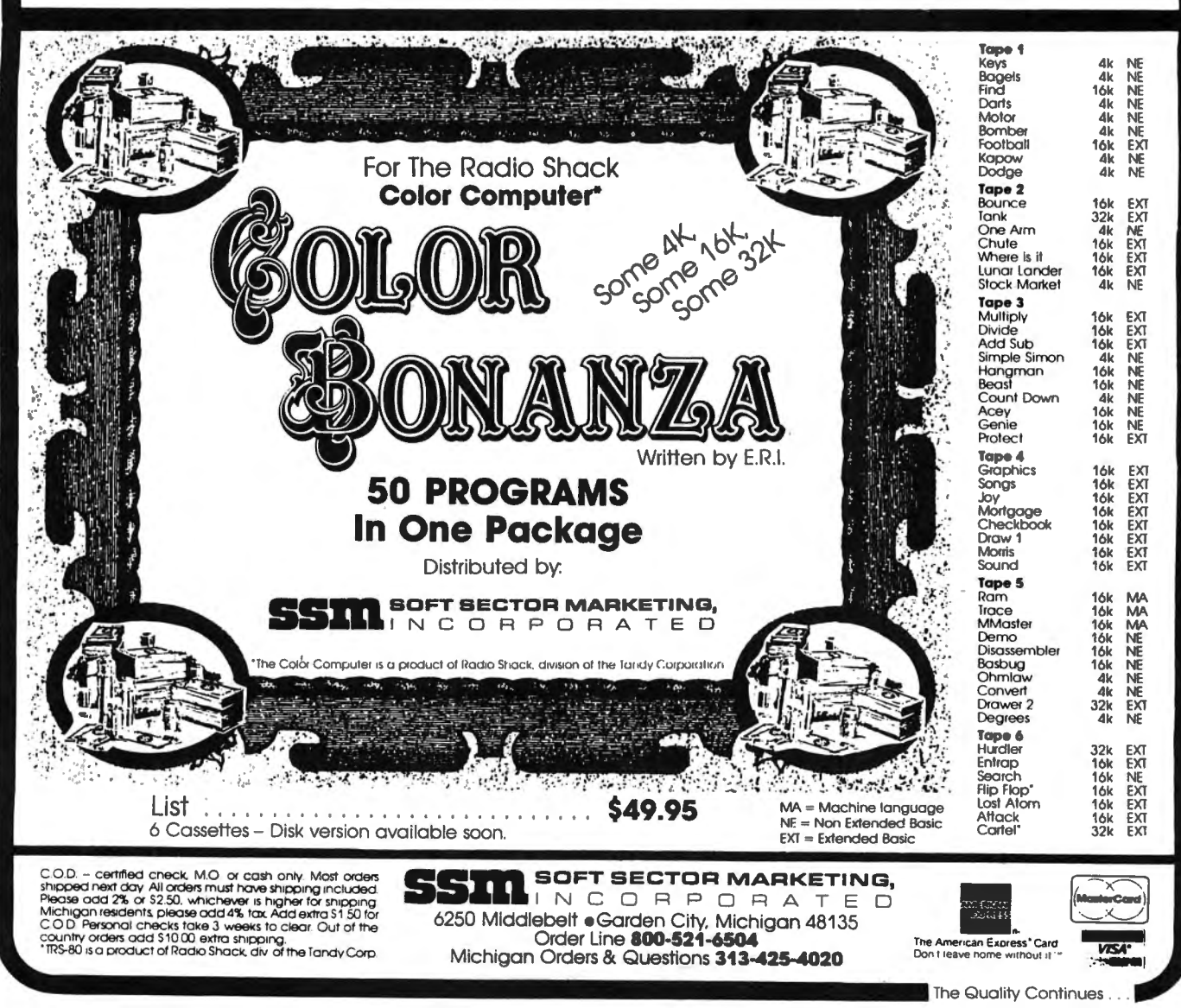

740 IF MX $(0)$  $(0)$  THEN MX $(0)$ =0 ELSE IF MX<0>>208 THEN MX<0>=208 750 PUT(MX(0), MY(0)) - (MX(0)+4, MY  $(0)$  +6), DM, PSET 755 "CHECK FIRE BUTTON 760 FM=PEEKC652BO>: IF FM=255 OR FM=127 OR F=5 THEN 780 ELSE F=F +1: QX=146: Q=F: GOSUB 1100 770 PLAY CF\$: MX $(F)$ =MX $(O)$ : MY $(F)$  $=$ MY(O)-10: LINE(MX(O), MY(O))-(MX  $(0) + 4$ , MY $(0) + 6$ ), PSET, BF: PUT (MX $(F)$  $\}$ , MY(F)) - (MX(F) +4, MY(F) +6), DM, PS ET 775 'CHECK FOR BOMB DROP 780 iF P1>P2 AND Pl>P3 THEN X=Xl : v~v1 ELSE IF P2>Pl AND P2>P3 T HEN X=X2: Y=Y2 ELSE X=X3: IF P3/ 2=FIXCP3/2) THEN Y=Y3+2 ELSE Y=Y 3 790 IF BN<6 AND BX<BN>>X-1 AND B  $X(BN) < X+26$  AND BY(BN)=0 THEN BY(  $BN)=Y+16: \quad PUT(BX(BN), BY(BN))-(B)$ X(BN)+4, BY(BN)+4), AB, PSET: BN=BN +1 795 'UPDATE AIRCRAFT 1

800 IF P1=0 THEN 840 ELSEIF X1<> 221 THEN LINE  $(X1, Y1) - (X1 + 11, Y1 + 1)$ 2>,PSET,BF ELSE LINE<221,Y1>-C25 5,Y1+12>,PSET,BF: Pl=O~ GOTO 840 810 Xl=Xl+Il 820 IF X1>221 THEN X1=221: BY(6)  $=$ Y1+20: IF PPOINT(BX(6)+2, BY(6))  $=5$  THEN PUT(BX(6), BY(6))-(BX(6)+  $4, BY(6)+4$ ,  $AB, PSET$ 830 PUT(X1,Y1)-(X1+34,Y1+12),AP. PSET 835 'UPDATE AIRCRAFT 2 840 IF P2=0 THEN 870 ELSE IF X2< >221 THEN LINECX2,Y2>-<X2+I2,Y2+ 12>,PSET,BF ELSE LINEC221,Y2>-<2 55,Y2+12>,PSET,BF: P2=0: GOTO 87  $\circ$ 850 X2=X2+I2: IF X2>221 THEN X2= 221: BY<7>=Y2+20: IF PPOINT<BX<7  $+2, BY(7)$ ) =5 THEN PUT(BX(7), BY(  $7)$ ) -(BX $(\frac{5}{7})$ +4, BY(7) +4), AB, PSET 860 PUT  $(\overline{X2}, \overline{Y2}) - (\overline{X2} + 34, \overline{Y2} + 12)$ , AP, PSET 865 'UPDATE AIRCRAFT 3 870 IF P3/2=FIX (P3/2) THEN 1000

# **Sick of the same TRS-80 software? Here's a CHEAP CURE!**

**For the Extended BASIC COLOR COMPUTER POCKETBOOK SURGERY NOT REQUIRED** 

Is your Coco table-ridden, drinking up electrical juice but not getting any software solids? A prescription of **CHROMASETTE** Magazine will stop the hardening of the ribbon cables.

The doctor explained that **CHROMASEnE** Magazine is a cassette tape with 6 to 8 quality programs on it. A healthy mixture of games, tutorials, utilities, and practical programs to **The Retter Line: The Fine Print: The Fine Print:** nurture your computer every month. No finger exercises necessary. Just load

Vo finger exercises necessary. Just load<br>
and run.<br>
Calif. residents add 696 to single<br>
Keep CoCo's health costs low. A copies.<br>
Subscription to **CHROMASETTE** Included.<br>
Magazine is good, cheap medication subscriptions, an Magazine C>.lerseas - add SlO to is good, cheap medication ........... subscriptions, and S 1 to single P.O. Box 1087 Santa Barbara, (under 75 cents a program). copies. Sent AO rate. CA 93102 (805) 963-1066

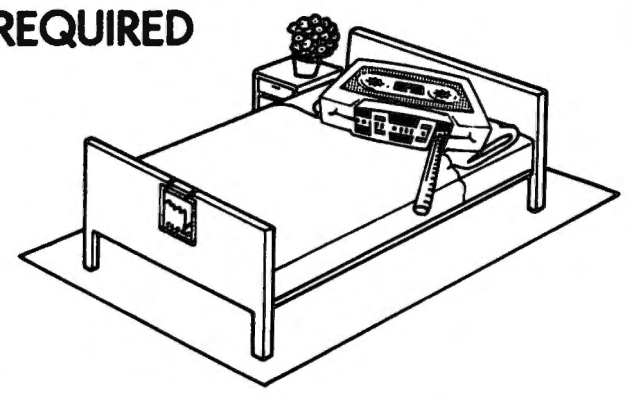

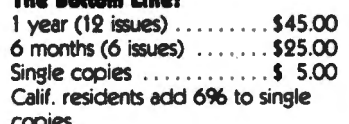

All issues from July 81 on available ask for list. Programs are for the Extended BASIC model only.

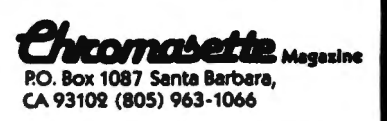

880 IF P3=0 THEN 910 ELSE IF X3<  $>221$  THEN LINE (X3, Y3) - (X3+I3, Y3+ 12), PSET, BF ELSE LINE(221, Y3)-(2 55, Y3+12), PSET, BF: P3=0: GOTO 91 890 X3=X3+I3: IF X3>221 THEN X3=

221: BY(8)=Y3+20: IF PPOINT(BX(8  $+2, BY(8)$  = THEN PUT (BX (8), BY (8)  $)$ ) -(BX(8) +4, BY(8) +4), AB, PSET

 $900$  PUT (X3, Y3)  $-$  (X3+34, Y3+12), AP, PSET

905 'MOVE MISSLES, CHECK IMPACT °10 FOR 6=1 TO F: IF MX(G)=999 T HEN 960 ELSE U1=PPOINT(MX(G), MY(  $G)$ ); U2=PPOINT(MX(G)+4,MY(G)): I F U1<>50R U2<>5 THEN 1140 ELSE L INE (MX (G), MY (G)) - (MX (G) +4, MY (G) +  $6)$ ,  $PSET$ ,  $BF$ 

920 IF MY (6) = 0 THEN MX (8) = 999: 0 OTO 960 ELSE IF PPOINT(MX(B), MY(  $\Theta$ )-10)<>5 OR PPOINT(MX(G)+4,MY(G  $(-10)<$  5 THEN MY (G)=MY (G)-10 ELS E MY (G) = MY (G) - 20: IF MY (G) <0 THE N MY  $(G) = 0$ 

930 U1=PPOINT(MX(G), MY(G)): U2=P  $POINT (MX (G) + 4, MY (G))$ 

940 PUT (MX (G), MY (G)) - (MX (G) +4, MY  $(G) + 6$ ,  $DN, PSET$ 950 IF U1<>5 OR U2<>5 THEN 1140 960 NEXT G 965 'UPDATE BOMBS 970 FOR B=0 TO 8: IF BY(B)=0 THE N 980 ELSE LINE(BX(B), BY(B))-(BX  $(B) + 4$ , BY(B) + 4), PSET, BF: BY(B) = BY  $(B) + 10$ : PUT(BX(B), BY(B))-(BX(B)+ 4, BY(B)+4), AB, PSET: IF BY(B)>139 THEN GOSUB 1280 980 NEXT B 990 IF P1=0 AND P2=0 AND P3=0 TH EN 560 ELSE 720 995 'MOVE HELICOPTER RANDOMLY 1000 IF P3=0 THEN 910 ELSE D=RND  $(B)$ 1010 IF X3+28<228 THEN IF PPOINT (228, Y3+8)<>5 OR PPOINT(228, Y3-2 )<>5 THEN 910 1020 IF D=2 AND P3>P1 AND P3>P2 **THEN 1040** 1030 IF D=1 THEN IF Y3-18=Y2 OR Y3-18=Y1 THEN 1040 ELSE YC=Y3-20 ELSE IF D=2 THEN IF Y3+22=Y2 OR Y3+22=Y1 THEN 1040 ELSE YC=Y3+2 O ELSE IF D=3 THEN 910

# **TRS80 color**

From the January 1981 issue of the CSRA Computer Club newsletter:

There was some amusement at the November meeting when the Radio Shack representatives stated that the software in the ROM cartridges could not be copied. This month's 68 Micro Journal reported they had disassembled the programs on ROM by covering some of the connector pins with tape. They promise details next month. Never tell a hobbyist something can't be done! This magazine seems to be the only source so far<br>of technical informations on the TRS-80 color computer<sup>3</sup>. Devoted to SS-50 6800 and 6809 machines up to now, 68 Micro Journal plans to include the TRS-80 6809 unit in future issues.

NOTE: This and other interesting and needed articles for the Radio Shack TRS-80 color computer<sup>®</sup> are being included monthly in 68 Micro Journal-The Largest specialty computer magazine in the world!

> **68 MICRO JOURNAL** 5900 Cassandra Smith Road Hixson, Tennessee 37343 615 842-4600

### **Subscription Rates**

SA: 1-year \$24,50; 2-year \$42,50; 3-year \$64.5<br>CANADA and MEXICO: Add \$5,50 per year to USA Price<br>Foreign Surface: Add \$12,00 per year to USA Price **HSA:** \$64.50 **Foreign AIRMAIL:** Add \$36.00 per year to USA Price

**CRO ADISEN** 

 $52.50...$ 

**MICRO JOURNAL** 

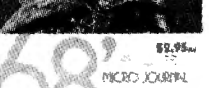

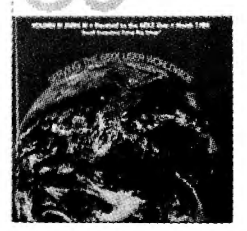

68 Micro Journal" was established with one objective in<br>mind; to provide a Magazine FOR 68xx Users BY 68xx mind; to provide a Magazine FOR 68xx Users by the Soxx<br>Journal<sup>®</sup> has gained a strong following WORLDWIDE<br>**Journal®** has gained a strong following WORLDWIDE<br>because the reader KNOWS what he is getting when<br>gained a strong therefore, is relevant to the Users needs.

Currently, and even before the Color Computer" hit the<br>stores, 68 Micro Journal" was devoting more space to<br>the TRS-80C Color Computer" and information concerning<br>the Motorola 6809 (which is the CPU in the Color Computer") than ANY OTHER Computer Magazine. Examples include:

REVIEWS of the three major Disk Control Systems for<br>the Color Computer", most of the Monitors,<br>Assemblers, and Disassemblers, Word Processors and<br>Editors, "Terminal" Programs (for use with Modems, Communications with other Computers, etc.), and of course, Games.

course, Games.<br>HINTS for Expanding Memory, Power Supply Cooling, re-<br>pairing sticky keyboards, disabiling the ROM PAK "Take<br>pairing sticky keyboards, disabiling the ROM PAK "Take<br>Over", hooking up to Printers, etc.<br>DISCUSS thoughts on Programming, etc.

I suggest that you subscribe to 68 Micro Journal", SOON, as many back issues are sold-out.

We still, and will continue to, lead in the type Information you need to FULLY UTILIZE the POWER of the 6809 in the Radio Shack TRS-80 Color Computer".

Bob Nav 2

Color Computer Editor

\*\* Sample Issue - \$3.50

1040 LINE(X3, Y3)-(X3+28, Y3+12), P **SET.BF** 1050 IF X3=227 THEN P3=0: GOTO 9 10 1060 X3=X3+I3: IF X3>227 THEN X3 =227: BY(8)=Y3+20: IF PPOINT(BX(  $B$ ) +2, BY(8)) =5 THEN PUT(BX(8), BY(  $B$ ))-(BX(8)+4, BY(8)+4), AB, PSET 1070 Y3=YC: IF Y3<2 THEN Y3=2 EL SE IF Y3>82 THEN Y3=82 1080 PUT (X3, Y3) - (X3+28, Y3+12), AH , PSET 1090 GOTO 910 1095 'DRAW NUMERALS 1100 LINE(QX, 178)-(QX+4, 186), PRE SET.BF 1110 IF Q=10 THEN Q=0 1120 DRAW"BM"+STR\$(QX)+",178;"+Q  $$Q)$ 1130 RETURN 1135 'MISSLE IMPACT ROUTINE 1140 CIRCLE(MX(G)+2, MY(G)+2), 8,8 : PAINT (MX (G), MY (G) +2),  $7, 8$ : PLAY C  $X#+CF#+PAINT (MX (G) + 2+MY (G) + 2)$ , 5,  $5:U1=U1-4:U2=U2-4$ 1150 ON U1 GOTO 1160, 1180, 1200 1160 ON U2 GOTO 1170, 1180, 1200 1170 STOP 1180 S1=S1+1: IF Y1+6=MY(G) THEN P1=0: X1=221 ELSE IF Y2+6=MY(G) THEN P2=0: X2=221 ELSE LINE(X3,Y 3)-(X3+28, Y3), PSET: X3=221: IF P 3/2=FIX(P3/2) THEN S1=S1+1: P3=0 ELSE P3=0 1190 GOTO 1240 1200 FOR X=0 TO 5 1210 IF  $BX(X) = MX(G)$  THEN IF BY(X)  $)=Y1+16$  THEN  $P1=0$ :  $X1=221$  ELSE I F BY(X)=Y2+16 THEN P2=0: X2=221 ELSE IF BY(X)=Y3+16 THEN P3=0: X  $3=221$  ELSE IF BY(X)=Y3+18 THEN P 3=0: X3=221: S1=S1+1: LINE(X3,Y3 )-(X3+28, Y3), PSET ELSE 1220 ELSE 1230 1220 BY(X)=0: S1=S1+1: GOTO 1240 1230 NEXT X 1235 'DISPLAY SCORE  $1240$  MX(G)=999: S1=S1+1:  $IF$   $S1$ 9 THEN S1=S1-10: S2=S2+1: Q=S2:Q  $X=60$ : GOSUB 1100 1250 Q=S1: QX=68: GOSUB 1100 1260 IF S2=10 THEN S2=0: S3=S3+1 : Q=S3: QX=52: GOSUB 1100 1270 GOTO 960 1275 'BOMB IMPACT ROUTINE

1280 IF BX(B)<216 AND BY(B)<160 **THEN 1340** 1290 IF BX(B) >215 THEN D1=D1+5:  $Q = D1: QX = 246: GOSUB 1100: D2=D2+$ 1: Q=D2: QX=238: GOSUB 1100 ELSE 1310 1300 IF D1=10 THEN D1=0: D2=D2+1 : Q=D2: QX=238: GOSUB 1100 1310 CIRCLE(BX(B)+2, BY(B)-2), 4,7 : PAINT(BX(B)+2, BY(B)+2), 8, 5: PL AY CX\$ : PAINT(BX(B)+2,BY(B)+2),  $5, 5: BY(B)=0$ 1320 IF BX(B)=MX(O) THEN F=5 1330 IF D2=10 THEN Q=0: QX=246: GOSUB 1100: GOTO 1350 1340 RETURN 1345 'END GAME 1350 FOR X=0 TO 20: SO=RND (255) 1360 IF SC=0 THEN SC=1 ELSE SC=0 1370 SCREEN 1, SC: SOUND SO, 1 1380 NEXT X 1390 LINE(216, 174) - (246, 174), PSE  $T$ 1400 DRAW"BM228, 172; C8: U16L4H2U1 H1U2E2R3U1R3U1R5F1R2D3F1D1L1D3L1  $D1LAD15BL2NU1OL2NU11$ ; BM228, 172; C 7; BR2U18BU2L2U1L2U2BR4F1R1BU1BR2 L3D1L2D1BD3BL2D1L2" 1410 PLAY CX\$+"; V25; 7; 8; 1; 2; 2; 6; 9;6;7;5;1;2;1;6;6;9;3;4;8;9;6;5; 4; 8; 5; 1; 9; 3; 5; 5; V20; 4; 6; 7; 5; 5; 8; 9;1;4;5;4;3;4;3;7;5;3;4;9;1;2;3; 4; 9; 2; 3; "+CF\$+"; V10; 1; 2; 1; 9; 4" 1420 PAINT (228, 170), 8, 5: PAINT (22  $8,170,5.5$ 1430 I\$=INKEY\$: IF I\$="" THEN 14 30 1440 IF I\$="R" THEN RUN 1450 IF I\$="Q" THEN CLS: END 1460 GOTO 1430

# **REMINDER**

This is a reminder to all Subscribers and new readers. For any Subscription or back issue orders our phone number is (616) 728–9100. Mel accept Visa and Master charge.

# Color Com<sub>p</sub>

 $\sum_{i=1}^{n}$ 

 $\ddot{\phantom{0}}$ 

**z** 

 $\mathbf{\Phi}$ 

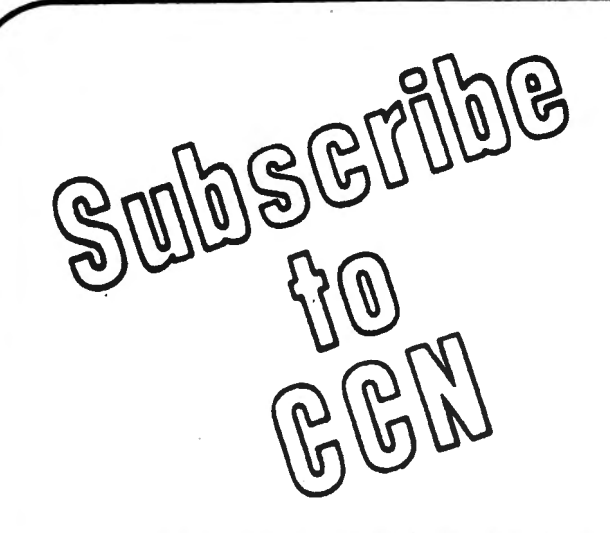

ing program listing only to discover that you are all alone in a sea of Color Computer Blues! Z-BO's? On finding an ad for a Color

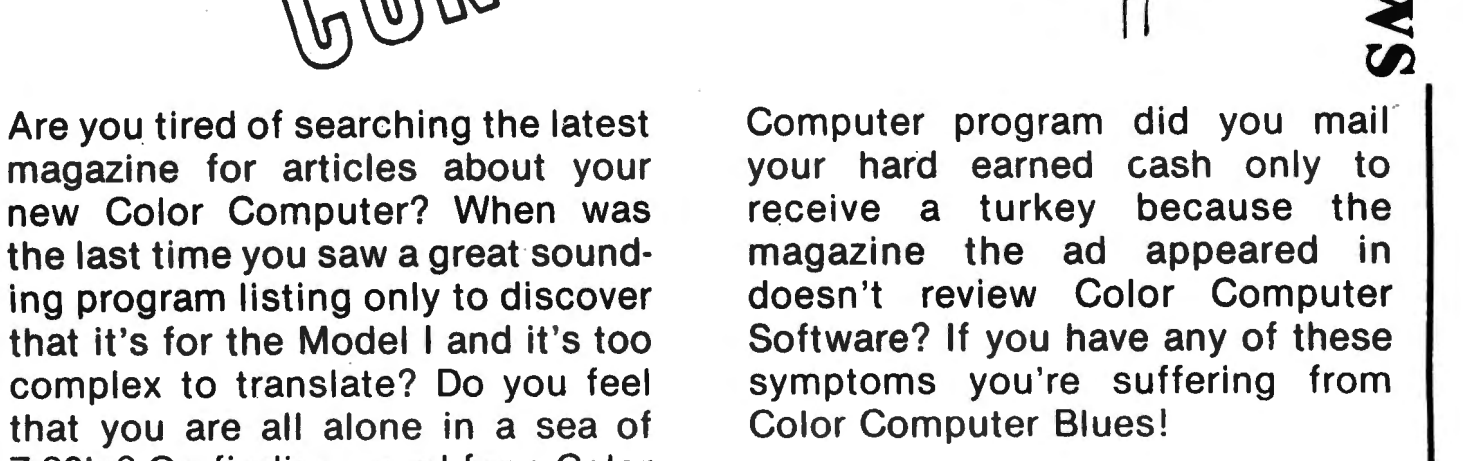

# **But take heart there is a cure! It's COLOR COMPUTER NEWS.**

The monthly magazine for Color Computer owners and only Color Computer owners. CCN contains the full range of essential elements for relief of CC Blues. Ingredients include: comments to the ROMS, games, program listings, product reviews, and general interest articles on such goodies as games, personal finances, a Kid's page and other subjects.

The price for 12 monthly treatments is only \$21.00 and is available from:

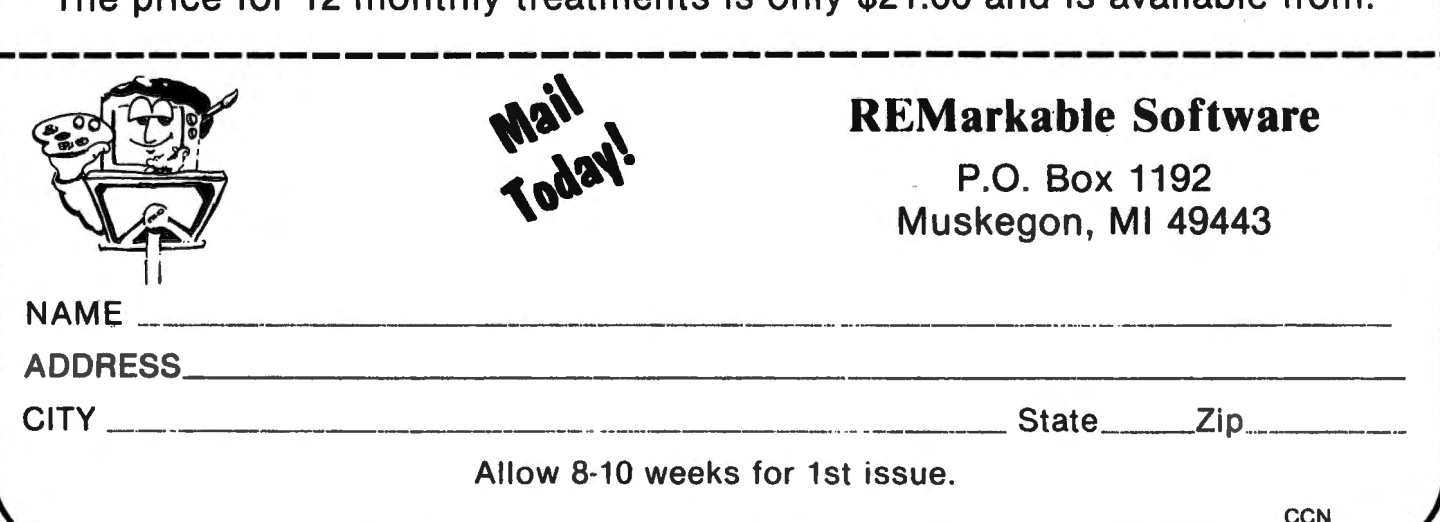

# aNOTHER mICROCOMPUTER fAIR TO BE HELD FOR THE FIRST TIME

The "aNOTHER mICROCOMPUTER fAIR" will be held Sunday, Sept. 26, 1982, from 11 am to 5 pm at the Nature Center For Environmental Activities, 10 Woodside Lane, Westport Conn.

The fair is sponsored by The Apple Users Group and the Fairfield County TRS-80 Users Group. It will feature seminars, demonstrations. and round tables on subjects ranging from games to business applications, exhibitor's booths, and a flea market,

Admission will be \$2 for the general public (students and senior citizens, \$1), Additional information can be obtained by writing to amfAIR, Box 696, Westport CT 06881.

RADIO SHACK INTRODUCES AMAZINGLY LOW-COST TRS-80 COLOR GRAPHIC PRINTER.

Radio Shack, a division of TANDY Corporation, is adding a surprisingly inexpensive four-color printer with graphics plotting capability to the company's growing computer peripherals line, The TRS-80 Color Graphic Printer (26-1192) is available (late third quarter 1982) for \$249.95 at Radio Shack stores, Computer Centers and participating dealers.

The TRS-80 Color Graphic Printer can create anything from "doodles" to four-color pie charts, as well as more standard text and graphics. 96 ASCII characters are available in four colors (red, blue, green, black), as well as image plotting using several commands (see below),

This new Color Graphics Printer offers several unique features. These include four-color printing in black, red, green and blue using replaceable "mini" ballpoint pens with a rated 250 meter (825 foot) life, and plain paper printing on widely-available 4,5-inch rolls. The graphics mode offers 0.2 mm/step resolution on a 96 millimeter X-axis (divided into 480 steps), with a Y-axis limited only by the paper remaining on a standard 150-foot roll; and a selection of 16 character widths from 5 to 80 characters per line. The text mode offers 80 and 40 character per line text printing at 12 characters per second. Both parallel and serial interfaces are built in.

Special graphic commands include backspace, reverse line feed, change colors, change line type (solid or 15 types of dashed lines), change print direction (normal left-to-right, top-to-bottom, upside down or bottom-to-top), move without drawing, draw between points and draw axes.

The 8-bit parallel interface is compatible with Radio Shack TRS-80 Model I, Model II, Model III and Model 16 computers and DT-1 Data Terminal. The RS232-C serial interface is compatible with Radio Shack TRS-80 Model I/III computers (if RS2:32-equipped), Color Computers, Model II and Model 16 computers and PT-210 Portable Data Terminal (if RS232-equipped),

The Color Graphics Printer measures  $3x3.4x3.64$  inches  $HxWxD$  (75x210x216 mm) and weighs 1.76 pounds (0.8 kg). It operates from 120 VAC 60 Hz power (23 Watt) through a UL-approved 9,E: VDC (1.2 Amp) plug-in supply module (included),

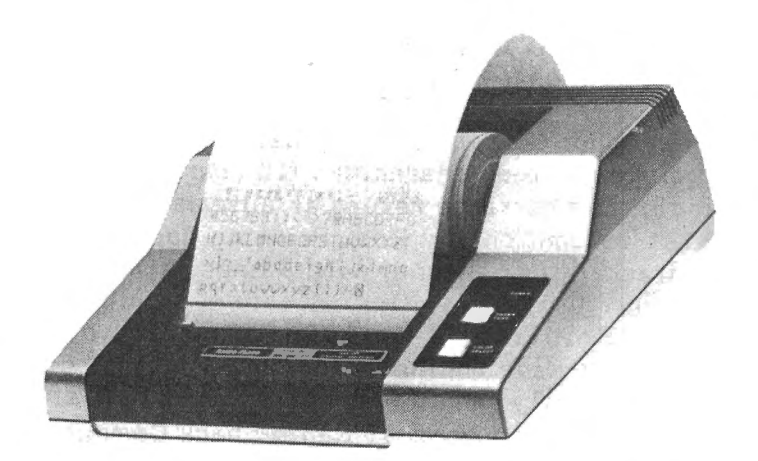

# RADIO SHACK BREAKS PORTABLE TERMINAL PRICE BARRIER WITH NEW TRS-80 PT-210 PORT ABLE DATA TERMINAL,

Radio Shack, a division of TANDY Corporation, is introducing a new under-\$1000 portable printing data terminal. The new TRS-80 PT-210 Portable Data Terminal (76-1001) is available for \$995.00 at Radio Shack Computer Centers or the expanded computer departments of selected Radio Shack stores and dealers. This new offering - Radio Shack's first venture into the highly-active portable printing terminal marketplace - incorporates all the most-popular "must-have" features - including a full "typewriter" keyboard, a quiet thermal printer and a  $110/300$  baud (Bell 103 A compatible)  $acoustic telephone coupler - in a compact,$ attractive portable package. It provides exceptional value for applications where hard copy of in-computer information or information provided by videotex or other on-line services is needed.

An optional add-on RS232C Interface Module  $(76-1002)$  - available for  $$69.95$  at Radio Shack Computer Centers or the expanded

computer departments of selected Radio Shack stores and dealers - can be user (plug-in) installed. This facilitates use of the terminal as a local (to a computer or selected peripheral) "front end" dumb terminal and/or printer. RS2:32C is also a convenient way to connect the terminal to a direct connect modem.

The PT-210 features a full-size ASCII keyboard, generating a total of 99 codes, including 67 printable characters, 32 terminal control characters, and offers a switch-selectable digital keypad, 110 baud or 300 baud operation may be switch selected, as may half-duplex or full-duplex operation and odd-parity/even-parity/no-parity modes.

Its quiet non-impact thermal printer uses a 35-element (5 x 7) matrix and offers variable contrast control. 71 characters are printable, with lower case letters automatically printed as their upper case equivalents. Each 8-inch line can include up to 80 characters (10 characters per inch), and carriage return as automatic at the 81st column on any line. Printing speed is 50 characters per second, with 6 lines per vertical inch.

Printing is on 100-foot rolls of 8 1/2-inch-wide thermal paper; packages of six individually-wrapped rolls (76-1003) are available for \$24,95 at Radio Shack Computer Centers or the expanded computer departments of selected Radio Shack stores and dealers.

Indicators include a 1/4-second tone "bell", a power-on lamp, a carrier detect lamp and a character error detect lamp.

The PT-210 is housed in a sleek silver-gray case measuring  $15 \frac{1}{2} \times 14 \frac{1}{2} \times 5$ inches, and weighing 15 pounds with paper installed. It is FCC registered, and UL-listed for 120 VAC 60 Hertz operation. The line cord is detachable for easy portability, A light duty black vinyl dust cover and one roll of paper are included,

A foam-padded duluxe vinyl Travel Case (76-1010) is available separately at Radio Shack Computer Centers or the expanded computer departments of selected Radio Shack stores and dealers for \$24.95,

# RADIO SHACK ADDS NUMBER PATTERNS BOOK TO EDUCATIONAL RESOURCE SERIES,

Radio Shack, a division of TANDY Corporation, now offers educators a booklet that not only acquaints students with the basics of number pattern theory, but also reinforces computer skills using the TRS-80 microcomputer.

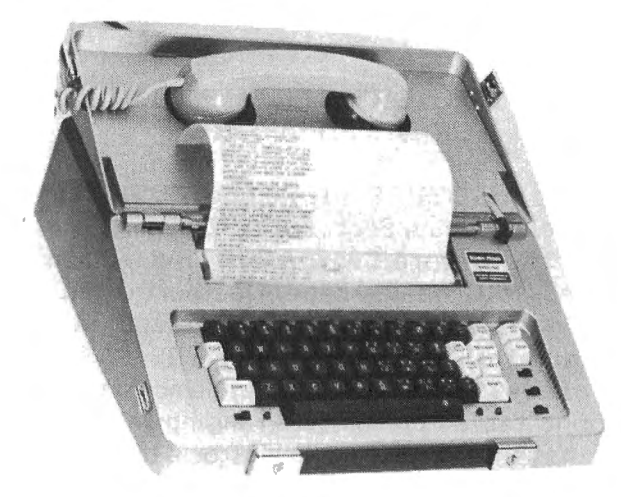

Number Patterns (26-2752) by Bob Albrecht and George Firedrake is available for \$2,50 at Radio Shack stores, Computer Centers and participating dealers.

Number Patterns presents a series of programming exercises using simple BASIC statements and functions, including numeric and string variables and plus and minus arithmetic operations•. These exercises are grouped into functional, self-explanatory sections and help students recognize and create a variety of number patterns and sequences.

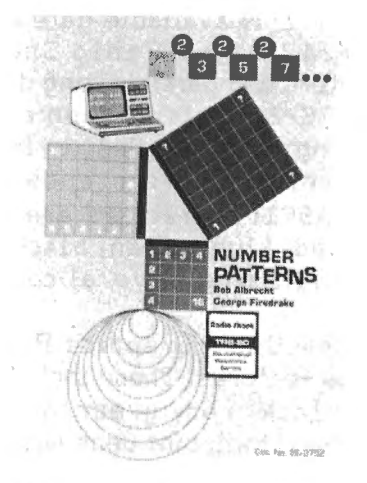

# RADIO SHACK INTRODUCES NEW 16K VERSION OF TRS-80 COLOR COMPUTER,

Radio Shack, a division of TANDY Corporation, now offers a new configuration of the company's popular TRS-80 Color Computer (26-3004) that offers 16K of memory and standard Color BASIC, and is available for \$399,95 at Radio Shack stores, Computer Centers and participating dealers. The earlier 16K version with Extended Color BASIC (26-3002) continues to be available.

All Radio Shack TRS-80 Color Computers are produced in Texas at the newly-expanded TANDY Home Computers facility,

# FILL SERVICE AND SUPPORT FROM  $I$ evel  $I\!\!\!\!\!\Psi$  Products  $I$ nc FOR THE TR5-80\* COLOR COMPUTER

▌▏▏▆▏▞▏

e e Supercolorterminal e e e by Nelson Software Systems<br>E've reviewed Them all and Feel this is the Sebt<br>Nart Terminal Program Available for the Color<br>Omputer.......669.95<br>ISKETTE.......669.95

••• CDLDRZAP ••• av BOFTNARE OPTION& FDR THE COLOR CD"PUTER OWNER WITH DIBK DRIYEB, THIB PRDBRA" 18 A HUST! COPY DISK SECTOR&, STEP THAU FILES, HDDIFY DR FIX THEH, RECOVERS CLD88ERED ONES TDD! DIBKETTE •••••••49,9s

ISKETTE.......\$49.95<br>•• 4 6809 flex \* \* \* by Frank Hoss Laboratories<br>He host advanced disk bystem tool ever hade for the OLOR COMPUTER! REQUIRES 64K AND EXTENDED BASIC, ALONG DISKETTE AND COMPLETE OPERATING MANUAL \*77.00

\* \* COLORBUB \* \* \* BY RON UNCAPHER<br>PROBRAM DEVELOPED WITH THE SERIOUS PROBRAMMER IN MIND!<br>LLOWS YOU TO EXAMINE OR CHANGE MEMORY LOCATIONS ALONG<br>ITH EXAMINING AND SETTING BREAKPOINTS! THIS PROGRAM IS<br>ORRETTE MITH MANUAL ...

**e e THE COLOR ACCOUNTANT 9 & & BY THE FROBRAMMERS INST.**<br>UT YOUR COLOR COMPUTER TO WORK FOR YOU! THIS PROBRAM WILL<br>HART ACCOUNTS, PROVIDE COMPLETE CHECKBOOK MAINTAINANCE AND<br>ILL EVEN MAKE DECISIONS FOR YOU! OTHER FEATURES

••• RIB EDITOR ABBE"BLER+ av "ICROBOFT THE EDITOR/A88EM8LER+ HA8 8EEN RELEA8ED AND 18 MU8T FOR THOSE RALLY INTERESTED IN PROBRA"MINB THE 6809E, COHl8 WITH HANUAL AND ROHPAK ••••••••••••38,98

••• LAB YEBAB BLACK~ACK av w.w. B"ITH PLAY THI 0DD8 TO WIN A8AINIT THI DIALIR WITH UP TO BIX PLAYER& AND A RUNNINB 8CORE80ARD WITH INDIVIDUAL WIN8 AND L088111 CAll.••••••••••••••••••12.98

**. • • RUBIC'S CUBE BY W.W. SMITH<br>HE CHALLENSE OF THE CUBE THAT SWEPT THE COUNTRY IS<br>OW IN A MORE ADVANCED FORM FOR USE ON YOUR COLOR<br>GMPUTER! TRACK PREVIOUS NOVES AND PRINT RESULTS TO<br>N OPTIONAL PRINTER: CASS.............** 

LLDW8 YOU TO CONFIGURE YOUR COLOR TRSDOS FOR USE WITH<br>0 AND 80 TRACK DISK DRIVE&: BET THE EXTRA 8TORABE YOU<br>EED OUT OF YOUR DIGK BRIUE&: BIGK –631.88 CABB –44.95

**. \* \* MAZE BY M.W. SMITH<br>ET YOUR COLOR COMPUTER DRAW DIFFERENT BRAPHIC MAZES IN<br>ULL DETAIL ON THE SCREEN OF YOUR COLOR COMPUTER! AND<br>ITH A SCREEN PRINT PROGRAM PRINT IT UP ON YOUR PRINTER<br>O YOU CAN SOLVE IT! CASS.........** 

LEVEL IY PRODUCT& CARRY THI ENTIRE LINI OF R/I 80FTNARE FDR THI COLOR CDHPUTER AND AL80 THI AARDVARK IDFTNARE LINE

\*TRS-80 IS A REGISTERED TRADEMARK OF RADIO SHACK, A DIVISION OF TANDY CORP.

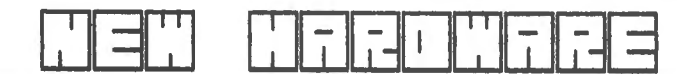

------------------- 6809 SUPER BYBTE" ------------------- THE NN<br>Rive<br>Rive HE SYSTEM INCL AIENWEN<br>N COLOR HALLMER . DISK I DES N TROTS<br>ABIC, THE F<br>ITH YOUR CH<br>TAK OWNERB ABOT BUPER<br>TR8-80+ CDI<br>The Frank :<br>Dur Choice HANUAL.•••••••••••••••••1118.00 COLOR<br>Color OR COM<br>1**088 Fl**<br>15 Mar SONPUTER WITH<br>FLEX BYSTEM,<br>TANDON, with the first<br>With the a 44K OF<br>AND A<br>34W A

### OTHER HARDWARE PRICES

EXTENDED BABIC ROH NI HANUAL •••• , •••• 89.00 DIBK DRIVE 0 SYBTE" <TANDON OR HPll.•489.00 16K HEHDRY KIT (ISO N8 PAIHEI •••••••• 29.00 32K HE"DRY KIT 1180 N8 PRINE P/81 •••• 79,00 64K HEHORY KIT <ISO N8 PAIHEI •••••••• 96.00 R/8 COLOR DISK CONTROLLER W/CASE •••••179.00 IERIALIPARALLEL CONVERTER •••••••••••• 79,00 R8232 8NITCHER <2 POBITIONl ••••••••• a 29,98 Rl232 SWITCHER <3 PD81TIONl •••••••••• 39.98

e WARRANTY POLICY e

ALL HARDWARE FRDH LEVEL IV PRODUCTS CDHE8 WITH A 81X HDNTH PARTS AND LAIDR WARRANTY. TD 8E COVERED 8V THE **B/B 90 BAY WARRANTY WOULD REQUIRE THAT** SOME MACHINES BE CONSTRUCTED WITH CDHPDNENTB AT A Hl8HER PRICE.

**TERMS** A 2X DISCOUNT IB ALLOWED ON CABH PRE-PAID ORDERS , PERSONAL CHECKS REQUIRE TND WEEKS FDR CLEARANCE.

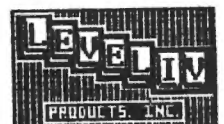

LEVEL IV PRODUCTS, INC. 32429 SCHOOLCRAFT ROAD LIVONIA, MICHIGAN 48150 MICHIGAN (313) 525-6200 OTHERS [ 800 ] 521-3305

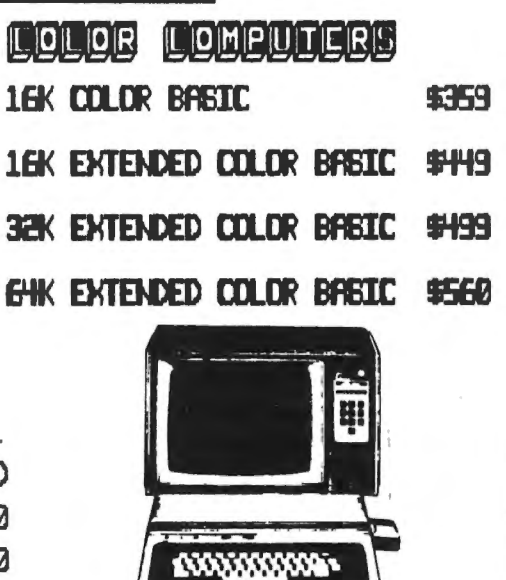

# RADIO SHACK OFFERS CONVENIENCE FEATURES IN NEW VALUE-PRICED DUOFONE TAD-114 TELEPHONE ANSWERING SYSTEM.

Radio Shack, a division of TANDY Corporation, offers advanced convenience features in their new value- prices DuoFONE TAD-114 (43-314> dual cassette telephone answering system, available for \$179.95 at Radio Shack stores and participating dealers.

The TAD-114 can be set to answer automatically on the first ring, or on the fourth to fifth ring. The unit's voice-activated recording feature conserves tape by stopping either at the end of the caller's message, or when a selected thirty second or three minute time limit has been reached. A mechanical counter keeps track of remaining message tape.

The TAD-114 comes with a remote control <requires 9 V battery, not included) to check messages or reset the unit from any phone. An "audible review" feature makes it easy to get to any desired selection for playback, and a built-in condenser microphone simplifies recording the outgoing message.

The "call-monitor" function allows listening-in to identify a caller before deciding whether to pick up the phone or let the unit take a message.

The U.L. listed DuoFONE TAD-114 plugs in to any 120 V AC outlet and is connected to phone lines with a mini-modular jack (included). The answering unit measures 2-3/4 x 9-3/4 x  $7-1/4$  inches and the remote device measures 1  $x$  $3 - 1/4 \times 2 - 1/4$  inches.

# "SHOOTOUT AT THE OK GALAXY"

<Avalon Hill's trademark name for its Search and Destroy science fiction computer game>.

Several month's ago the Avalon Hill Game Company asked me to "convert" their popular game for the Apple II and Atrari computers, so that Color Computer People could enjoy it too.

*:'* ·+P.r many long hours of machine language programming, and much experimentation with the higher resolution semi-graphics modes, we have a very enjoyable piece of software for owners of the Color Computer.

The game requires a minimum 16K system, runs in both extended or non-extended versions, utilizes joysticks and is sold on cassette. This game features the fast action machine-language

graphics and sounds which BASIC just can't give. And there are 15 levels of play from too-easy to too-difficult, so everyone (age 10 and above) will enjoy it.

# SCENARIO

You are the pilot of an interceptor space  $craft - the S.S.S. Demona - in one of human$ civilizations deep space patrol zones, part of the Federate Fleet Command. With you in the patrol zone is also an energy resupply ship, upon which your powerful interceptor is dependent. (Note critics of the interceptor have claimed that as a tactical weapon it was "too" dependent upon external resupply).

Suddenly, a large number of enemy assault fighters appear everywhere in your patrol zone. These light fighters are faster and more manuverable than your interceptor, but they don not use energy-consuming shields. <Their pilots are grown from genetically manipulated spores, of which there are abundant supplies).

Your interceptor is blessed with powerful weapons, defensive shields and hyperspace drives, but is cursed by its energy consumption. The enemy tacticians know this, and the first assault wave is trying to destroy your interceptor by first destroying your supply ship.

The Avalon Hill Game Company has granted me permission to sell a limited number of "signature" editions of this game to my own customers. Many of you have bought "Brickaway" or "Gauntlet" games from me know that I know I sell my software in brown paper sacks. "Shootout" <I'm glad to say> arrives in a beautifully printed "book shelf" box, with printed instruction booklet and plastic cassette tray.

So for a high-quality game, send check or money order in the amount of \$22.00 (\$20.00  $retail price + $2.00 postage and handling) tot.$ Payable to--------

Britt Monk, CDP P.O. Box 802

Elyria, OH 44036

 $-$ 

Your order will be sent to you factory-direct from the Avalon Hill Game Company. Please allow 2-3 weeks delivery

P.S. If you are in a hurry to receive your copy of "Shootout", place your order, using any major credit card, by calling toll-free 1-800-638-9292. Ask for operator #77.

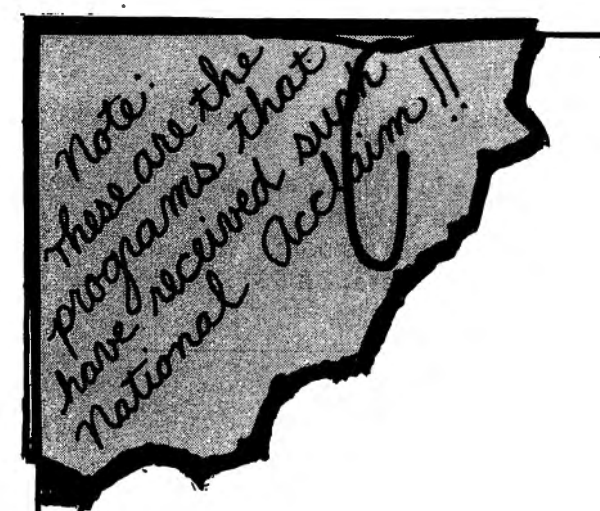

ExlBMer (NOW RETIRED) For the FIRST TIME - Makes available to the PUBLIC His personal collection of superior programs for the

# **TRS-80 COLOR**

SEE HOW THE PROFESSIONALS DO IT!! ALL PROGRAMS ARE OVER 14K LONG!!

# **TALKING GRAPHIC DEMONSTRATION**

Like no other Computer Program that ever existed! Your CoCo will talk to you with a beautiful musical background and tell all about himself while displaying dozens of action packed hi-resolution graphic demon strations. Programs RUN non-stop for 12 FANTASTIC minutes from 1 CLOAD. packground and tell all about himself while displaying dozens of action packed hi-resolution graphic demonstrations. Programs RUN non-stop for 12 FANTASTIC minutes from 1 CLOAD.<br>"This demonstration is MANDITORY. You and yo

Strations. Programs NON hon-stop for 121 ANTASTIC minutes from 1 CLOAD.<br>"This demonstration is MANDITORY. You and your CoCo deserve this program."<br>Quote The Rainbow.

THE DISK DOCTOR  $-$  Cure that sick feeling and utter frustration caused by CRASHED I/O ERROR and UNREADABLE disks. Will SALVAGE M/L, BASIC, DATA, ASCII, even MPP Pictures. Menu driven for ERROR and UNREADABLE disks. Will SALVAGE M/L, BASIC, DATA, ASCII, even MPP Pictures. Menu driven for<br>easy use. 100% visable operation lets you see what you are doing. **\$ 200 CM.**<br>Automotic SALVACE to NEW disk. All in OPEN easy use. 100% visable operation lets you see what you are doing.<br>Automatic SALVAGE to NEW disk. All in OPEN BASIC!

**MPP-TUTORIAL** - Programming tool of the professionals - "lets you EASILY create superior graphics without using the tedious DRAW, PAINT, LINE, PSET, CIRCLE, etc. commands. I have seen the results, and they are INCREDIBLE  $-$  If you want to see and use the full graphic potential of your CoCo, this program is  $-$  REQUIRED!" Quote Chromasette.  $$34.95T$  or  $D\star$ 

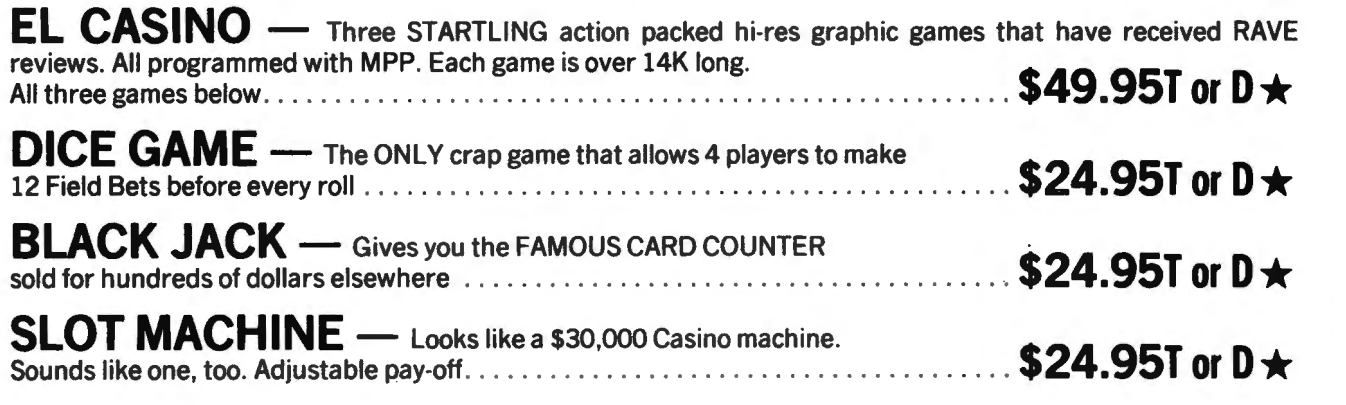

 $\star$  T = 16K-EXTENDED  $\star$  D = 32K-DOS  $\star$  POSTAGE PAID  $\star$  704-452-4673

 $$24.951 \star$ 

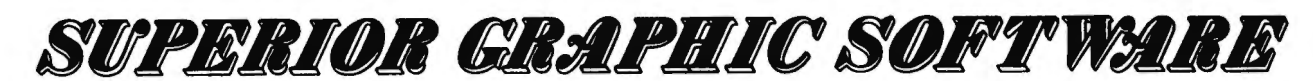

406 LITTLE MOUNTAIN ROAD - WAYNESVILLE, N. C. - 28786

# SEMINAR TO PROMOTE PROFIT FROM PERSONAL COMPUTERS

Goleta, CA--Technology Seminar Group announces an exciting new seminar entitled "Using Personal Computers for Full or Part Time Income Production". The two day workshop is designed to aid the owner of a personal computer in the creation, building, and maintenance of a business using his/her computer as its center or as an adjunct.

The seminar will examine the current state and future of microcomputer markets and will offer "real world" examples of business that can be started with an outlook of tangible success. Important to the presentation will be actual case studies of individuals and couples who have started, and are now operating, successful enterprises centered around their computer system. Attendees will be given examples of start-up costs, methods of promoting the business, and realistic estimations of the income possible from the business.

The seminar will be directed by Victor Wild and J, Norman Goade. Victor Wild is an entrepreneur, consultant, business writer, and lecturer. He has started successful medical electronics, computer test equipment, and fiber optics businesses. He is the author of the two-volume series entitled "Your Fortune in the Microcomputer Business".

J. Norman Goode is the editor and publisher of Micro Moolighter Newsletter, the only national publication devoted exclusively to advising owners of home-based computer businesses. He has sixteen years experience in all phases of the computer industry including operations, programming, systems analysis, and management. He has started several successful home-based businesses with a minimum of capital and is currently a consultant in the area of business start-up and system analysis.

A host of other guest speakers will .include William Peeler, Ph.D., whose specialty is advertising and promotion, and several other computer entrepreneurs who will present their methods of success.

The seminar is scheduled for September 11-12 at the Miramar Hotel in Santa Barbara, California. A second session will be presented at the Airport Marriott in Los Angeles on October  $16-17$ . Cost of the two day presentation is \$295. A 10% discount is granted for  $p$  (e-registration and a 40% discount is allowed for an attendee's spouse. The fee covers the cost of all materials,

 $\mathsf{unch}$  on the first day, and a farewell reception  $\frac{1}{2}$  final day. the final day.<br>Registration forms and further

information may be obtained from Cristy Rude, Seminar Coordinator, Technology Seminar Group, 1 South Fairview, Goleta, CA 93117 or by calling (805) 967-8444.

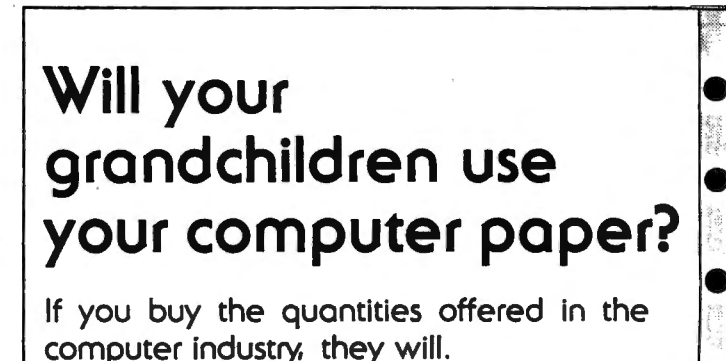

Personal computer users need a variety of forms just like large users, but in small quantities. To buy all these forms would cost hundreds of dollars and you would get thousands of forms - enough for future generations. Now you can order a variety of standard forms in small quantities at reasonoble prices. We offer two packages:

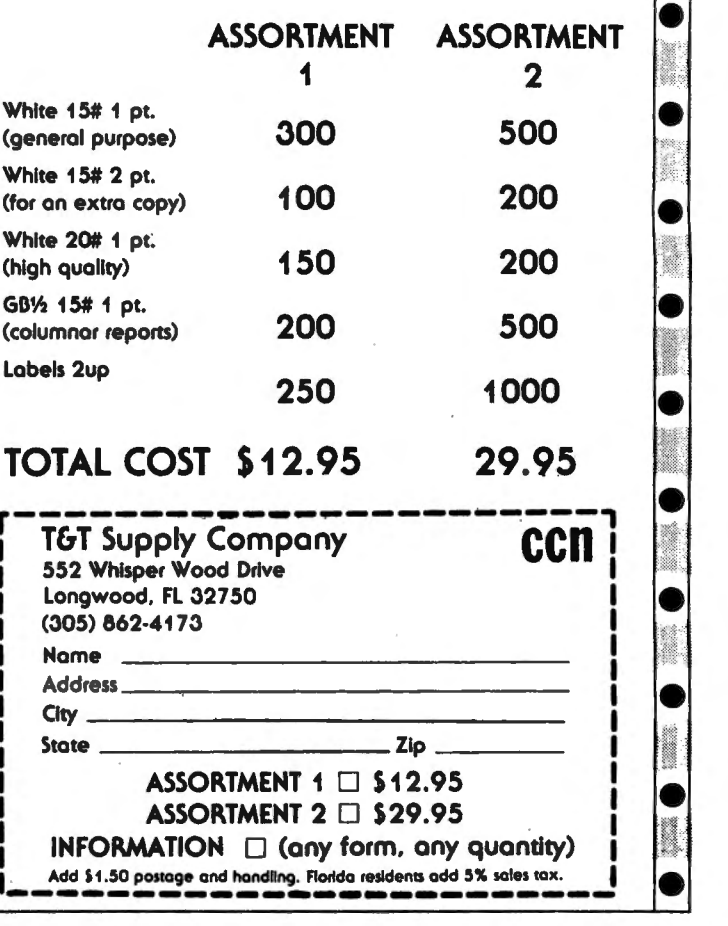

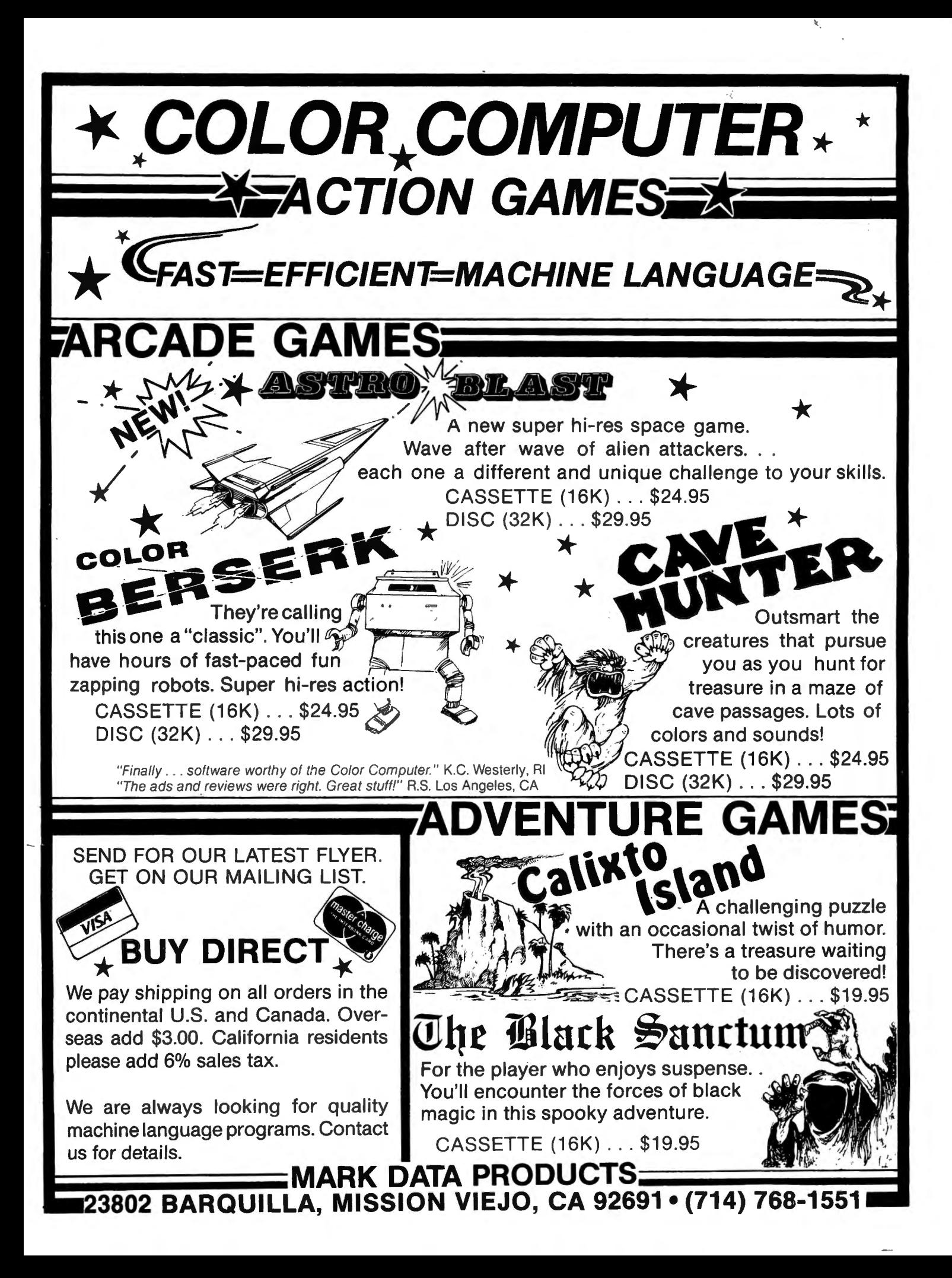

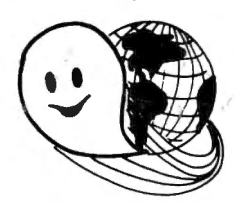

# **/FLEX - OS-9 LEVEL ONE - UNIFLEX·- OS-9 LEVEL TWO ONLY GIMIX Systems can be configured to run any of these.**

GIMIX systems utilize the most powerful 6809 operating systems: FLEX, UniFLEX, OS-9 LEVEL ONE and TWO -- the systems the PROs use. This means a wide selection of software to choose from as well the ability to develop sophisticated, multiuser/multi-tasking programs on your GIMIX System.

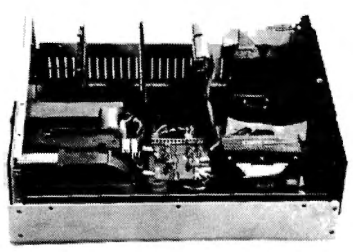

**The GIMIX CLASSY CHASSIS™** consists of a heavy-weight aluminum mainframe cabinet which provides more than ample protection for the electronics and 1 or 2 optional 5% " drives.

Backpanel connectors can be added for convenient connection of terminals, printers, drives and other peripherals.

A 3 position locking keyswitch enables users to disable the front panel reset button to prevent accidental or unauthorized tampering with the system.

The GIMIX system mother board provides fifteen 50 pin slots and eight 30 pin I/O slots -the most room for expansion of any SS50 system available. The on board baud rate

generator features 11 standard baud rates, 75 to 38.4K, for maximum versatility and compatibility with other systems. Extend- . ed address decoding allows the 1/0 block to be addressed anywhere in the 1 megabyte address space. All components feature Gold plated connectors for a lifetime of solid connections. All boards are fully buffered for maximum systern expansion.

Each GIMIX Mainframe System is equipped with an industrial quality power supply featuring a ferro-resonant constant voltage transformer to insure against problems caused by adverse power input conditions such as A.C. line voltage fluctuations etc. The supply provides 8 volts at 30 amps and plus or minus 16 volts at 5 amps, more than enough capacity to power a fully loaded system and two internal drives.

**The 2MHz GIMIX 6809 PLUS CPU board** includes a time of day clock with battery back-up and 6840 programmable timer to provide the programmer with convenient, accurate time reference. Later addition of 9511 or 9512 arithmetic processors is provided for on the board. The unique GIMIX design enables software selection of either OS-9 or FLEX, both included in many complete GIMIX systems.

**GIMIX STATIC RAM boards** require no complicated refresh timing cycles or clocks for data retention. GIMIX memory boards are guaranteed for 2 MHz operation with no wait state or clock stretching required.

Our low power NMOS RAM requires less than 3/4 amp at 8V for a fully populated 64K board. For critical situations, our nonvolatile 64K byte CMOS static RAM boards with built in battery back-up retain data even with system power removed. A fully charged battery will power this board for a minimum of 21 days. A write protect switch permits CMOS boards to be used for PROM/ROM emulation and software debugging.

The GIMIX DMA controller leaves the processor free to perform other tasks during disk transfers - an important feature for multi-user/multi-tasking systems where processor time allocation is critical. The OMA board will accomodate up to 4 drives 5% " or 8" in any combination running single or double density single or double headed. Programmed 1/0 Disk Controllers are also available.

**GI MIX systems** are designed with ultimate RELIABILITY in mind. You can choose from the below featured systems or select from our wide variety of components to build a custom package to suit your needs.

GIMIX 2MHz 6809 System including: CLASSY CHASSIS, 6809 PLUS CPU BOARD, 56KB STATIC RAM, 2 SERIAL PORTS W/CABLES,\_GMXBUG MONITOR, FLEX, and OS-9 LEVEL 1 .. . .... . . . . . ... . . .. . .. .. ...... .. . . ...... .. . . ...... \$3248.49 FOR TWO 5 % " 40 TRACK DSDD DRIVES ADD ... .. . . . . ... . . .. . . . .. . . . ....... . ............ . . . . .. .. .... ... . . \$ 900.00 GIMIX 128KB WINCHESTER SYSTEM including: CLASSY CHASSIS, 6809 PLUS CPU BOARD, 128KB STATIC RAM, 4 SERIAL PORTS W/CABLES, 5%" 80 TRACK DSDD FLOPPY DISK DRIVE, 19MB 5%" WINCHESTER HARD DISK, OS9 LEVEL 2, EDITOR AND ASSEMBLER .... . . .. .. .. ... . ........... . ............. .... .... .. ... .. . ... .... . .... ... .. . .. .. . .... \$8998.09

50HZ Versions Available, 8" Drives Available - Contact GIMIX for Prices and Information.

# The Sun Never Sets On A G/MIX!

GIMIX users are found on every continent, including Antarctica. A representative group of GIMIX users includes: Government Research and Scientific Organizations in Australia, Canada, U.K. and in the U.S.; NASA, Oak Ridge, White Plains, Fermi lab, Argonne, Scripps, Sloan Kettering, Los Alamos National Labs, AURA. Universities: Carleton, Waterloo, Royal Military College, in Canada; Trier in Germany; and in the U.S.; Stanford, SUNY, Harvard, UCSD, Mississippi, Georgia Tech. Industrial users in Hong Kong, Malaysia, South Africa, Germany, Sweden, and in the U.S.; GTE, Becton Dickinson, American Hoechst, Monsanto, Allied, Honeywell, Perkin Elmer, Johnson Controls, Associated Press, Aydin, Newkirk Electric, Revere Sugar, Hl-G/AMS Controls, Chevron. Computer mainframe and peripheral manufacturers, IBM, OKI, Computer Peripherals Inc., Qume, Floating Point Systems. Software houses; Microware, T.S.C., Lucidata, Norpak, Talbot, Stylo Systems, AAA, HHH, Frank Hogg Labs, Epstein Associates, Softwest, Dynasoft. Research Resources U.K., Microworks. Meta Lab. Computerized Business Systems.

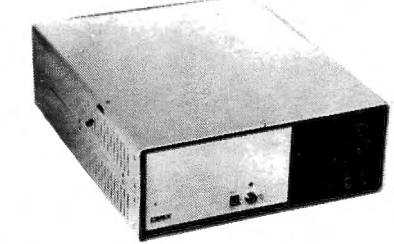

GIMIX Inc. reserves the right to·change pricing and product speecifications at any time without further notice. 1337 WEST 37th PLACE

GIMIX<sup>®</sup> and GHOST<sup>®</sup> are registered trademarks of GIMIX Inc. FLEX and UniFLEX are trademarks of Technical Systems Consultants Inc. OS-9 is a trademark of Microware Inc. TWX 910-221-4055 Quality Electronic products since 1975.

CHICAGO, ILLINOIS 60609 (312) 927-5510 The Company that delivers

© 1982 GIMIX Inc.